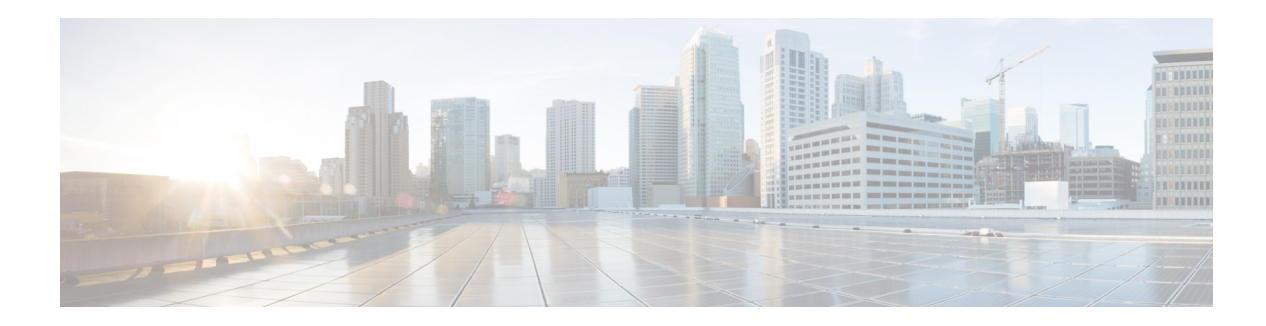

# **Multicast Routing Commands**

This chapter describes the Cisco NX-OS multicast routing commands available on Cisco Nexus 3000 Series switches.

# **clear ip igmp event-history**

To clear information in the IGMP event history buffers, use the **clear ip igmp event-history** command.

**clear ip igmp event-history** {**cli** | **debugs** | **errors** | **events** | **ha** | **igmp-internal** | **mtrace** | **policy** | **vrf**}

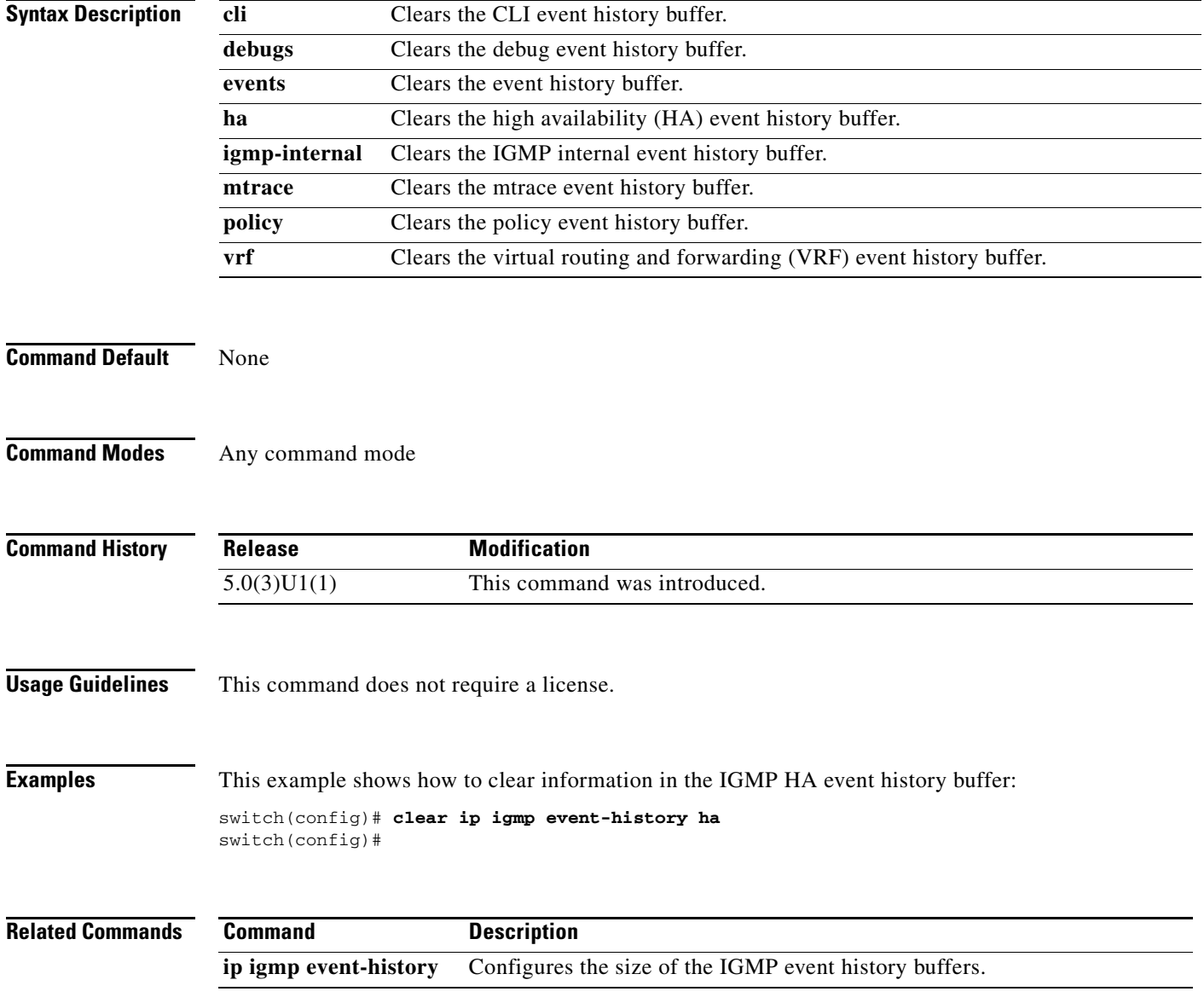

# **clear ip igmp groups**

To clear IGMP-related information in the IPv4 multicast routing table, use the **clear ip igmp groups** command.

**clear ip igmp groups** {*\** | *group* [*source*] | *group-prefix*} [**vrf** {*vrf-name* | **all** | **default** | **management**}]

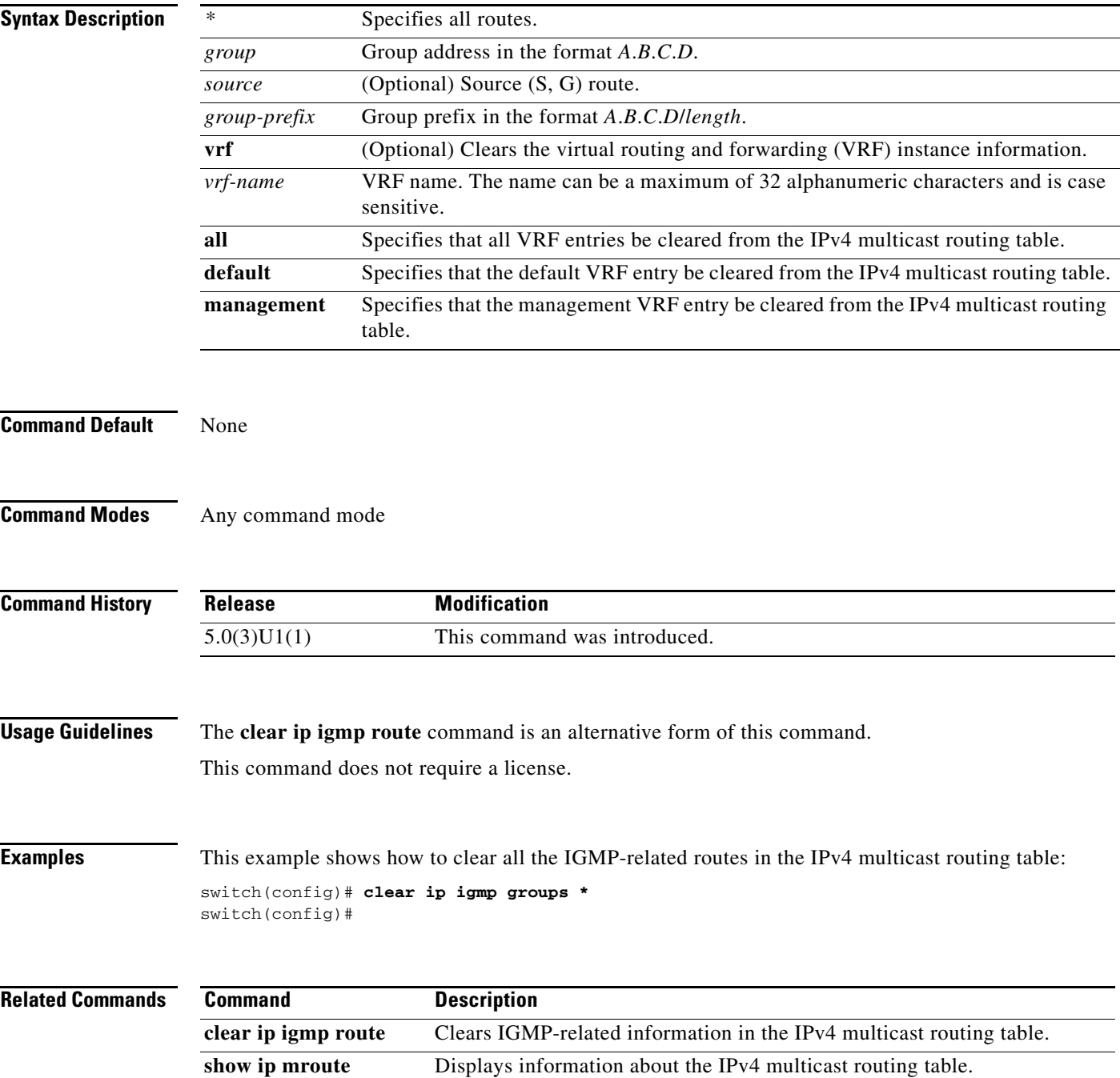

### **clear ip igmp interface statistics**

To clear the IGMP statistics for an interface, use the **clear ip igmp interface statistics** command.

**clear ip igmp interface statistics** [**ethernet** *slot*/*port* | **loopback** *if\_number* | **port-channel** *number*[.*sub\_if\_number*]]

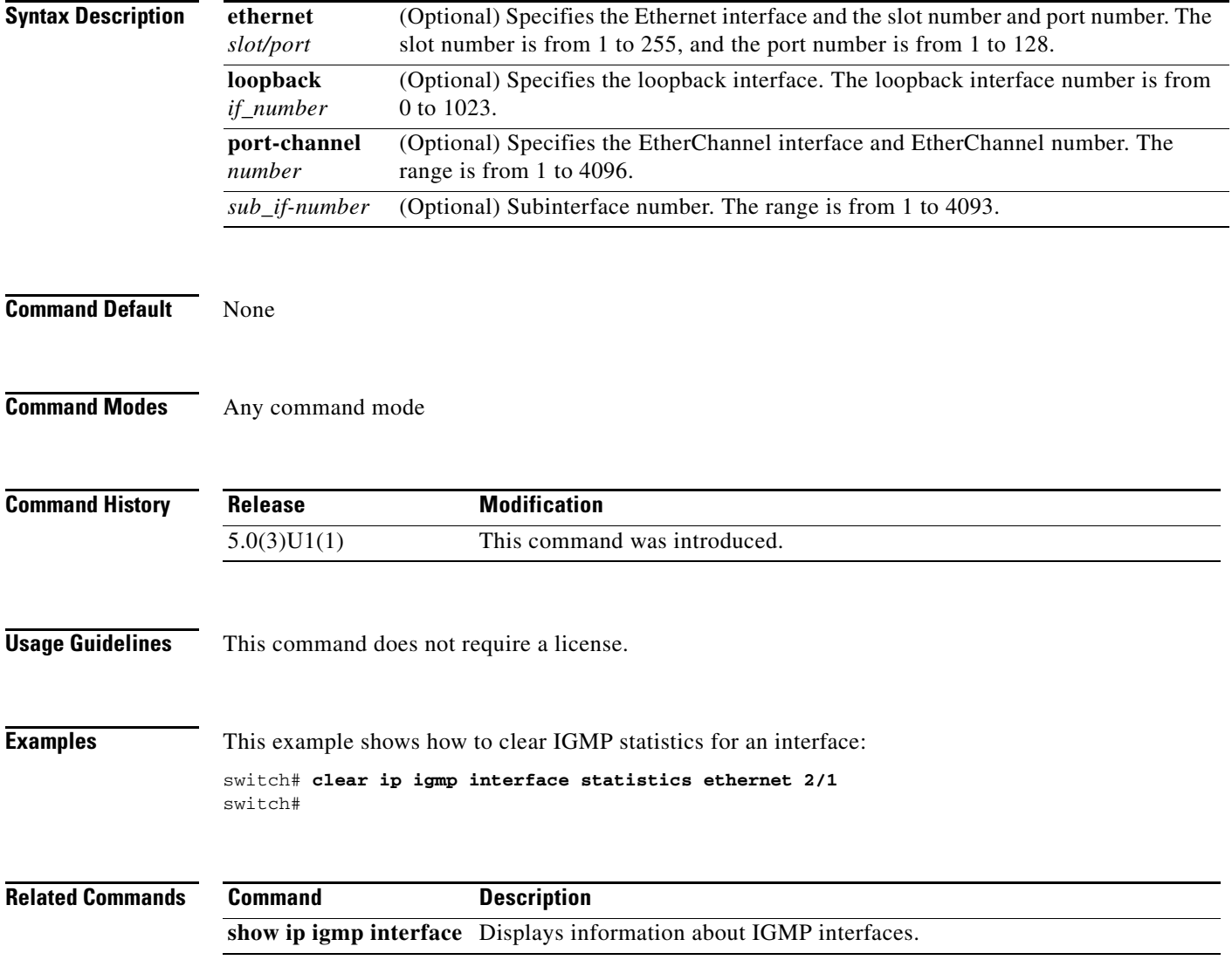

# **clear ip igmp route**

To clear IGMP-related information in the IPv4 multicast routing table, use the **clear ip igmp route** command.

**clear ip igmp route** {*\** | *group* [*source*] | *group-prefix*} [**vrf** {*vrf-name* | **all** | **default** | **management**}]

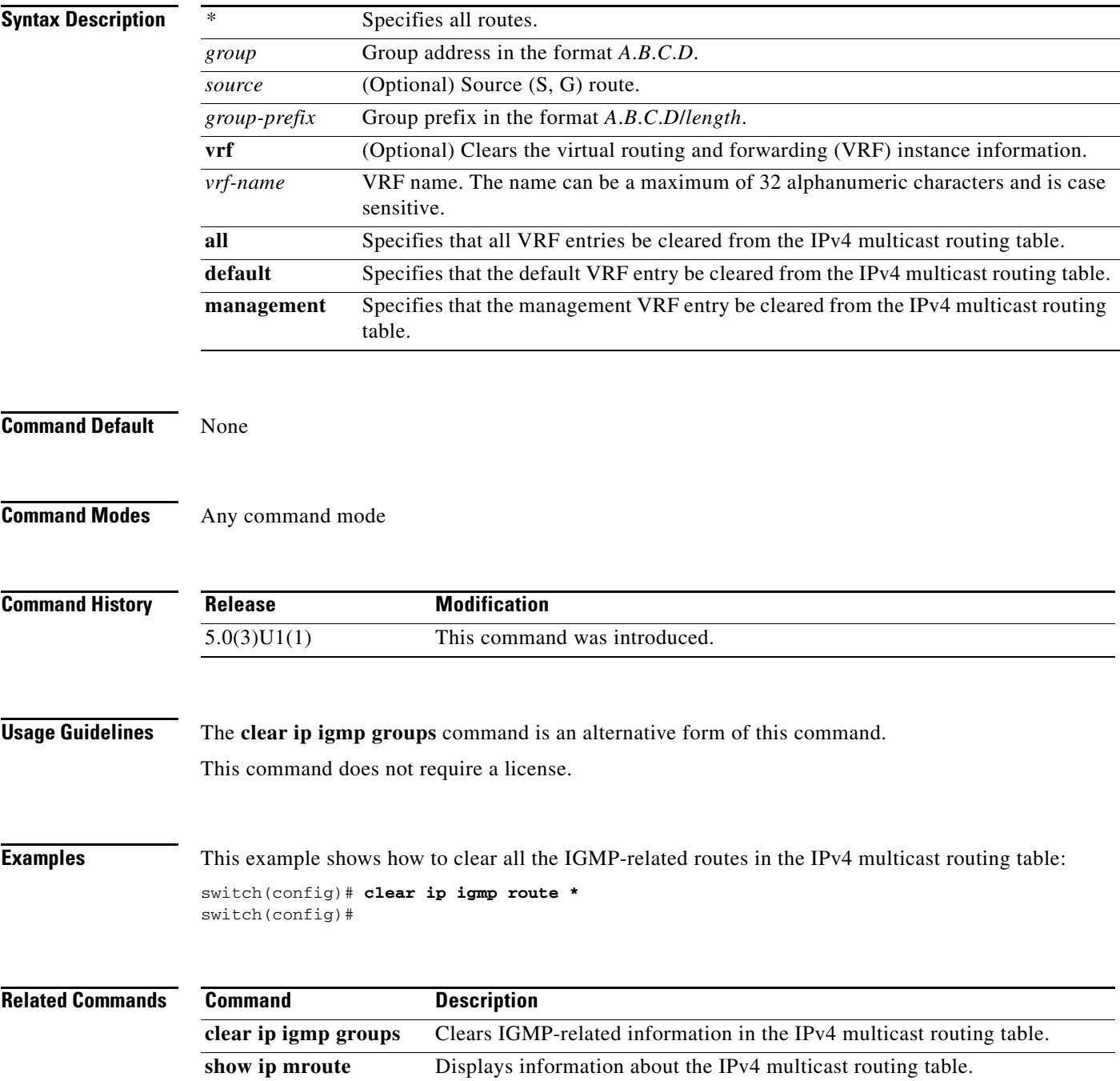

# **clear ip igmp snooping event-history**

To clear information from IGMP snooping event history buffers, use the **clear ip igmp snooping event-history** command.

**clear ip igmp snooping event-history** {**rib** | **igmp-snoop-internal** | **mfdm** | **mfdm-sum** | **vlan** | **vlan-events**}

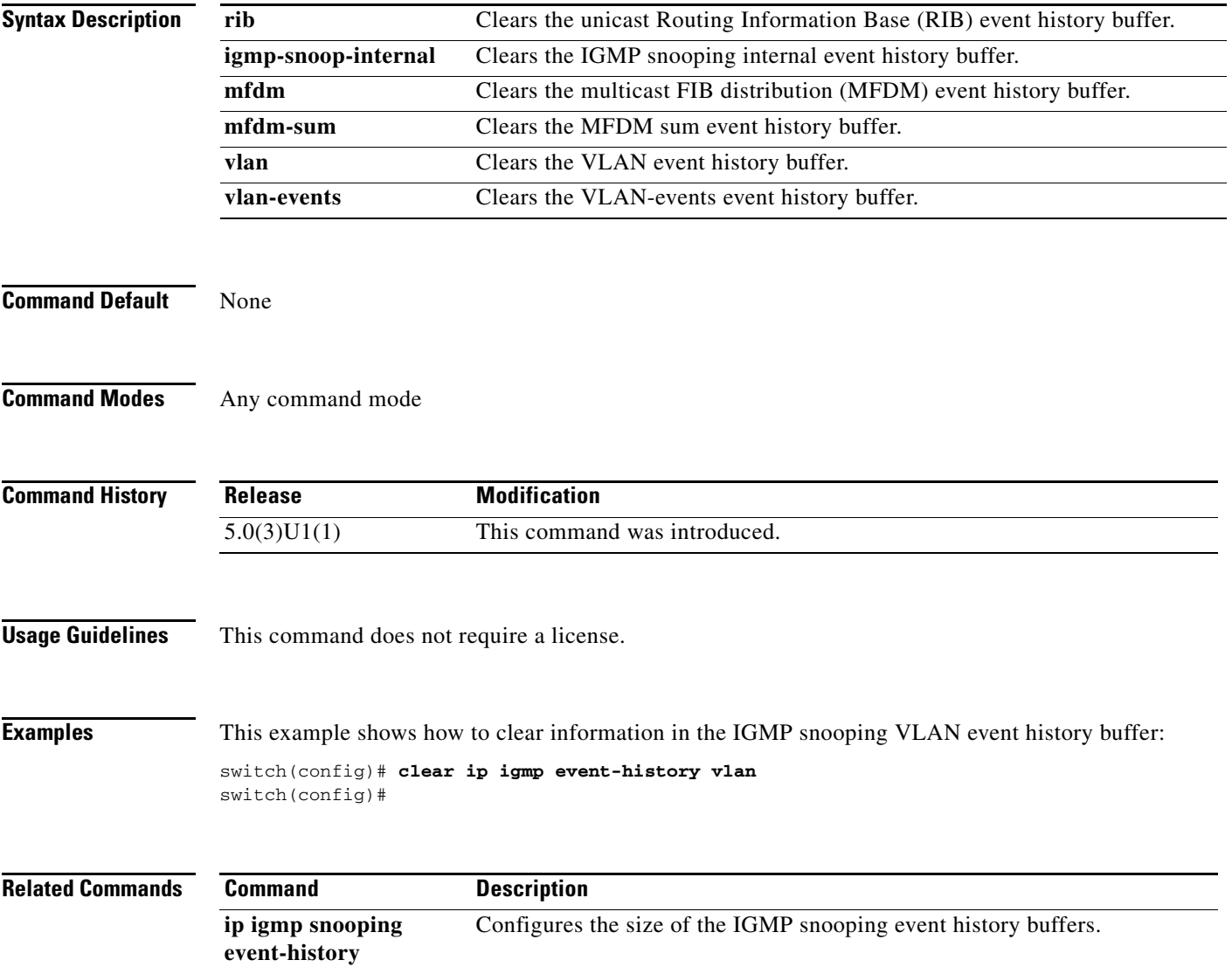

### **clear ip igmp snooping explicit-tracking vlan**

To clear the IGMP snooping explicit host tracking information for VLANs, use the **clear ip igmp snooping explicit-tracking vlan** command.

**clear ip igmp snooping explicit-tracking vlan** *vlan-id*

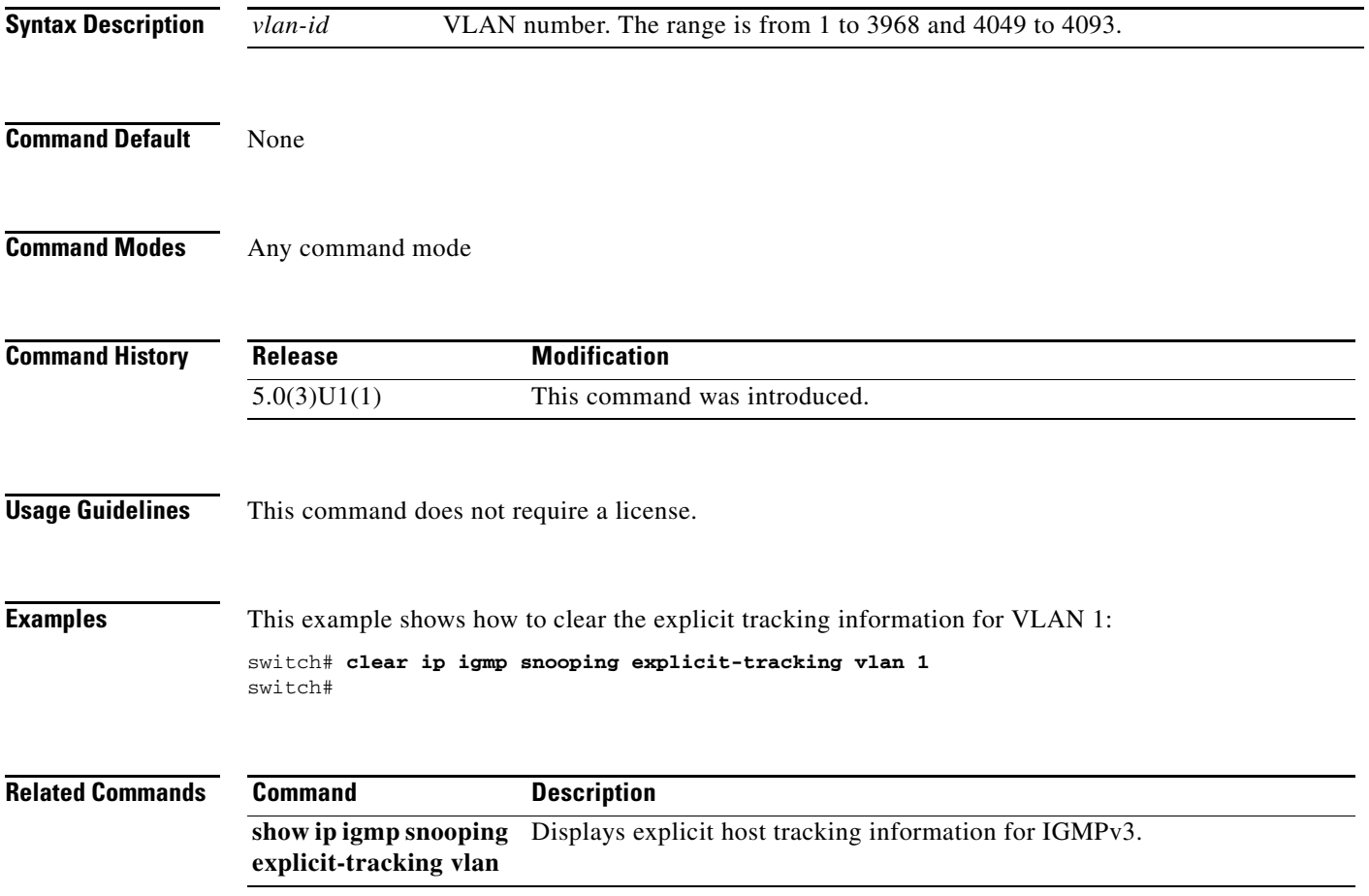

# **clear ip igmp snooping statistics vlan**

To clear the IGMP snooping statistics for VLANs, use the **clear ip igmp snooping statistics vlan** command.

**clear ip igmp snooping statistics vlan** [*vlan-id* | **all**]

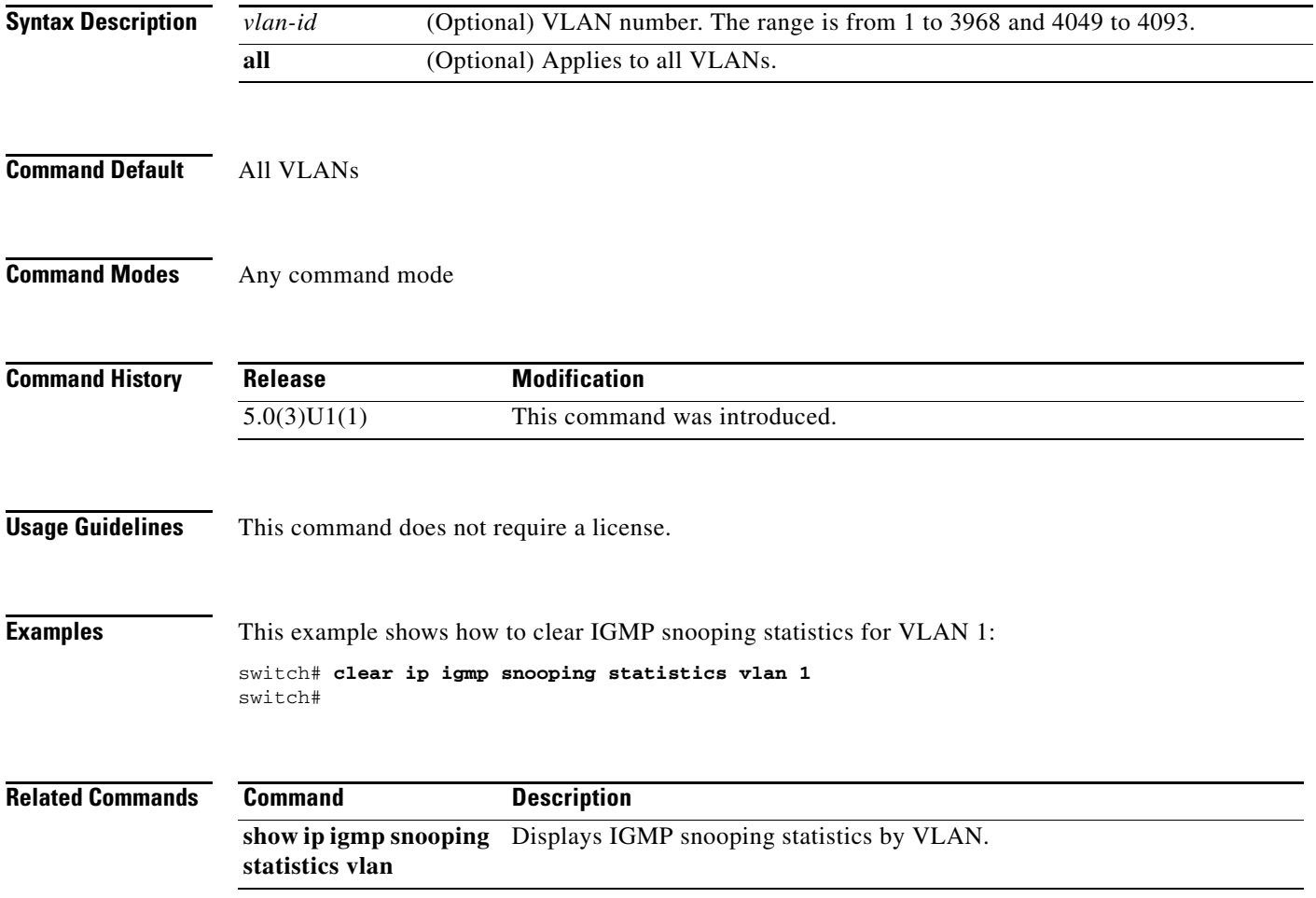

# **clear ip mfwd event-history**

To clear the multicast forwarding (MFWD) static routes, use the **clear ip mfwd event-history** command.

**clear ip mfwd event-history**

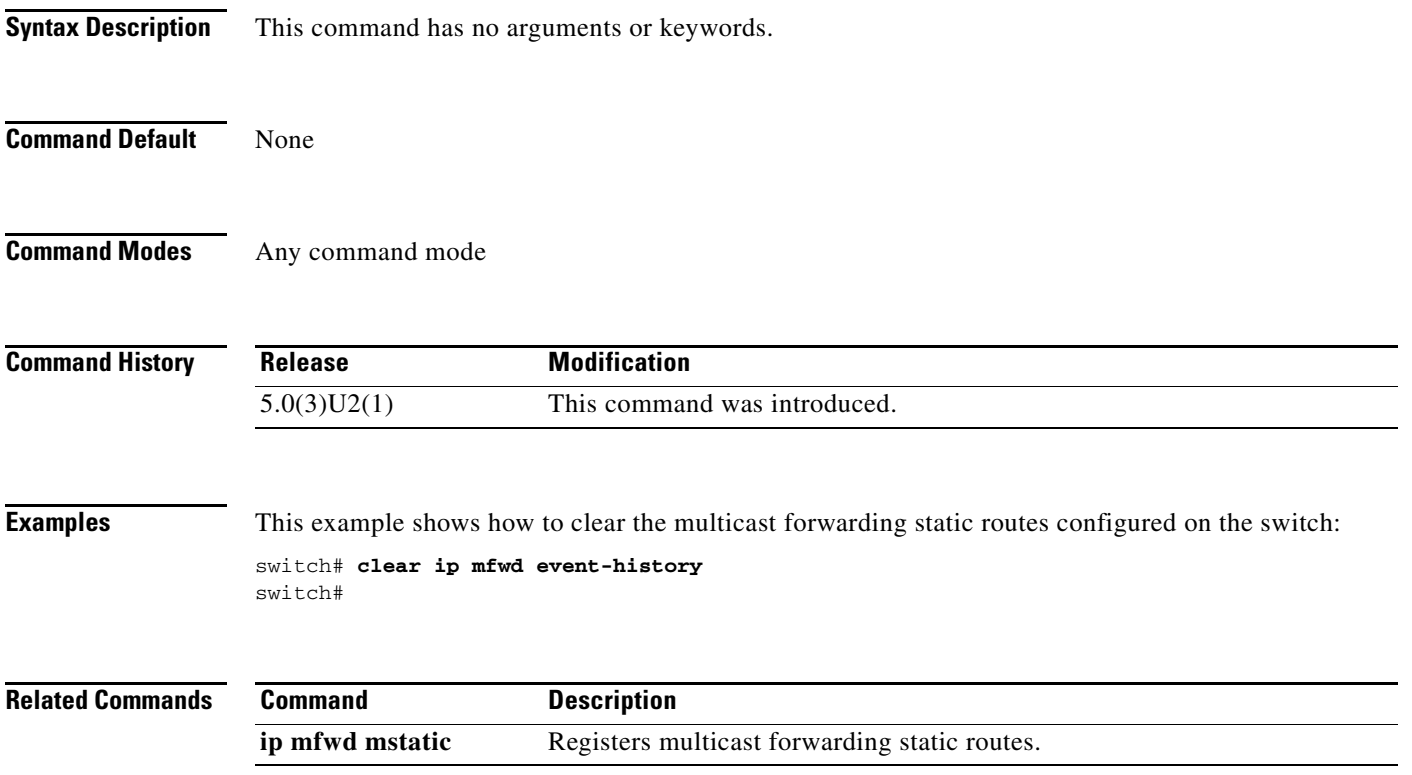

П

# **clear ip mroute**

To clear the multicast routing table, use the **clear ip mroute** command.

**clear ip mroute** {*\** | *group* [*source*]} [**vrf** {*vrf-name* | **all** | **default** | **management**}]

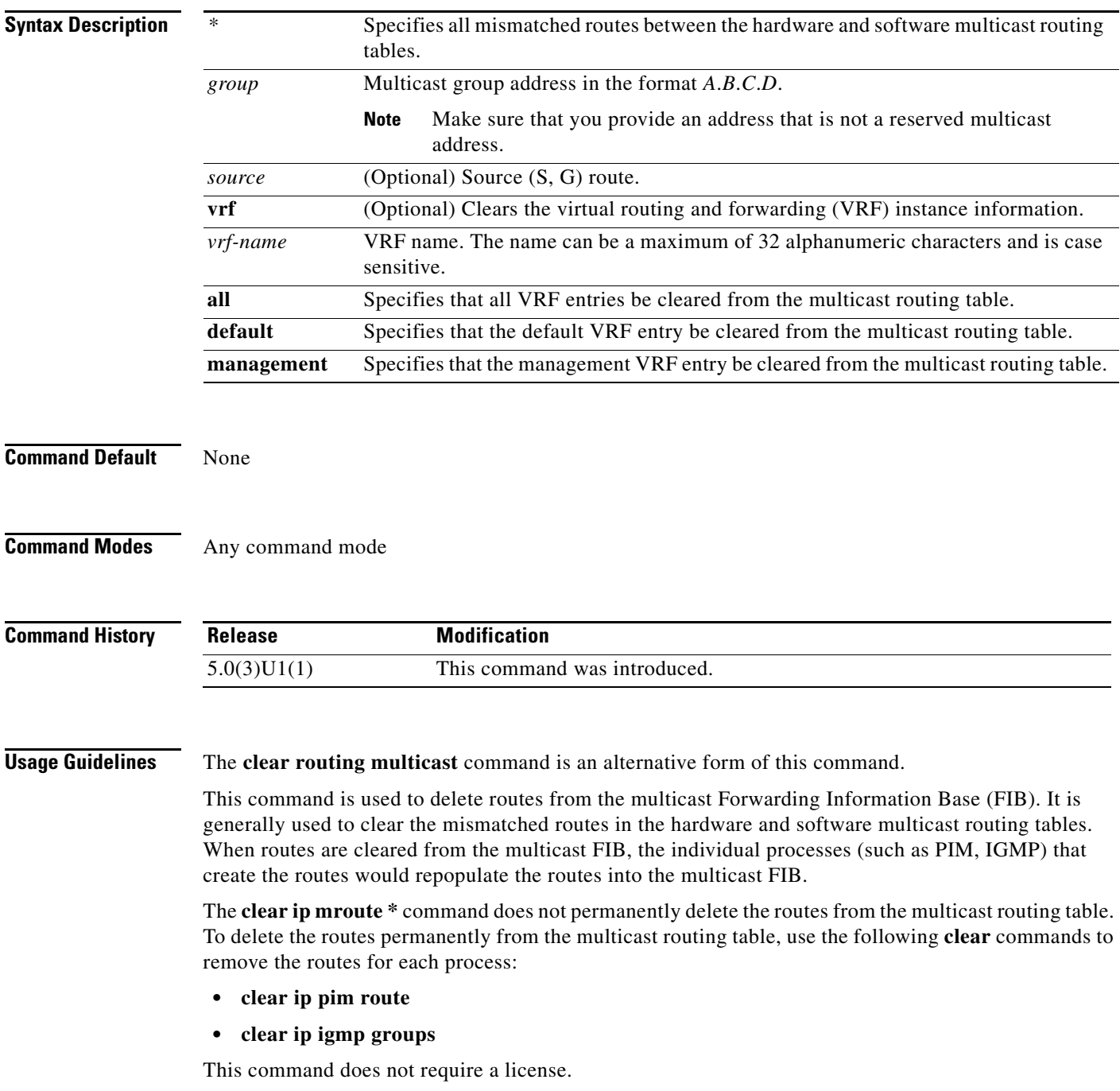

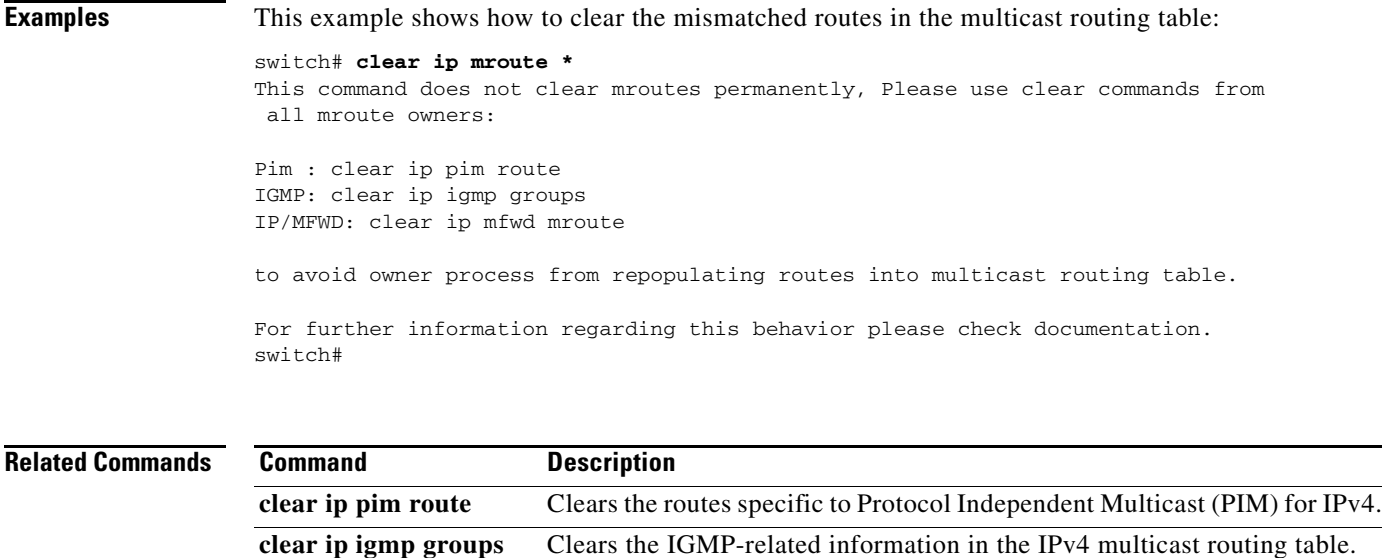

**show ip mroute** Displays information about the multicast routing table.

**clear routing multicast** Clears the multicast routing table.

П

# **clear ip msdp event-history**

To clear information in the Multicast Source Discovery Protocol (MSDP) event history buffers, use the **clear ip msdp event-history** command.

**clear ip msdp event-history**

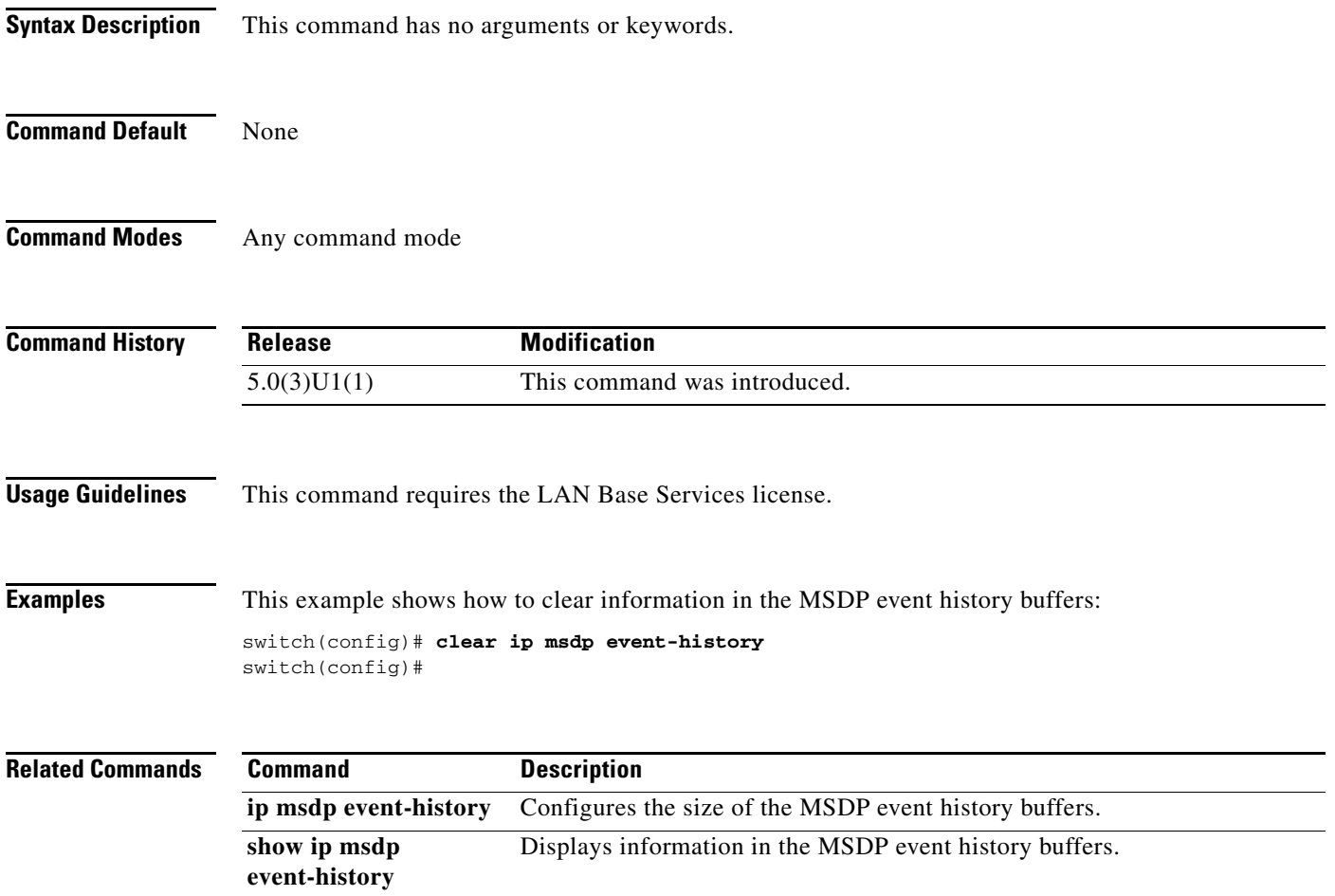

# **clear ip msdp peer**

To clear a TCP connection to Multicast Source Discovery Protocol (MSDP) peers, use the **clear ip msdp peer** command.

**clear ip msdp peer** *peer-address* [**vrf** {*vrf-name* | **default** | **management**}]

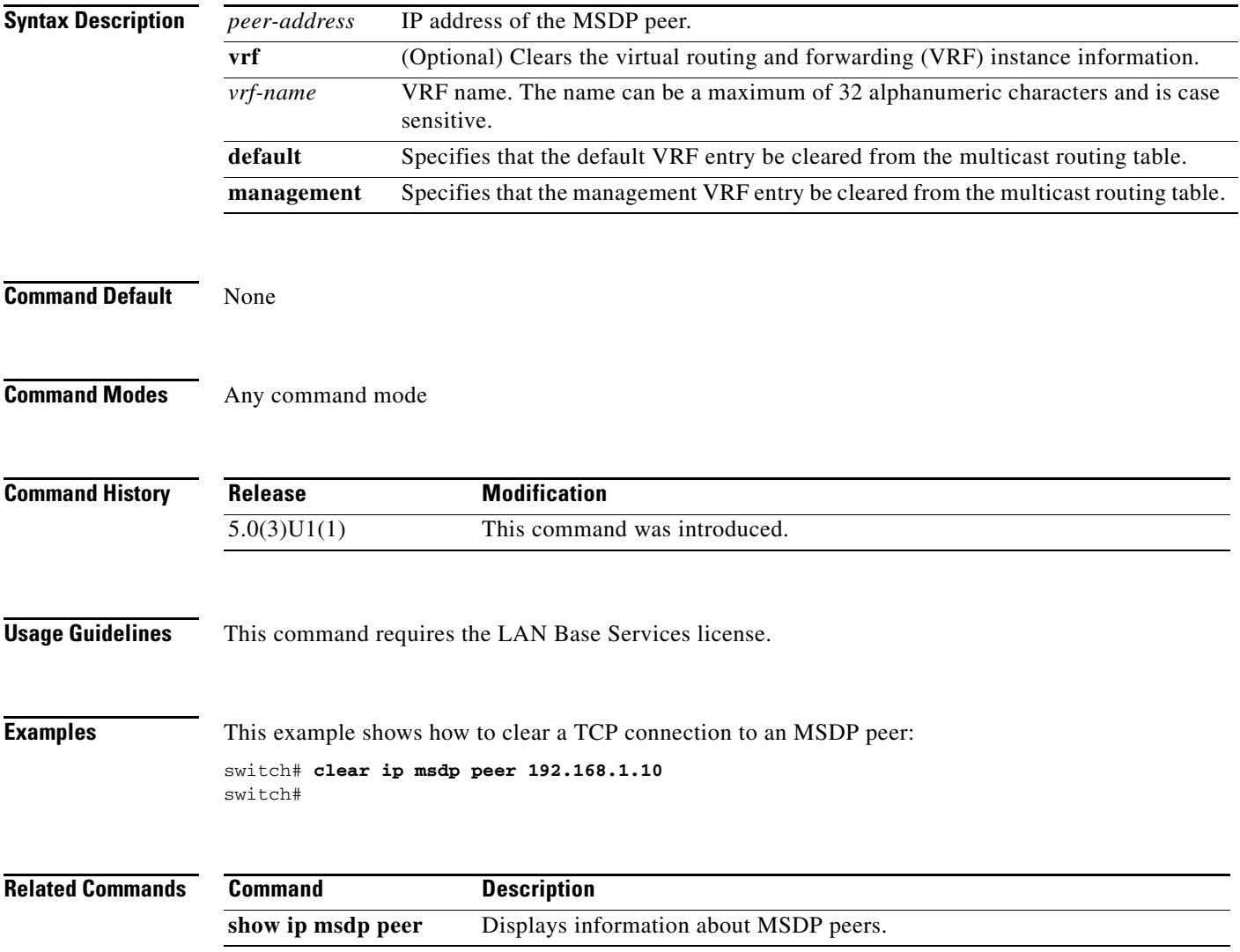

П

### **clear ip msdp policy statistics sa-policy**

To clear the Source-Active (SA) policy for Multicast Source Discovery Protocol (MSDP) peers, use the **clear ip msdp policy statistics sa-policy** command.

```
clear ip msdp policy statistics sa-policy peer-address {in | out} [vrf {vrf-name | default | 
    management}]
```
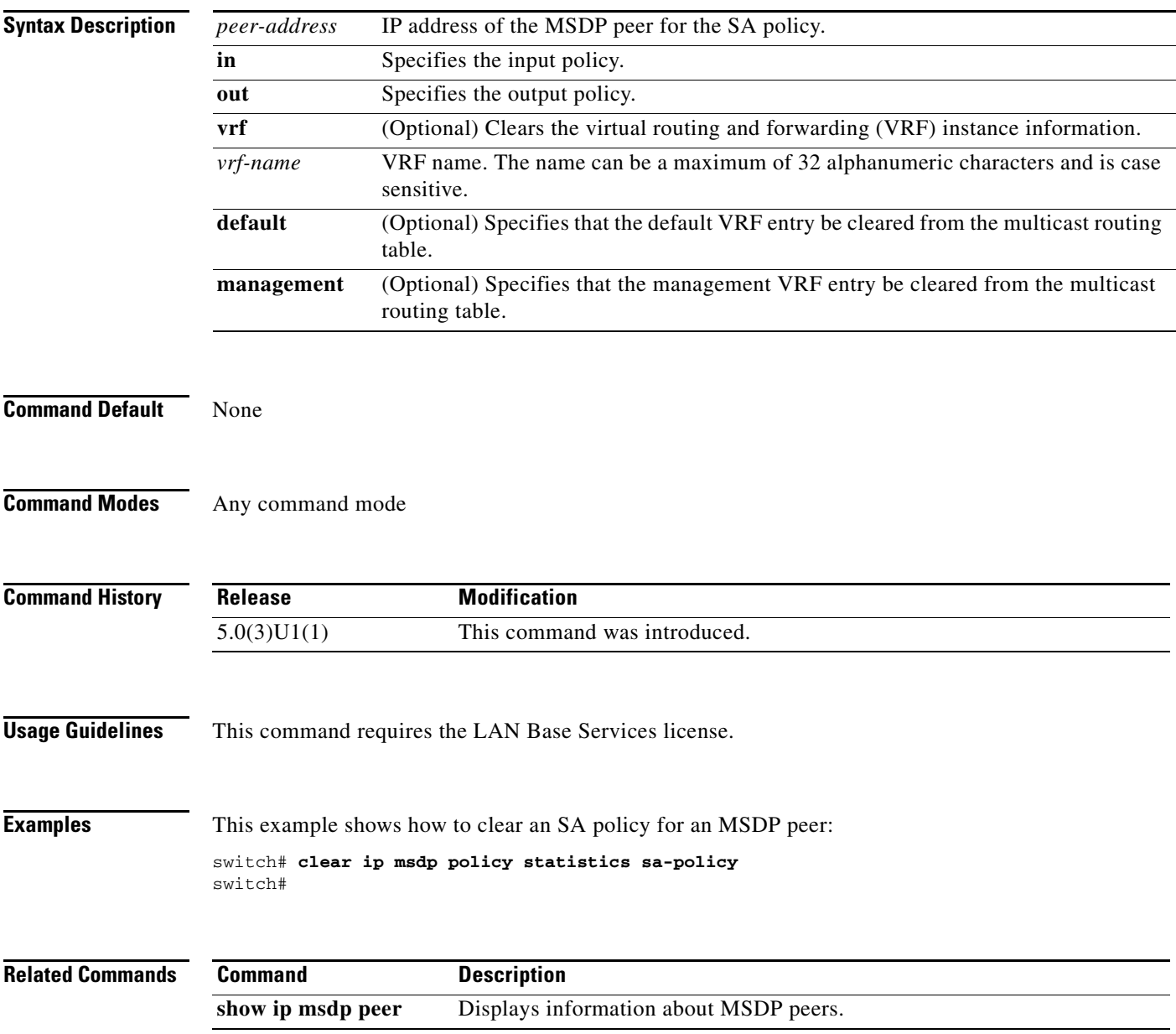

### **clear ip msdp route**

To clear routes that match group entries in the Multicast Source Discovery Protocol (MSDP) Source-Active (SA) cache, use the **clear ip msdp route** command.

**clear ip msdp route** {*\** | *group* | *group-prefix*} [**vrf** {*vrf-name* | **all** | **default** | **management**}]

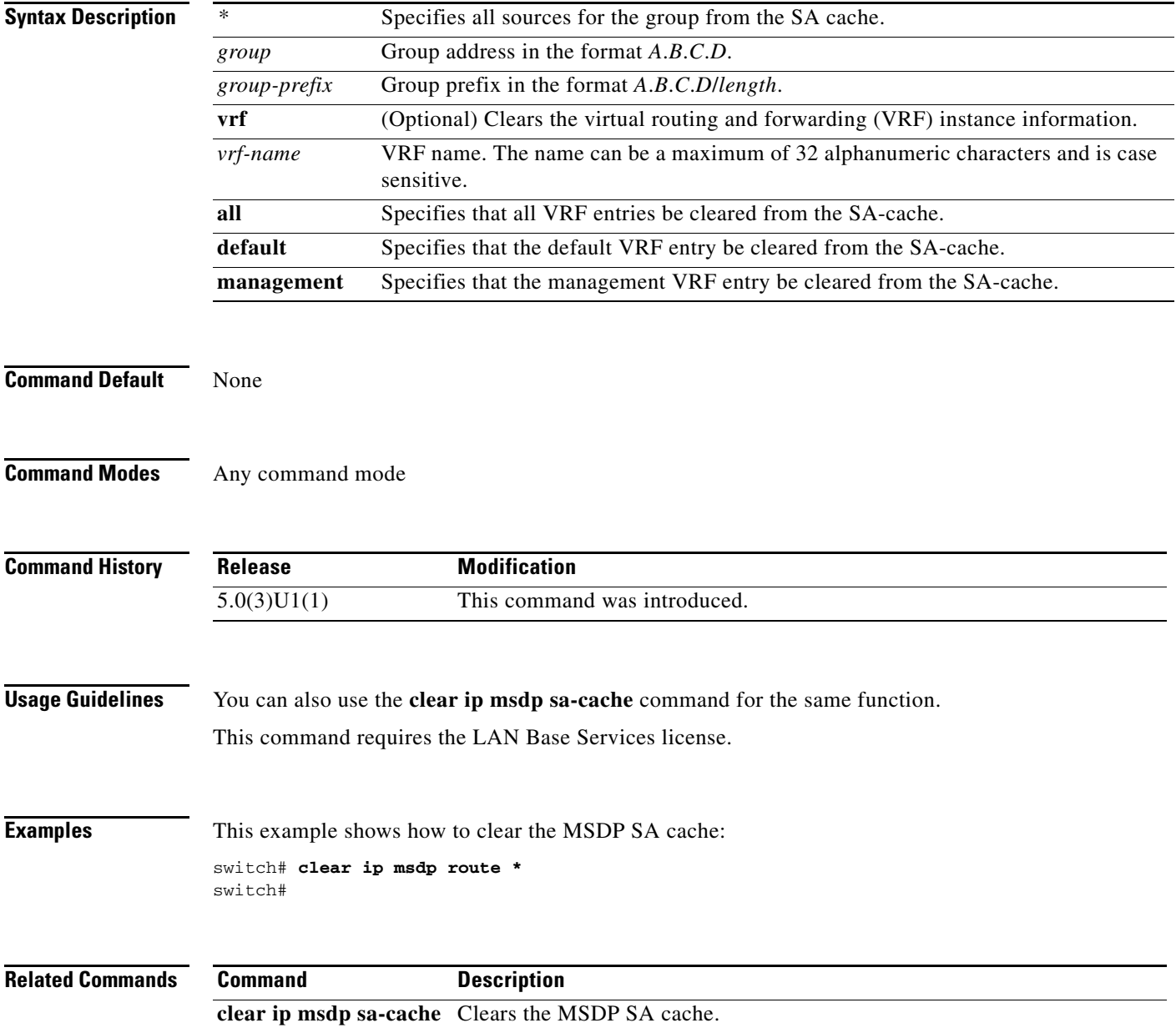

### **clear ip msdp sa-cache**

To clear routes that match group entries in the Multicast Source Discovery Protocol (MSDP) Source-Active (SA) cache, use the **clear ip msdp sa-cache** command.

**clear ip msdp sa-cache** {*\** | *group* | *group-prefix*} [**vrf** {*vrf-name* | **all** | **default** | **management**}]

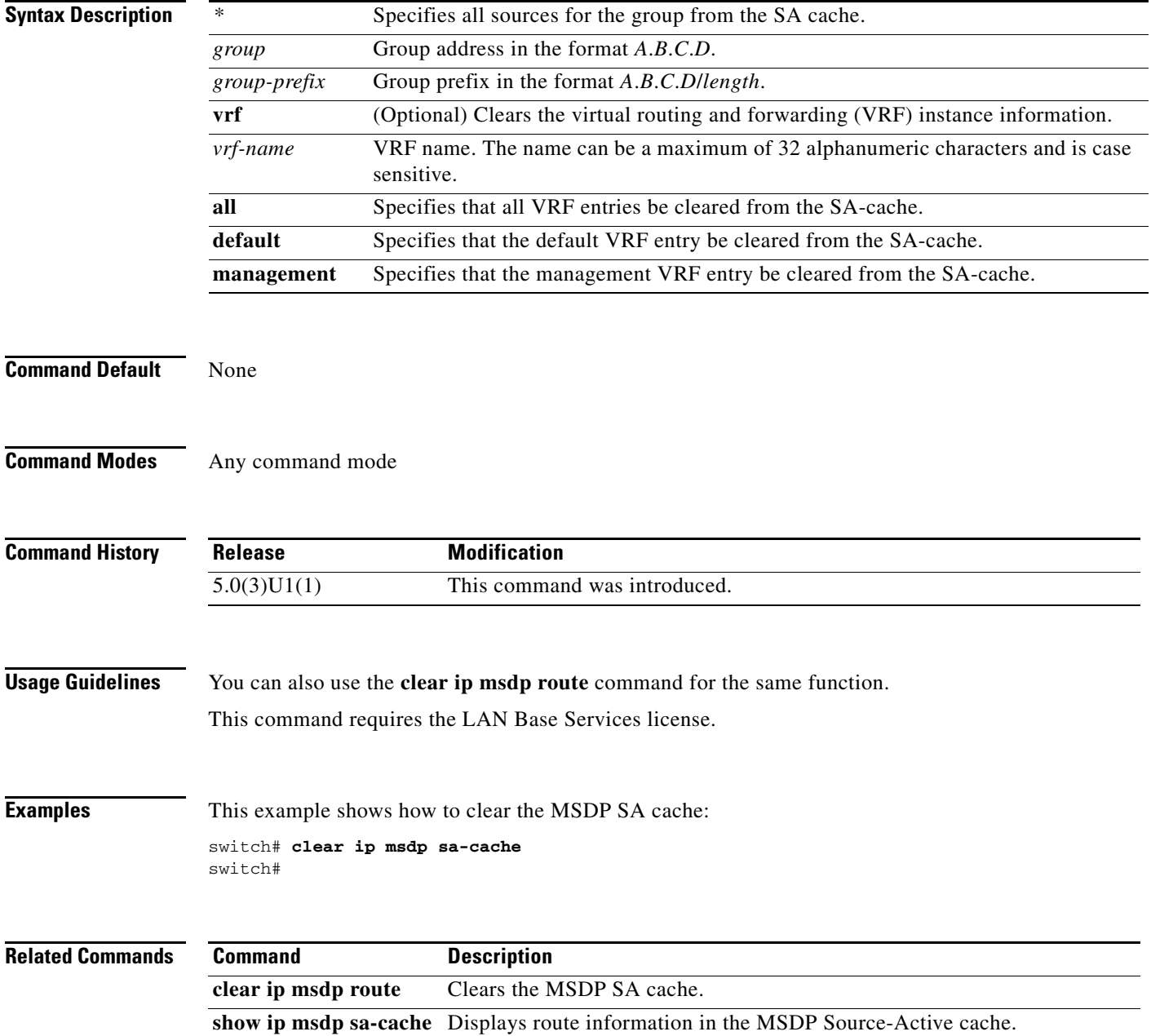

# **clear ip msdp statistics**

To clear statistics for Multicast Source Discovery Protocol (MSDP) peers, use the **clear ip msdp statistics** command.

**clear ip msdp statistics** [*peer-address*] [**vrf** *vrf-name* | **default** | **management**]

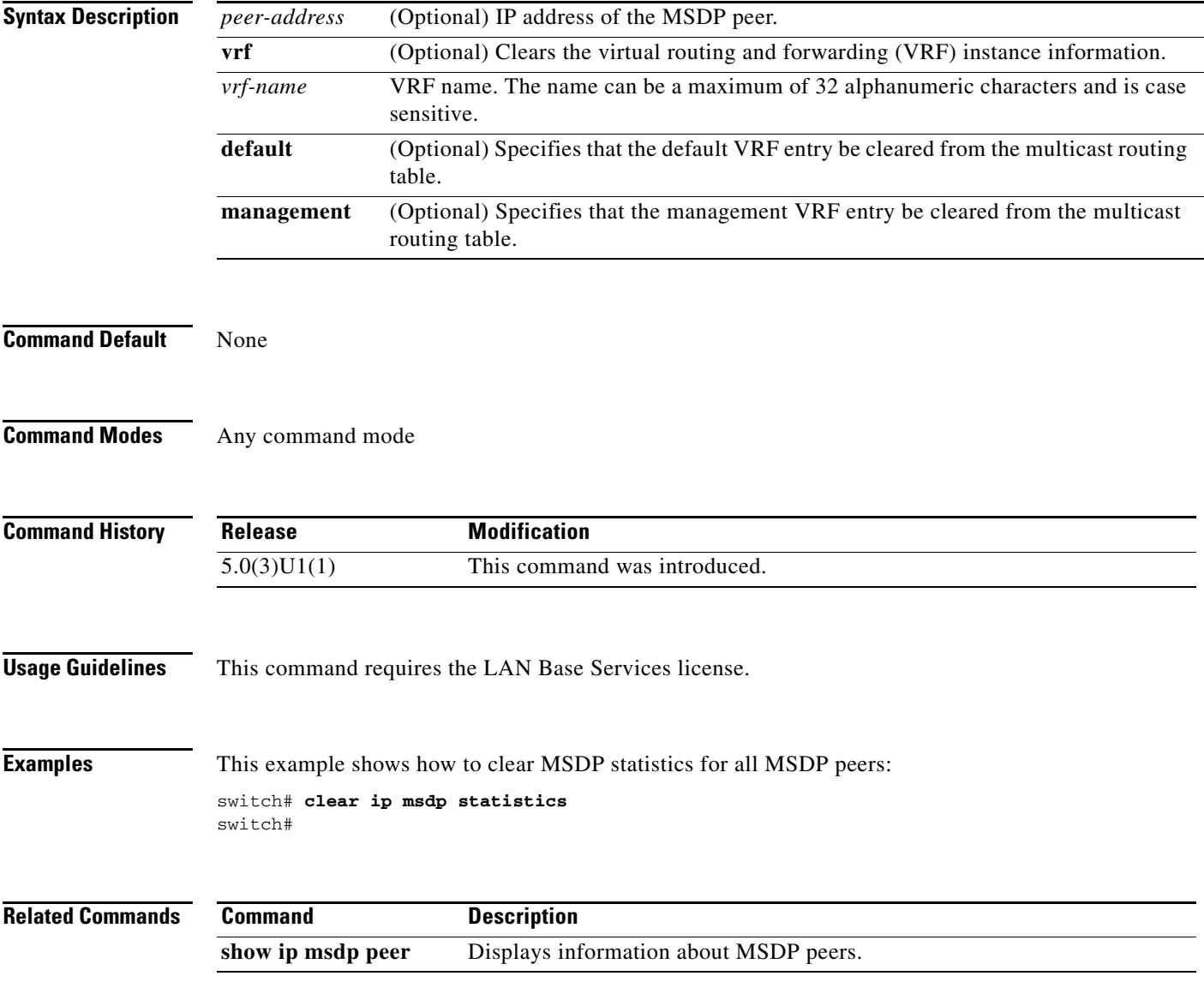

# **clear ip pim event-history**

To clear information in the IPv4 Protocol Independent Multicast (PIM) event history buffers, use the **clear ip pim event-history** command.

**clear ip pim event-history**

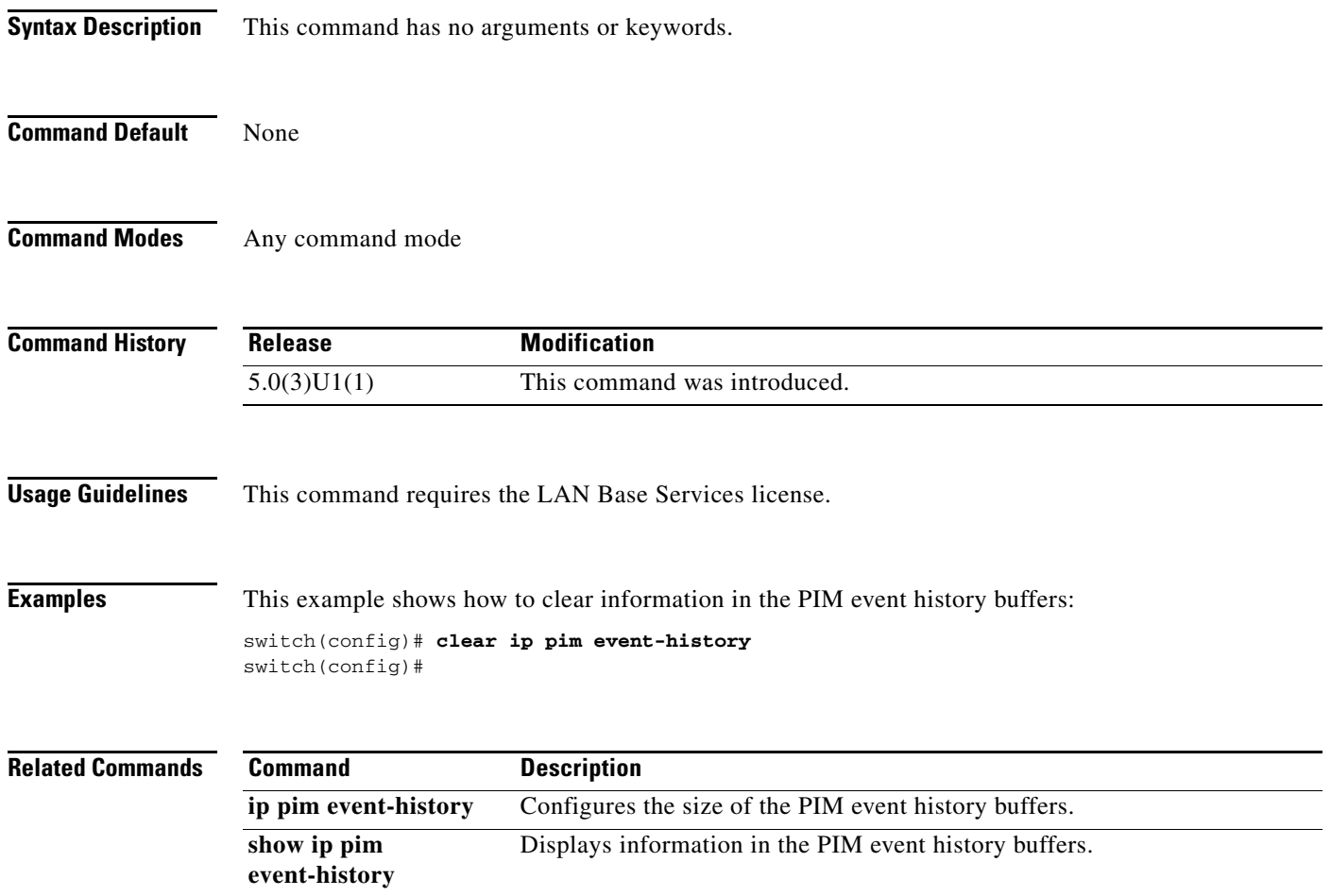

# **clear ip pim interface statistics**

To clear Protocol Independent Multicast (PIM) counters for a specified interface, use the **clear ip pim interface statistics** command.

**clear ip pim interface statistics** [**ethernet** *slot*/*port* | **port-channel** *channel-number*[.*sub\_if-number*] | **vlan** *vlan-id*]

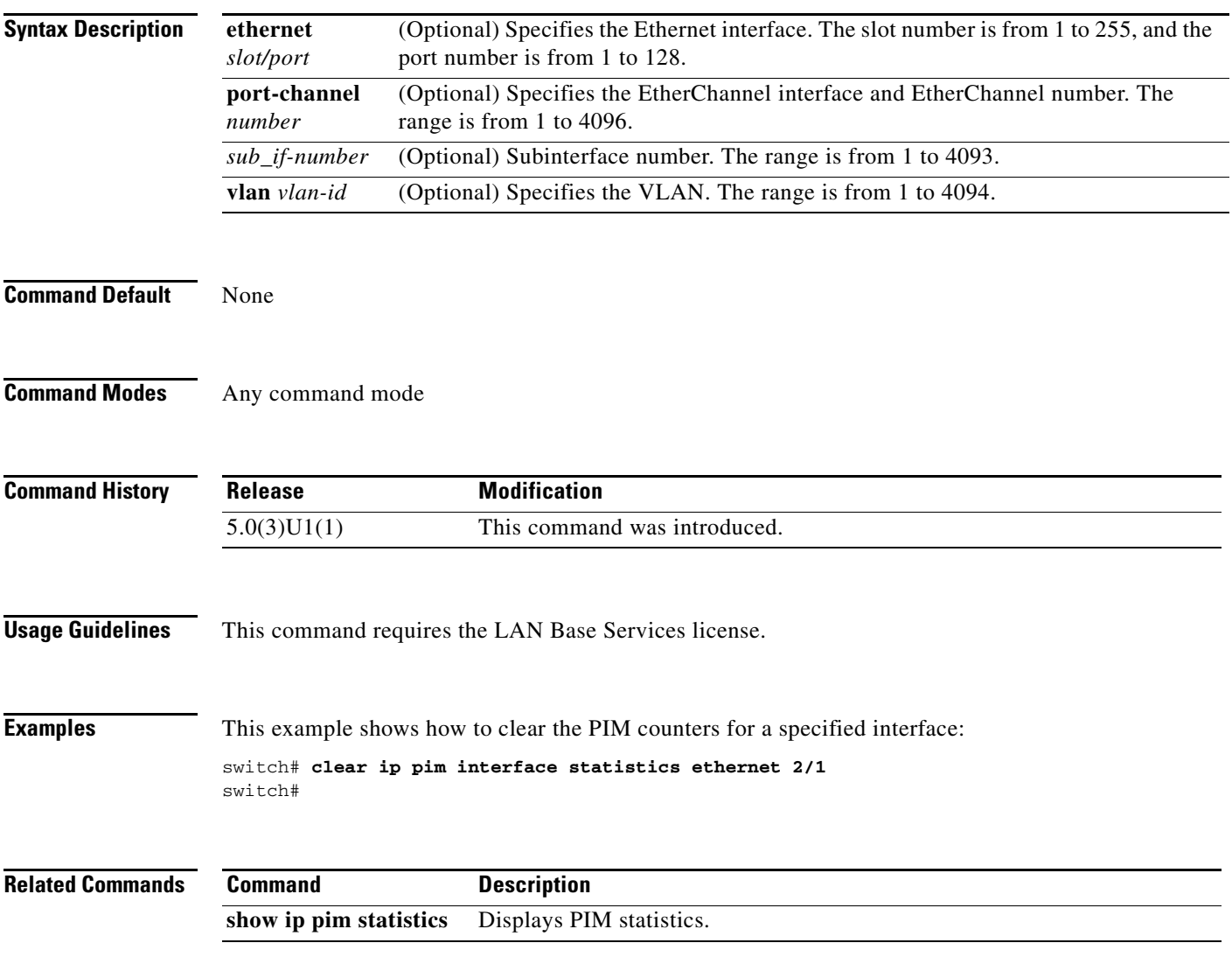

### **clear ip pim policy statistics**

To clear Protocol Independent Multicast (PIM) policy counters, use the **clear ip pim policy statistics** command.

**clear ip pim policy statistics** {**jp-policy** | **neighbor-policy**} {**ethernet** *slot*/*port* | **port-channel** *channel-number*[.*sub\_if-number*] | **vlan** *vlan-id*}

**clear ip pim policy statistics register-policy** [**vrf** {*vrf-name* | **all** | **default** | **management**}]

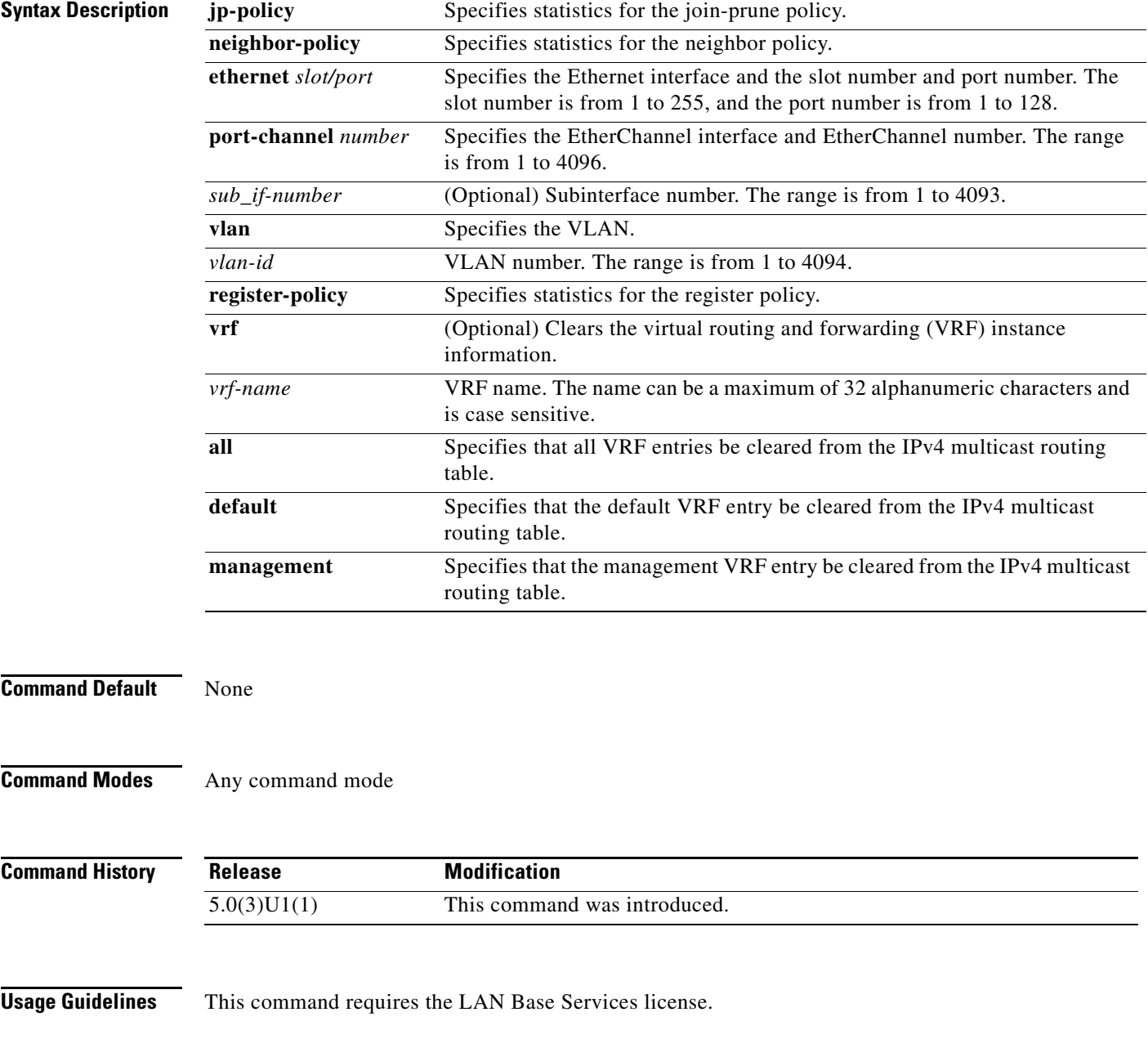

**Examples** This example shows how to clear PIM register policy counters: switch# **clear ip pim policy statistics register-policy** switch#

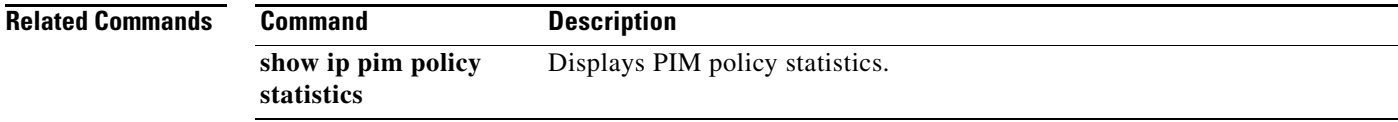

П

# **clear ip pim route**

To clear routes specific to Protocol Independent Multicast (PIM) for IPv4, use the **clear ip pim route** command.

**clear ip pim route** {*\** | *group* [*source*] | *group-prefix*} [**vrf** {*vrf-name* | **all** | **default** | **management**}]

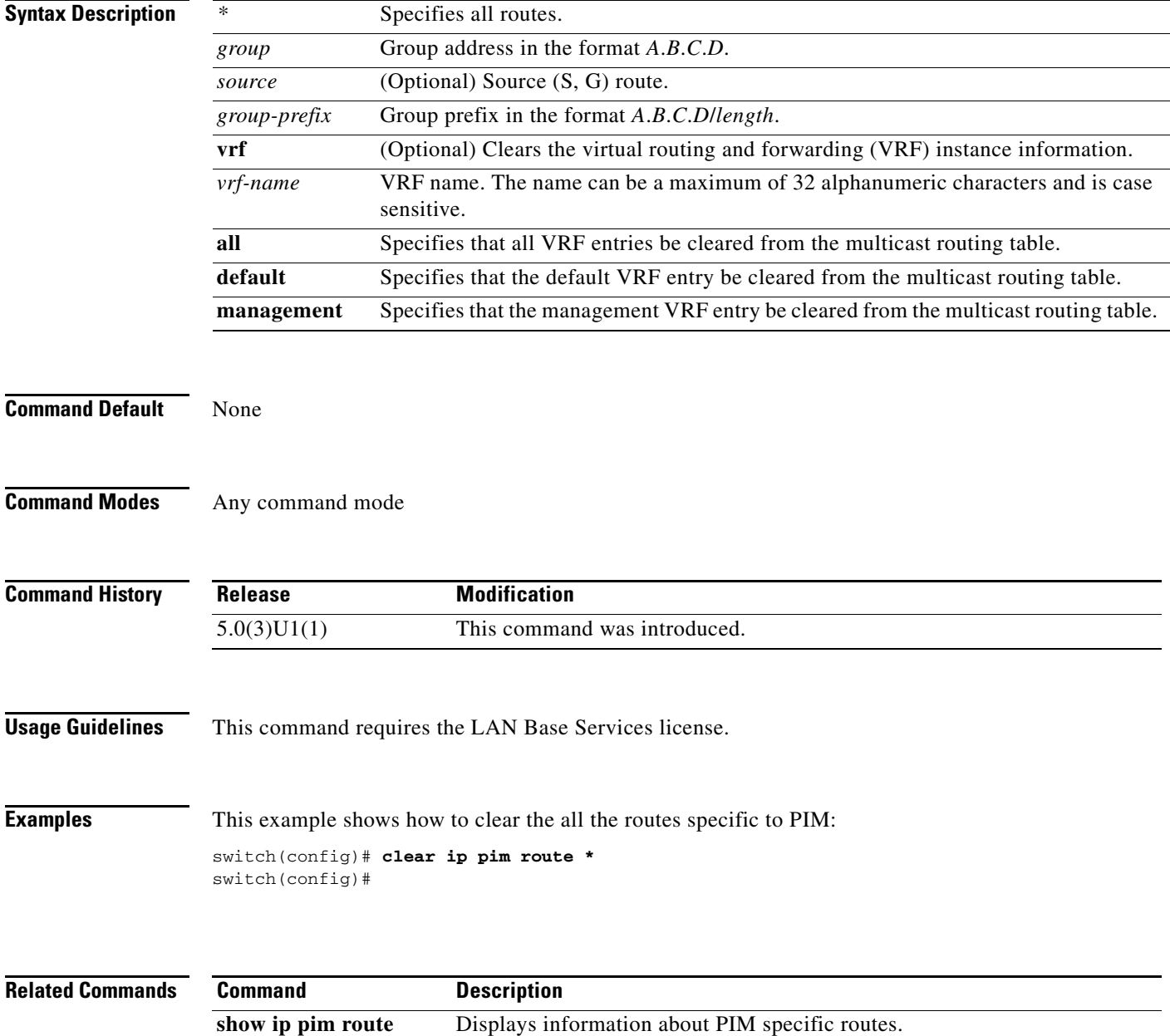

# **clear ip pim statistics**

To clear Protocol Independent Multicast (PIM) statistics counters, use the **clear ip pim statistics** command.

**clear ip pim statistics** [**vrf** {*vrf-name* | **all** | **default** | **management**}]

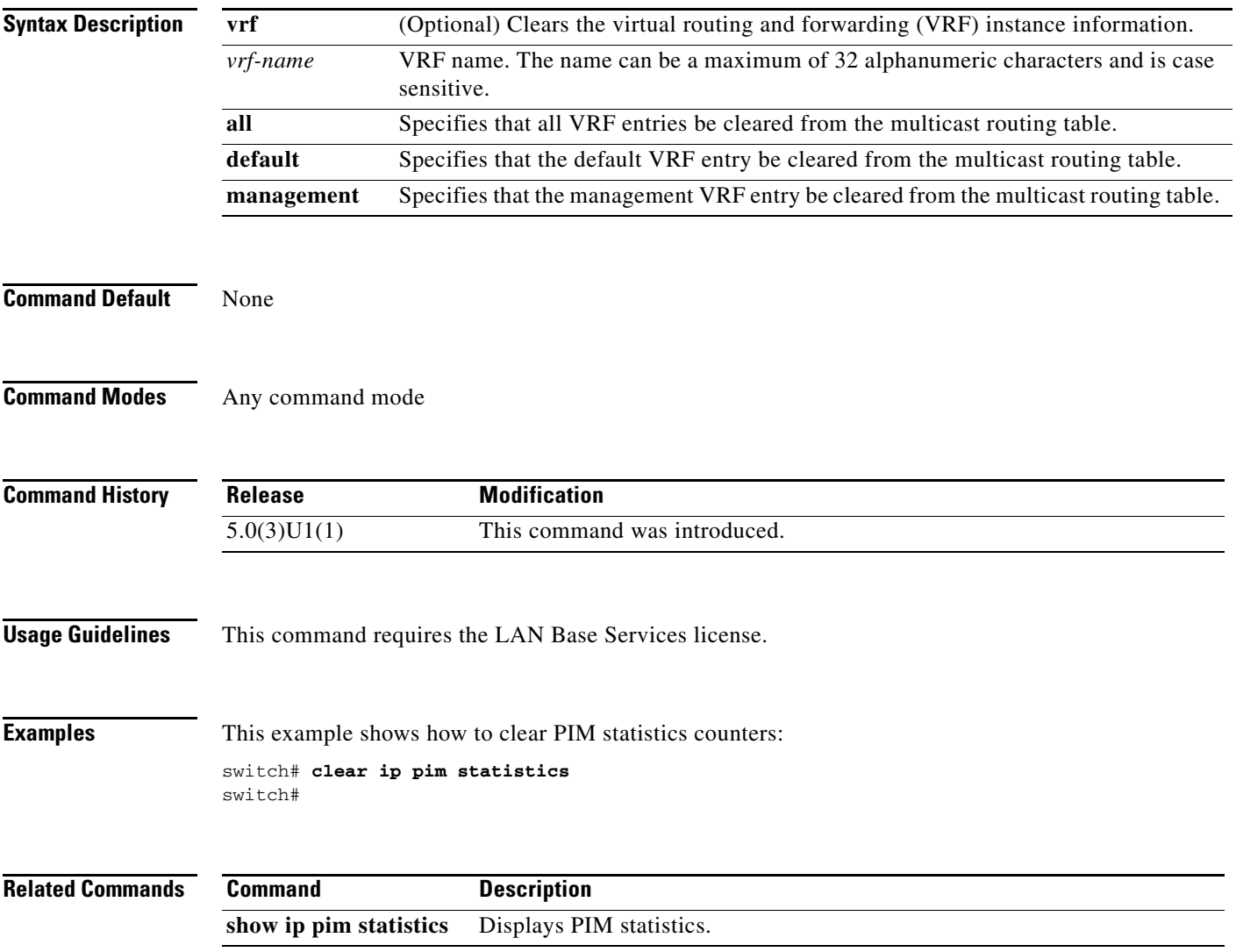

### **clear ip routing multicast event-history**

To clear information in the IPv4 Multicast Routing Information Base (MRIB) event history buffers, use the **clear ip routing multicast event-history** command.

**clear ip routing multicast event-history** {**cli** | **mfdm-debugs** | **mfdm-events** | **mfdm-stats** | **rib** | **vrf**}

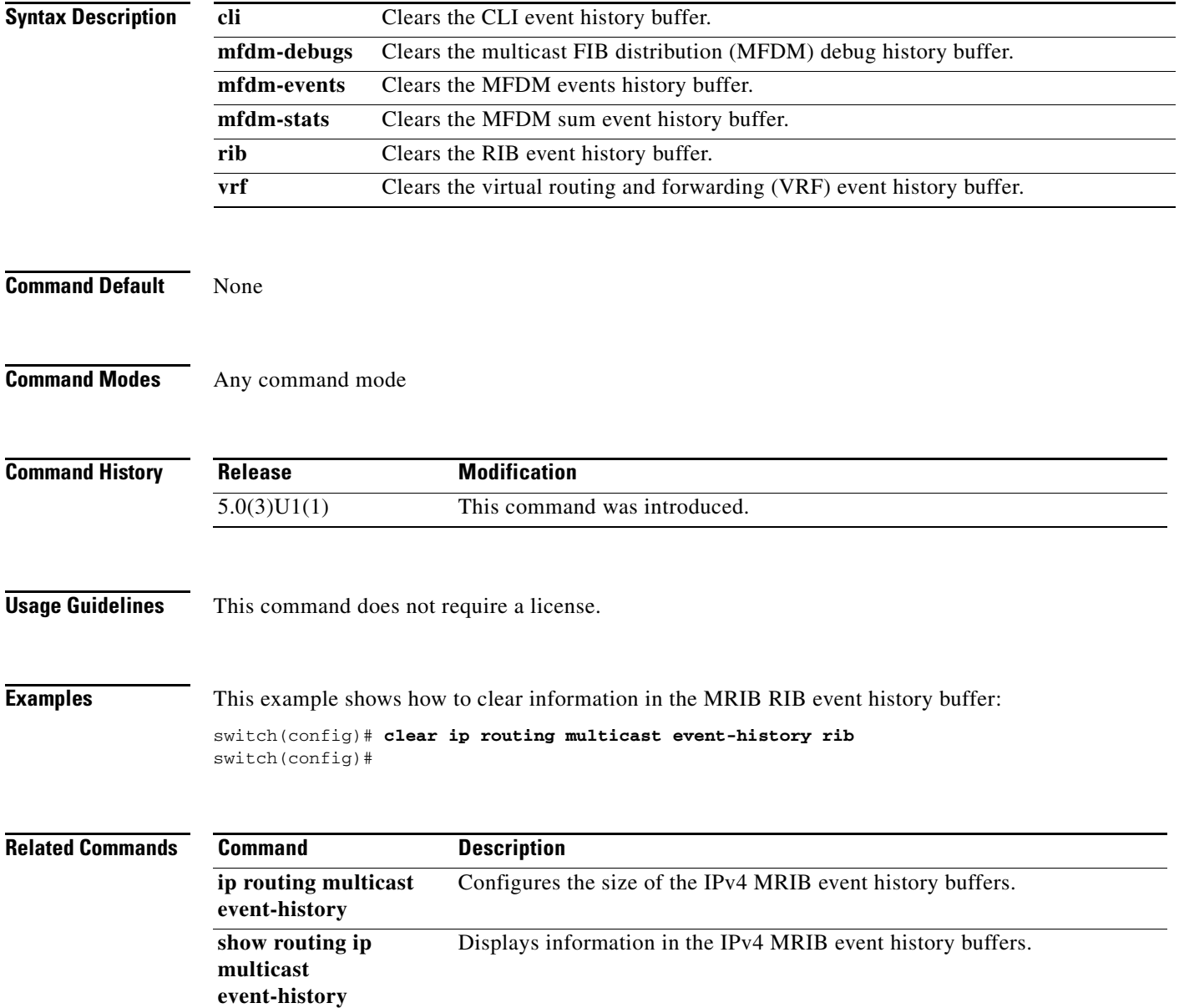

# **clear routing multicast**

To clear the IPv4 multicast routing table, use the **clear routing multicast** command.

**clear routing** [**ip** | **ipv4**] **multicast** {*\** | *group* [*source*] | *group-prefix*} [**vrf** {*vrf-name* | **all** | **default** | **management**}]

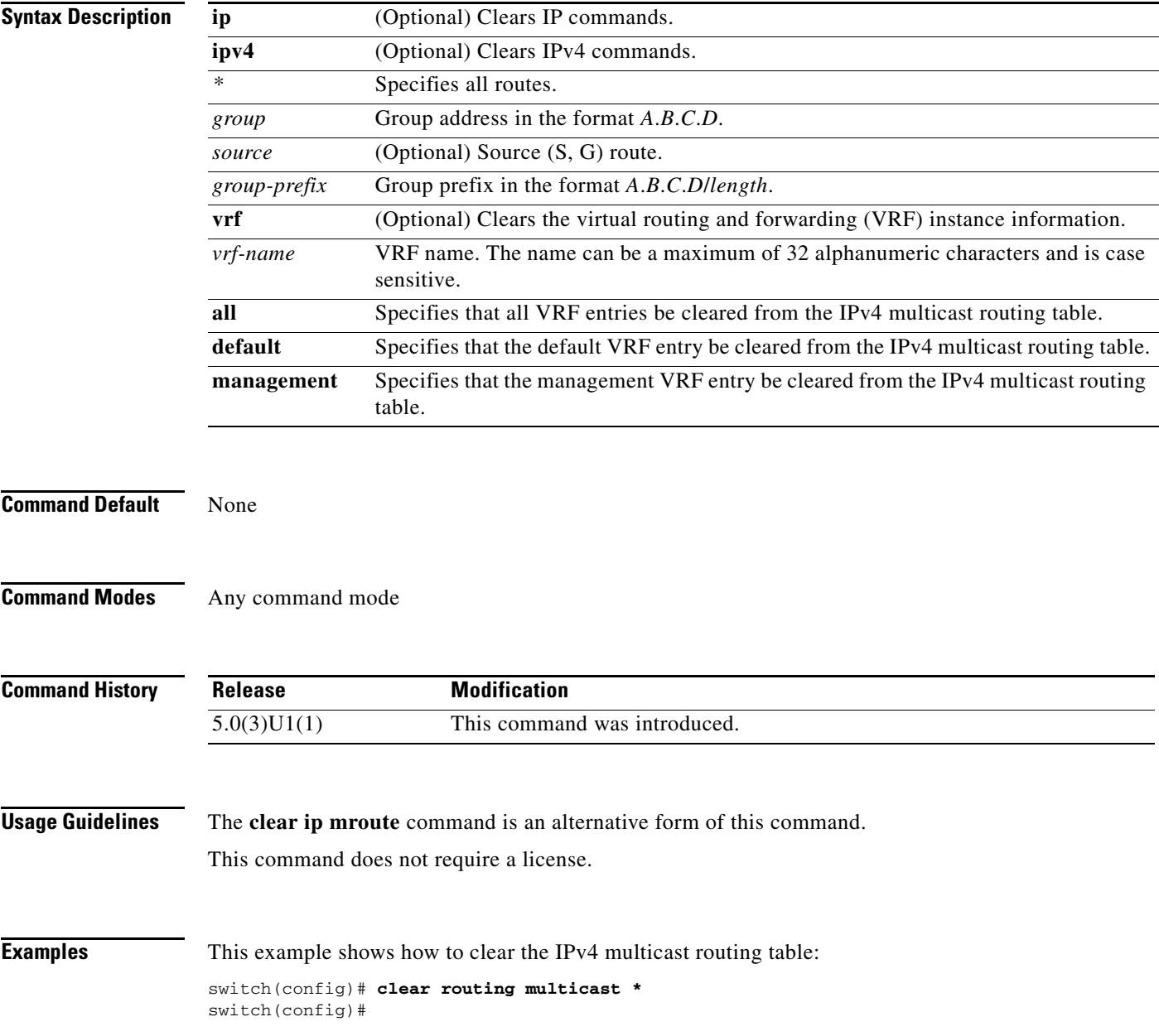

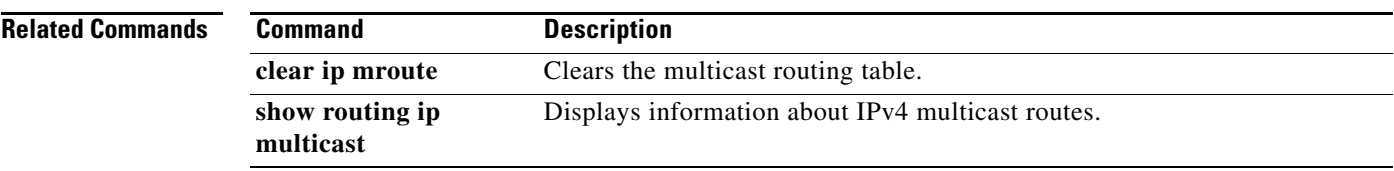

П

a ka

### **feature msdp**

To enable Multicast Source Discovery Protocol (MSDP), use the **feature msdp** command. To disable PIM, use the **no** form of this command.

**feature msdp**

**no feature msdp**

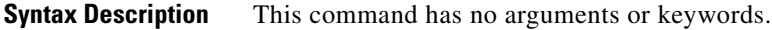

**Command Default** Disabled

**Command Modes** Global configuration mode

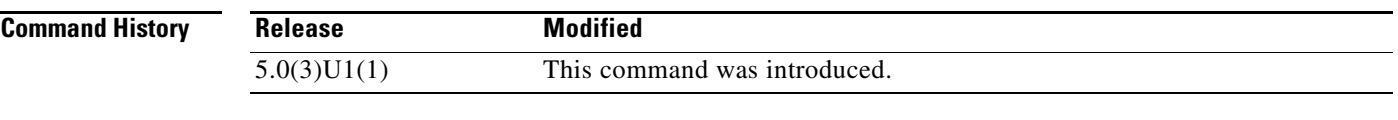

**Usage Guidelines** You must enable the MSDP feature before you can configure MSDP. This command requires the LAN Base Services license.

**Examples** This example shows how to enable a MSDP configuration: switch(config)# **feature msdp** 

switch(config#

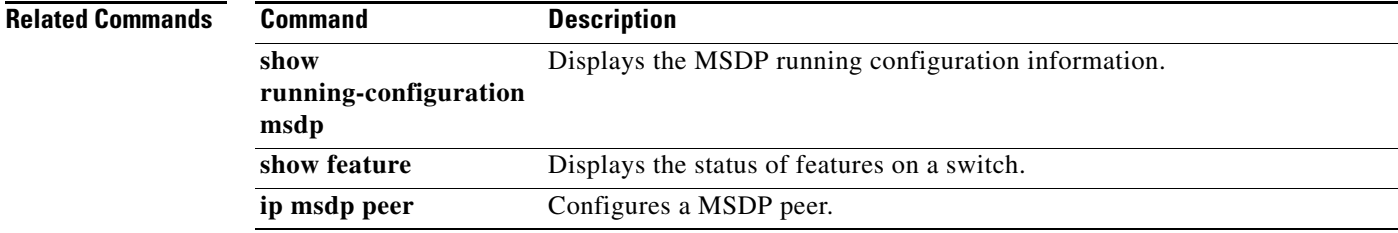

### **feature pim**

To enable Protocol Independent Multicast (PIM), use the **feature pim** command. To disable PIM, use the **no** form of this command.

**feature pim**

**no feature pim**

- **Syntax Description** This command has no arguments or keywords.
- **Command Default** Disabled

**Command Modes** Global configuration mode

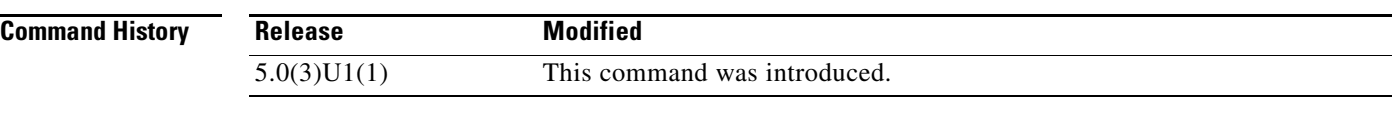

**Usage Guidelines** You must enable the PIM feature before you can configure PIM. This command requires the LAN Base Services license.

**Examples** This example shows how to enable a PIM configuration: switch(config)# **feature pim** 

switch(config#

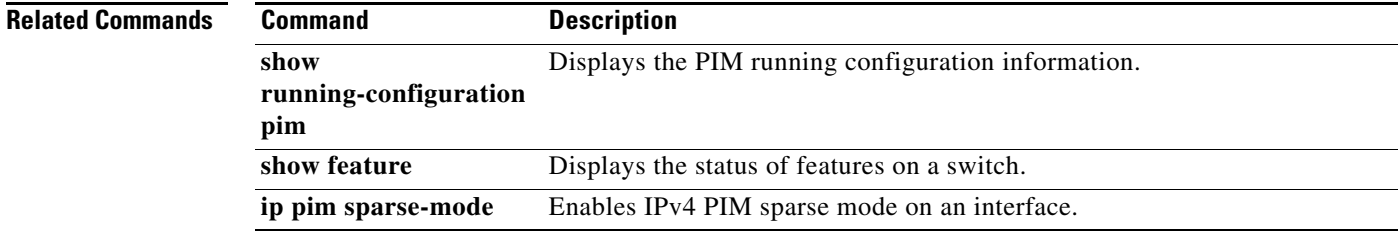

# **hardware profile multicast max-limit**

To set the maximum number of entries in the multicast routing table, use the **hardware profile multicast max-limit** command.

**hardware profile multicast max-limit** *max-entries*

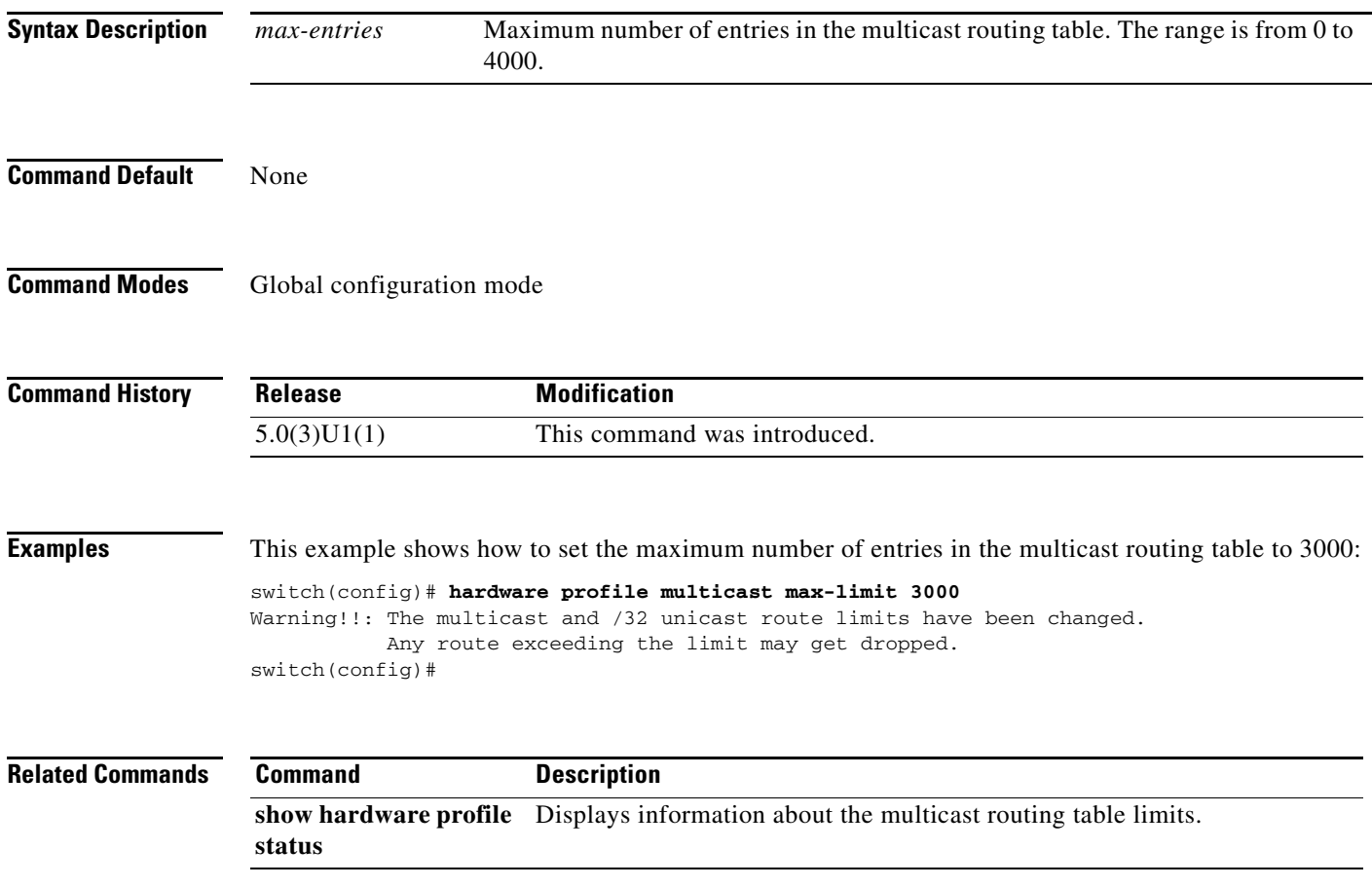

### **hardware profile multicast prefer-source-tree**

To prevent duplication of packets during a switchover from the rendezvous point tree (RPT) to the shortest path tree (SPT), use the **hardware profile multicast prefer-source-tree** command. To allow duplication of packets, use the **no** form of this command.

**hardware profile multicast prefer-source-tree**

**no hardware profile multicast prefer-source-tree**

**Syntax Description** This command has no arguments or keywords.

**Command Default** None

**Command Modes** Global configuration mode

**Command History Release Modification** 5.0(3)U1(2) This command was introduced.

**Usage Guidelines** Use this command to ensure that there are no duplicate packets in the hardware when the transition from RPT to SPT is in progress.

**Note** When you use this command to prevent duplication of packets during a RPT to SPT switchover, the switch supports source (S, G) route injections at a rate of only 500 routes every two minutes. The multicast routing table must have 500 entries free for source (S, G) routes.

**Examples** This example shows how to prevent duplication of packets during a RPT to SPT switchover:

```
switch# configure terminal
switch(config)# hardware profile multicast prefer-source-tree
switch(config)#
```
### **Related Commands Command Description show hardware profile**  Displays information about the multicast routing table limits.**status**

### **hardware profile multicast soak-interval**

To set the interval for multicast routes to be programmed into the hardware, use the **hardware profile multicast soak-interval** command.

```
\frac{\partial}{\partial \rho}
```
**Note** Beginning in Release 7.0(3)I2(1), the **hardware profile multicast soak-interval** command is no longer necessary and has been removed.

*soak-interval*

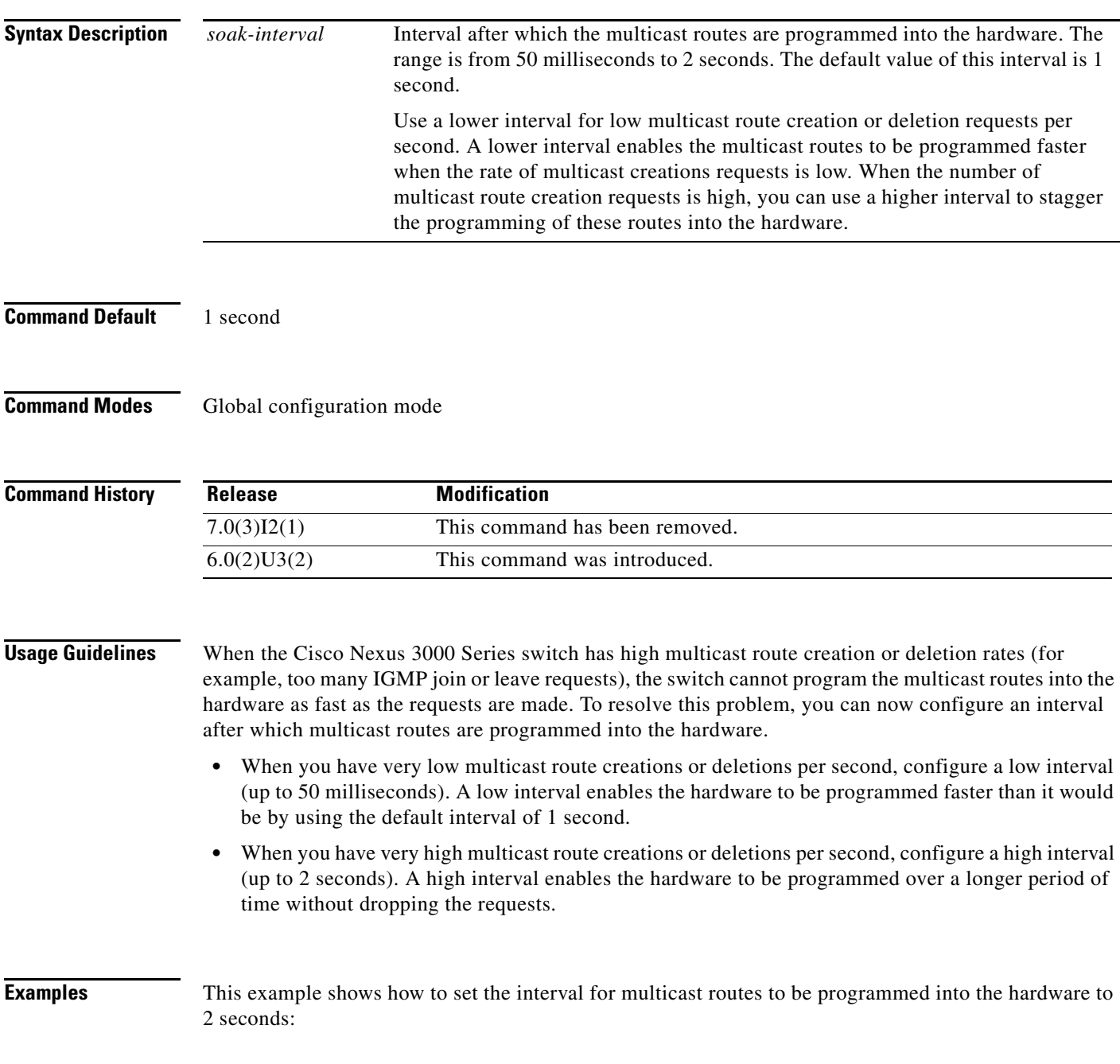

switch(config)# **2**  switch(config)#

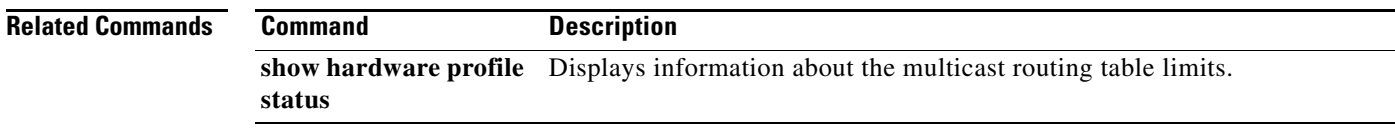

П

### **hardware profile multicast syslog-threshold**

To configure the syslog threshold for the multicast route table so that a syslog message is generated when the table capacity reaches the specified percentage, use the **hardware profile multicast syslog-threshold** command. To reset the value to the default, use the **no** form of this command.

**hardware profile multicast syslog-threshold** *percentage*

**no hardware profile multicast syslog-threshold**

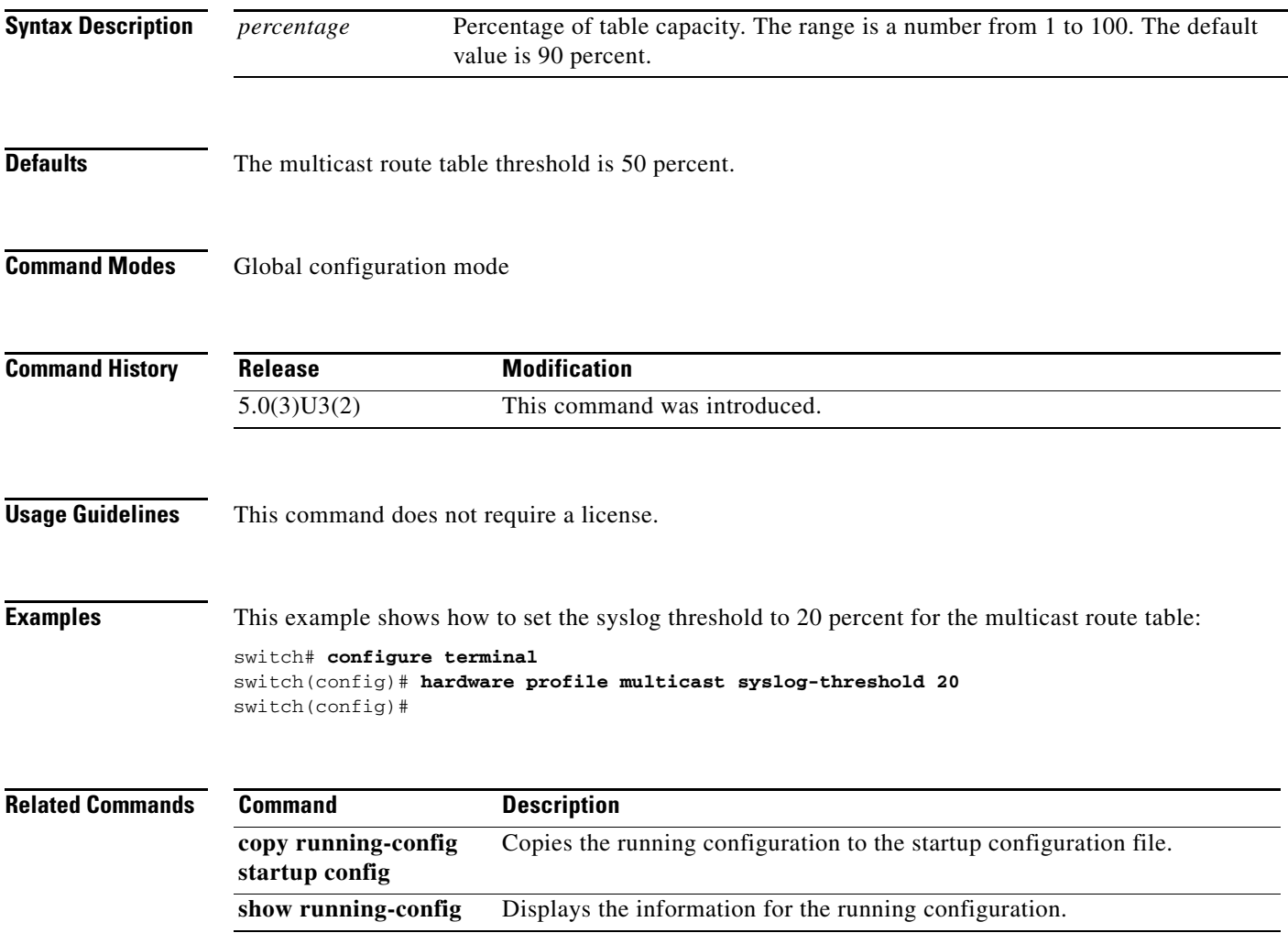

### **ip igmp access-group**

To enable a route-map policy to control the multicast groups that hosts on the subnet serviced by an interface can join, use the **ip igmp access-group** command. To disable the route-map policy, use the **no** form of this command.

**ip igmp access-group** *policy-name*

**no ip igmp access-group** [*policy-name*]

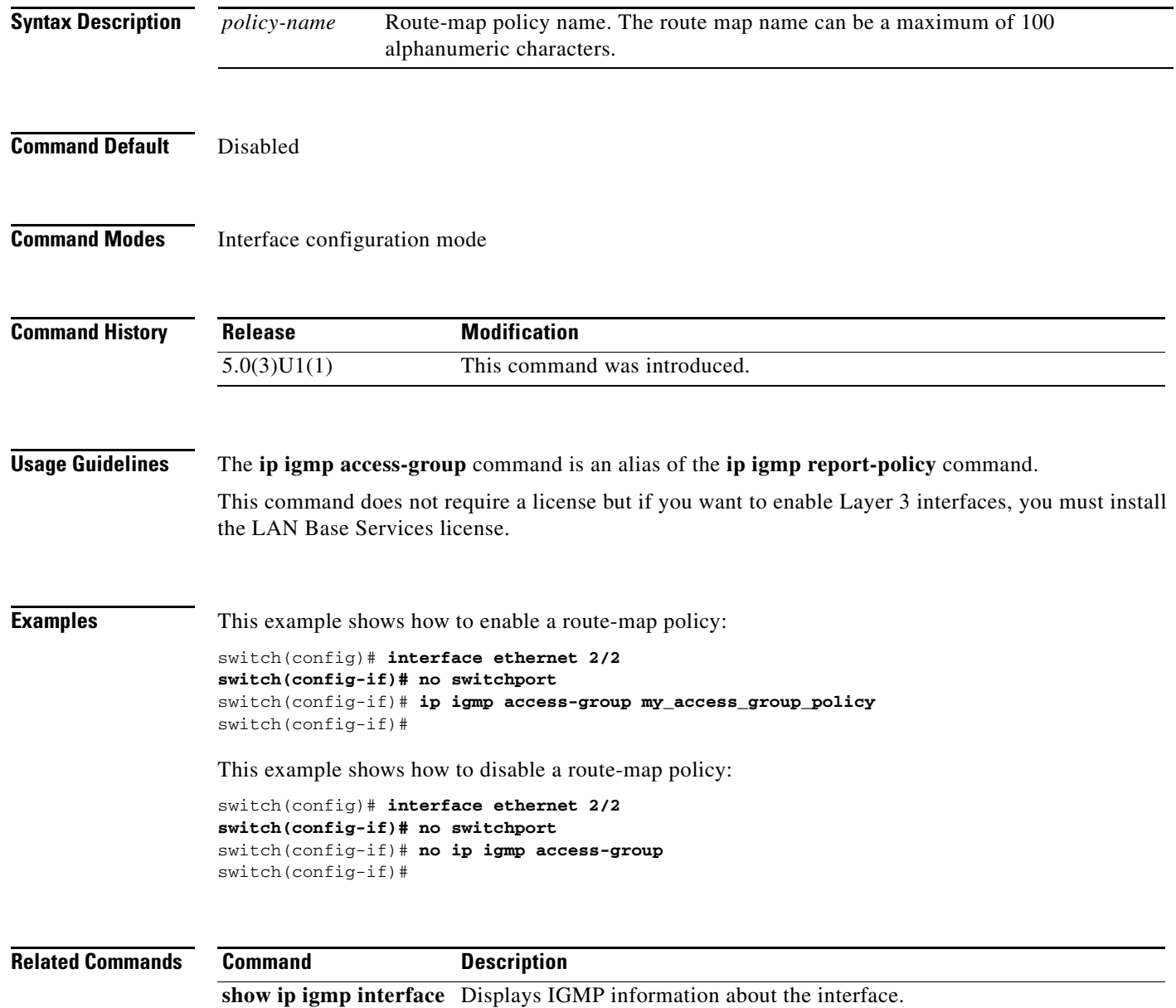

### **ip igmp any-query-destination**

To configure the switch to allow any destination IP address for IGMP general queries, use the **ip igmp any-query-destination** command. To reset the query to the default, use the **no** form of this command.

**ip igmp any-query-destination**

**no ip igmp any-query-destination**

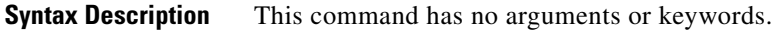

**Command Default** None

**Command Modes** Global configuration mode

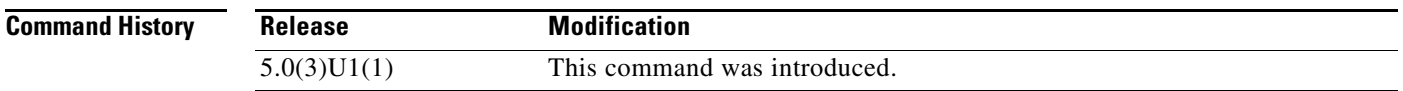

**Examples** This example shows how to configure any destination IP address for IGMP general queries:

switch# **configure terminal** switch(config)# **ip igmp any-query-destination** switch(config)#

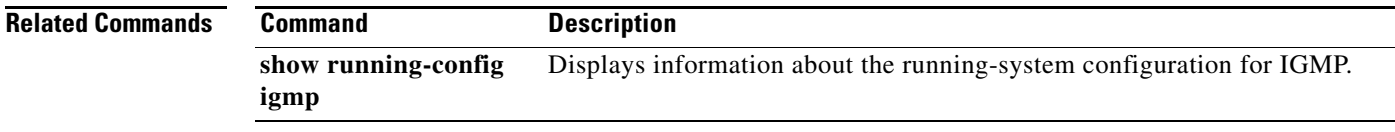

### **ip igmp enforce-router-alert**

To enable the enforce router alert option check for IGMPv2 and IGMPv3 packets, use the **ip igmp enforce-router-alert** command. To disable the option check, use the **no** form of this command.

**ip igmp enforce-router-alert**

**no ip igmp enforce-router-alert**

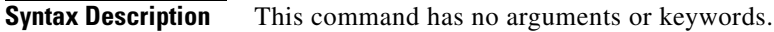

**Command Default** Enabled

**Command Modes** Global configuration mode

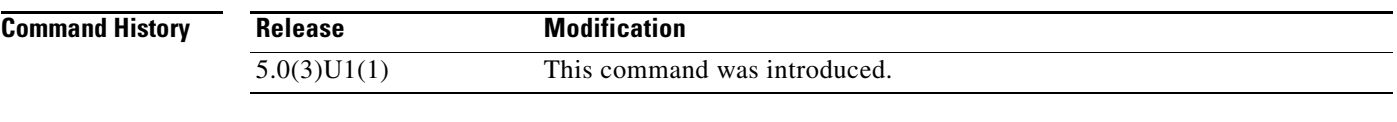

### **Usage Guidelines** This command does not require a license.

**Examples** This example shows how to enable the enforce router alert option check:

switch(config)# **ip igmp enforce-router-alert** switch(config)#

This example shows how to disable the enforce router alert option check:

switch(config)# **no ip igmp enforce-router-alert** switch(config)#

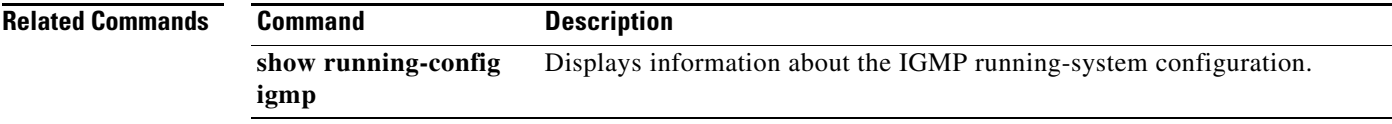
# **ip igmp event-history**

To configure the size of the IGMP event history buffers, use the **ip igmp event-history** command. To revert to the default buffer size, use the **no** form of this command.

**ip igmp event-history** {**clis** | **group-debugs** | **group-events** | **ha** | **igmp-internal** | **interface-debugs** | **interface-events** | **msgs** | **mtrace** | **policy** | **statistics** | **vrf**} **size** *buffer-size*

**no ip igmp event-history** {**clis** | **group-debugs** | **group-events** | **ha** | **igmp-internal** | **interface-debugs** | **interface-events** | **msgs** | **mtrace** | **policy** | **statistics** | **vrf**} **size** *buffer-size*

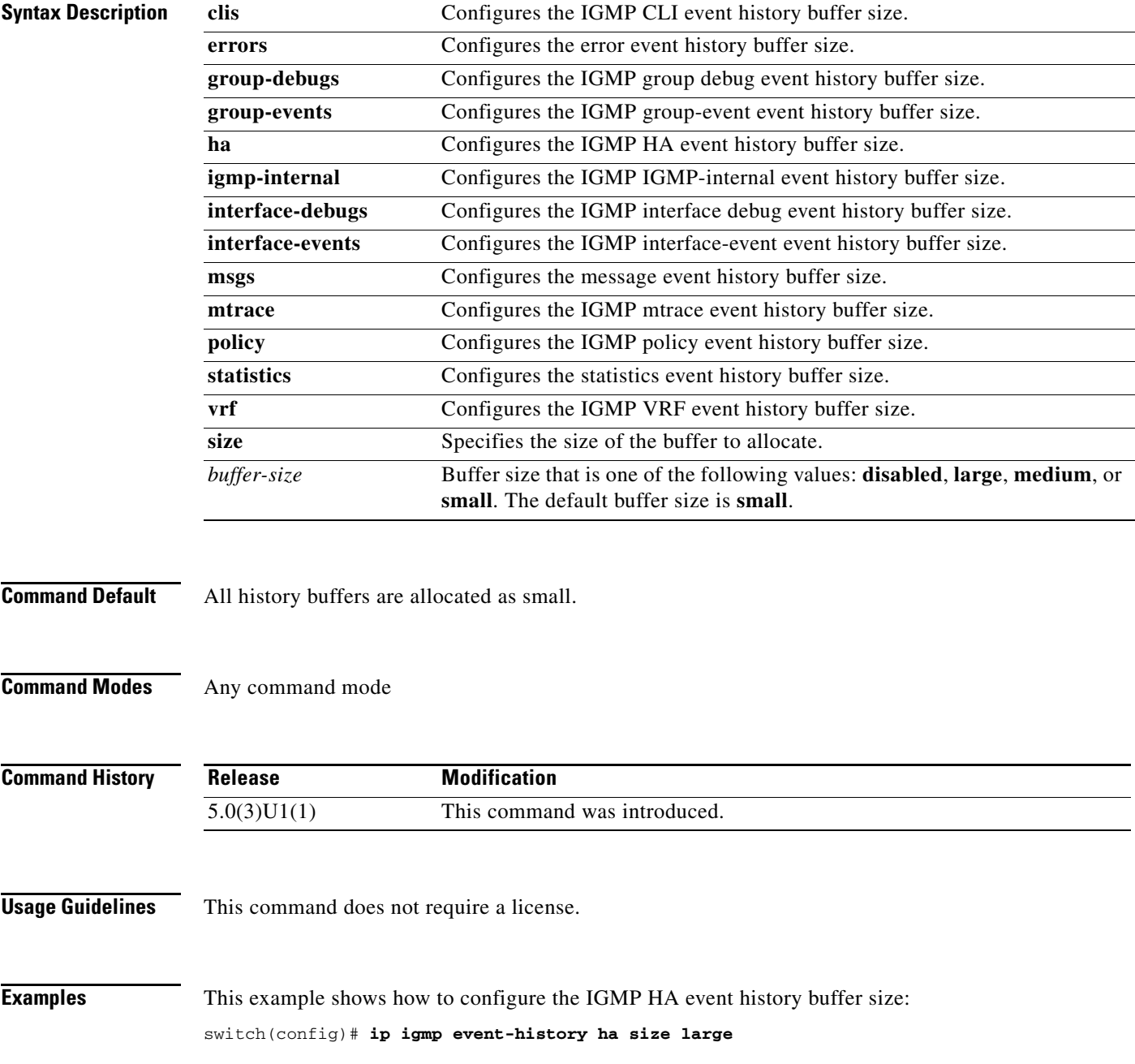

switch(config)#

#### **Related Comm**

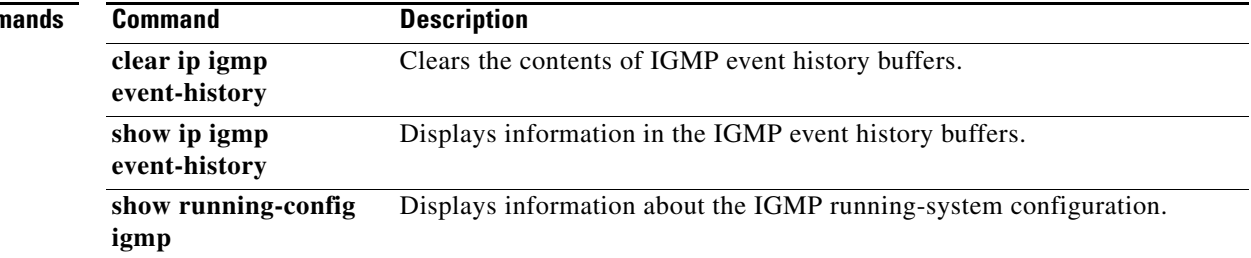

٦

### **ip igmp flush-routes**

To remove routes when the IGMP process is restarted, use the **ip igmp flush-routes** command. To leave routes in place, use the **no** form of this command.

**ip igmp flush-routes**

**no ip igmp flush-routes**

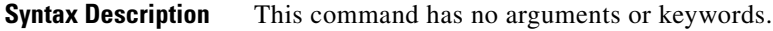

**Command Default** The routes are not flushed.

**Command Modes** Global configuration mode

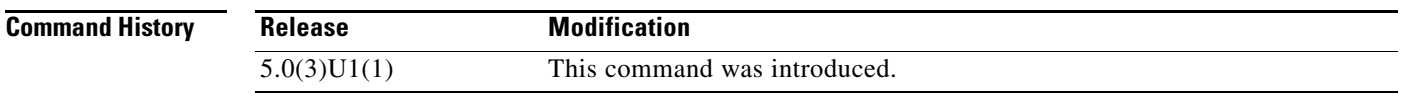

**Usage Guidelines** To display whether flush routes are configured, use this command line: switch(config)# **show running-config | include flush-routes** This command does not require a license.

**Examples** This example shows how to remove routes when the IGMP process is restarted:

switch(config)# **ip igmp flush-routes** switch(config)#

This example shows how to leave routes in place when the IGMP process is restarted:

switch(config)# **no ip igmp flush-routes** switch(config)#

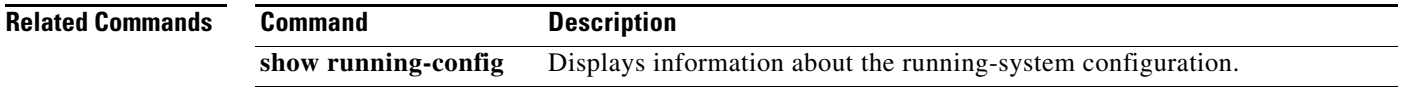

### **ip igmp global-leave-ignore-gss-mrt**

To use the general Maximum Response Time (MRT) in response to an IGMP global leave message for general queries, use the **ip igmp global-leave-ignore-gss-mrt** command. To reset the query to the default, use the **no** form of this command.

**ip igmp global-leave-ignore-gss-mrt**

**no ip igmp global-leave-ignore-gss-mrt**

**Syntax Description** This command has no arguments or keywords.

**Command Default** None

**Command Modes** Global configuration mode

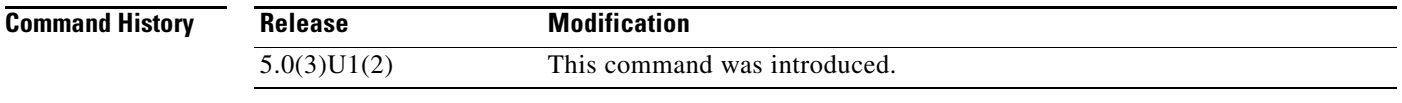

#### **Usage Guidelines** When you use this command, the switch uses the configured Maximum Response Time (MRT) value in group-specific queries against a lower MRT value in response to IGMP global leave messages (IGMP leave reports to group 0.0.0.0).

This command does not require a license.

**Examples** This example shows how to set the MRT for IGMP general queries: switch# **configure terminal** switch(config)# **ip igmp global-leave-ignore-gss-mrt**

switch(config)#

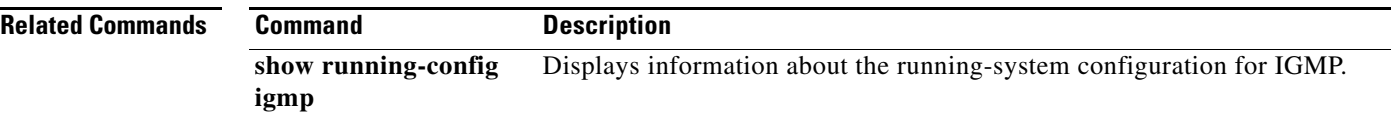

# **ip igmp group-timeout**

To configure a group membership timeout for IGMPv2, use the **ip igmp group-timeout** command. To return to the default timeout, use the **no** form of this command.

**ip igmp group-timeout** *timeout*

**no ip igmp group-timeout** [*timeout*]

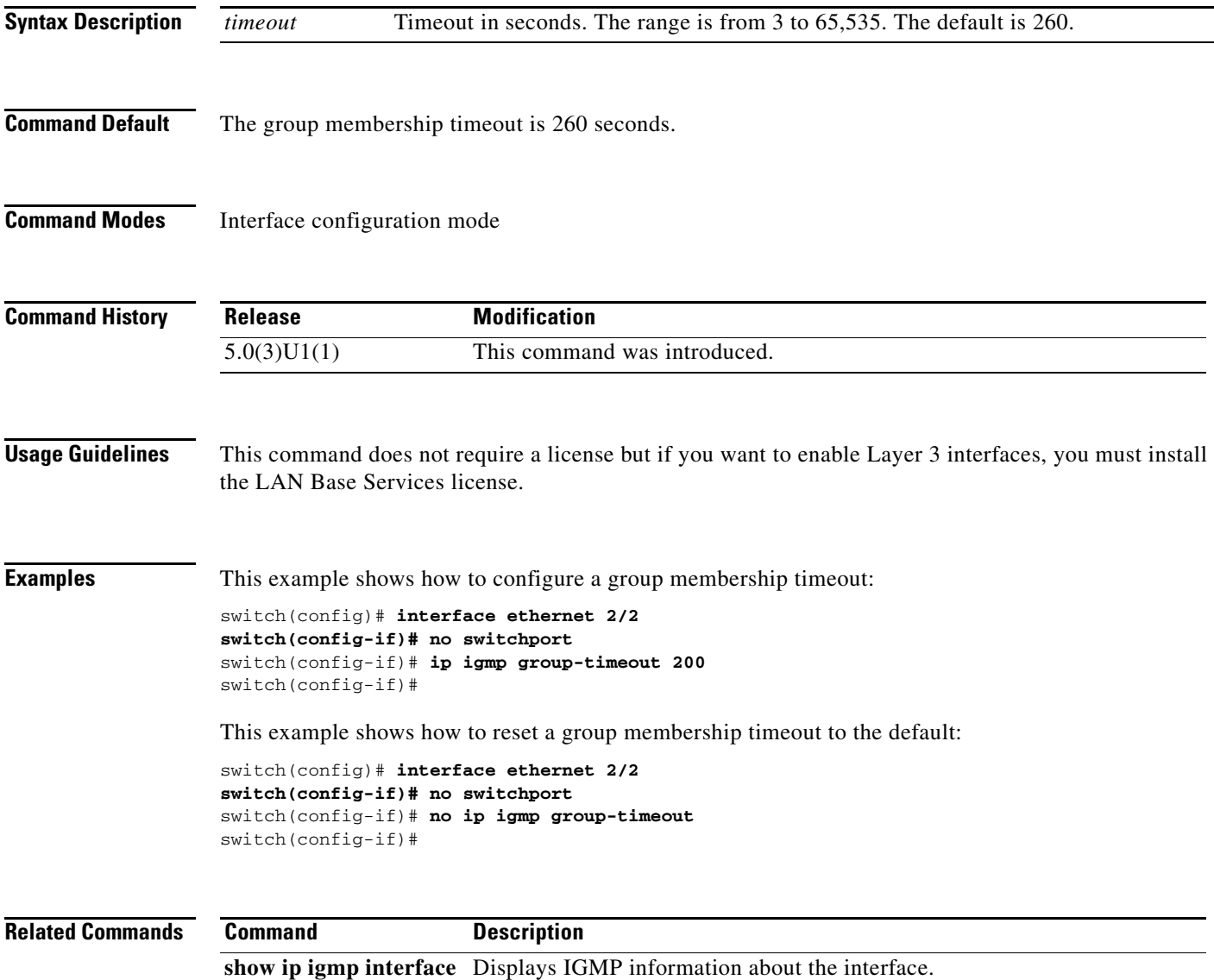

### **ip igmp immediate-leave**

To enable the device to remove the group entry from the multicast routing table immediately upon receiving a leave message for the group, use the **ip igmp immediate-leave** command. To disable the immediate leave option, use the **no** form of this command.

#### **ip igmp immediate-leave**

**no ip igmp immediate-leave**

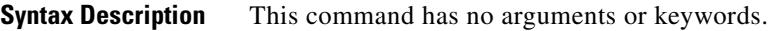

- **Command Default** The immediate leave feature is disabled.
- **Command Modes** Interface configuration mode

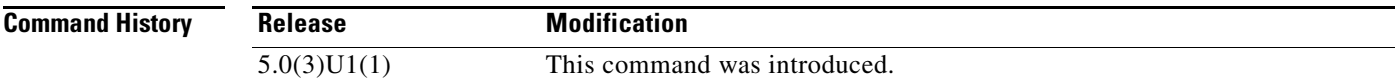

#### **Usage Guidelines** Use the **ip igmp immediate-leave** command only when there is one receiver behind the interface for a given group.

This command does not require a license but if you want to enable Layer 3 interfaces, you must install the LAN Base Services license.

**Examples** This example shows how to enable the immediate leave feature:

switch(config)# **interface ethernet 2/2** switch(config-if)# **no switchport** switch(config-if)# **ip igmp immediate-leave** switch(config-if)#

This example shows how to disable the immediate leave feature:

switch(config)# **interface ethernet 2/2** switch(config-if)# **no switchport** switch(config-if)# **no ip igmp immediate-leave** switch(config-if)#

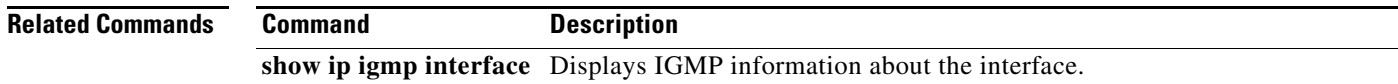

# **ip igmp join-group**

To statically bind a multicast group to an interface, use the **ip igmp join-group** command. To remove a group binding, use the **no** form of this command.

**ip igmp join-group** {*group* [**source** *source*] | **route-map** *policy-name*}

**no ip igmp join-group** {*group* [**source** *source*] | **route-map** *policy-name*}

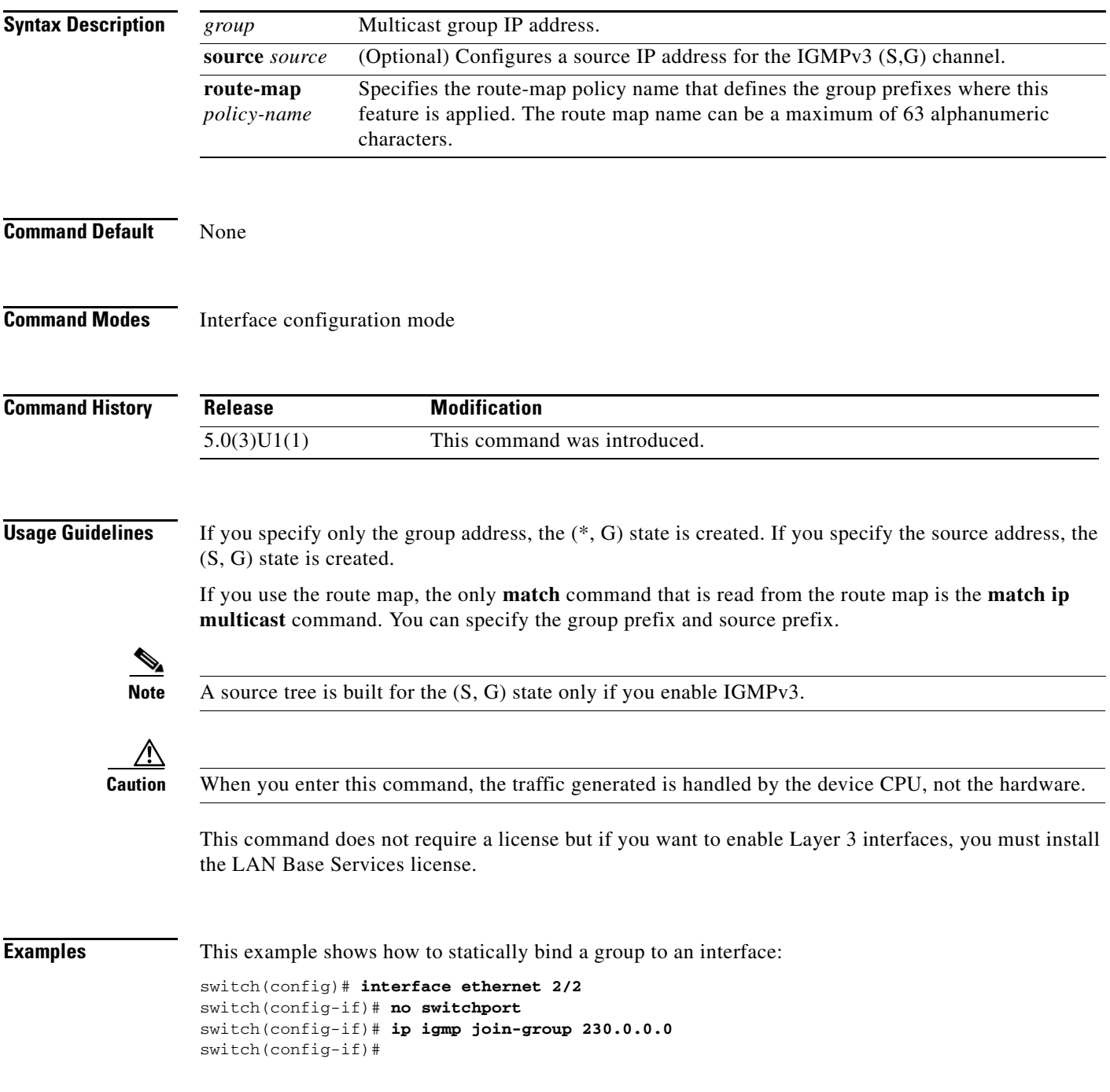

**Cisco Nexus 3000 Series NX-OS Multicast Routing Command Reference**

This example shows how to remove a group binding from an interface:

```
switch(config)# interface ethernet 2/2
switch(config-if)# no switchport
switch(config-if)# no ip igmp join-group 230.0.0.0
switch(config-if)#
```
**Related Commands Command Description** 

**show ip igmp interface** Displays IGMP information about the interface.

### **ip igmp last-member-query-count**

To configure the number of times that the software sends an IGMP query in response to a host leave message, use the **ip igmp last-member-query-count** command. To reset the query interval to the default, use the **no** form of this command.

**ip igmp last-member-query-count** *count*

**no ip igmp last-member-query-count** [*count*]

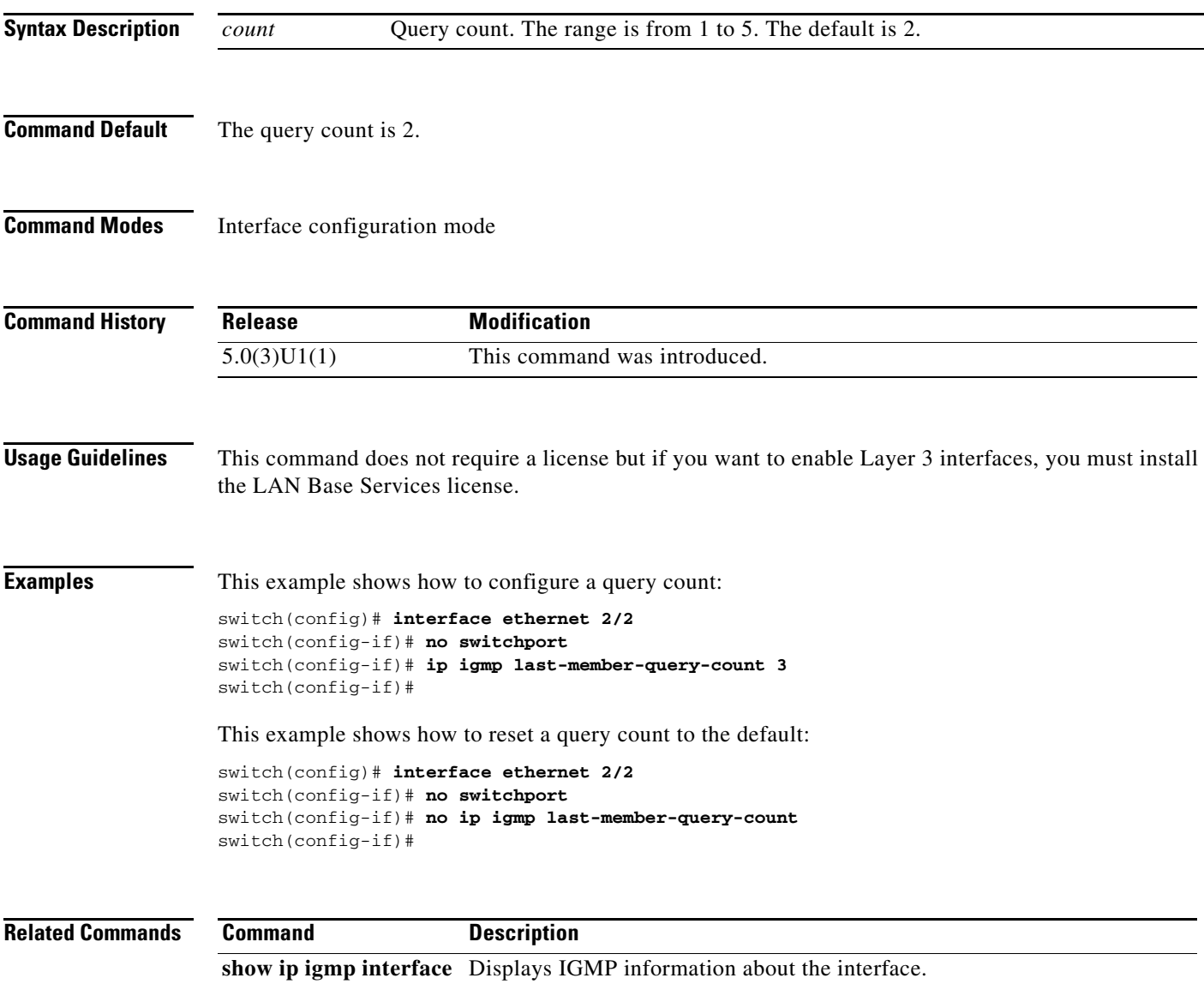

**The Contract of the Contract of the Contract of the Contract of the Contract of the Contract of the Contract o** 

## **ip igmp last-member-query-response-time**

To configure a query interval in which the software sends membership reports and then deletes the group state, use the **ip igmp last-member-query-response-time** command. To reset the query interval to the default, use the **no** form of this command.

**ip igmp last-member-query-response-time** *interval*

**no ip igmp last-member-query-response-time** [*interval*]

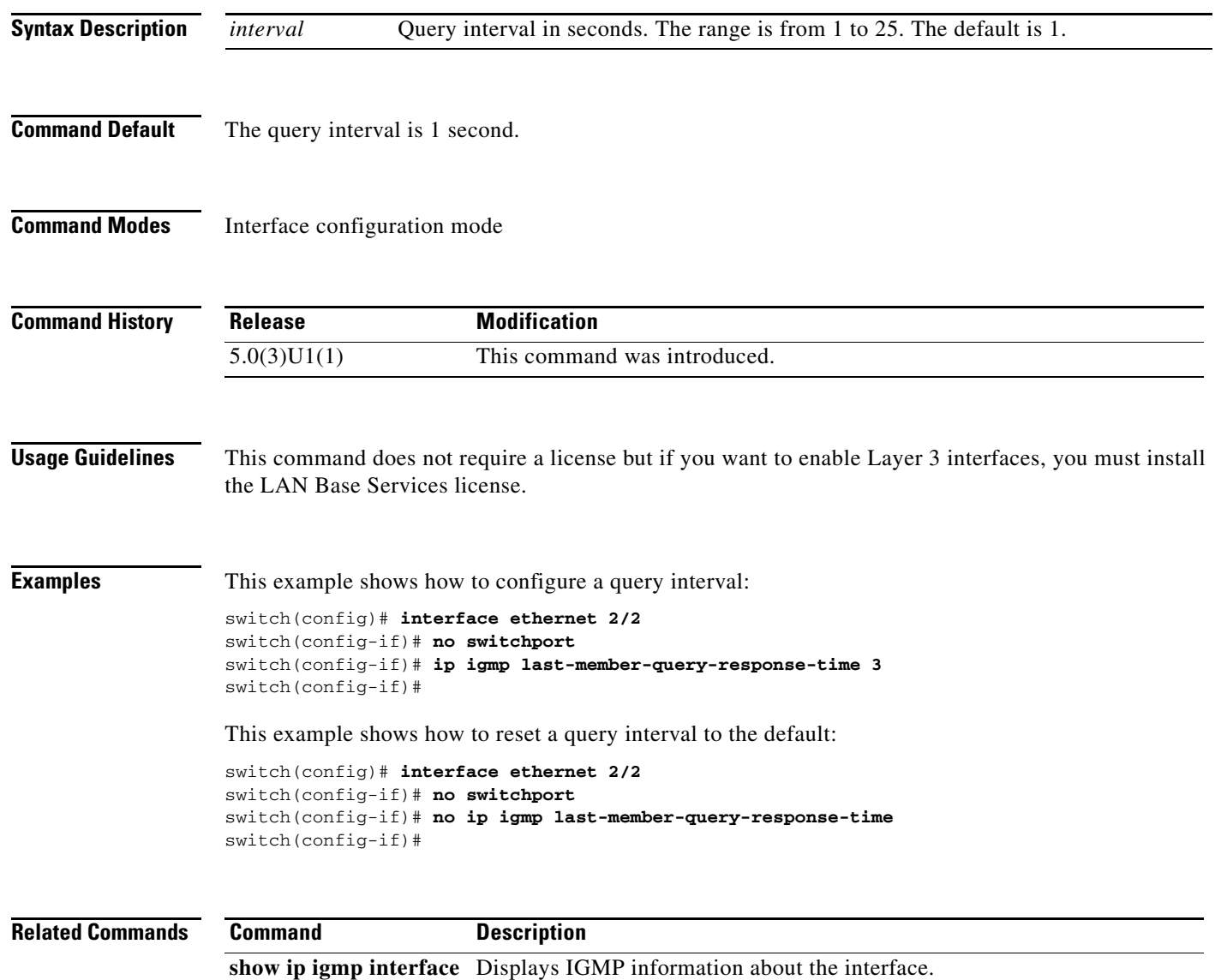

# **ip igmp querier-timeout**

To configure a querier timeout that the software uses when deciding to take over as the querier, use the **ip igmp querier-timeout** command. To reset to the querier timeout to the default, use the **no** form of this command.

**ip igmp querier-timeout** *timeout*

**no ip igmp querier-timeout** [*timeout*]

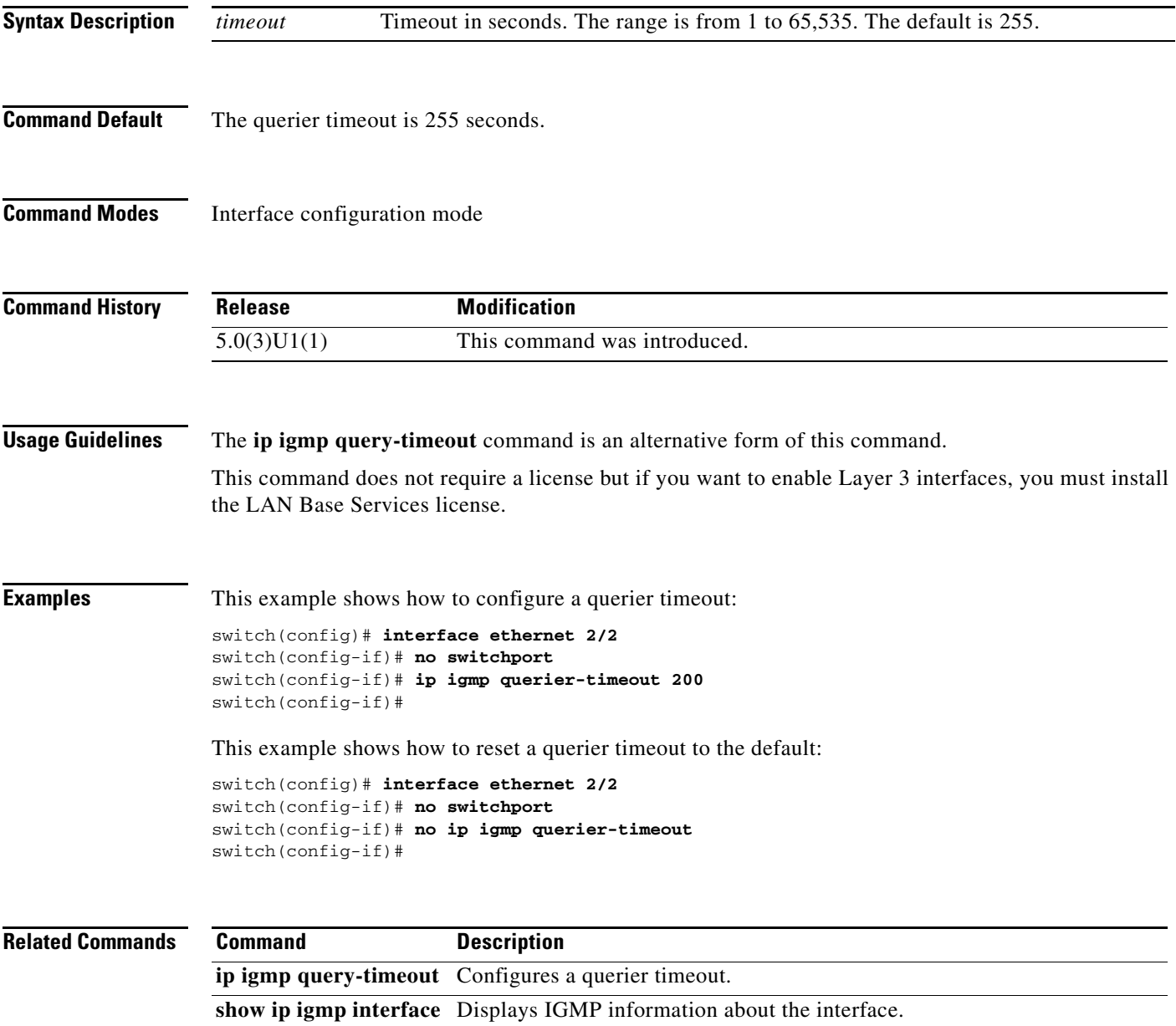

# **ip igmp query-interval**

To configure a query interval used when the IGMP process starts up, use the **ip igmp query-interval** command. To reset the query interval to the default, use the **no** form of this command.

**ip igmp query-interval** *interval*

**no ip igmp query-interval** [*interval*]

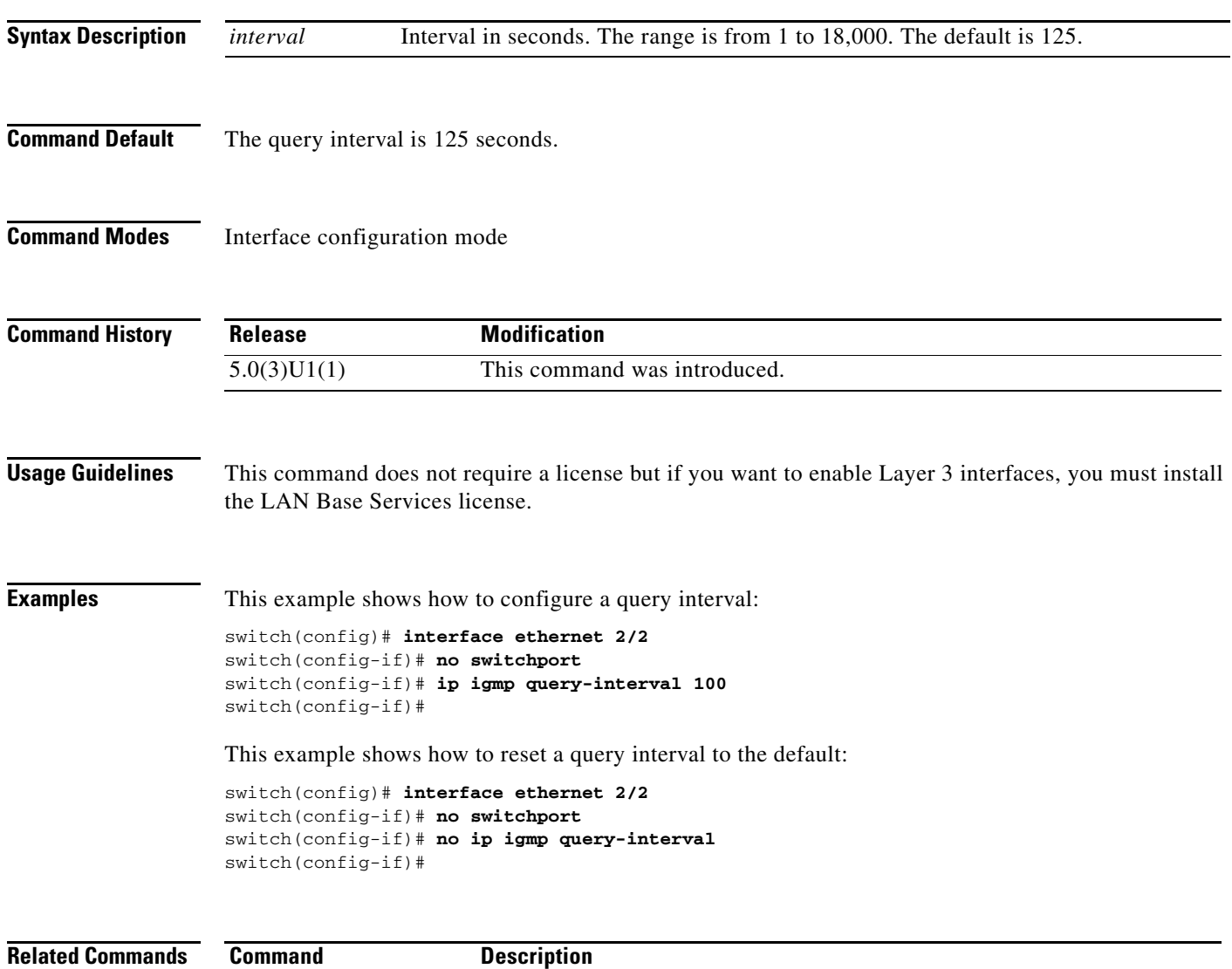

**show ip igmp interface** Displays IGMP information about the interface.

### **ip igmp query-max-response-time**

To configure a query maximum response time that is advertised in IGMP queries, use the **ip igmp query-max-response-time** command. To reset the response time to the default, use the **no** form of this command.

**ip igmp query-max-response-time** *time*

**no ip igmp query-max-response-time** [*time*]

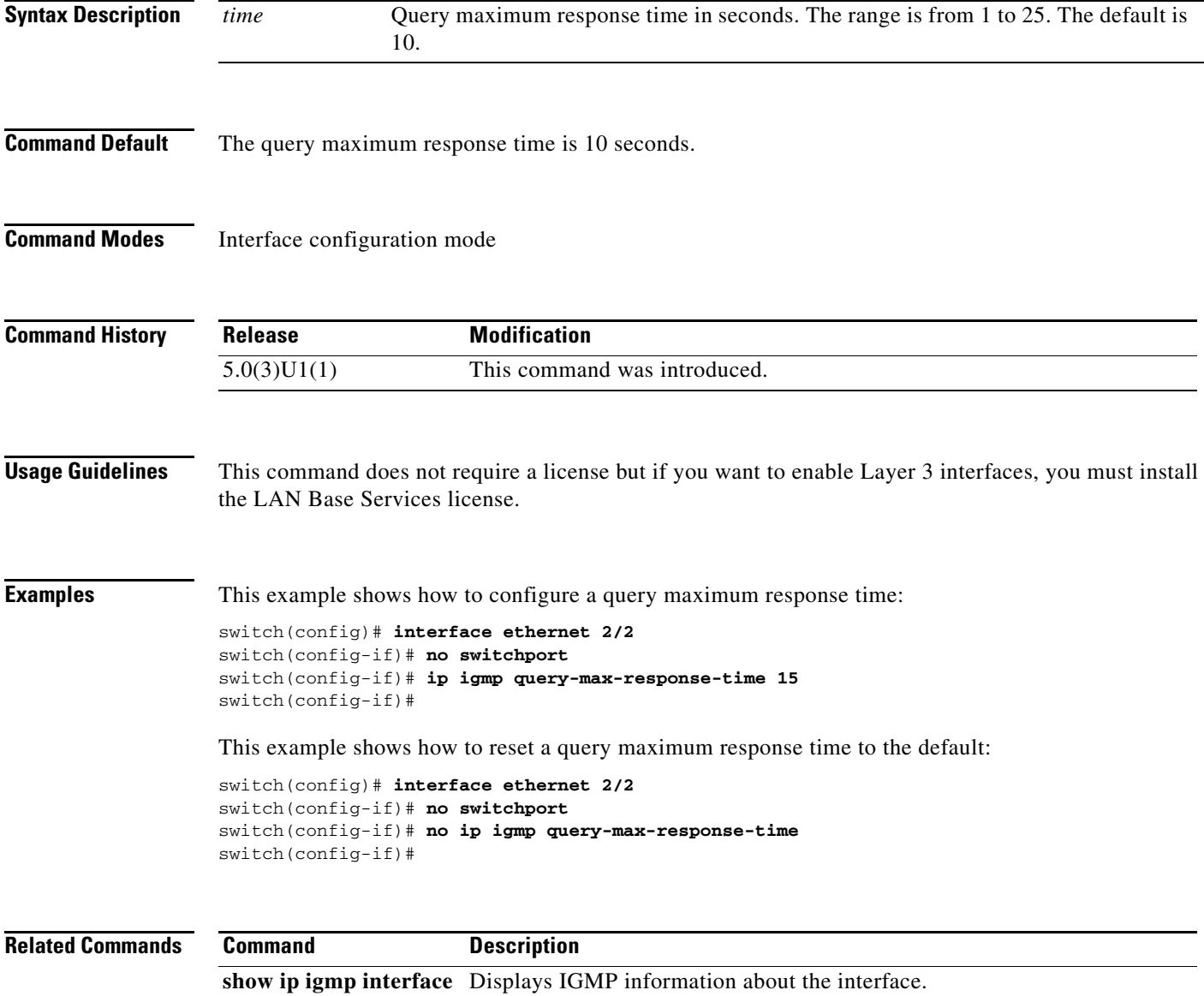

# **ip igmp query-timeout**

To configure a query timeout that the software uses when deciding to take over as the querier, use the **ip igmp query-timeout** command. To reset to the querier timeout to the default, use the **no** form of this command.

**ip igmp query-timeout** *timeout*

**no ip igmp query-timeout** [*timeout*]

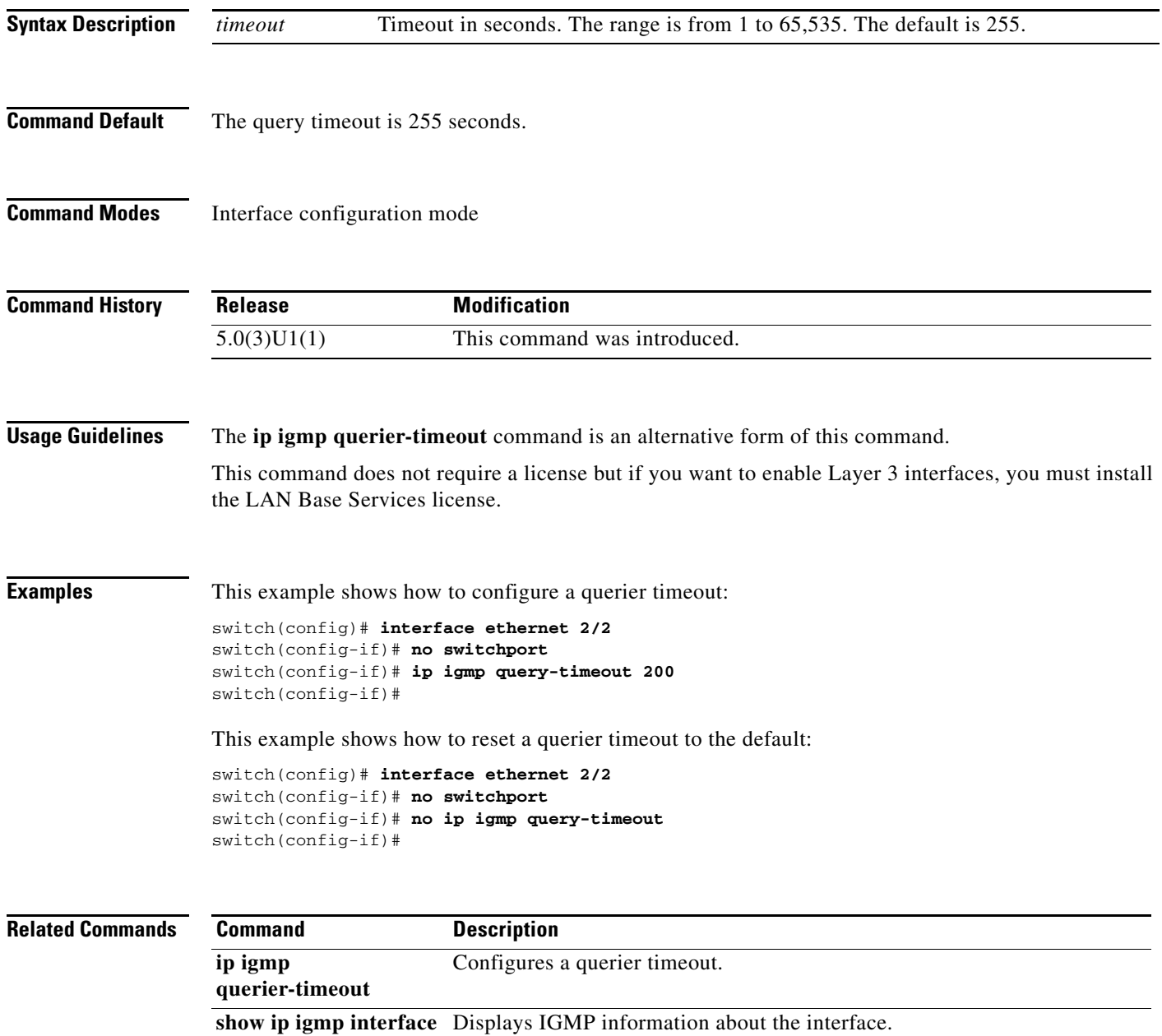

a ka

#### **ip igmp report-link-local-groups**

To enable IGMP to send reports for link-local groups, use the **ip igmp report-link-local-groups** command. To disable sending reports to link-local groups, use the **no** form of this command.

**ip igmp report-link-local-groups no ip igmp report-link-local-groups Syntax Description** This command has no arguments or keywords. **Command Default** Disabled **Command Modes** Interface configuration mode **Command History Usage Guidelines** This command does not require a license but if you want to enable Layer 3 interfaces, you must install the LAN Base Services license. **Examples** This example shows how to enable sending reports to link-local groups: switch(config)# **interface ethernet 2/2** switch(config-if)# **no switchport** switch(config-if)# **ip igmp report-link-local-groups** switch(config-if)# This example shows how to disable sending reports to link-local groups: switch(config)# **interface ethernet 2/2** switch(config-if)# **no switchport** switch(config-if)# **no ip igmp report-link-local-groups** switch(config-if)# **Related Commands Release Modification** 5.0(3)U1(1) This command was introduced. **Command Description**

**show ip igmp interface** Displays IGMP information about the interface.

Г

# **ip igmp report-policy**

To enable an access policy that is based on a route-map policy for IGMP reports, use the **ip igmp report-policy** command. To disable the route-map policy, use the **no** form of this command.

**ip igmp report-policy** *policy-name*

**no ip igmp report-policy** [*policy-name*]

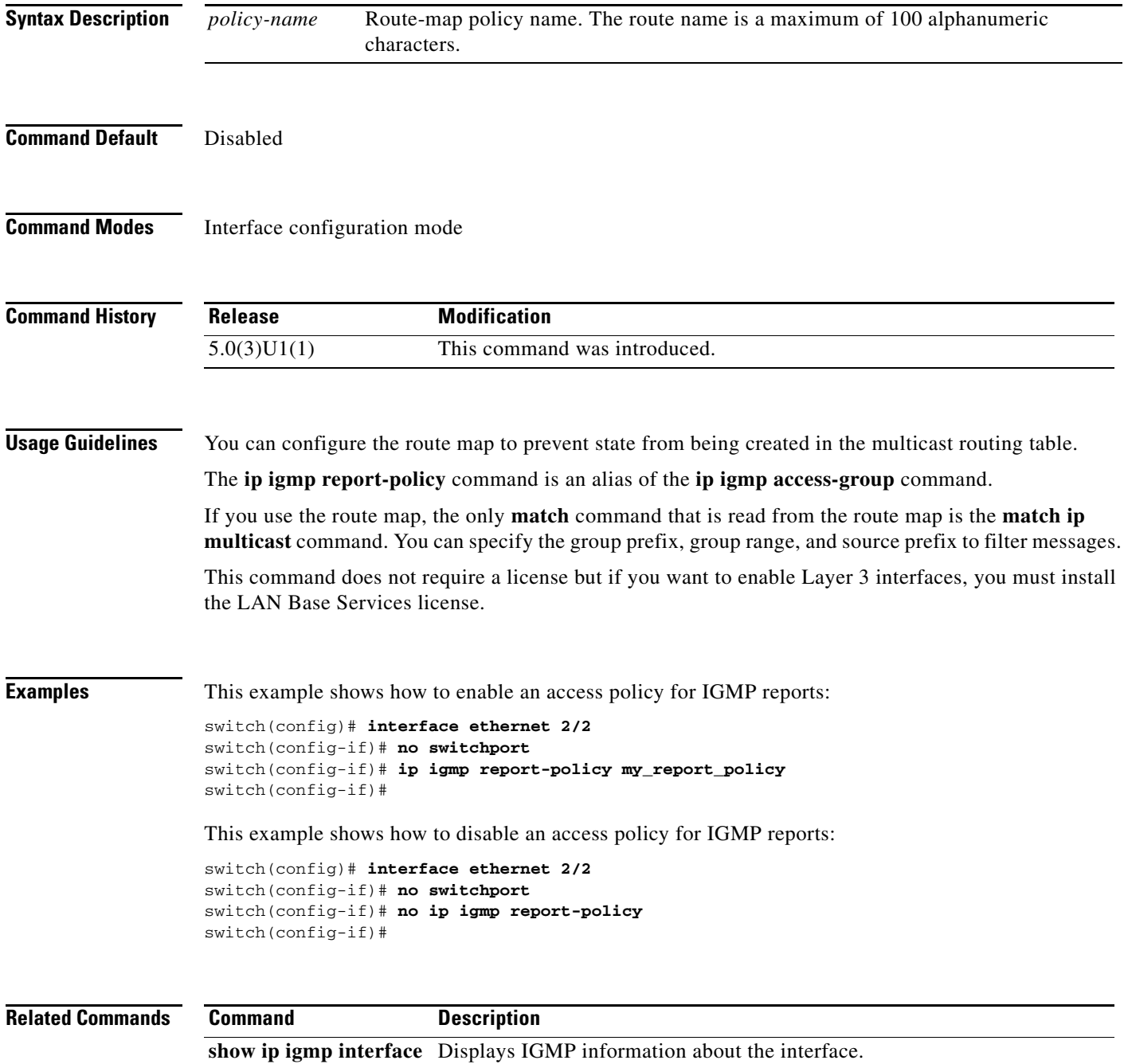

## **ip igmp robustness-variable**

To configure a robustness count that you can tune to reflect expected packet loss on a congested network, use the **ip igmp robustness-variable** command. To reset the count to the default, use the **no** form of this command.

**ip igmp robustness-variable** *count*

**no ip igmp robustness-variable** [*count*]

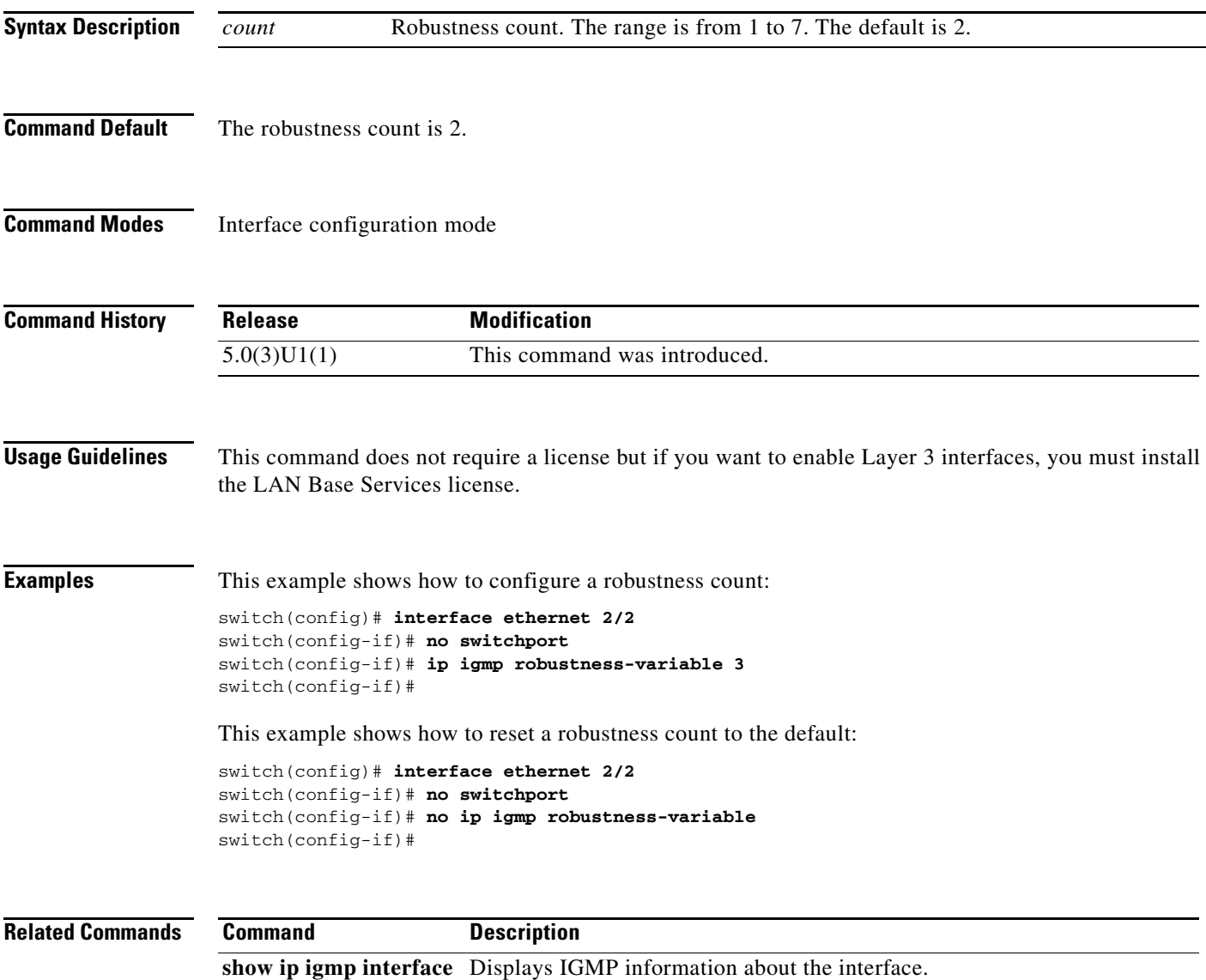

# **ip igmp snooping (Global)**

To enable IGMP snooping, use the **ip igmp snooping** command. To disable IGMP snooping, use the **no** form of this command.

**ip igmp snooping**

**no ip igmp snooping**

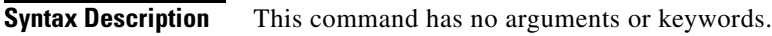

**Command Default** Enabled

**Command Modes** Global configuration mode

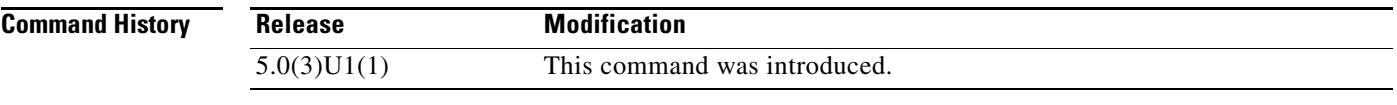

**Usage Guidelines** If the global configuration of IGMP snooping is disabled, then all VLANs are treated as disabled, whether they are enabled or not.

This command does not require a license.

**Examples** This example shows how to enable IGMP snooping: switch(config)# **ip igmp snooping** switch(config)# This example shows how to disable IGMP snooping: switch(config)# **no ip igmp snooping**

switch(config)#

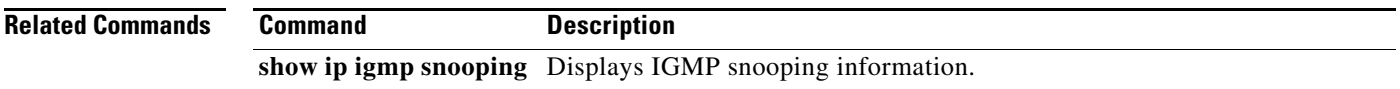

# **ip igmp snooping (VLAN)**

To enable IGMP snooping on specified VLAN interfaces, use the **ip igmp snooping** command. To disable IGMP snooping on the interface, use the **no** form of this command.

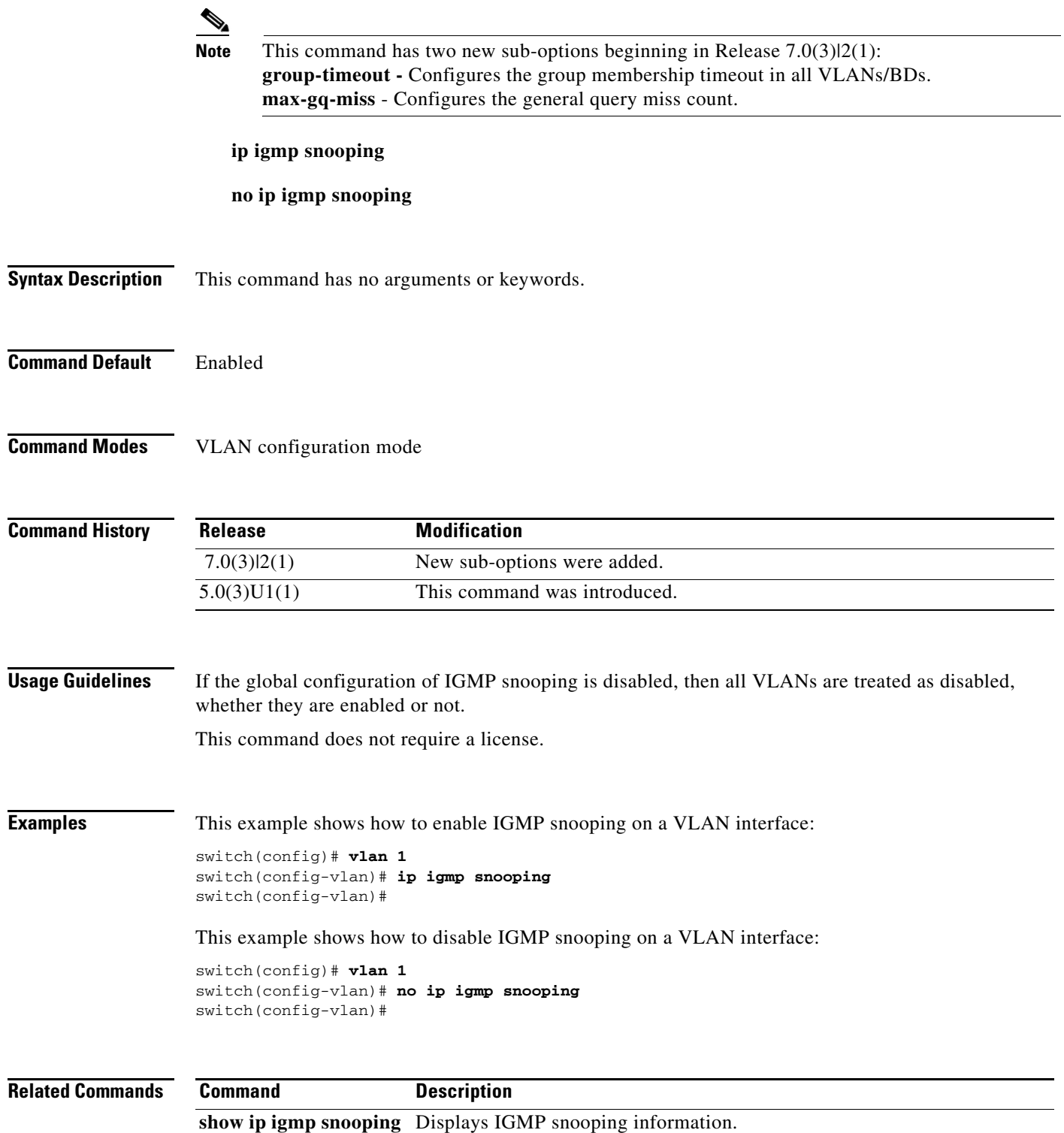

### **ip igmp snooping event-history**

To configure the size of the IGMP snooping event history buffers, use the **ip igmp snooping event-history** command. To revert to the default buffer size, use the **no** form of this command.

**no ip igmp snooping event-history** {**igmp-snoop-internal** | **mfdm** | **mfdm-sum** | **rib** | **vlan** | **vlan-events** | **vpc**} **size** *buffer-size*

| <b>Syntax Description</b> | igmp-snoop-internal                                                                   | Clears the IGMP snooping internal event history buffer.                                                                  |  |
|---------------------------|---------------------------------------------------------------------------------------|----------------------------------------------------------------------------------------------------|--|
|                           | mfdm                                                                                  | Clears the multicast FIB distribution (MFDM) event history buffer.                                                       |  |
|                           | mfdm-sum                                                                              | Clears the MFDM sum event history buffer.                                                                                |  |
|                           | rib                                                                                   | Clears the Routing Information Base (RIB) event history buffer.                                                          |  |
|                           | vlan                                                                                  | Clears the VLAN event history buffer.                                                                                    |  |
|                           | vlan-events                                                                           | Clears the VLAN-event event history buffer.                                                                              |  |
|                           | vpc                                                                                   | Clears the virtual port channel (vPC) event history buffer.                                                              |  |
|                           | size                                                                                  | Specifies the size of the buffer to allocate.                                                                            |  |
|                           | buffer-size                                                                           | Buffer size that is one of the following values: disabled, large, medium, or<br>small. The default buffer size is small. |  |
| <b>Command Default</b>    | All history buffers are allocated as small.                                           |                                                                                                    |  |
| <b>Command Modes</b>      | Global configuration mode<br>Switch profile configuration mode                        |                                                                                                    |  |
| <b>Command History</b>    | <b>Release</b>                                                                        | <b>Modification</b>                                                                                                    |  |
|                           | 5.0(3)U1(1)                                                                           | This command was introduced.                                                                                             |  |
|                           | 5.0(3)U2(1)                                                                           | Support was added to configure IGMP snooping event history buffers in a<br>switch profile.                               |  |
|                           |                                                                                       | The vpc keyword was added.                                                                                               |  |
| <b>Usage Guidelines</b>   | This command does not require a license.                                              |                                                                                                    |  |
| <b>Examples</b>           | This example shows how to configure the IGMP snooping VLAN event history buffer size: |                                                                                                    |  |
|                           | switch (config)# ip igmp snooping event-history vlan size large<br>switch(config)#    |                                                                                                    |  |

**ip igmp snooping event-history** {**igmp-snoop-internal** | **mfdm** | **mfdm-sum** | **rib** | **vlan** | **vlan-events** | **vpc**} **size** *buffer-size*

This example shows how to configure the IGMP snooping vPC event history buffer size in a switch profile:

```
switch# configure sync
Enter configuration commands, one per line. End with CNTL/Z.
switch(config-sync)# switch-profile s5010
Switch-Profile started, Profile ID is 1
switch(config-sync-sp)# ip igmp snooping event-history vpc size medium
switch(config-sync-sp)#
```
#### **Related Commands Command Description**

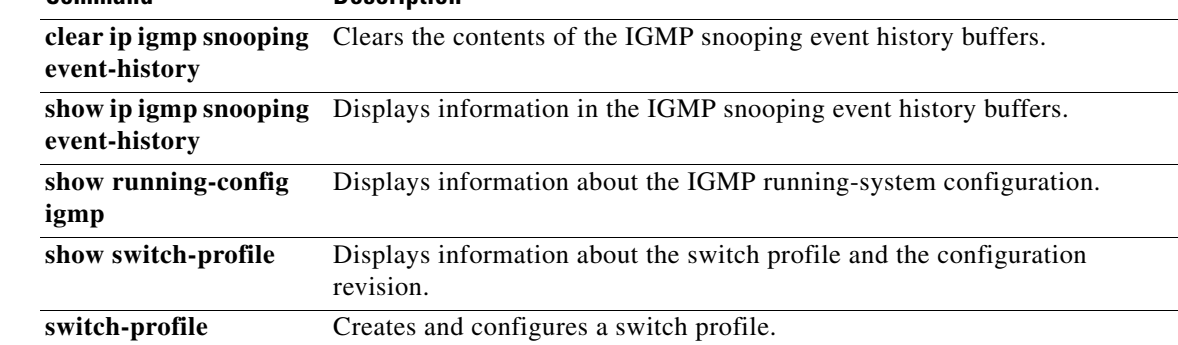

# **ip igmp snooping explicit-tracking**

To enable tracking of IGMPv3 membership reports from individual hosts for each port on a per-VLAN basis, use the **ip igmp snooping explicit-tracking** command. To disable tracking, use the **no** form of this command.

**ip igmp snooping explicit-tracking**

**no ip igmp snooping explicit-tracking**

**Syntax Description** This command has no arguments or keywords.

**Command Default** Enabled

**Command Modes** VLAN configuration mode

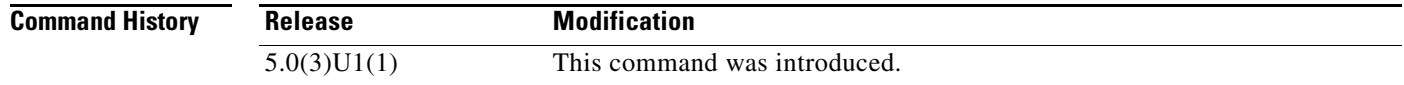

#### **Usage Guidelines** This command does not require a license.

**Examples** This example shows how to enable tracking of IGMPv3 membership reports on a VLAN interface: switch(config)# **vlan 1** switch(config-vlan)# **ip igmp snooping explicit-tracking** switch(config-vlan)#

This example shows how to disable IGMP snooping on a VLAN interface:

switch(config)# **vlan 1** switch(config-vlan)# **no ip igmp snooping explicit-tracking** switch(config-vlan)#

#### **Related Commands**

**Command Description**

**show ip igmp snooping** Displays IGMP snooping information.

### **ip igmp snooping fast-leave**

To enable support of IGMPv2 hosts that cannot be explicitly tracked because of the host report suppression mechanism of the IGMPv2 protocol, use the **ip igmp snooping fast-leave** command. To disable support of IGMPv2 hosts, use the **no** form of this command.

**ip igmp snooping fast-leave**

**no ip igmp snooping fast-leave**

**Syntax Description** This command has no arguments or keywords.

**Command Default** Disabled

**Command Modes** VLAN configuration mode

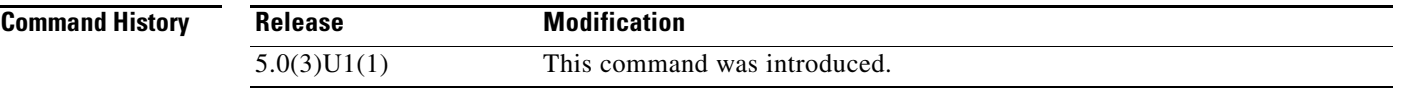

**Usage Guidelines** When you enable fast leave, the IGMP software assumes that no more than one host is present on each VLAN port.

This command does not require a license.

**Examples** This example shows how to enable support of IGMPv2 hosts: switch(config)# **vlan 1** switch(config-vlan)# **ip igmp snooping fast-leave**

switch(config-vlan)#

This example shows how to disable support of IGMPv2 hosts:

```
switch(config)# vlan 1
switch(config-vlan)# no ip igmp snooping fast-leave
switch(config-vlan)#
```
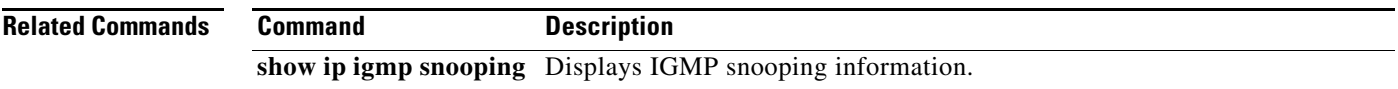

## **ip igmp snooping last-member-query-interval**

To configure a query interval in which the software removes a group, use the **ip igmp snooping last-member-query-interval** command. To reset the query interval to the default, use the **no** form of this command.

**ip igmp snooping last-member-query-interval** *interval*

**no ip igmp snooping last-member-query-interval** [*interval*]

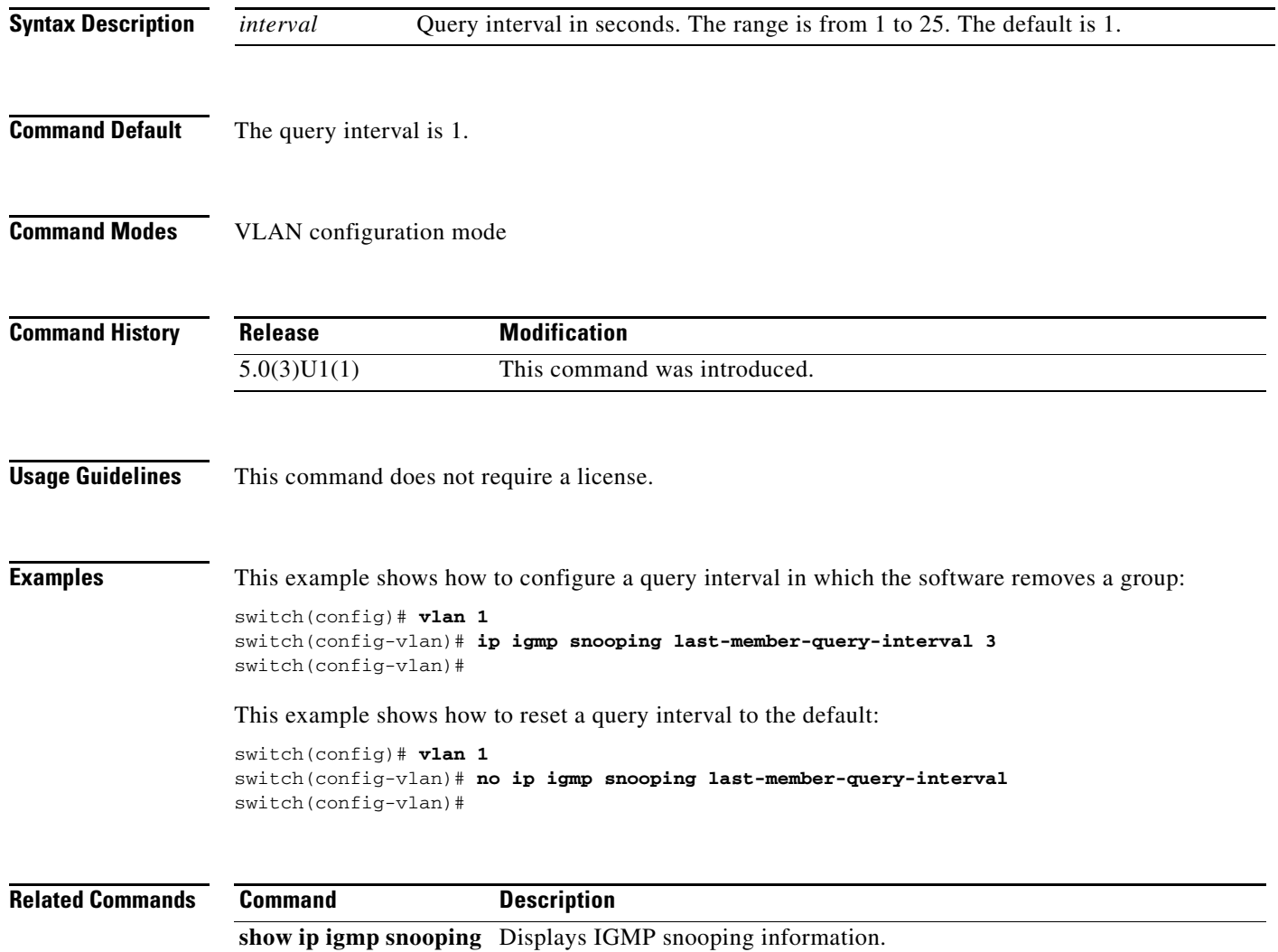

## **ip igmp snooping link-local-groups-suppression**

To enable suppression of IGMP reports from link-local groups, use the **ip igmp snooping link-local-groups-suppression** command. To disable suppression of these reports, use the **no** form of this command.

**ip igmp snooping link-local-groups-suppression**

**no ip igmp snooping link-local-groups-suppression**

- **Syntax Description** This command has no arguments or keywords.
- **Command Default** Enabled

**Command Modes** Global configuration mode VLAN configuration mode Switch profile configuration mode

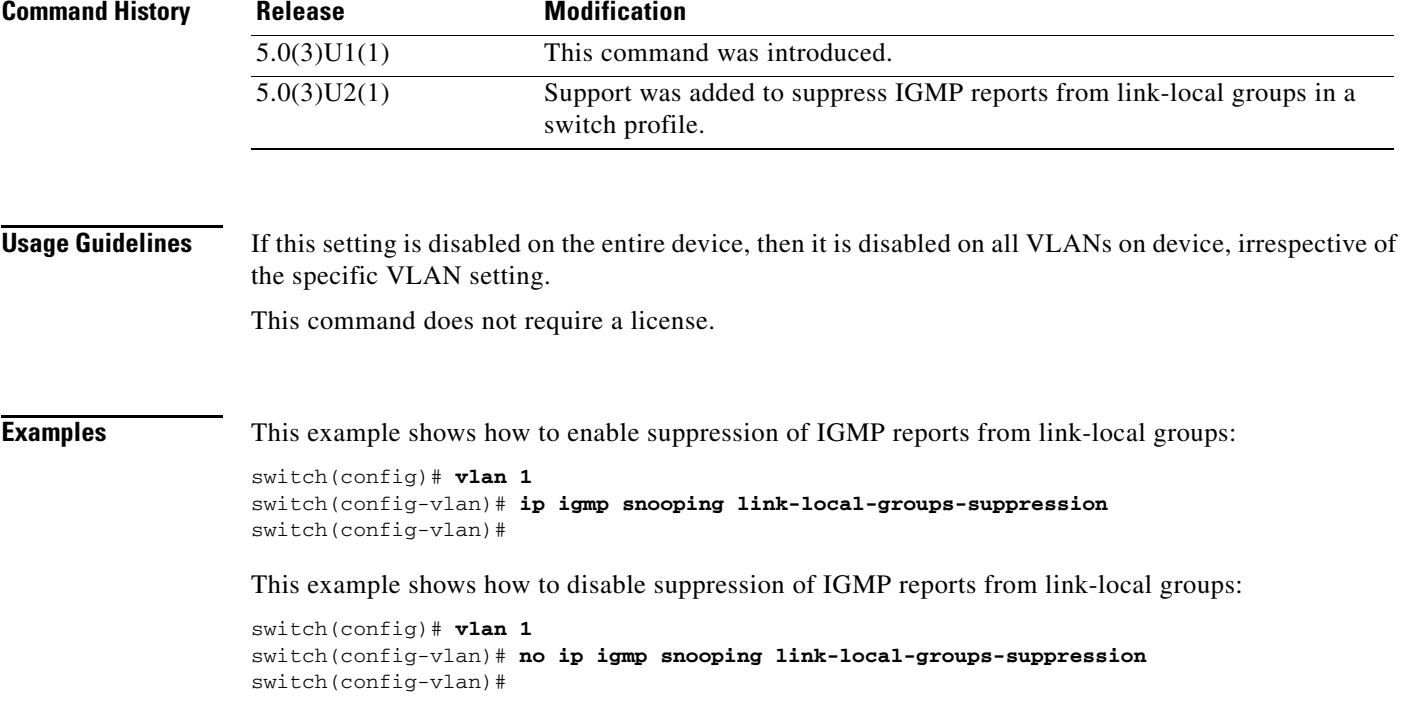

This example shows how to enable suppression of IGMP reports from link-local groups in a switch profile:

```
switch# configure sync
Enter configuration commands, one per line. End with CNTL/Z.
switch(config-sync)# switch-profile s5010
Switch-Profile started, Profile ID is 1
```
switch(config-sync-sp)# **ip igmp snooping link-local-groups-suppression** switch(config-sync-sp)#

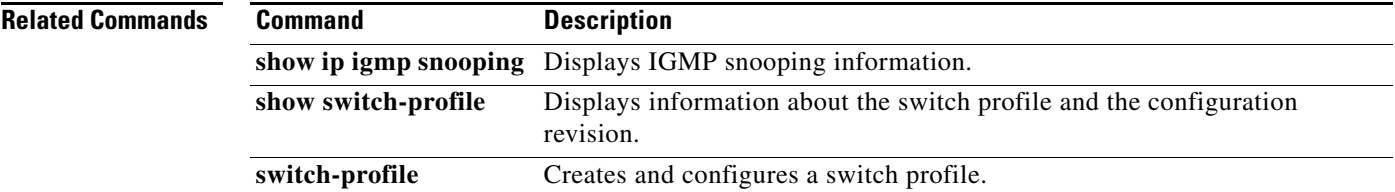

a l

 $\mathbf{I}$ 

# **ip igmp snooping mrouter interface**

To configure a static connection to a multicast router, use the **ip igmp snooping mrouter interface** command. To remove the static connection, use the **no** form of this command.

**ip igmp snooping mrouter interface** {**ethernet** *slot*/*port* | **port-channel** *number*[.*sub\_if\_number*]}

**no ip igmp snooping mrouter interface** {**ethernet** *slot*/*port* | **port-channel** *number*[.*sub\_if\_number*]}

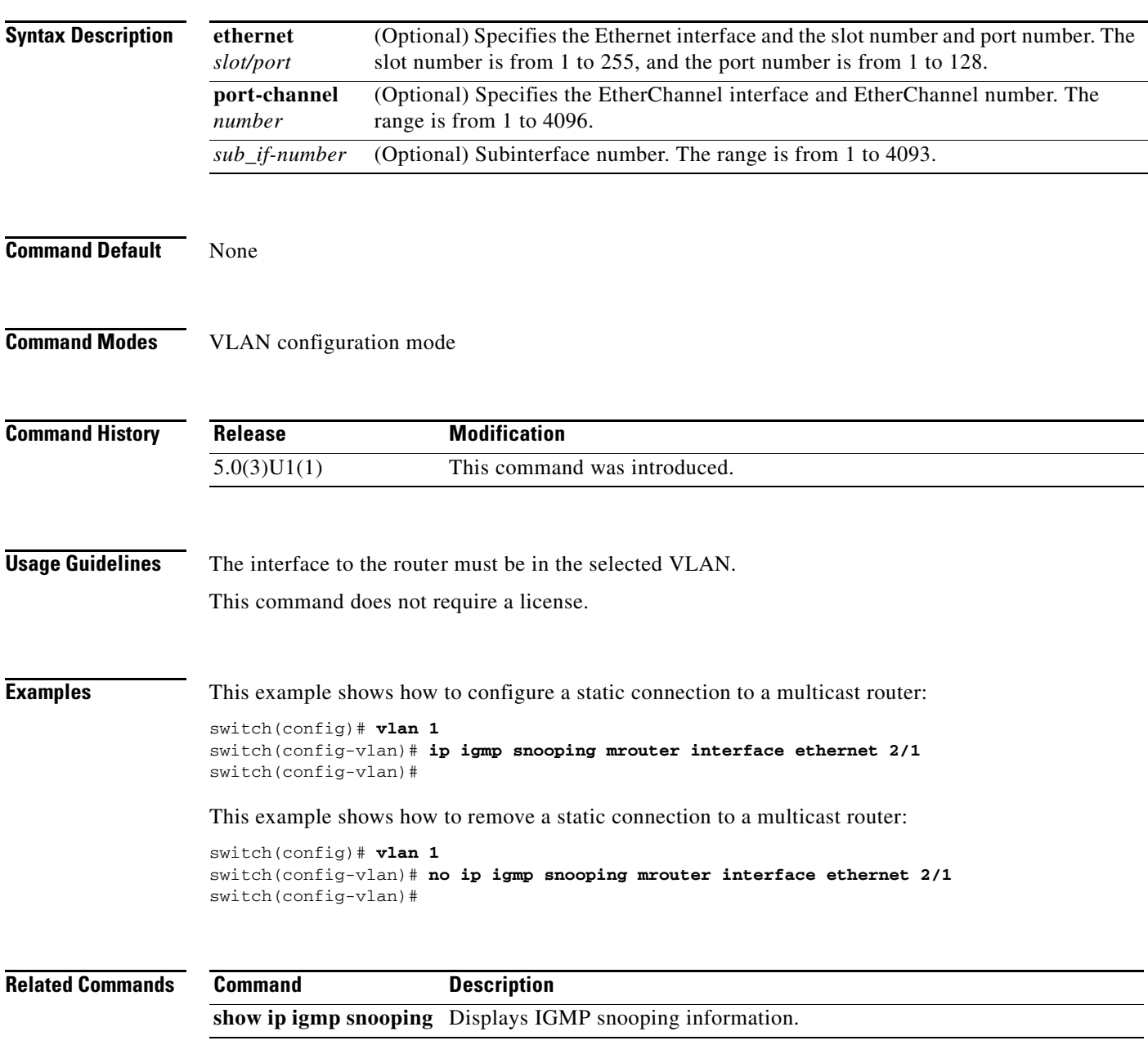

#### **ip igmp snooping optimise-multicast-flood**

To configure Optimized Multicast Flood (OMF) on all VLANs, use the **ip igmp snooping optimise-multicast-flood** command. To remove the OMF from all VLANs, use the **no** form of this command.

**ip igmp snooping optimise-multicast-flood**

**no ip igmp snooping optimise-multicast-flood**

- **Syntax Description** This command has no arguments or keywords.
- **Command Default** None

**Command Modes** Global configuration mode Switch profile configuration mode

![](_page_63_Picture_154.jpeg)

![](_page_63_Picture_155.jpeg)

Beginning in Release 7.0(3)I2(1), this release has been removed.

**Examples** This example shows how to configure OMF on all VLANs:

switch(config)# **ip igmp snooping optimise-multicast-flood** switch(config)#

This example shows how to remove OMF from all VLANs:

switch(config)# **no ip igmp snooping optimise-multicast-flood** switch(config)#

This example shows how to configure OMF in a switch profile:

```
switch# configure sync
Enter configuration commands, one per line. End with CNTL/Z.
switch(config-sync)# switch-profile s5010
Switch-Profile started, Profile ID is 1
switch(config-sync-sp)# ip igmp snooping optimise-multicast-flood
switch(config-sync-sp)#
```
![](_page_64_Picture_44.jpeg)

 $\blacksquare$ 

# **ip igmp snooping querier**

To configure a snooping querier on an interface when you do not enable Protocol Independent Multicast (PIM) because multicast traffic does not need to be routed, use the **ip igmp snooping querier** command. To remove the snooping querier, use the **no** form of this command.

**ip igmp snooping querier** *querier*

**no ip igmp snooping querier** [*querier*]

![](_page_65_Picture_130.jpeg)

**show ip igmp snooping** Displays IGMP snooping information.

#### **ip igmp snooping report-suppression**

To enable limiting the membership report traffic sent to multicast-capable routers, use the **ip igmp snooping report-suppression** command. To disable the limitation, use the **no** form of this command.

**ip igmp snooping report-suppression**

**no ip igmp snooping report-suppression**

![](_page_66_Picture_165.jpeg)

**Command Default** Enabled

**Command Modes** Global configuration mode VLAN configuration mode Switch profile configuration mode

**Command History** Release **Modification** 5.0(3)U1(1) This command was introduced. 5.0(3)U2(1) Support was added to configure IGMP snooping report suppression in a

**Usage Guidelines** When you disable report suppression, all IGMP reports are sent as is to multicast-capable routers. This command does not require a license.

**Examples** This example shows how to enable limiting the membership report traffic:

switch profile.

```
switch(config)# vlan 1
switch(config-vlan)# ip igmp snooping report-suppression
switch(config-vlan)#
```
This example shows how to disable limiting the membership report traffic:

```
switch(config)# vlan 1
switch(config-vlan)# no ip igmp snooping report-suppression
switch(config-vlan)#
```
This example shows how to enable limiting the membership report traffic in a switch profile:

```
switch# configure sync
Enter configuration commands, one per line. End with CNTL/Z.
switch(config-sync)# switch-profile s5010
Switch-Profile started, Profile ID is 1
switch(config-sync-sp)# ip igmp snooping report-suppression
switch(config-sync-sp)#
```
Г

![](_page_67_Picture_43.jpeg)

### **ip igmp snooping static-group**

To configure a Layer 2 port of a VLAN as a static member of a multicast group, use the **ip igmp snooping static-group** command. To remove the static member, use the **no** form of this command.

**no ip igmp snooping static-group** *group* [**source** *source*] **interface** {**ethernet** *slot*/*port* | **port-channel** *number*[.*sub\_if\_number*]}

| <b>Syntax Description</b> | group                                                                                                    | Group IP address.                                                                             |  |
|---------------------------|----------------------------------------------------------------------------------------------------|-----------------------------------------------------------------------------------------------|--|
|                           | source source                                                                                                    | (Optional) Configures a static (S, G) channel for the source IP address.                      |  |
|                           | interface                                                                                                    | Specifies an interface for the static group.                                                  |  |
|                           | ethernet                                                                                                    | Specifies the Ethernet interface and the slot number and port number. The slot                |  |
|                           | slot/port                                                                                                    | number is from 1 to 255, and the port number is from 1 to 128.                                |  |
|                           | port-channel<br>number                                                                                                    | Specifies the EtherChannel interface and EtherChannel number. The range is from 1<br>to 4096. |  |
|                           | $sub\_if-number$                                                                                                    | (Optional) Subinterface number. The range is from 1 to 4093.                                  |  |
| <b>Command Default</b>    | None                                                                                                    |                                                                                               |  |
|                           |                                                                                                    |                                                                                               |  |
| <b>Command Modes</b>      | VLAN configuration mode                                                                                                    |                                                                                               |  |
| <b>Command History</b>    | <b>Release</b>                                                                                                    | <b>Modification</b>                                                                           |  |
|                           | 5.0(3)U1(1)                                                                                                    | This command was introduced.                                                                  |  |
| <b>Usage Guidelines</b>   | This command does not require a license.                                                                                                    |                                                                                               |  |
| <b>Examples</b>           | This example shows how to configure a static member of a multicast group:                                                                      |                                                                                               |  |
|                           | switch (config) # vlan 1<br>switch(config-vlan)# ip igmp snooping static-group 230.0.0.1 interface ethernet 2/1<br>switch(config-vlan)#        |                                                                                               |  |
|                           | This example shows how to remove a static member of a multicast group:                                                                         |                                                                                               |  |
|                           | $switch(config)$ # $vlan 1$<br>switch (config-vlan)# no ip igmp snooping static-group 230.0.0.1 interface ethernet 2/1<br>switch(config-vlan)# |                                                                                               |  |

**ip igmp snooping static-group** *group* [**source** *source*] **interface** {**ethernet** *slot*/*port* | **port-channel** *number*[.*sub\_if\_number*]}

![](_page_69_Picture_31.jpeg)

П

### **ip igmp snooping v3-report-suppression (Global)**

To configure IGMPv3 report suppression and proxy reporting for VLANs on the entire device, use the **ip igmp snooping v3-report-suppression** command. To remove IGMPv3 report suppression, use the **no** form of this command.

**ip igmp snooping v3-report-suppression**

**no ip igmp snooping v3-report-suppression**

**Syntax Description** This command has no arguments or keywords.

**Command Default** Disbled

**Command Modes** Global configuration mode

![](_page_70_Picture_119.jpeg)

**show ip igmp snooping** Displays IGMP snooping information.

**The Contract of the Contract of the Contract of the Contract of the Contract of the Contract of the Contract o** 

# **ip igmp snooping syslog-threshold**

To configure the syslog threshold for the IP Internet Group Management Protocol (IGMP) snooping table so that a syslog message is generated when the table capacity reaches the specified percentage, use the **ip igmp snooping syslog-threshold** command. To reset the value to the default, use the **no** form of this command.

**ip igmp snooping syslog-threshold** *percentage*

**no ip igmp snooping syslog-threshold**

![](_page_71_Picture_131.jpeg)

**show running-config** Displays the information for the running configuration.
## **ip igmp snooping v3-report-suppression (switch profile)**

To configure IGMPv3 report suppression in a switch profile, use the **ip igmp snooping v3-report-suppression** command. To remove IGMPv3 report suppression, use the **no** form of this command.

**ip igmp snooping v3-report-suppression**

**no ip igmp snooping v3-report-suppression**

**Syntax Description** This command has no arguments or keywords.

**Command Default** Disbled

**Command Modes** Switch profile configuration mode

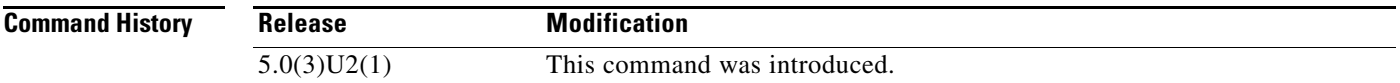

#### **Usage Guidelines** This command does not require a license.

**Examples** This example shows how to configure IGMPv3 report suppression in a switch profile: switch# **configure sync** Enter configuration commands, one per line. End with CNTL/Z.

switch(config-sync)# **switch-profile s5010** Switch-Profile started, Profile ID is 1 switch(config-sync-sp)# **ip igmp snooping v3-report-suppression** switch(config-sync-sp)#

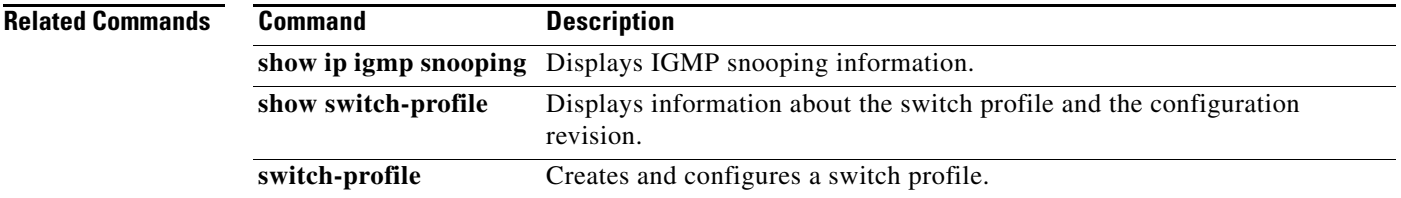

#### **ip igmp snooping v3-report-suppression (VLAN)**

To configure IGMPv3 report suppression and proxy reporting for VLANs, use the **ip igmp snooping v3-report-suppression** command. To remove IGMPv3 report suppression, use the **no** form of this command.

**ip igmp snooping v3-report-suppression**

**no ip igmp snooping v3-report-suppression**

- **Syntax Description** This command has no arguments or keywords.
- **Command Default** Enabled
- **Command Modes** VLAN configuration mode

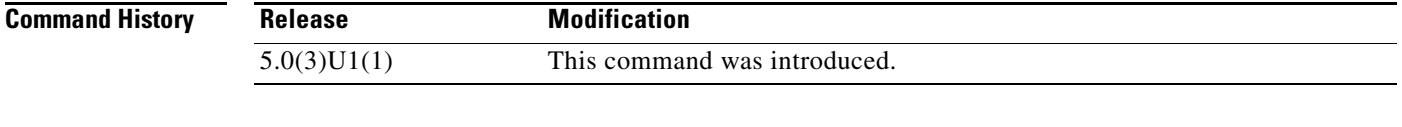

#### **Usage Guidelines** If this setting is disabled for the device, which is the default value, then it is disabled for all VLANs, irrespective of how you set this value for an individual VLAN. However, once you set the global setting to enabled, the settings for all the VLANs are enabled by default.

This command does not require a license.

**Examples** This example shows how to configure IGMPv3 report suppression and proxy reporting for specified VLANs:

> switch(config)# **vlan 10-20** switch(config-vlan)# **ip igmp snooping v3-report-suppression** switch(config-vlan)#

This example shows how to remove IGMPv3 report suppression on specified VLANs:

switch(config)# **vlan 10-20** switch(config-vlan)# **no ip igmp snooping v3-report-suppression** switch(config-vlan)#

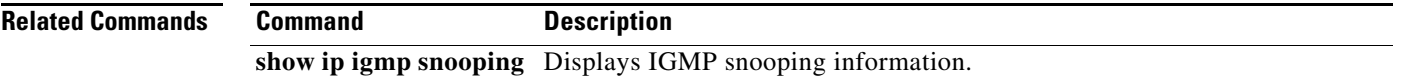

## **ip igmp ssm-translate**

To translate IGMPv1 or IGMPv2 membership reports to create the (S, G) state so that the router treats them as IGMPv3 membership reports, use the **ip igmp ssm-translate** command. To remove the translation, use the **no** form of this command.

**ip igmp ssm-translate** *group source*

**no ip igmp ssm-translate** *group source*

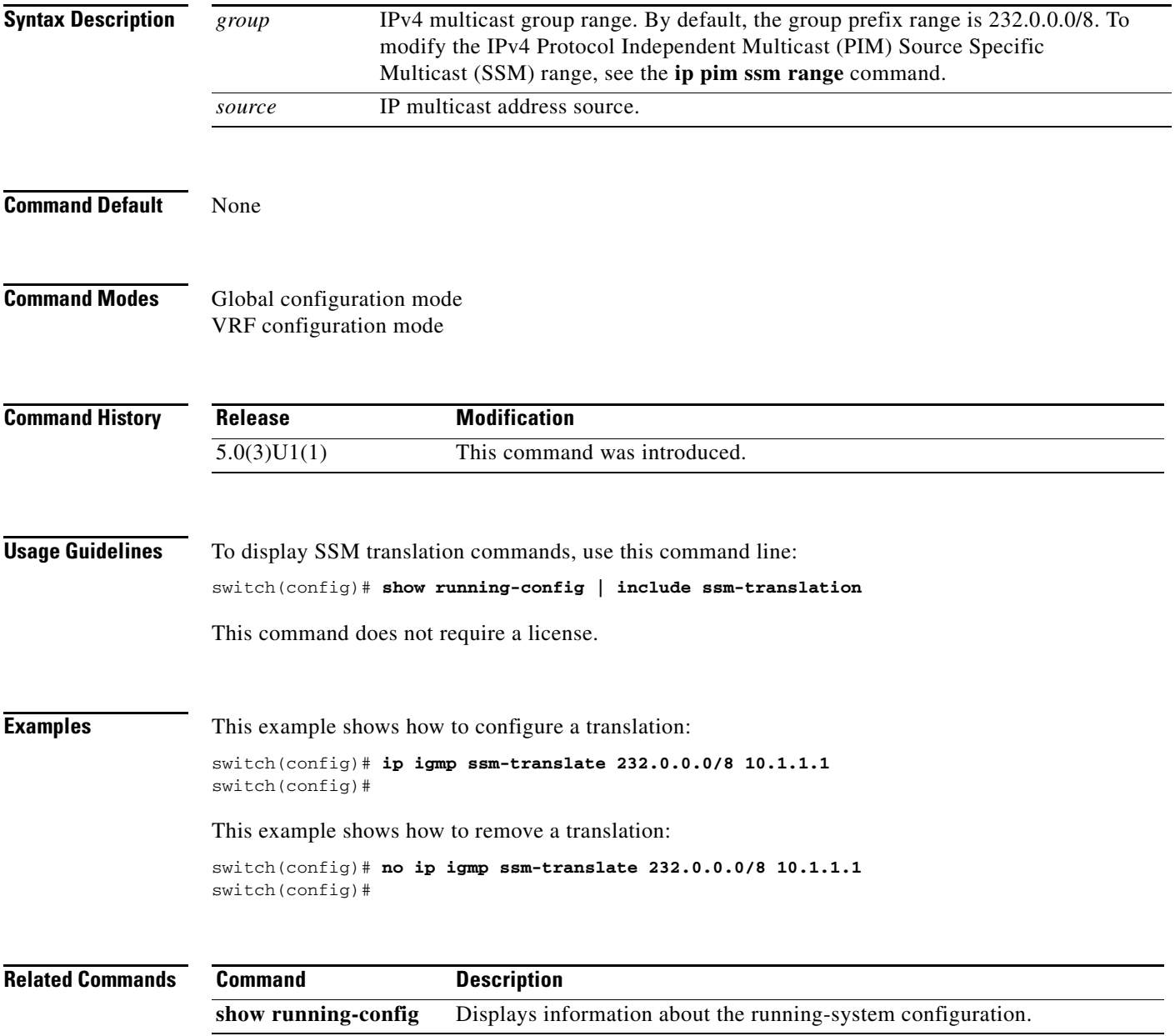

#### **ip igmp startup-query-count**

To configure the query count used when the IGMP process starts up, use the **ip igmp startup-query-count** command. To reset the query count to the default, use the **no** form of this command.

**ip igmp startup-query-count** *count*

**no ip igmp startup-query-count** [*count*]

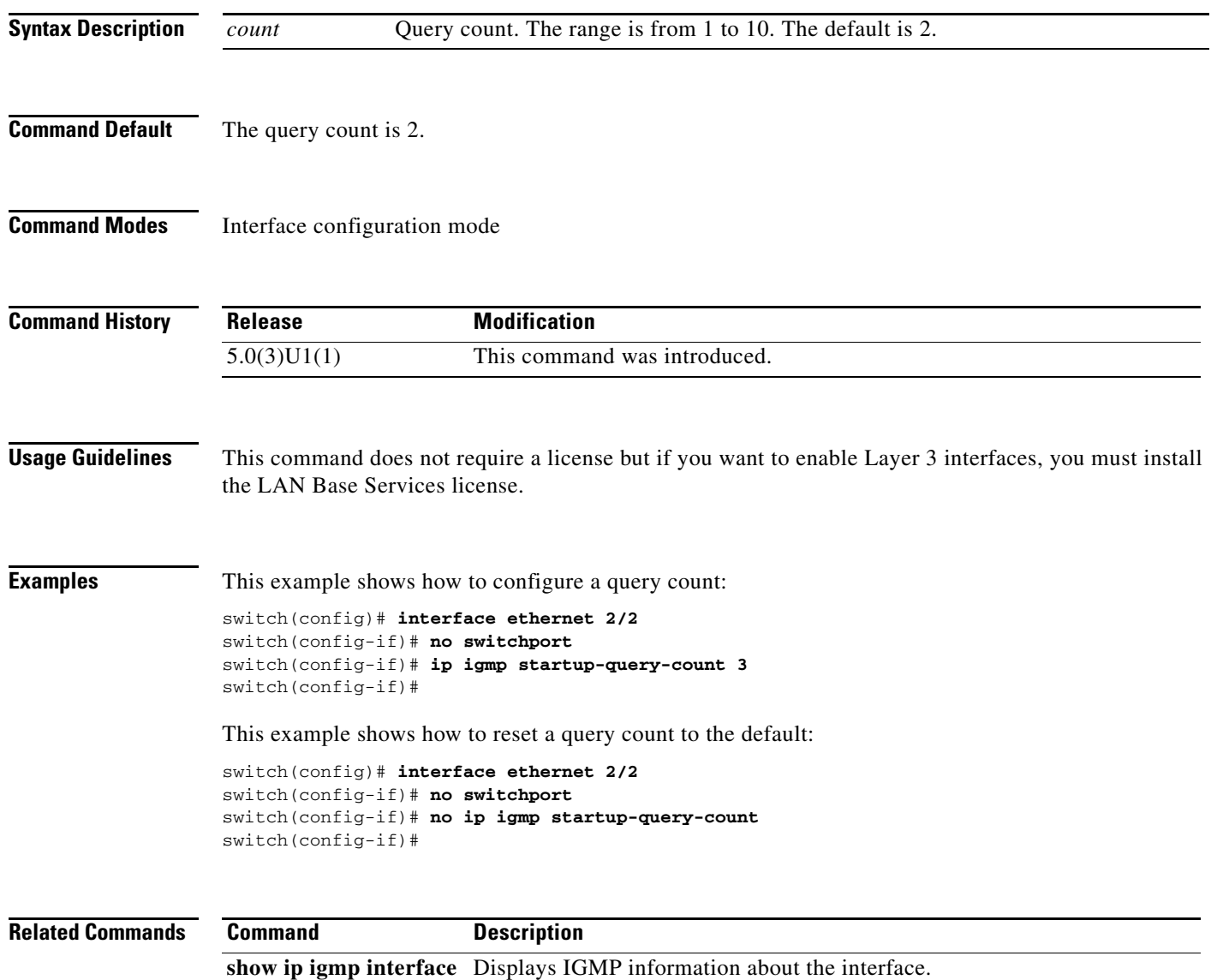

## **ip igmp startup-query-interval**

To configure the query interval used when the IGMP process starts up, use the **ip igmp startup-query-interval** command. To reset the query interval to the default, use the **no** form of this command.

**ip igmp startup-query-interval** *interval*

**no ip igmp startup-query-interval** [*interval*]

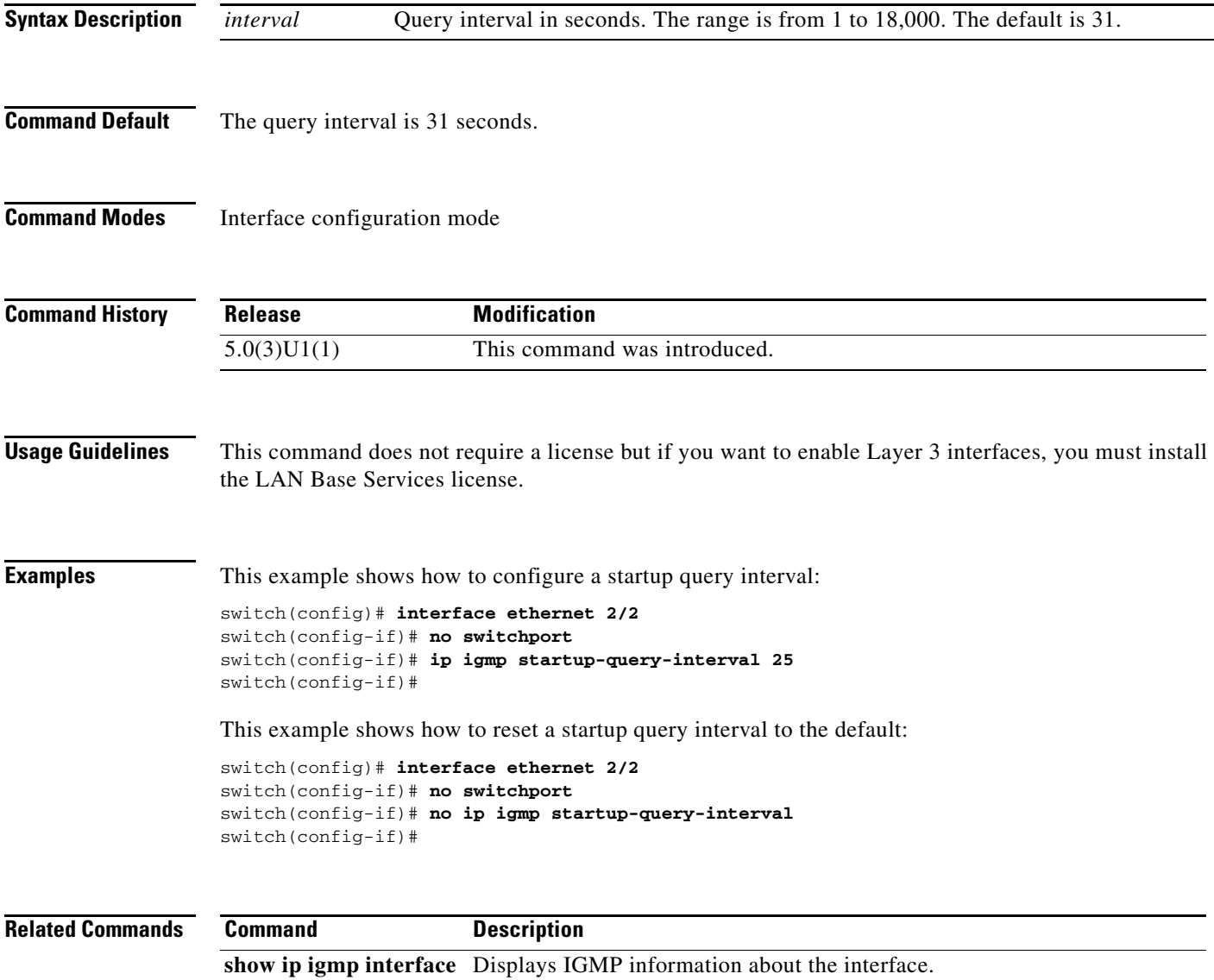

## **ip igmp state-limit**

To configure the maximum states allowed, use the **ip igmp state-limit** command. To remove the state limit, use the **no** form of this command.

**ip igmp state-limit** *max-states* [**reserved** *reserve-policy max-reserved*]

**no ip igmp state-limit** [*max-states* [**reserved** *reserve-policy max-reserved*]]

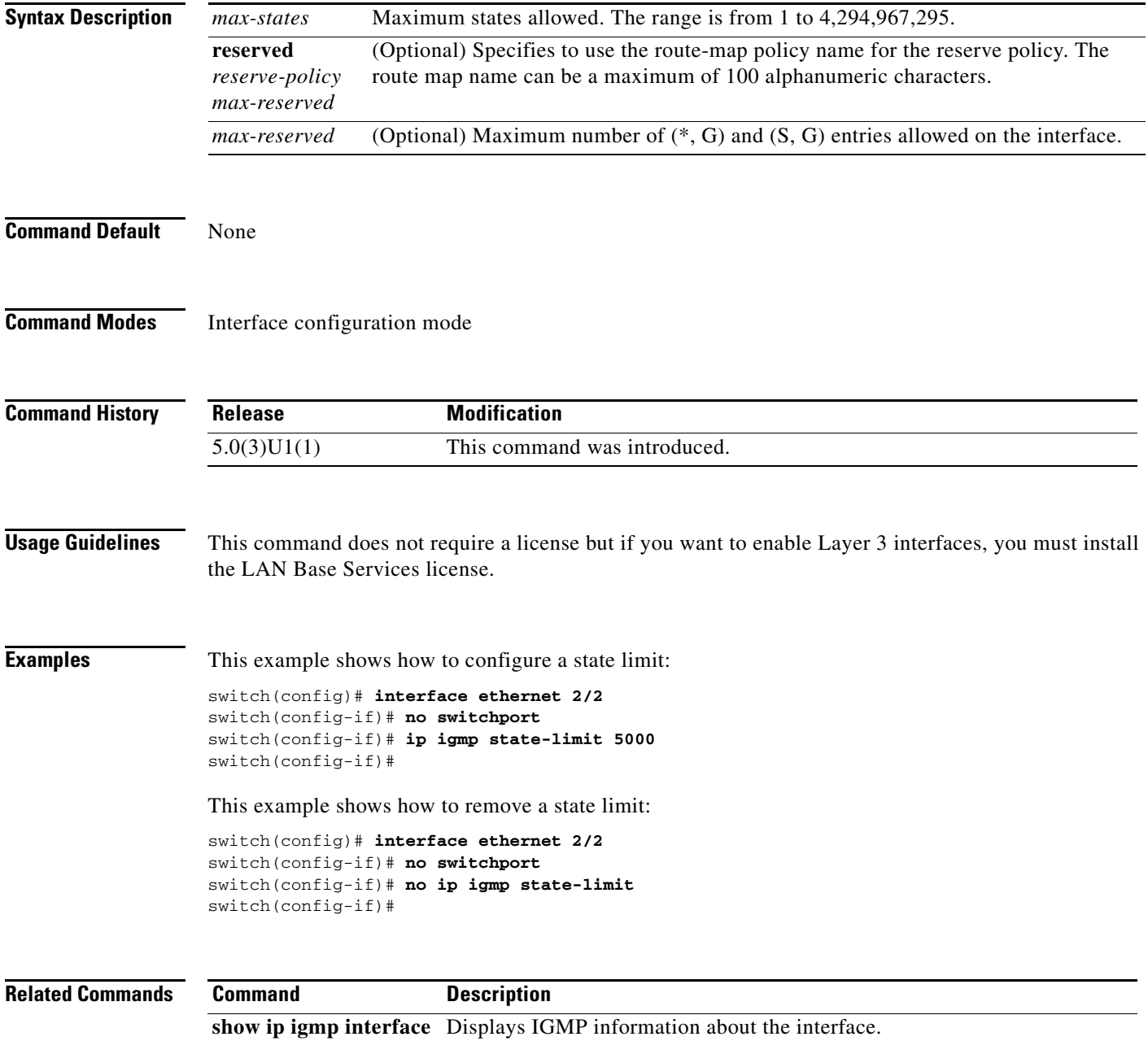

## **ip igmp static-oif**

To statically bind a multicast group to the outgoing interface (OIF), which is handled by the device hardware, use the **ip igmp static-oif** command. To remove a static group, use the **no** form of this command.

**ip igmp static-oif** {*group* [**source** *source*] | **route-map** *policy-name*}

**no ip igmp static-oif** {*group* [**source** *source*] | **route-map** *policy-name*}

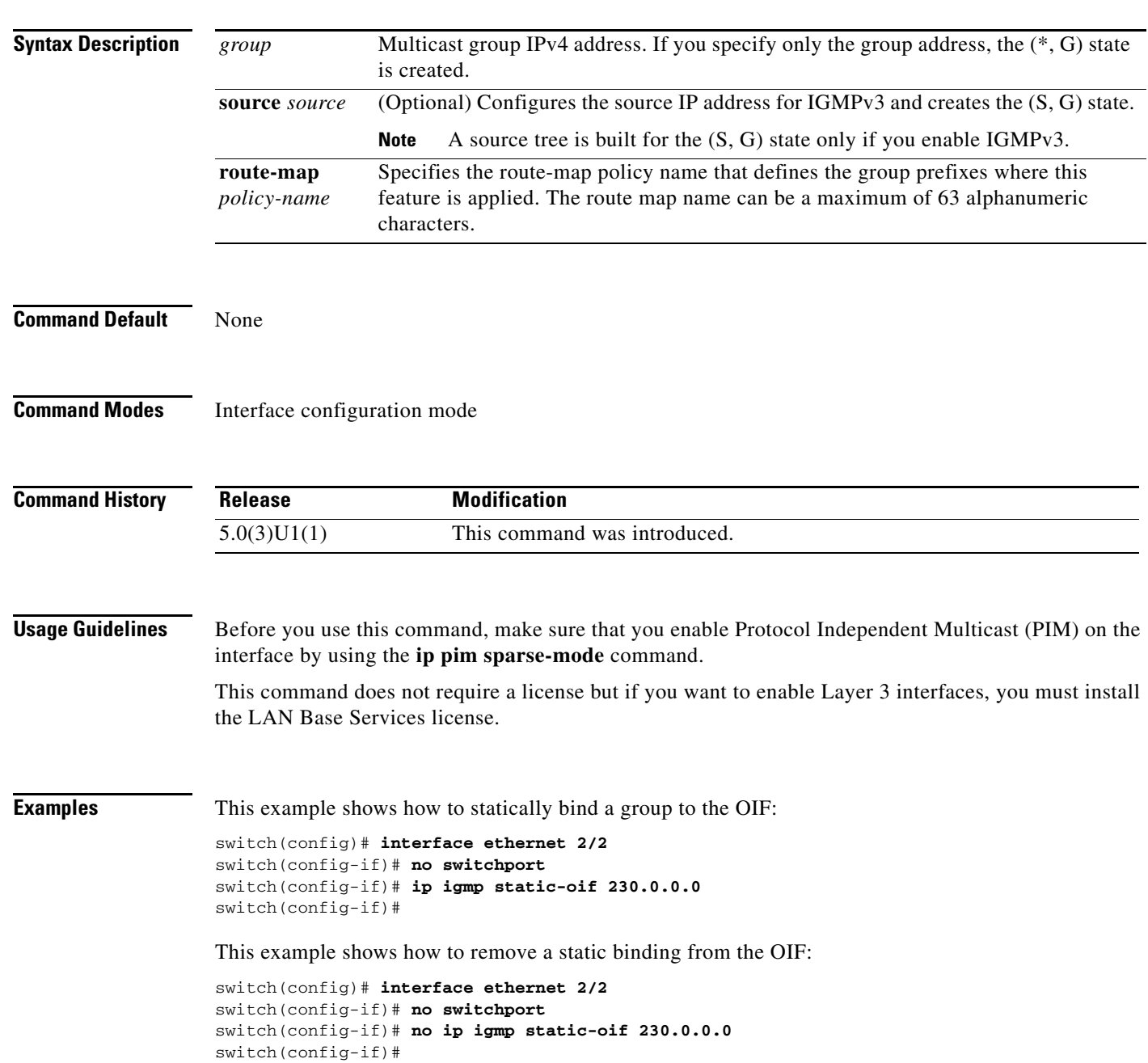

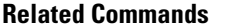

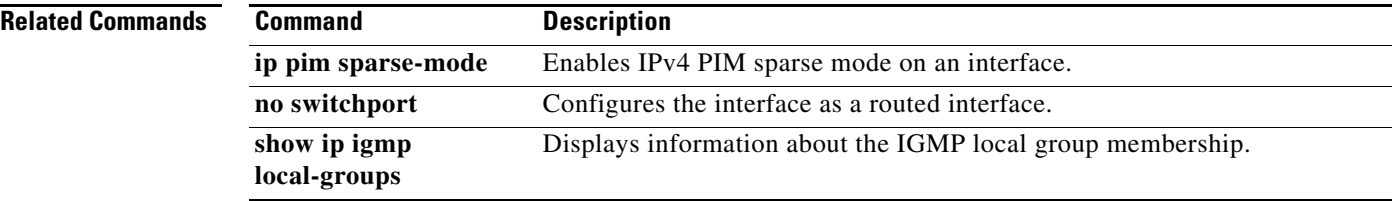

П

## **ip igmp syslog-threshold**

To configure the syslog threshold for the IP Internet Group Management Protocol (IGMP) table so that a syslog message is generated when the table capacity reaches the specified percentage, use the **ip igmp syslog-threshold** command. To reset the value to the default, use the **no** form of this command.

**ip igmp syslog-threshold** *percentage*

**no ip igmp syslog-threshold**

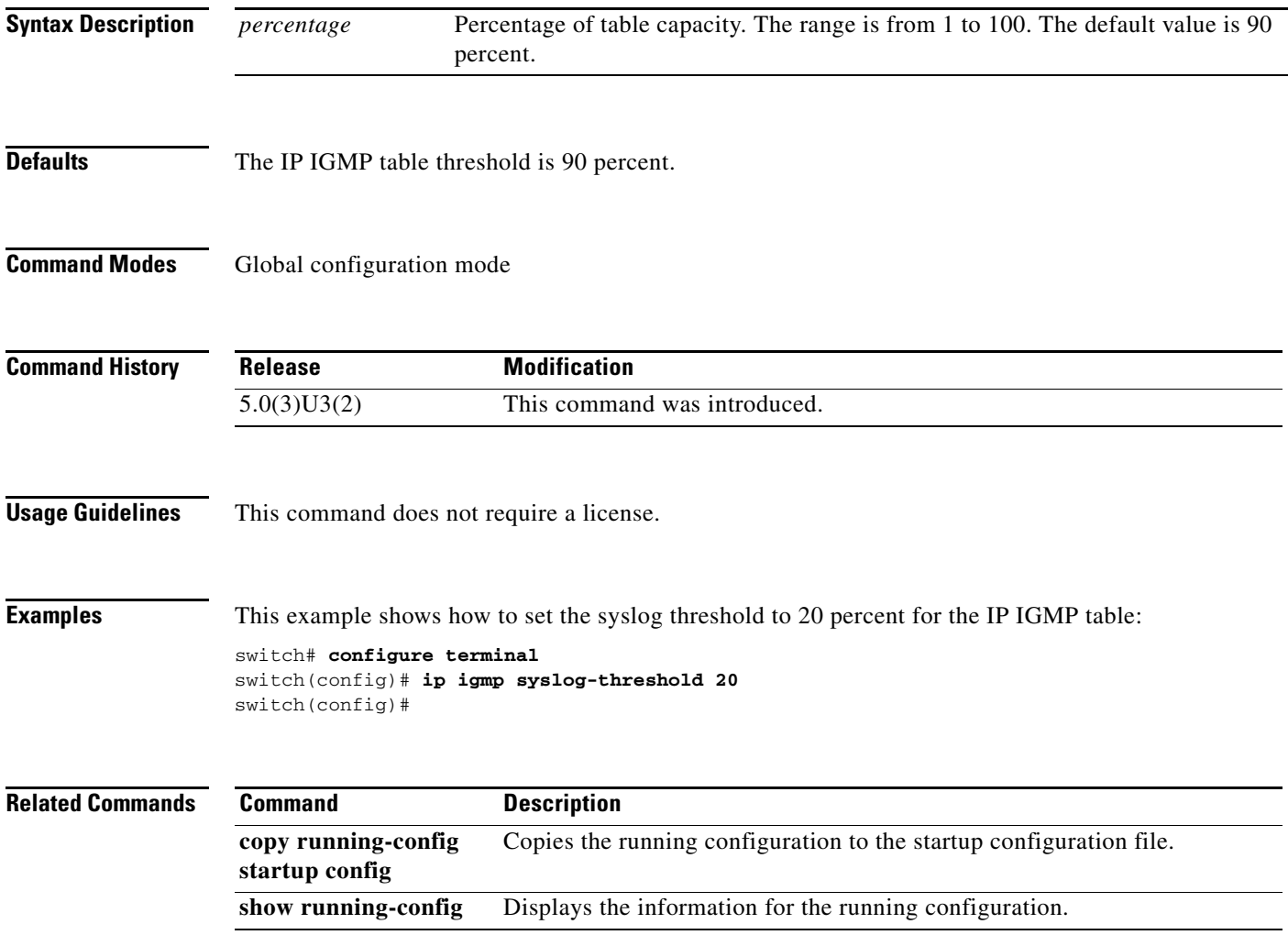

# **ip igmp version**

To configure the IGMP version to use on an interface, use the **ip igmp version** command. To reset the IGMP version to the default, use the **no** form of this command.

**ip igmp version** *version*

**no ip igmp version** [*version*]

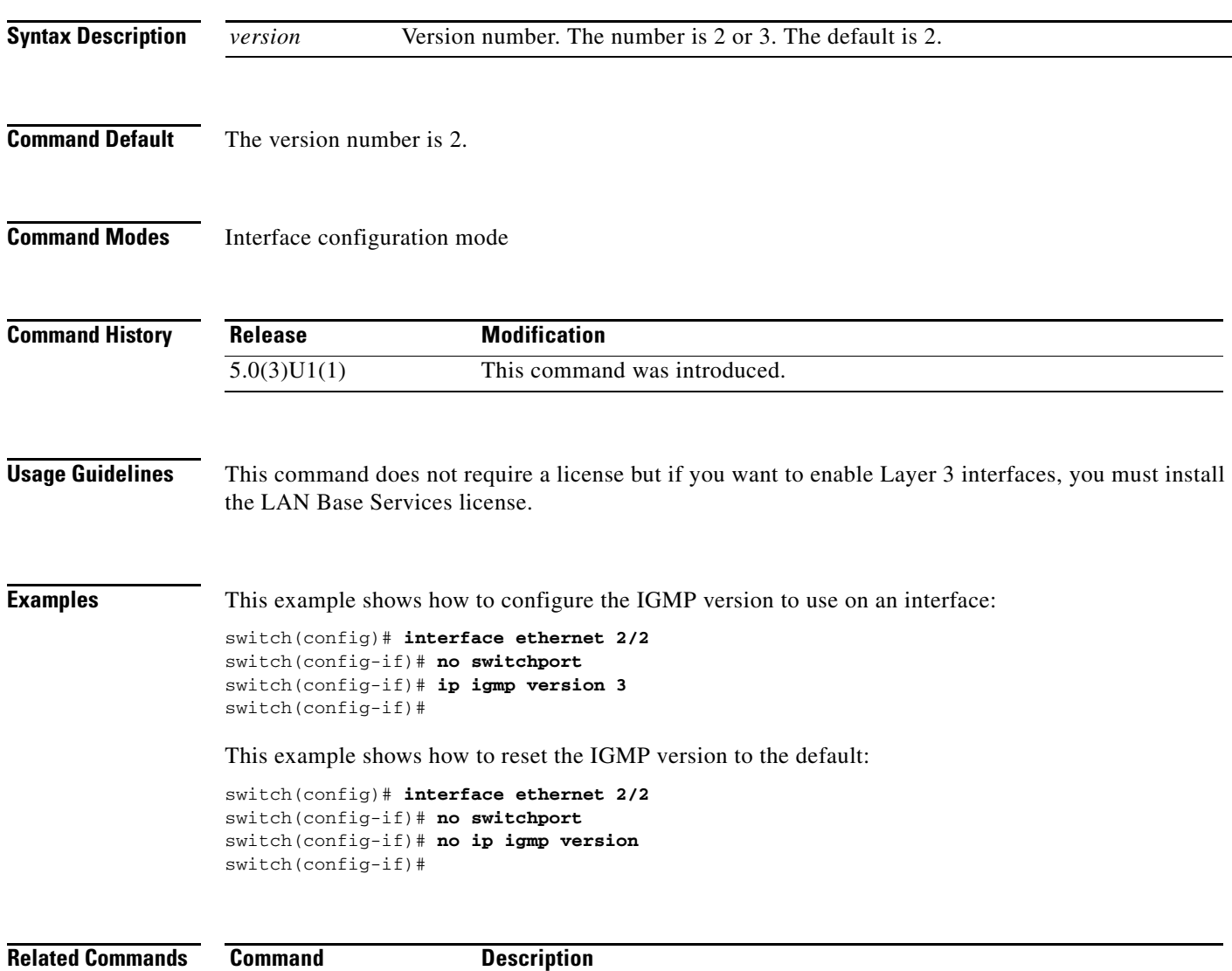

**show ip igmp interface** Displays IGMP information about the interface.

## **ip mfwd mstatic**

To register multicast forwarding (MFWD) static routes, use the **ip mfwd mstatic** command. To remove the MFWD static routes, use the **no** form of this command.

**ip mfwd mstatic register**

**no p mfwd mstatic register**

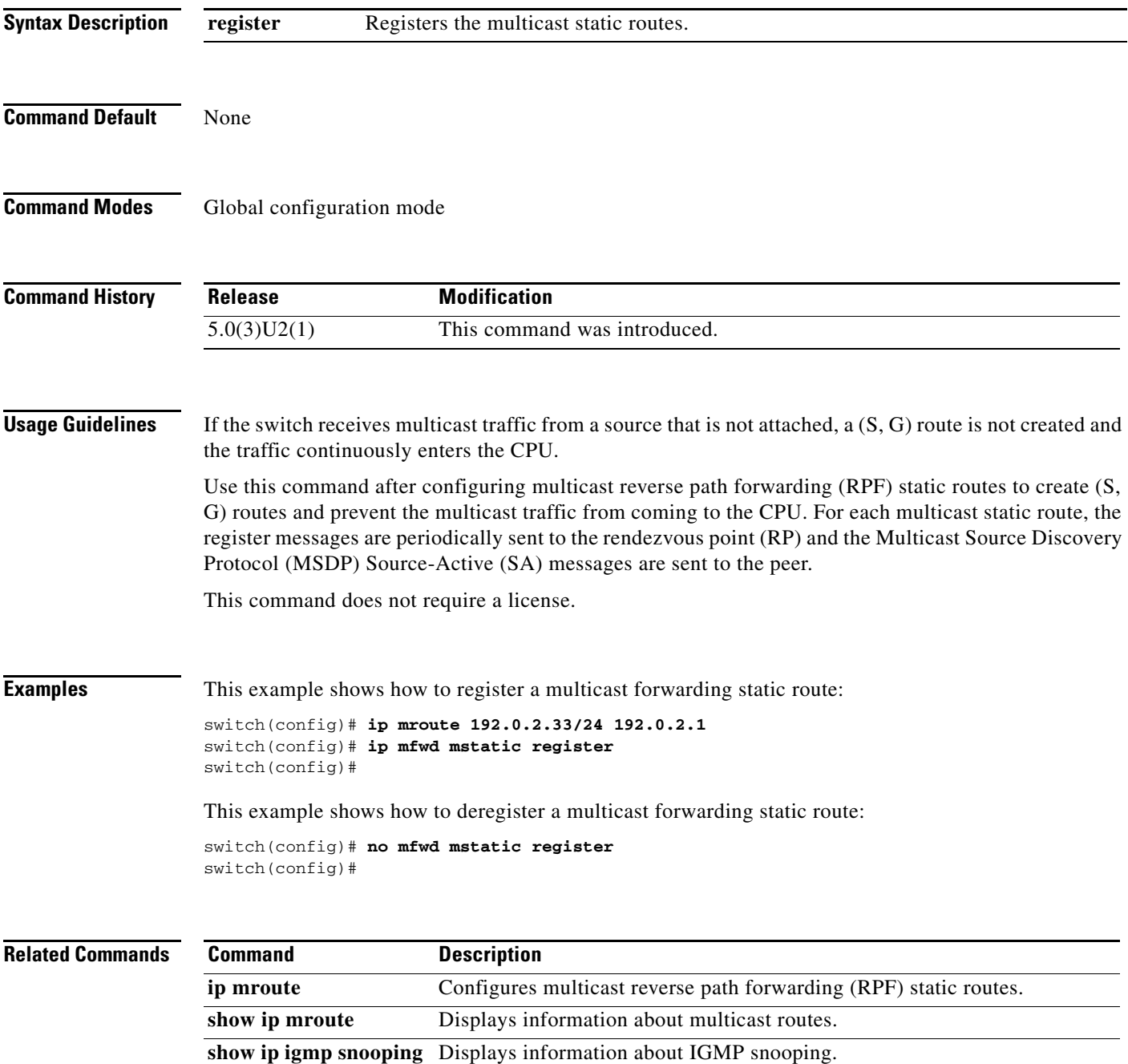

#### **ip mroute**

To configure multicast reverse path forwarding (RPF) static routes, use the **ip mroute** command. To remove RPF static routes, use the **no** form of this command.

**ip mroute** {*ip-addr ip-mask* | *ip-prefix*} {{*next-hop* | *nh-prefix*} | {**ethernet** *slot*/*port* | **loopback** *if\_number* | **port-channel** *number* | **vlan** *vlan-id*}} [*pref*] [**vrf** *vrf-name*]

**no ip mroute** {*ip-addr ip-mask* | *ip-prefix*} {{*next-hop* | *nh-prefix*} | {**ethernet** *slot*/*port* | **loopback** *if\_number* | **port-channel** *number* | **vlan** *vlan-id*}} [*pref*] [**vrf** *vrf-name*]

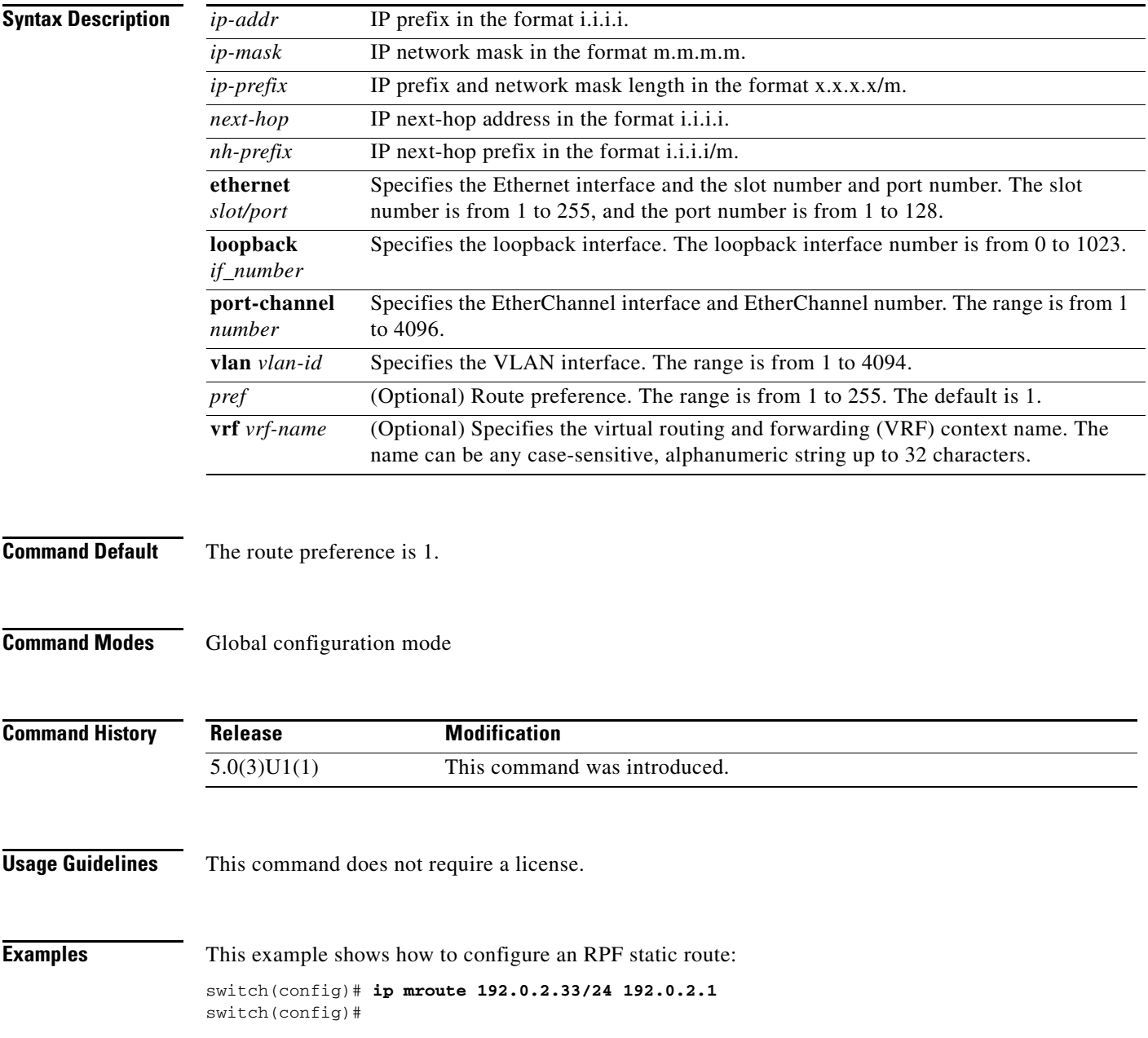

This example shows how to remove an RPF static route:

switch(config)# **no ip mroute 192.0.2.33/24 192.0.2.1** switch(config)#

**Related Commands Command Description** show ip mroute **Displays** information about multicast routes.

## **ip msdp description**

To configure a description for the Multicast Source Discovery Protocol (MSDP) peer, use the **ip msdp description** command. To remove the description for the peer, use the **no** form of this command.

**ip msdp description** *peer-address text*

**no ip msdp description** *peer-address* [*text*]

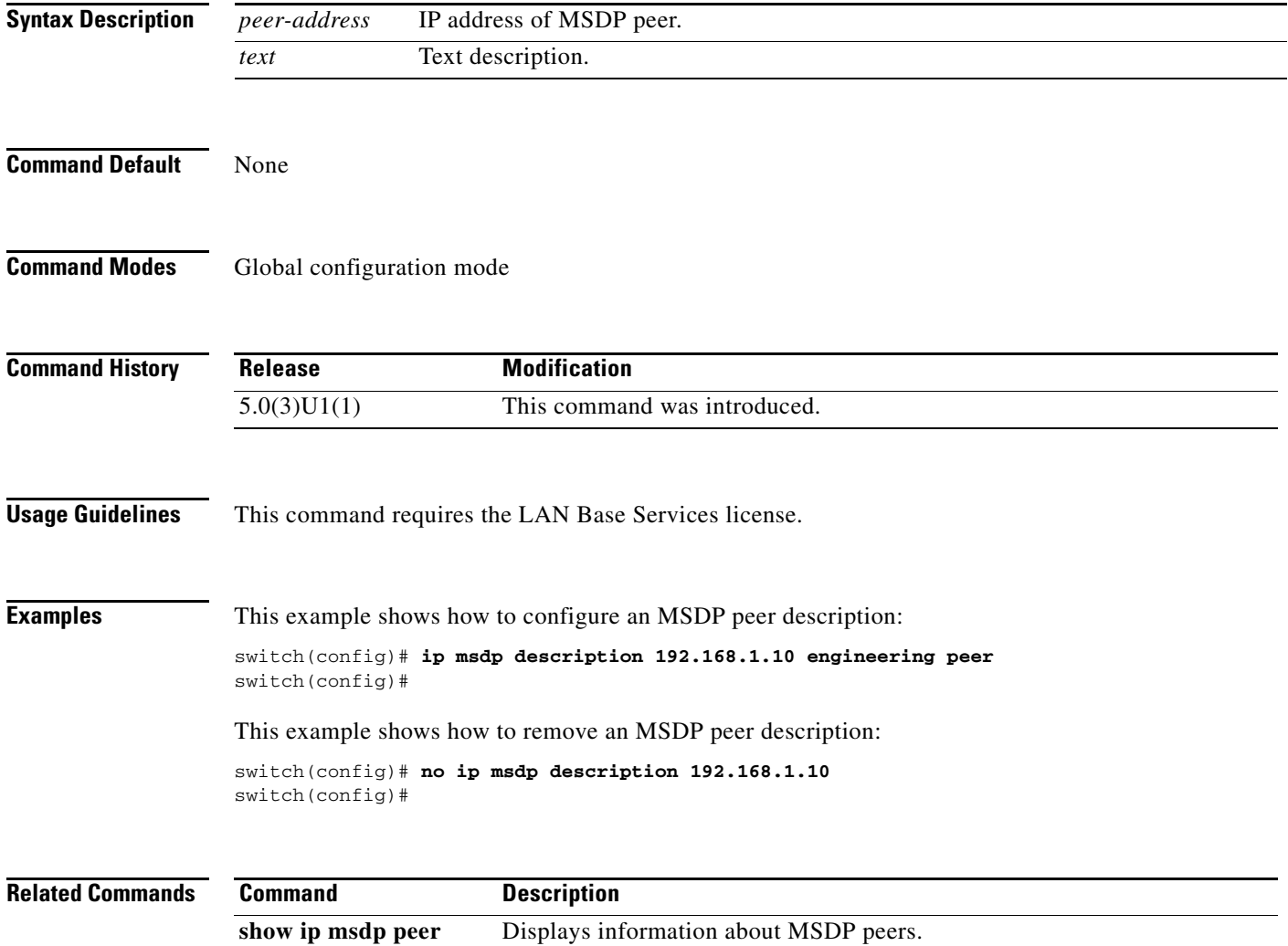

## **ip msdp event-history**

To configure the size of the Multicast Source Discovery Protocol (MSDP) event history buffers, use the **ip msdp event-history** command. To revert to the default buffer size, use the **no** form of this command.

**ip msdp event-history** {**cli** | **events** | **msdp-internal** | **routes** | **tcp**} **size** *buffer-size*

**no ip msdp event-history** {**cli** | **events** | **msdp-internal** | **routes** | **tcp**} **size** *buffer-size*

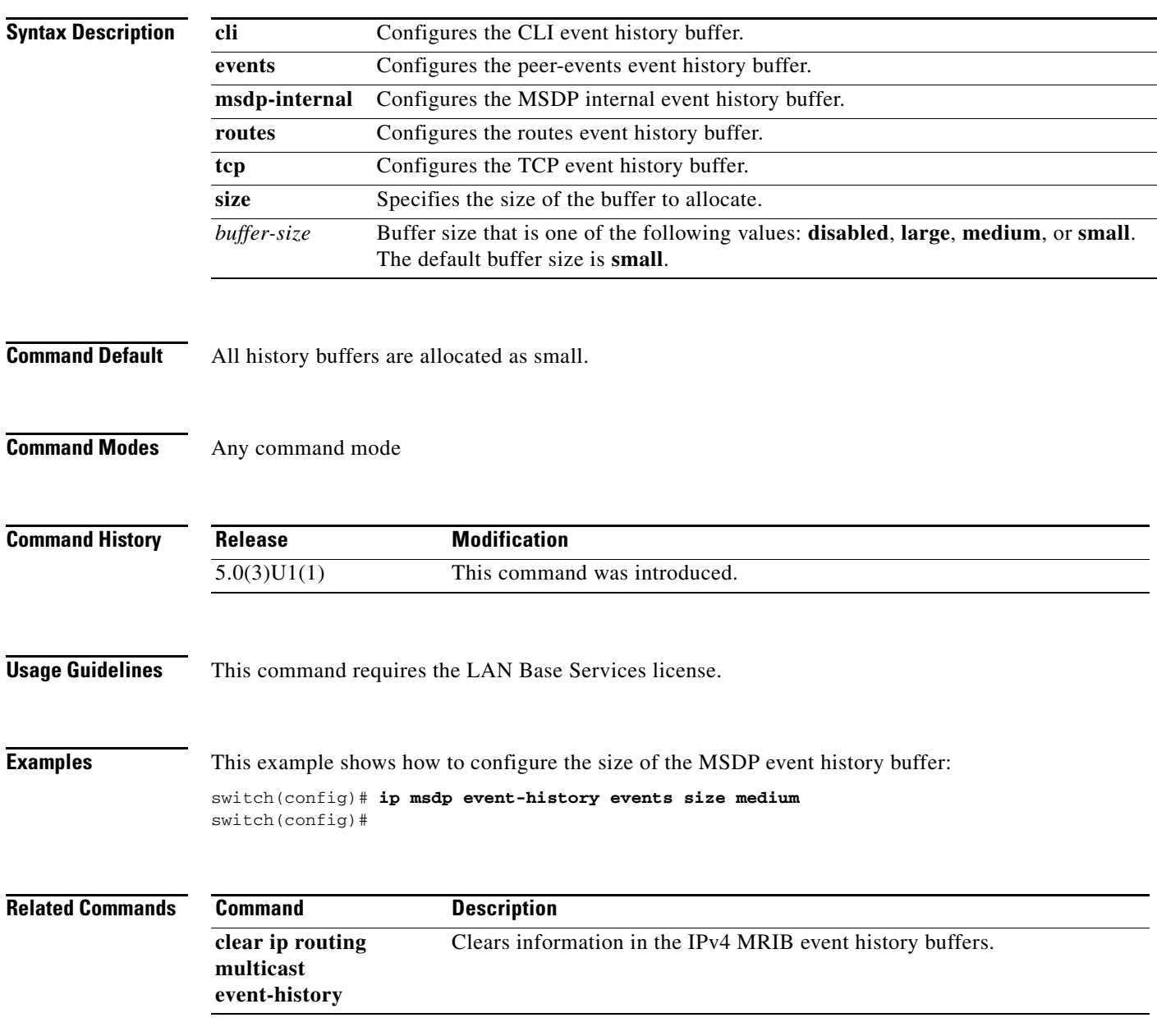

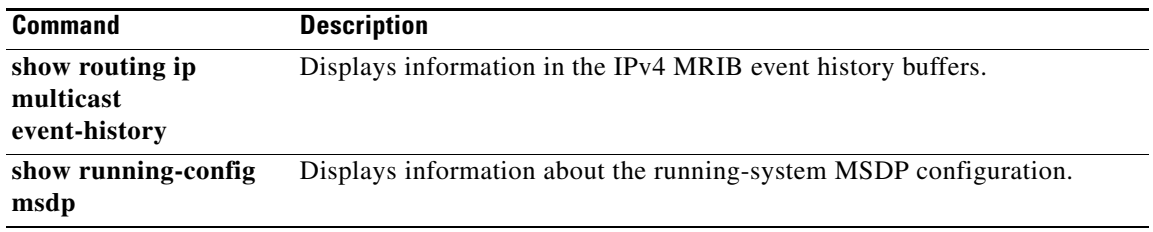

П

#### **ip msdp flush-routes**

To flush routes when the Multicast Source Discovery Protocol (MSDP) process is restarted, use the **ip msdp flush-routes** command. To leave routes in place, use the **no** form of this command.

**ip msdp flush-routes**

**no ip msdp flush-routes**

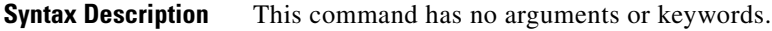

**Command Default** The routes are not flushed.

**Command Modes** Global configuration mode

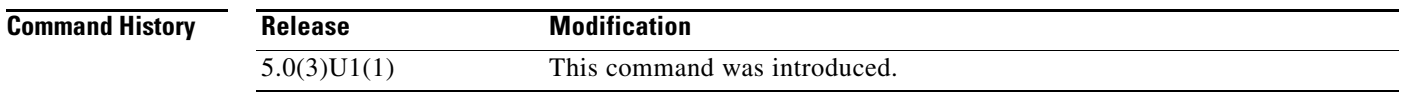

**Usage Guidelines** To display whether flush routes is configured, use this command line: switch(config)# **show running-config | include flush-routes** This command requires the LAN Base Services license.

**Examples** This example shows how to configure flushing routes when the MSDP process is restarted: switch(config)# **ip msdp flush-routes** switch(config)#

This example shows how to configure leaving routes when the MSDP process is restarted:

switch(config)# **no ip msdp flush-routes** switch(config)#

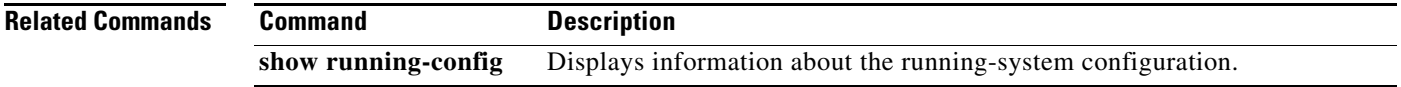

## **ip msdp group-limit**

To configure the Multicast Source Discovery Protocol (MSDP) maximum number of (S, G) entries that the software creates for the specified prefix, use the **ip msdp group-limit** command. To remove the group limit, use the **no** form of this command.

**ip msdp group-limit** *limit* **source** *prefix*

**no ip msdp group-limit** *limit* **source** *prefix*

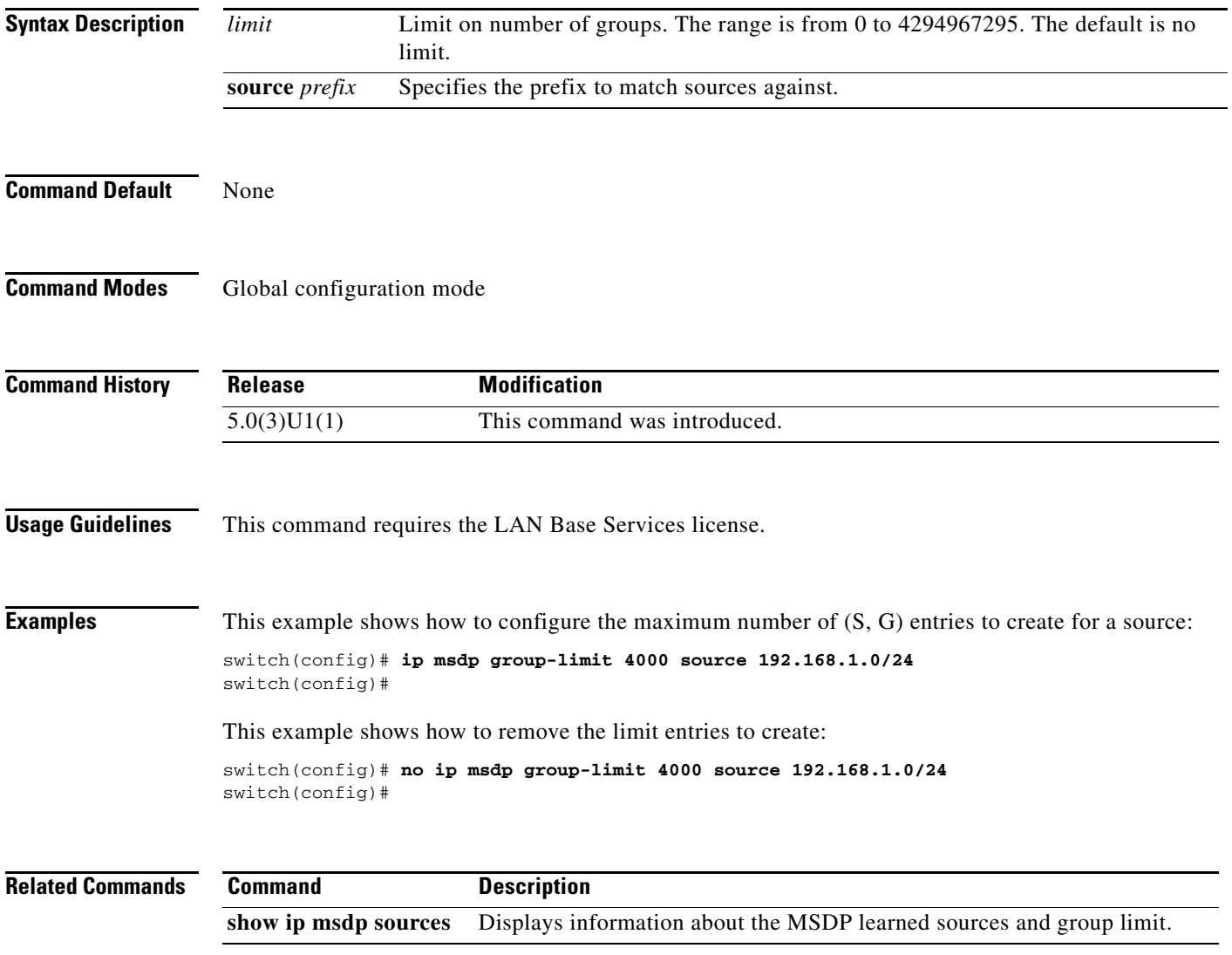

## **ip msdp keepalive**

To configure a Multicast Source Discovery Protocol (MSDP) peer keepalive interval and timeout, use the **ip msdp keepalive** command. To reset the timeout and interval to the default, use the **no** form of this command.

**ip msdp keepalive** *peer-address interval timeout*

**no ip msdp keepalive** *peer-address* [*interval timeout*]

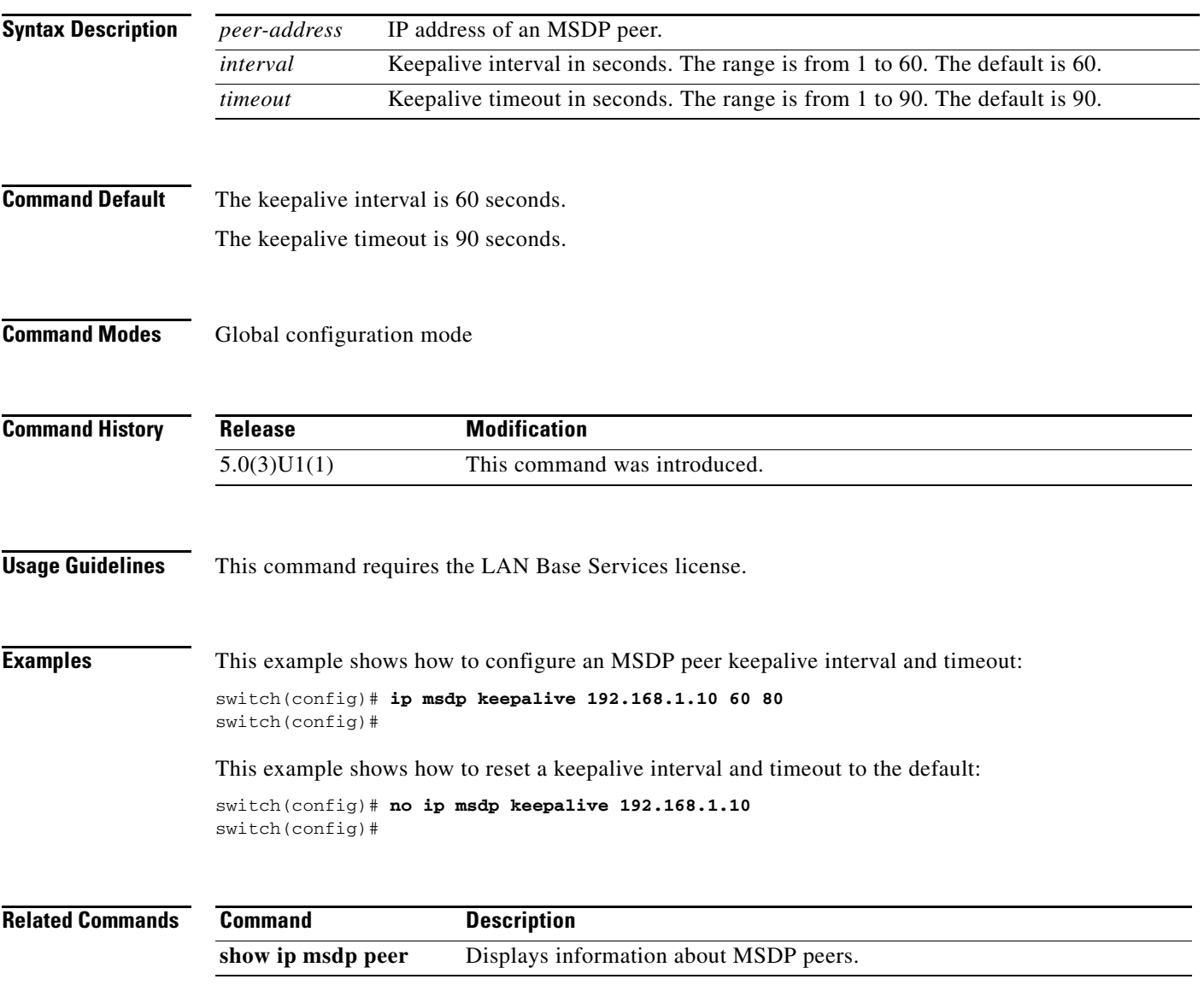

## **ip msdp mesh-group**

To configure a Multicast Source Discovery Protocol (MSDP) mesh group with a peer, use the **ip msdp mesh-group** command. To remove the peer from one or all mesh groups, use the **no** form of this command.

**ip msdp mesh-group** *peer-address name*

**no ip msdp mesh-group** *peer-address* [*name*]

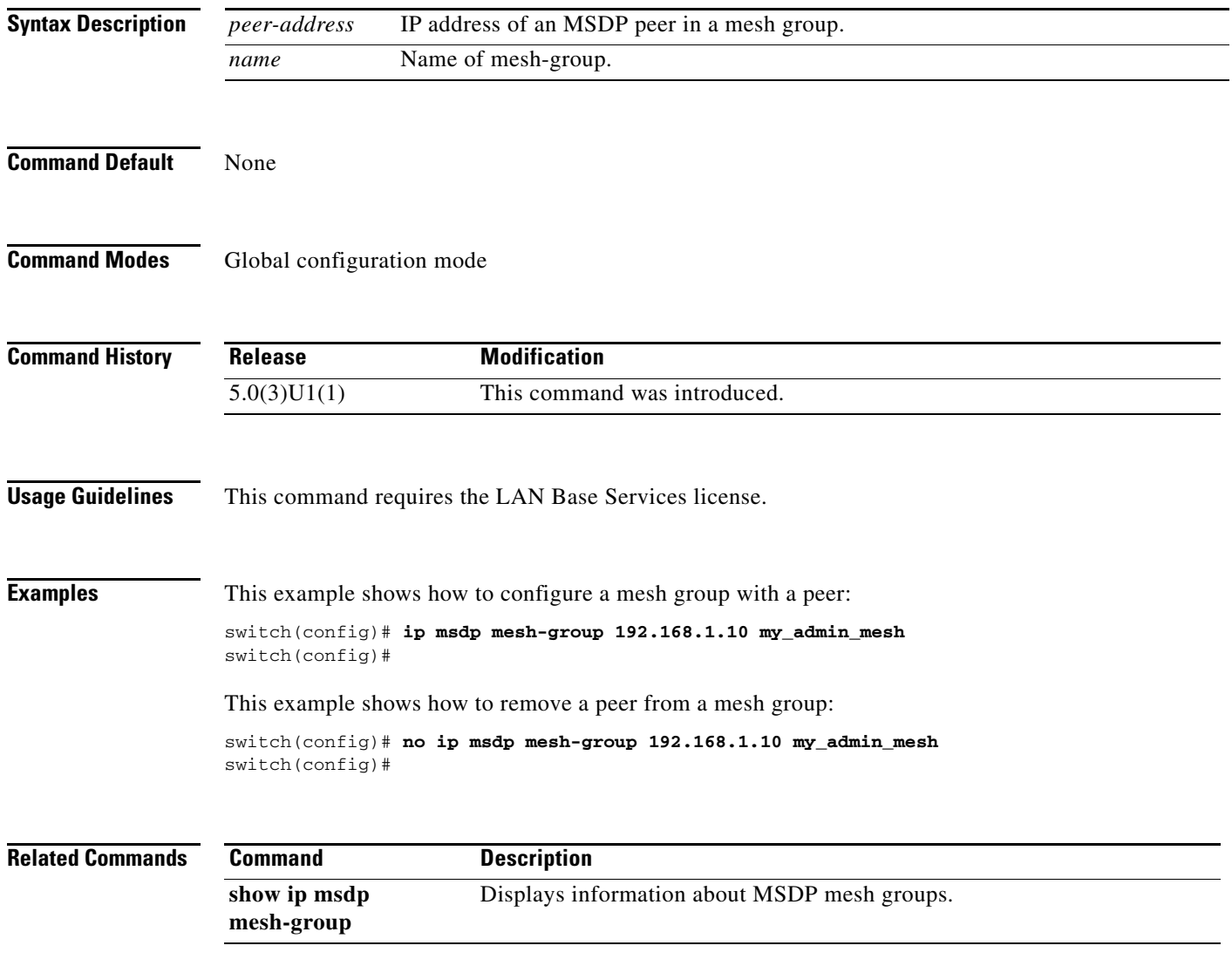

# **ip msdp originator-id**

To configure the IP address used in the rendezvous point (RP) field of a Source-Active message entry, use the **ip msdp originator-id** command. To reset the value to the default, use the **no** form of this command.

**ip msdp originator-id** *if-type if-number*

**no ip msdp originator-id** [*if-type if-number*]

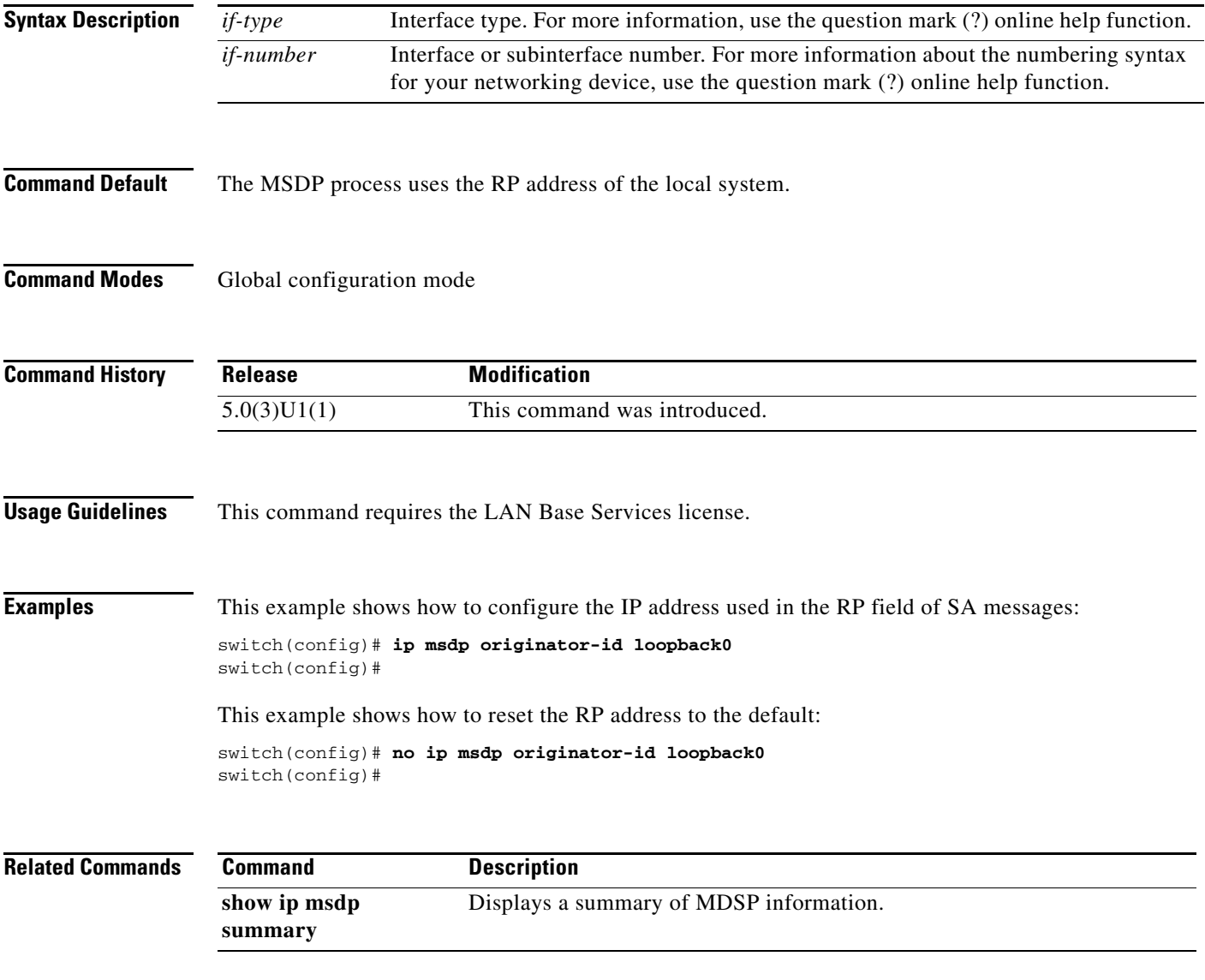

#### **ip msdp password**

To enable a Multicast Source Discovery Protocol (MSDP) MD5 password for the peer, use the **ip msdp password** command. To disable an MD5 password for a peer, use the **no** form of this command.

**ip msdp password** *peer-address password*

**no ip msdp password** *peer-address* [*password*]

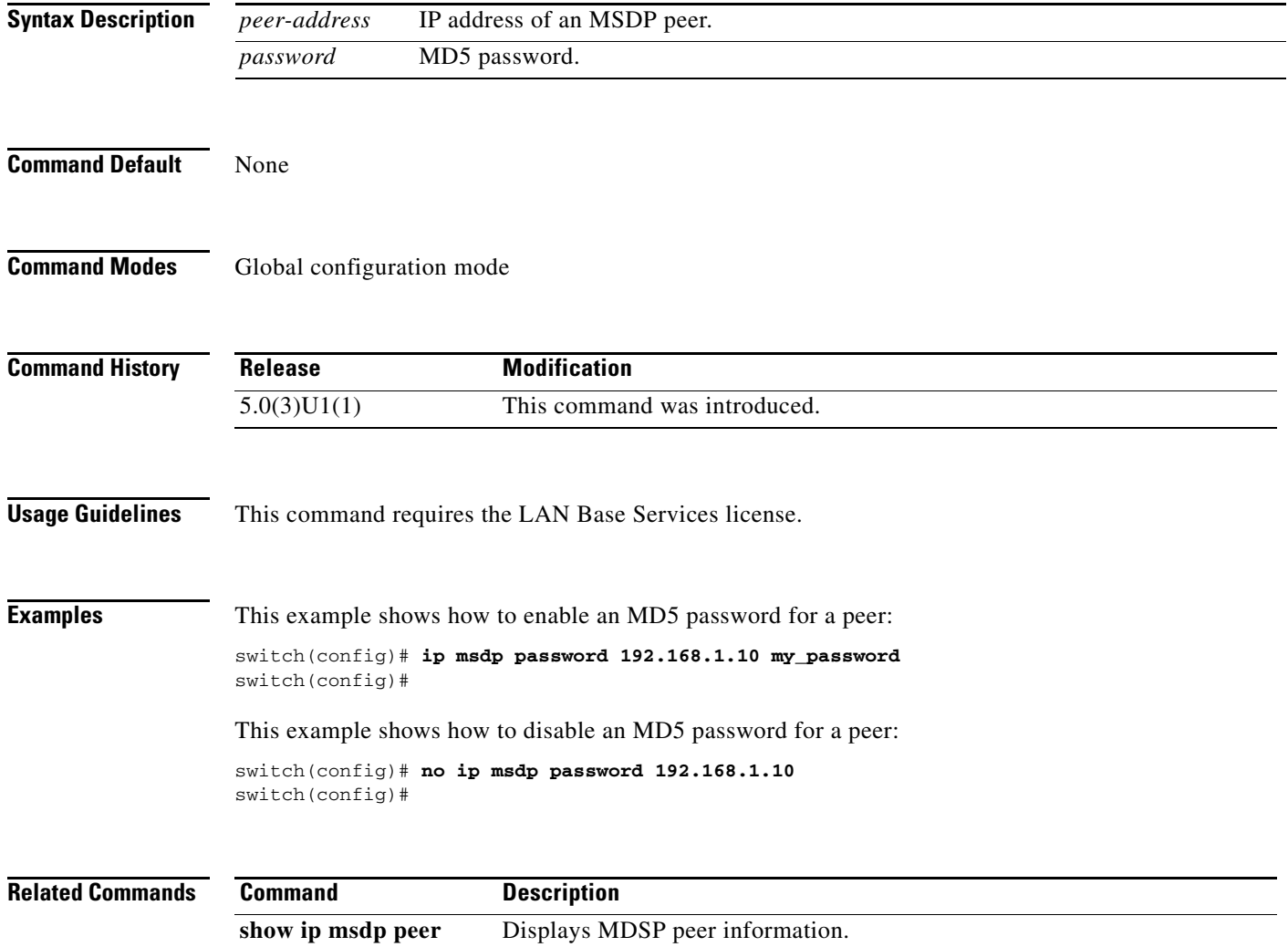

#### **ip msdp peer**

To configure a Multicast Source Discovery Protocol (MSDP) peer with the specified peer IP address, use the **ip msdp peer** command. To remove an MDSP peer, use the **no** form of this command.

**ip msdp peer** *peer-address* **connect-source** *if-type if-number* [**remote-as** *asn*]

**no ip msdp peer** *peer-address* [**connect-source** *if-type if-number*] [**remote-as** *asn*]

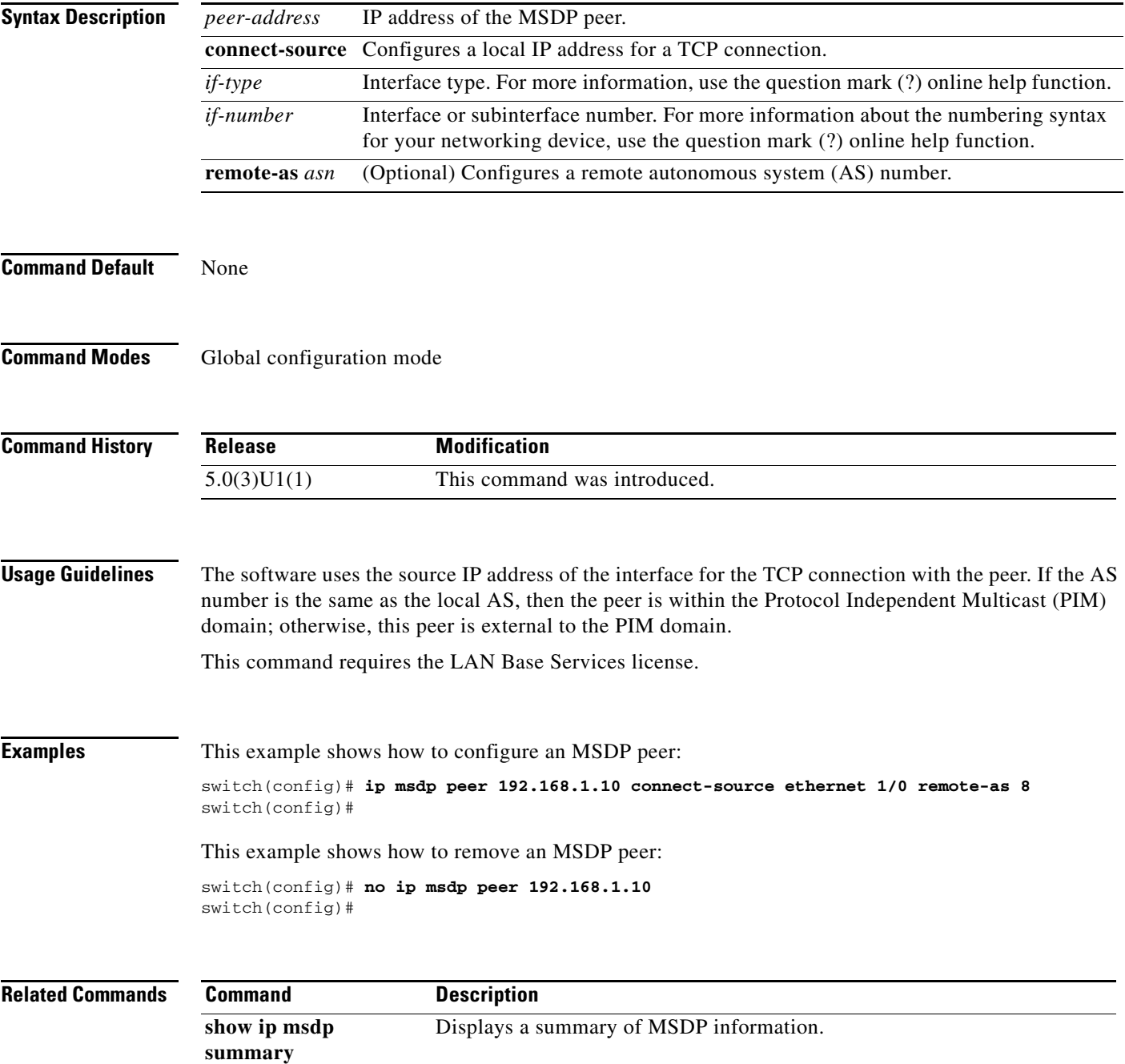

## **ip msdp reconnect-interval**

To configure a reconnect interval for the TCP connection, use the **ip msdp reconnect-interval** command. To reset a reconnect interval to the default, use the **no** form of this command.

**ip msdp reconnect-interval** *interval*

**no ip msdp reconnect-interval** [*interval*]

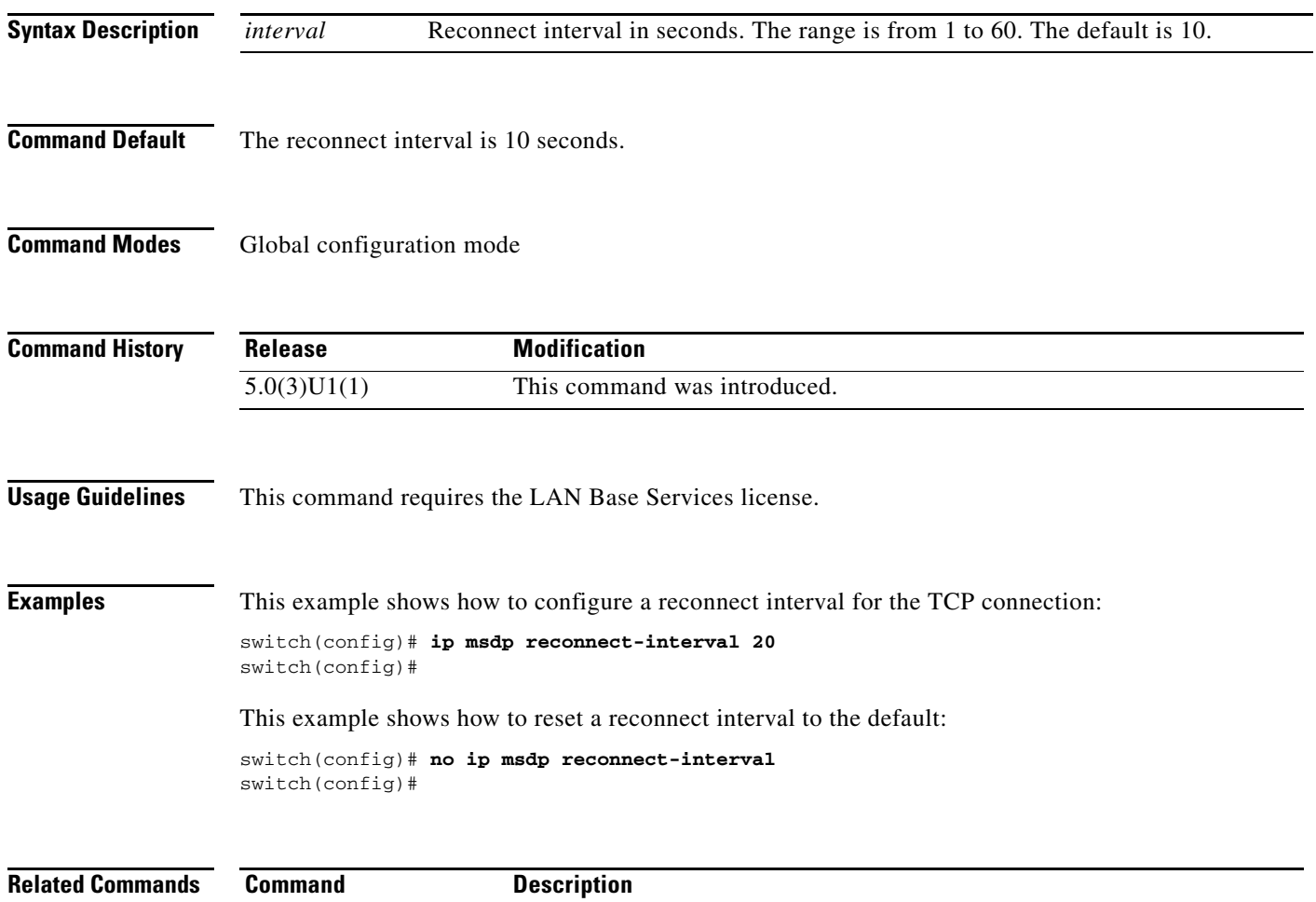

**show ip msdp peer** Displays information about MSDP peers.

# **ip msdp sa-interval**

To configure the interval at which the software transmits Source-Active (SA) messages, use the **ip msdp sa-interval** command. To reset the interval to the default, use the **no** form of this command.

**ip msdp sa-interval** *interval*

**no ip msdp sa-interval** [*interval*]

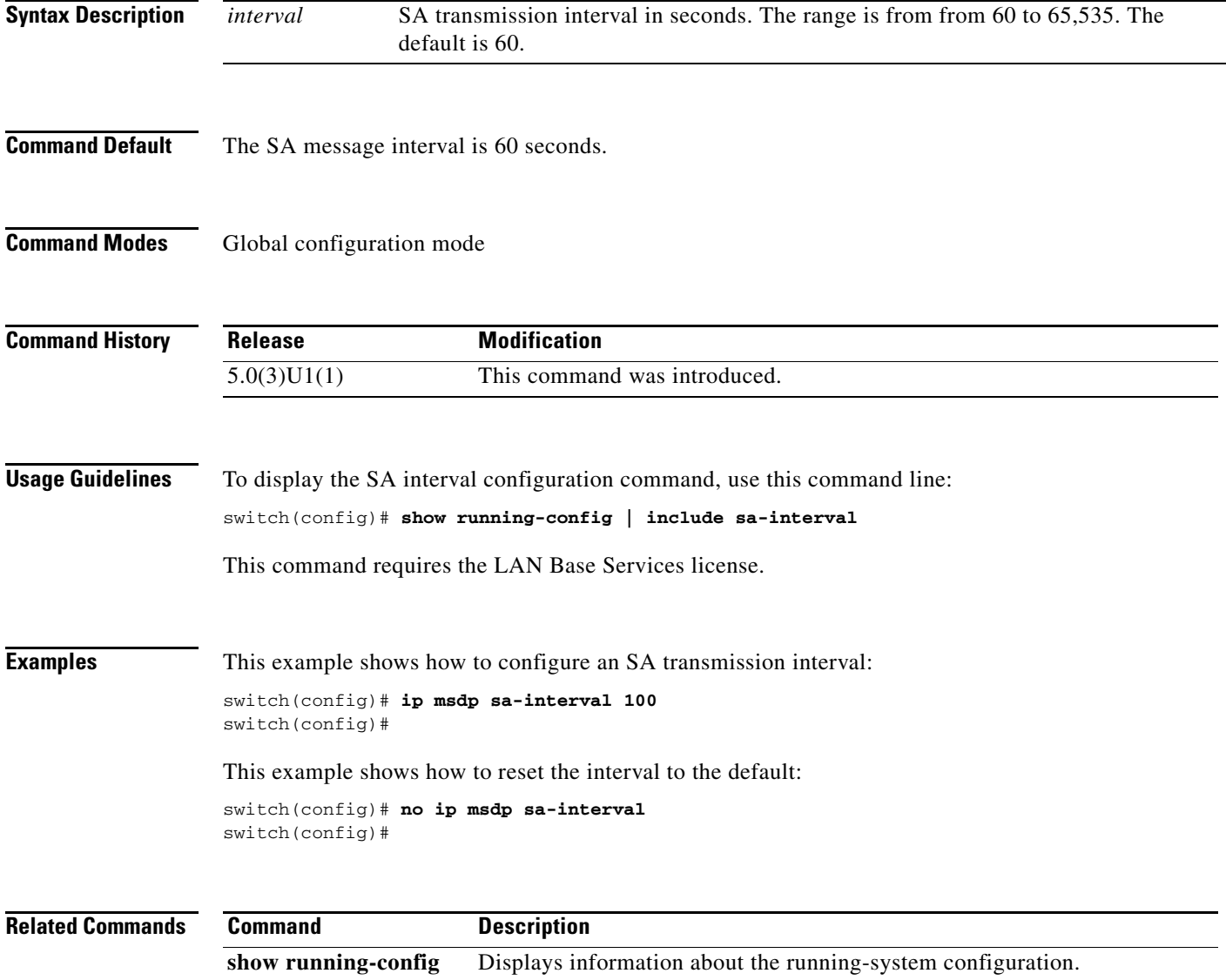

## **ip msdp sa-limit**

To configure a limit on the number of (S, G) entries accepted from the peer, use the **ip msdp sa-limit** command. To remove the limit, use the **no** form of this command.

**ip msdp sa-limit** *peer-address limit*

**no ip msdp sa-limit** *peer-address* [*limit*]

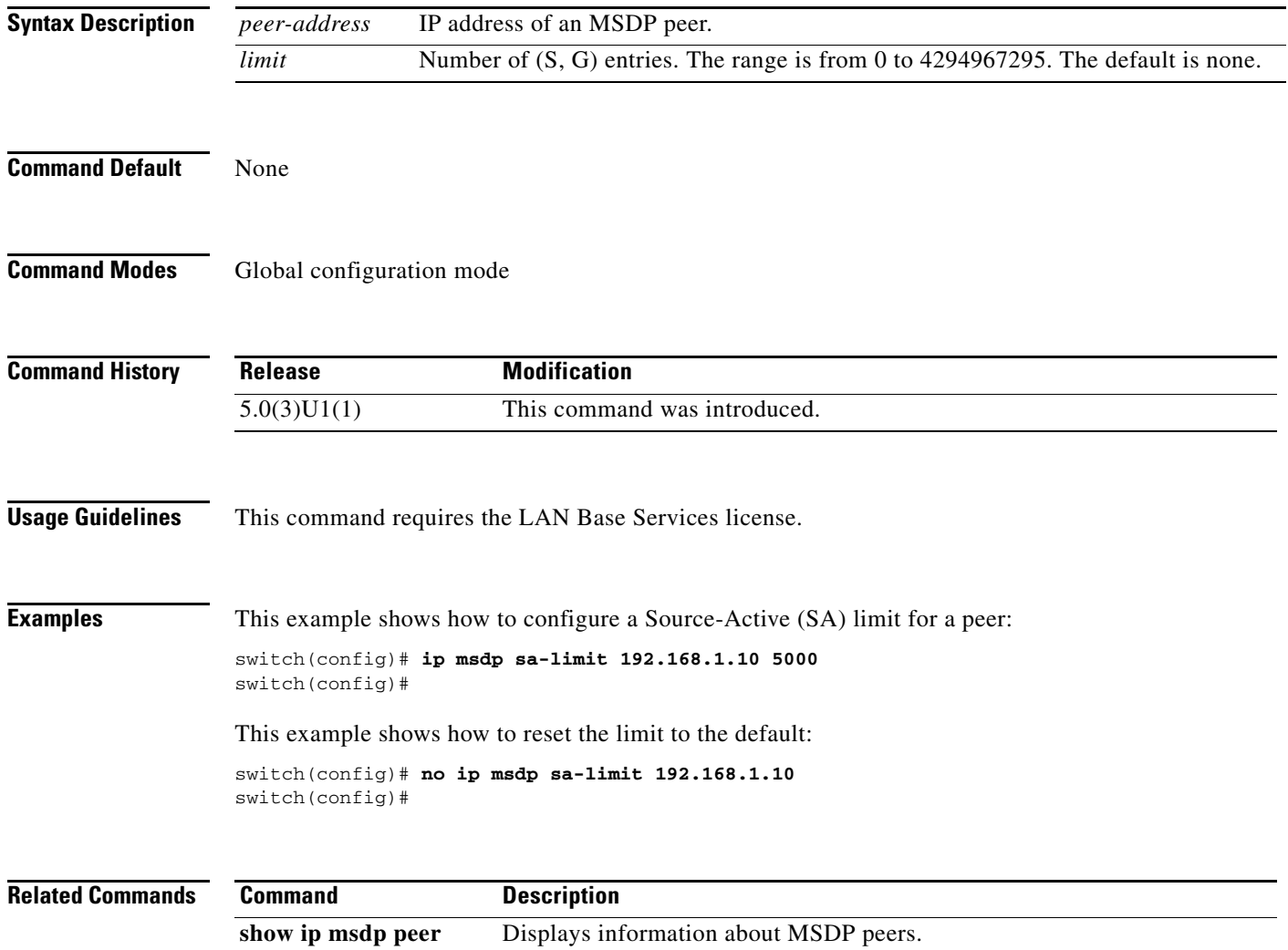

## **ip msdp sa-policy in**

To enable filtering of incoming Multicast Source Discovery Protocol (MSDP) Source-Active (SA) messages, use the **ip msdp sa-policy in** command. To disable filtering, use the **no** form of this command.

**ip msdp sa-policy** *peer-address policy-name* **in**

**no ip msdp sa-policy** *peer-address policy-name* **in**

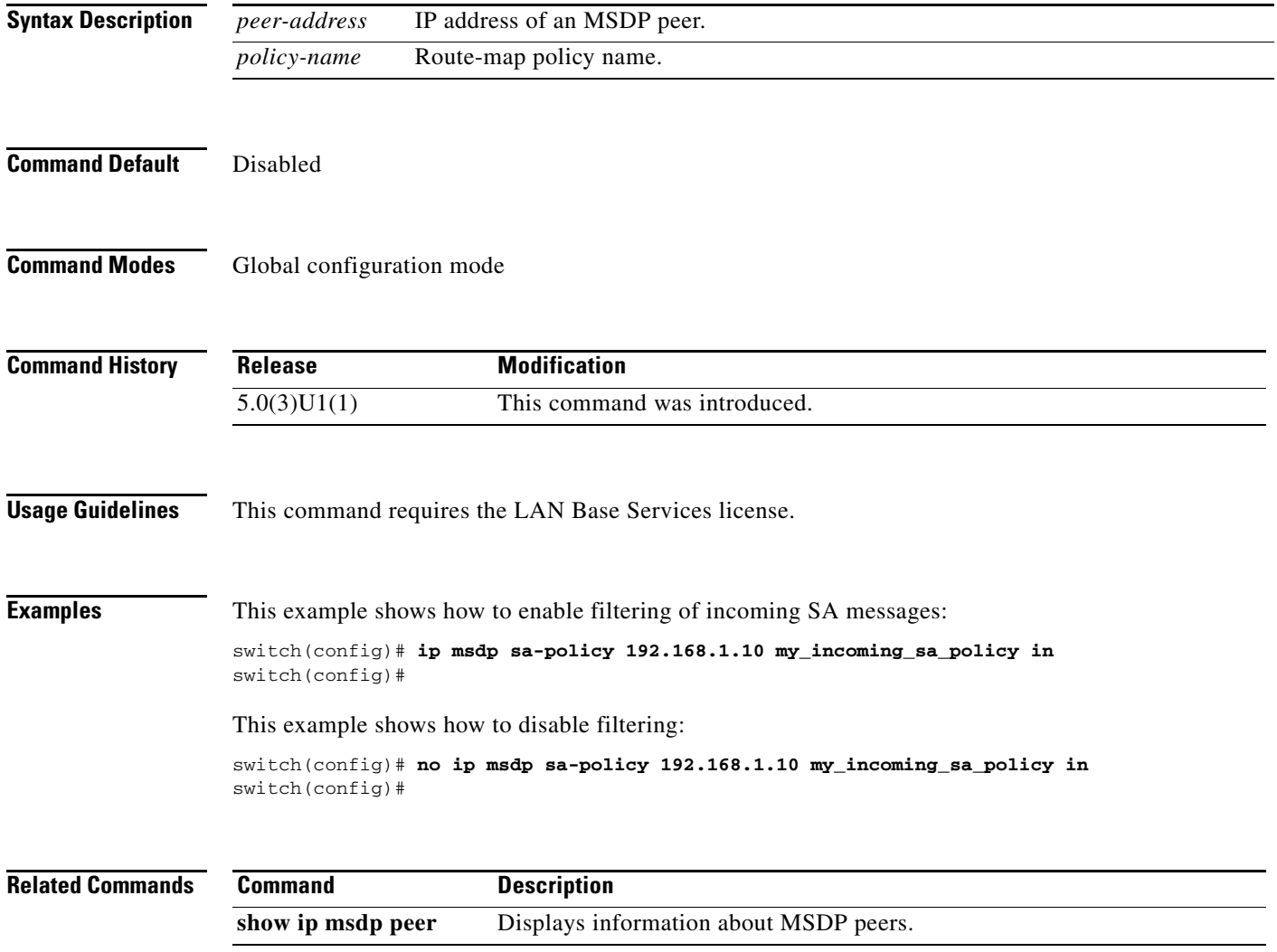

## **ip msdp sa-policy out**

To enable filtering of outgoing Source-Active (SA) messages, use the **ip msdp sa-policy out** command. To disable filtering, use the **no** form of this command.

**ip msdp sa-policy** *peer-address policy-name* **out**

**no ip msdp sa-policy** *peer-address policy-name* **out**

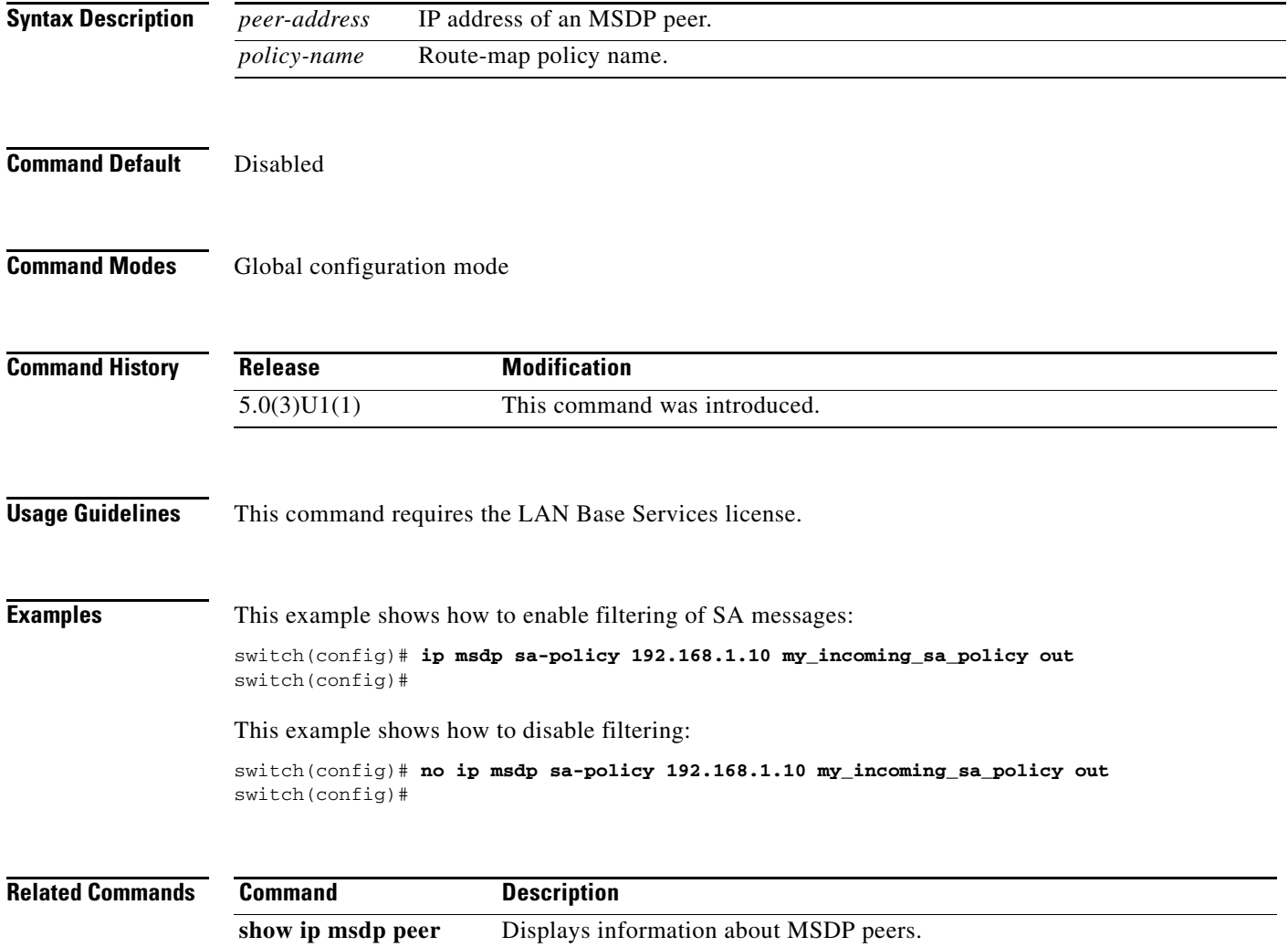

## **ip msdp shutdown**

To shut down a Multicast Source Discovery Protocol (MSDP) peer, use the **ip msdp shutdown** command. To enable the peer, use the **no** form of this command.

**ip msdp shutdown** *peer-address*

**no ip msdp shutdown** *peer-address*

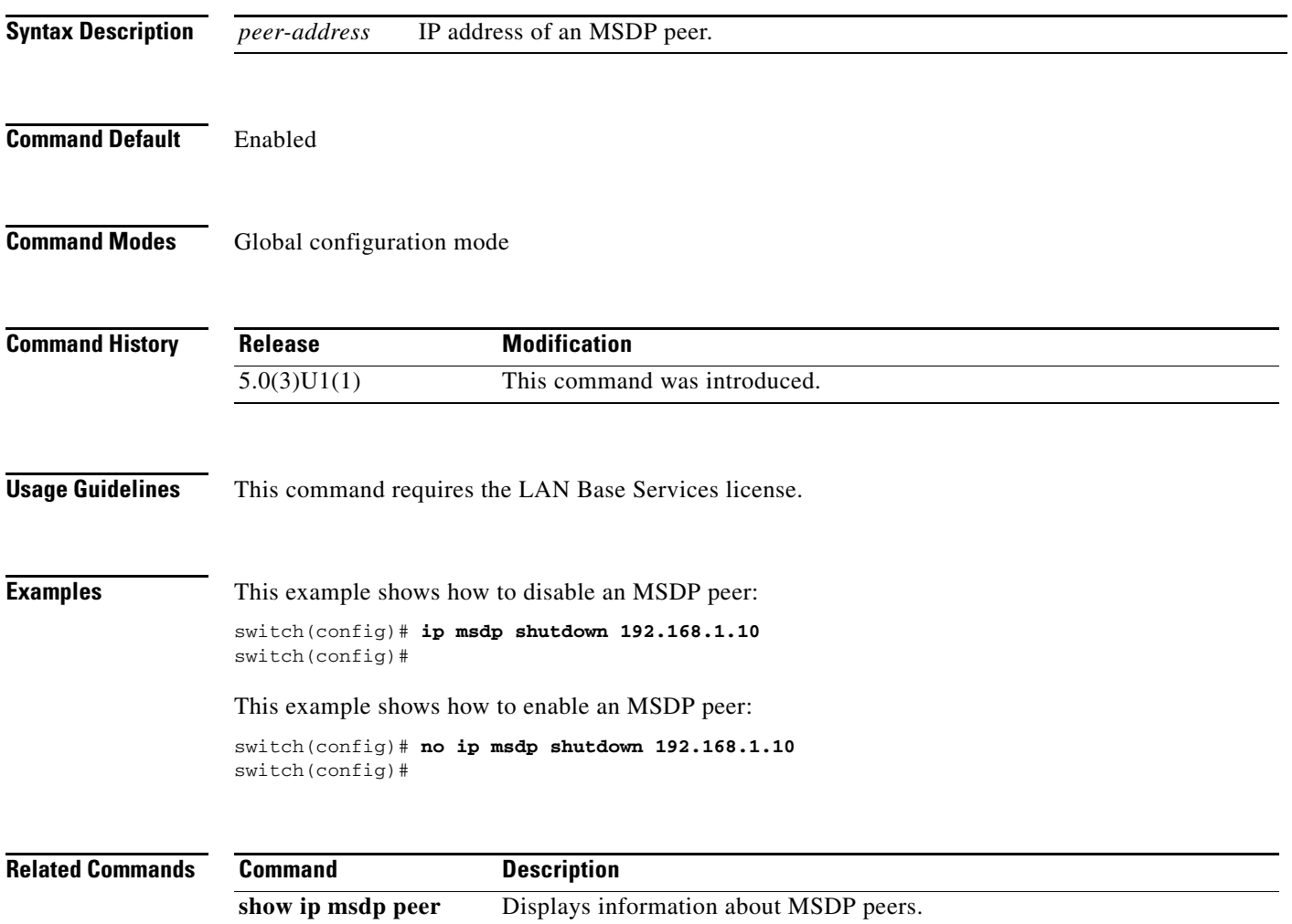

## **ip multicast multipath**

To disable automatic selection of the reverse path forwarding (RPF) interface for multicast when multiple equal cost multipath (ECMP) paths are available, use the **ip multicast multipath** command.

**ip multicast multipath none**

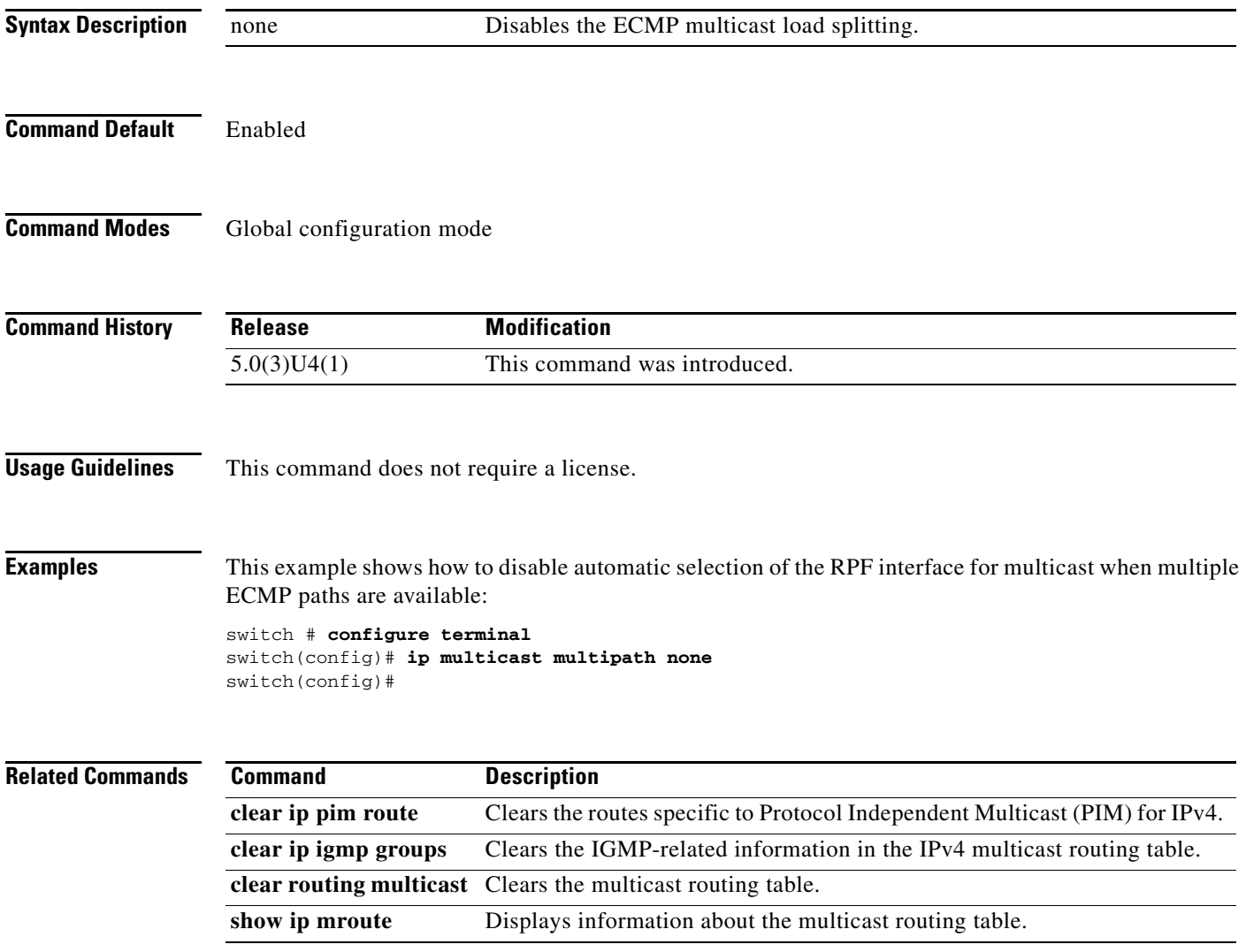

## **ip pim anycast-rp**

To configure an IPv4 Protocol Independent Multicast (PIM) Anycast-RP peer for the specified Anycast-RP address, use the **ip pim anycast-rp** command. To remove the peer, use the **no** form of this command.

**ip pim anycast-rp** *anycast-rp rp-addr*

**no ip pim anycast-rp** *anycast-rp rp-addr*

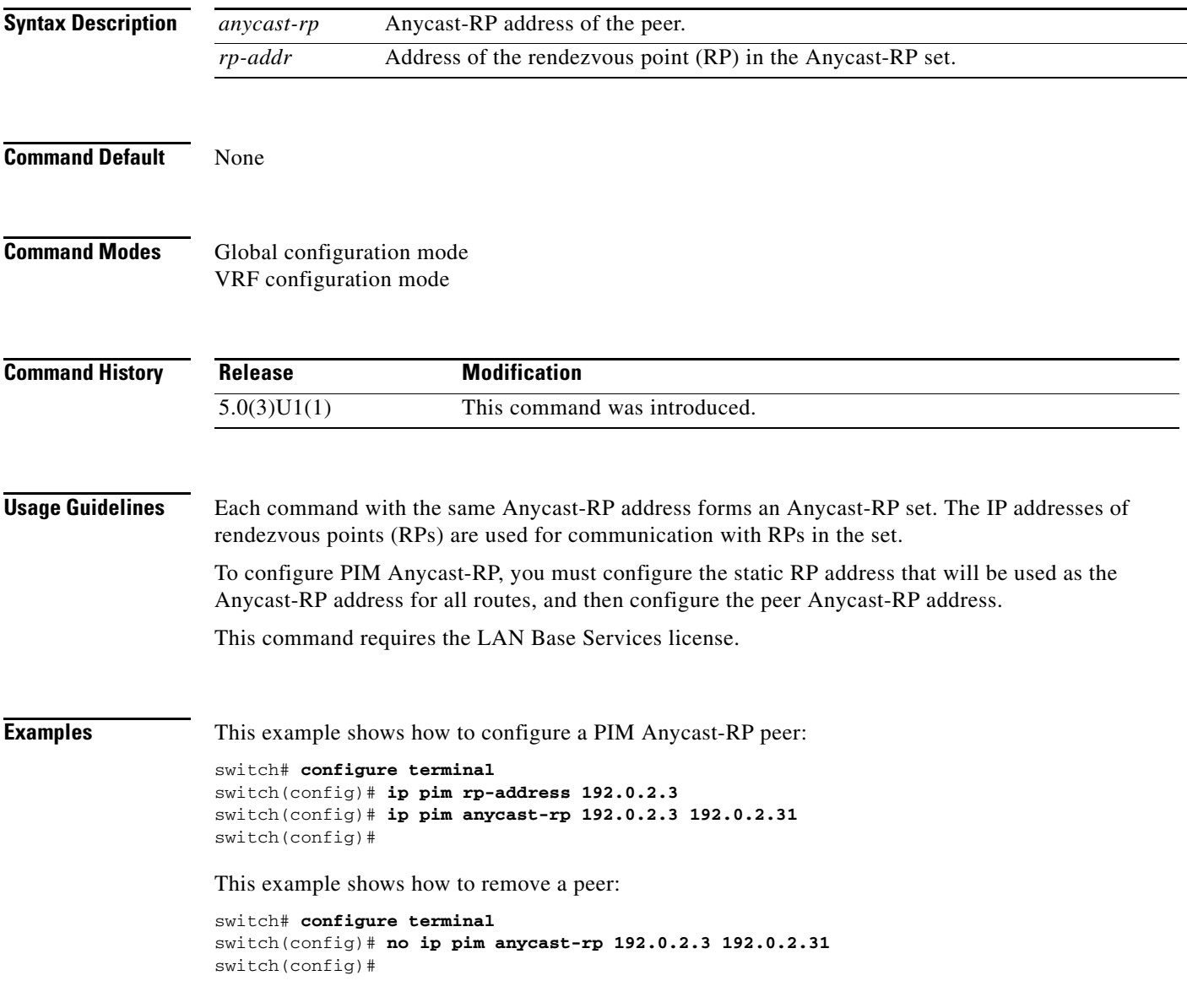

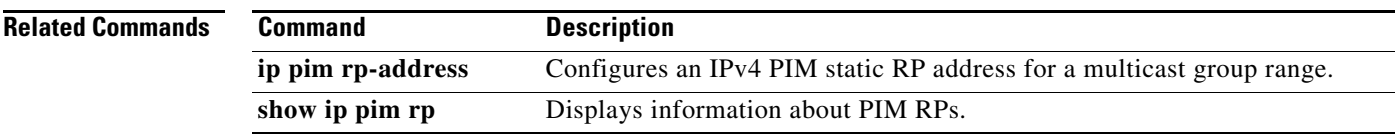

П

To enable Protocol Independent Multicast (PIM) listening and forwarding of Auto-RP messages, use the **ip pim auto-rp listen** and **ip pim auto-rp forward** commands. To disable the listening and forwarding of Auto-RP messages, use the **no** form of this command.

**ip pim auto-rp** {**listen** [**forward**] | **forward** [**listen**]}

**no ip pim auto-rp** [{**listen** [**forward**] | **forward** [**listen**]}]

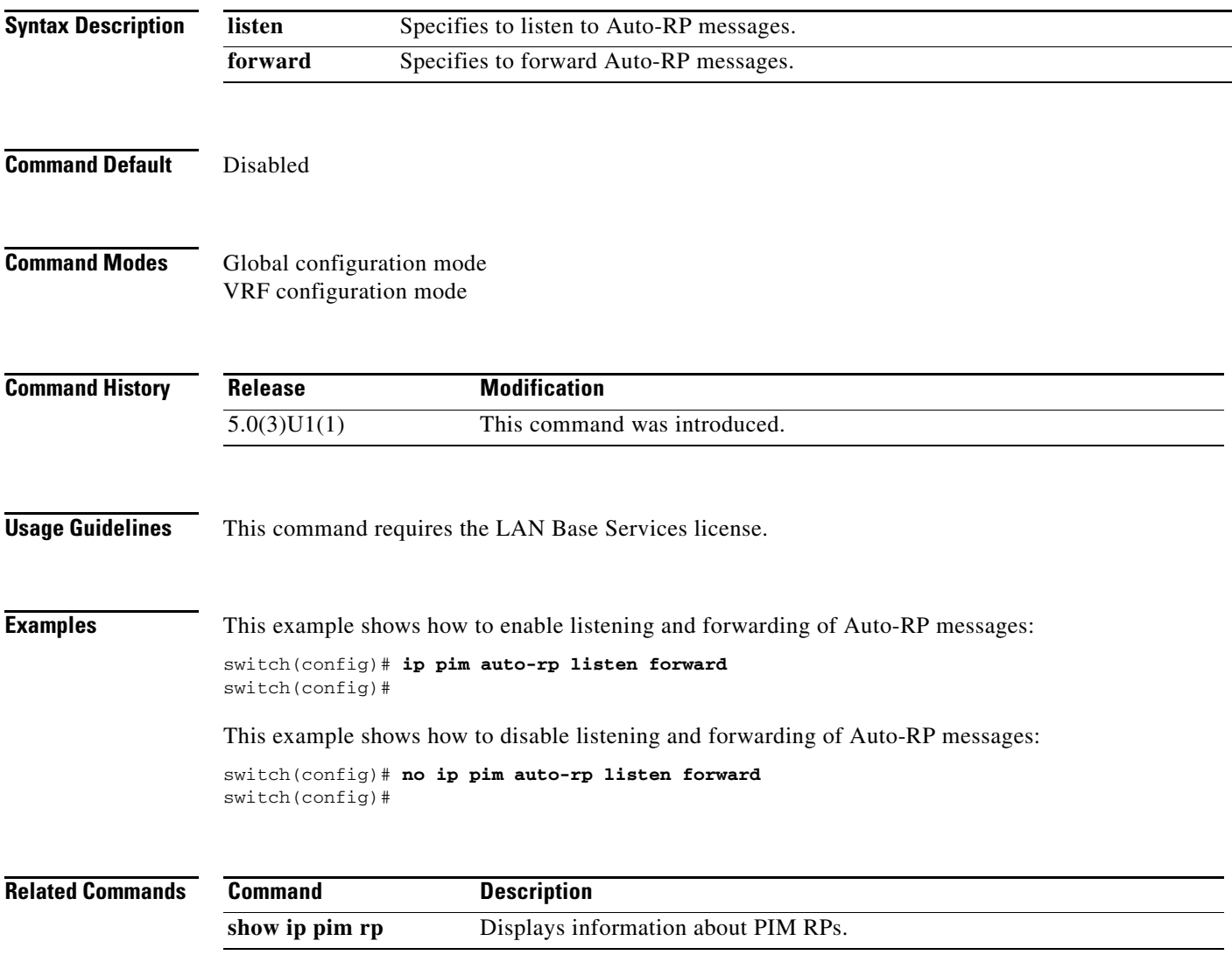

## **ip pim auto-rp mapping-agent**

To configure the router as an IPv4 Protocol Independent Multicast (PIM) Auto-RP mapping agent that sends RP-Discovery messages, use the **ip pim auto-rp mapping-agent** command. To remove the mapping agent configuration, use the **no** form of this command.

**ip pim auto-rp mapping-agent** *if-type if-number* [**scope** *ttl*]

**no ip pim auto-rp mapping-agent** [*if-type if-number*] [**scope** *ttl*]

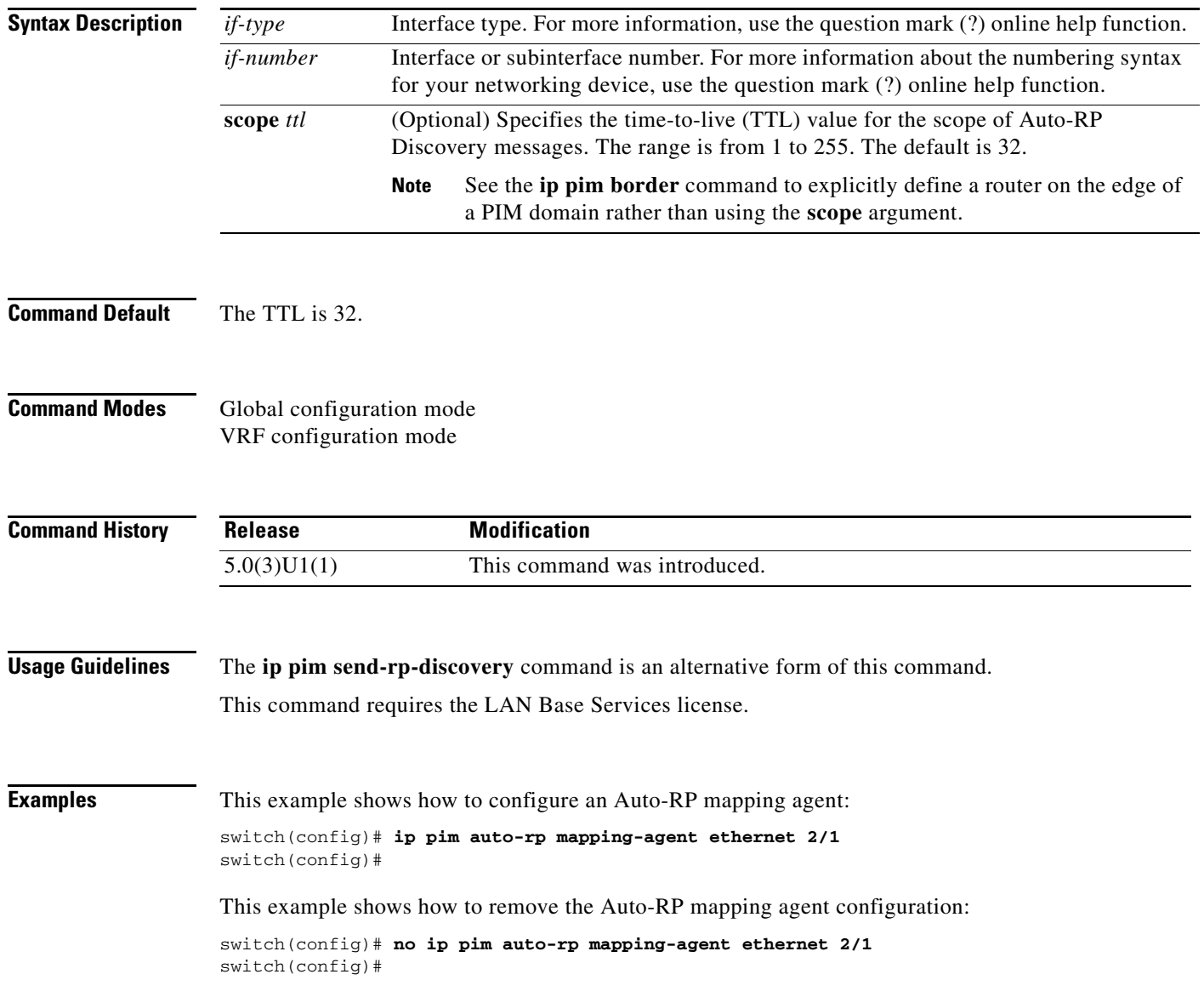

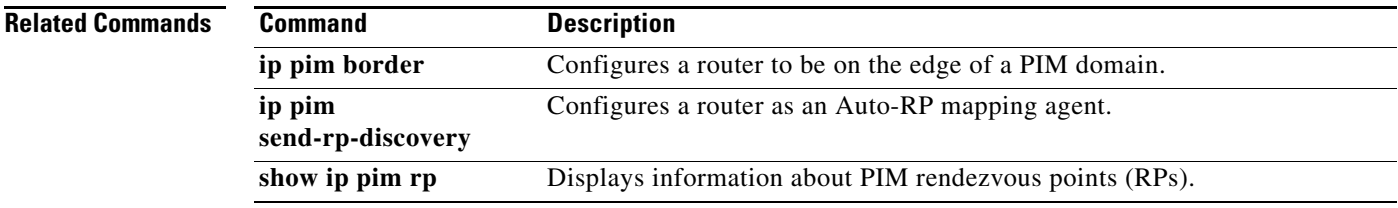

## **ip pim auto-rp mapping-agent-policy**

To enable filtering of IPv4 IPv4 Protocol Independent Multicast (PIM) Auto-RP Discover messages, use the **ip pim auto-rp mapping-agent-policy** command. To disable filtering, use the **no** form of this command.

**ip pim auto-rp mapping-agent-policy** *policy-name*

**no ip pim auto-rp mapping-agent-policy** [*policy-name*]

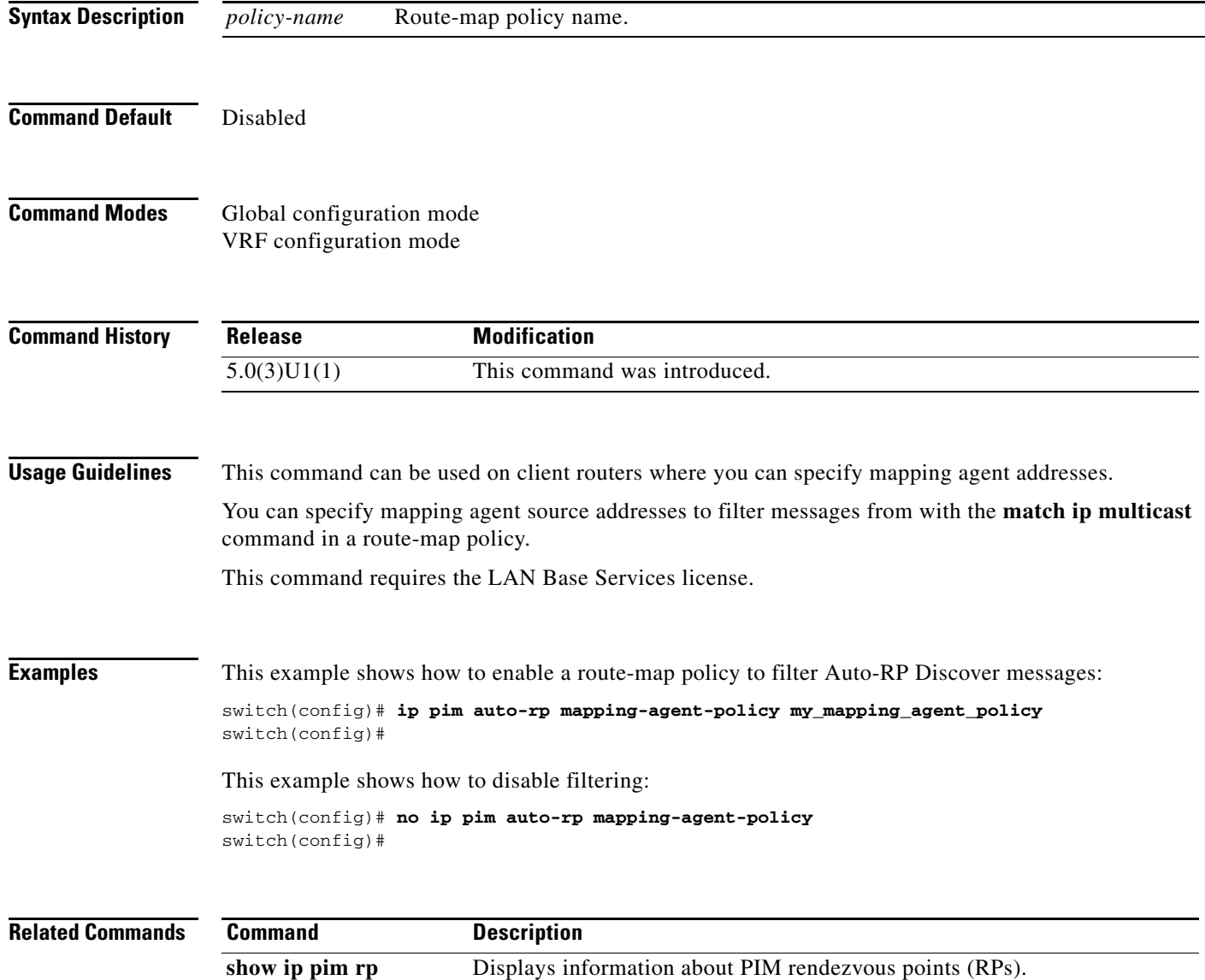
#### **ip pim auto-rp rp-candidate**

To configure an IPv4 Protocol Independent Multicast (PIM) Auto-RP candidate route processor (RP), use the **ip pim auto-rp rp-candidate** command. To remove an Auto-RP candidate RP, use the **no** form of this command.

**ip pim auto-rp rp-candidate** *if-type if-number* {**group-list** *prefix*} {[**scope** *ttl*] | [**interval** *interval*]}

**no ip pim auto-rp rp-candidate** [*if-type if-number*] [**group-list** *prefix*} {[**scope** *ttl*] | [**interval** *interval*]}

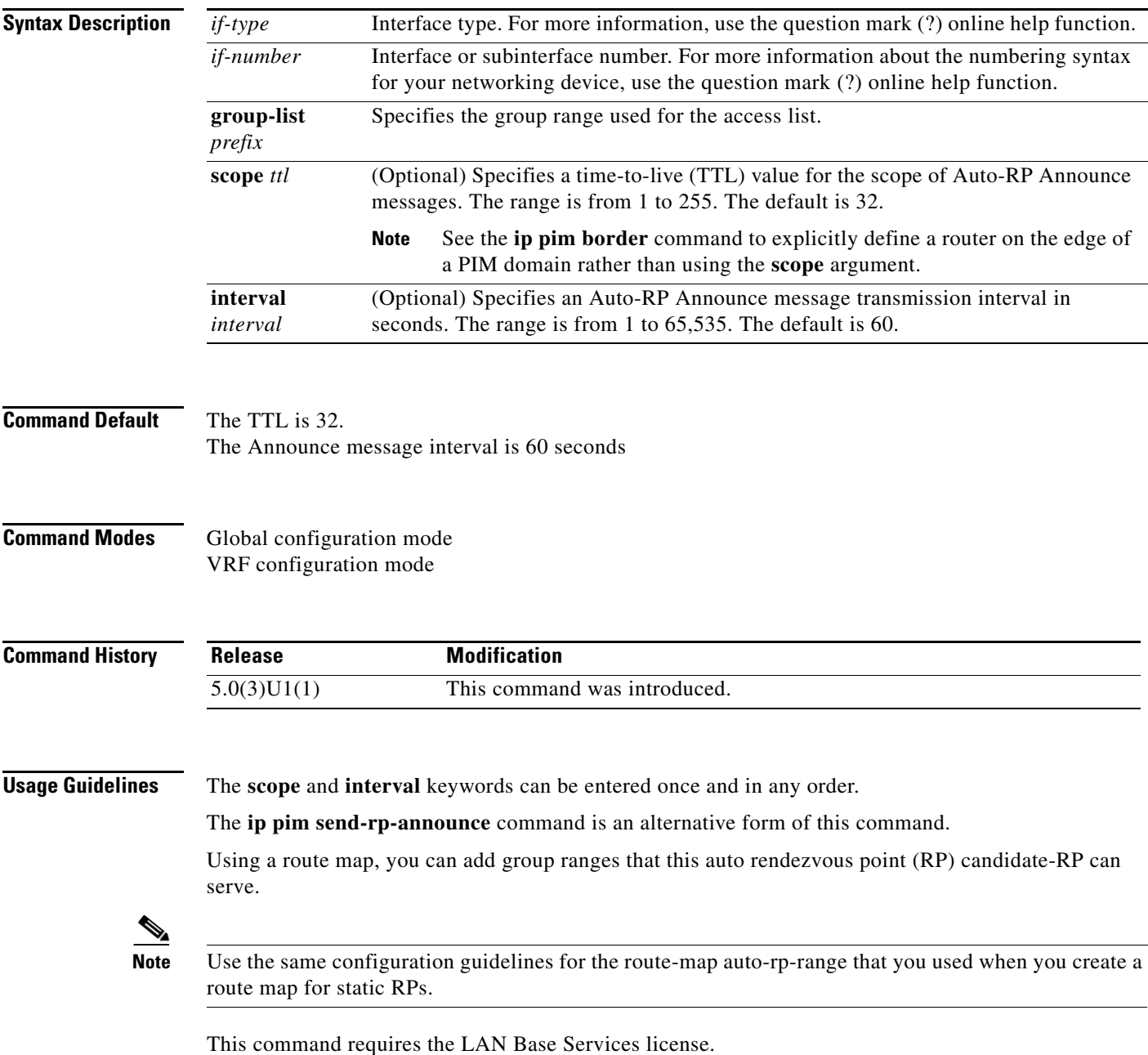

**Examples** This example shows how to configure a PIM Auto-RP candidate RP:

switch(config)# **ip pim auto-rp rp-candidate ethernet 2/1 group-list 239.0.0.0/24** switch(config)#

This example shows how to remove a PIM Auto-RP candidate RP:

switch(config)# **no ip pim auto-rp rp-candidate ethernet 2/1 group-list 239.0.0.0/24** switch(config)#

#### **Related Commands**

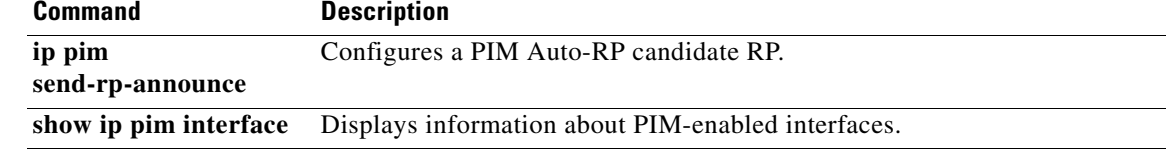

#### **ip pim auto-rp rp-candidate-policy**

To allow the Auto-RP mapping agents to filter IPv4 Protocol Independent Multicast (PIM) Auto-RP Announce messages that are based on a route-map policy, use the **ip pim auto-rp rp-candidate-policy** command. To disable filtering, use the **no** form of this command.

**ip pim auto-rp rp-candidate-policy** *policy-name*

**no ip pim auto-rp rp-candidate-policy** [*policy-name*]

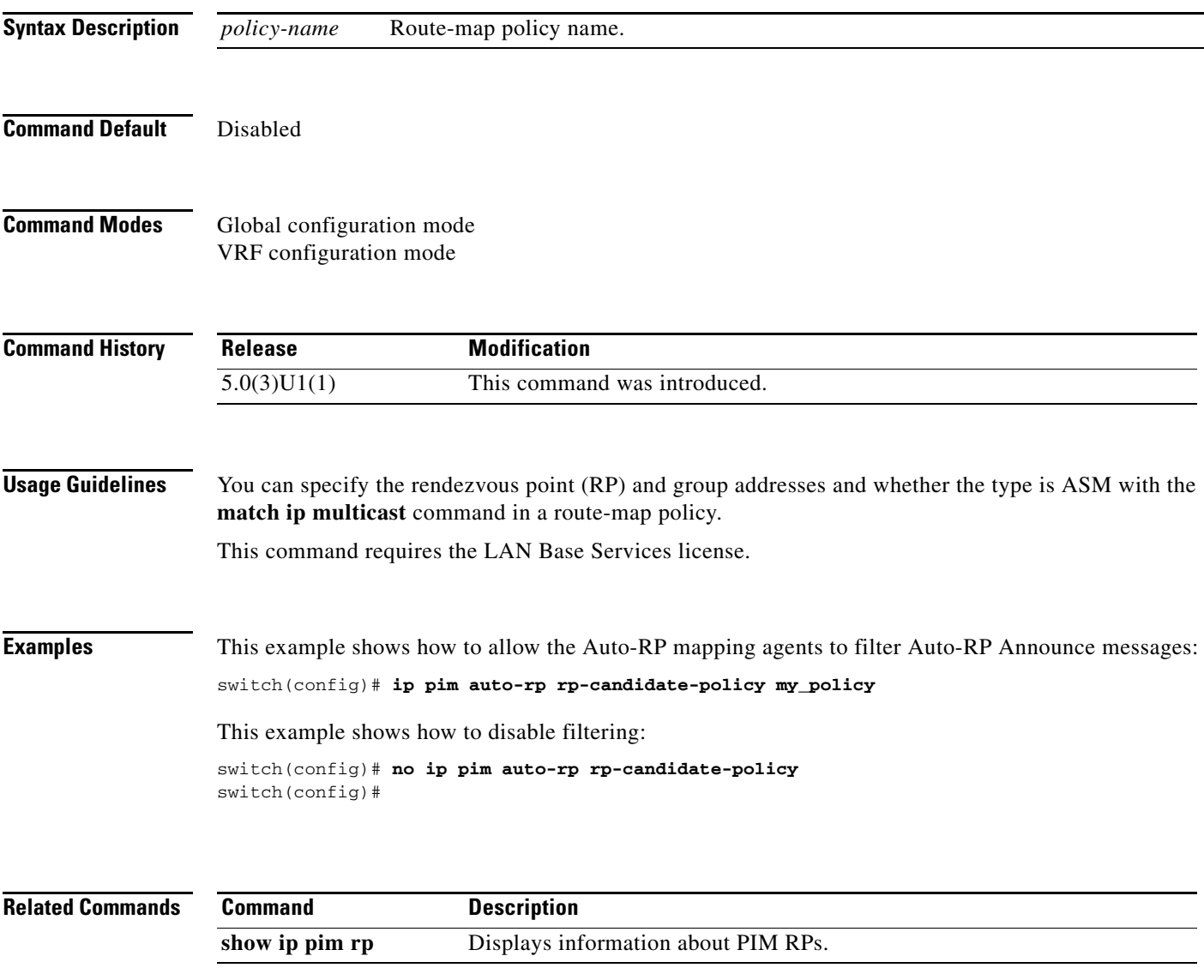

# **ip pim border**

To configure an interface on an IPv4 Protocol Independent Multicast (PIM) border, use the **ip pim border** command. To remove an interface from a PIM border, use the **no** form of this command.

**ip pim border**

**no ip pim border**

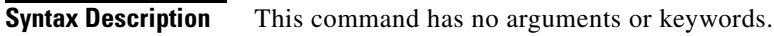

**Command Default** The interface is not on a PIM border.

**Command Modes** Interface configuration mode

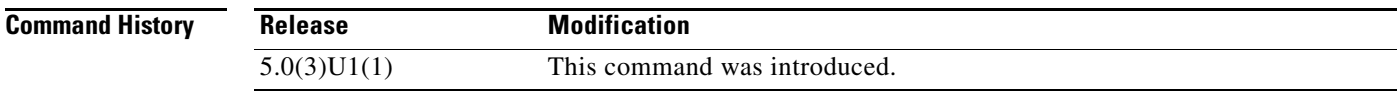

**Usage Guidelines** This command requires the LAN Base Services license.

**Examples** This example shows how to configure an interface on a PIM border: switch(config)# **ip pim border**

This example shows how to remove an interface from a PIM border:

switch(config)# **no ip pim border** switch(config)#

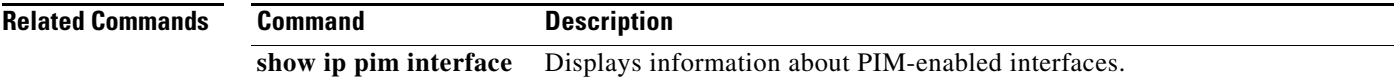

## **ip pim bsr bsr-policy**

To allow the bootstrap router (BSR) client routers to filter IPv4 Protocol Independent Multicast (PIM) BSR messages that are based on a route-map policy, use the **ip pim bsr bsr-policy** command. To disable filtering, use the **no** form of this command.

**ip pim bsr bsr-policy** *policy-name*

**no ip pim bsr bsr-policy** [*policy-name*]

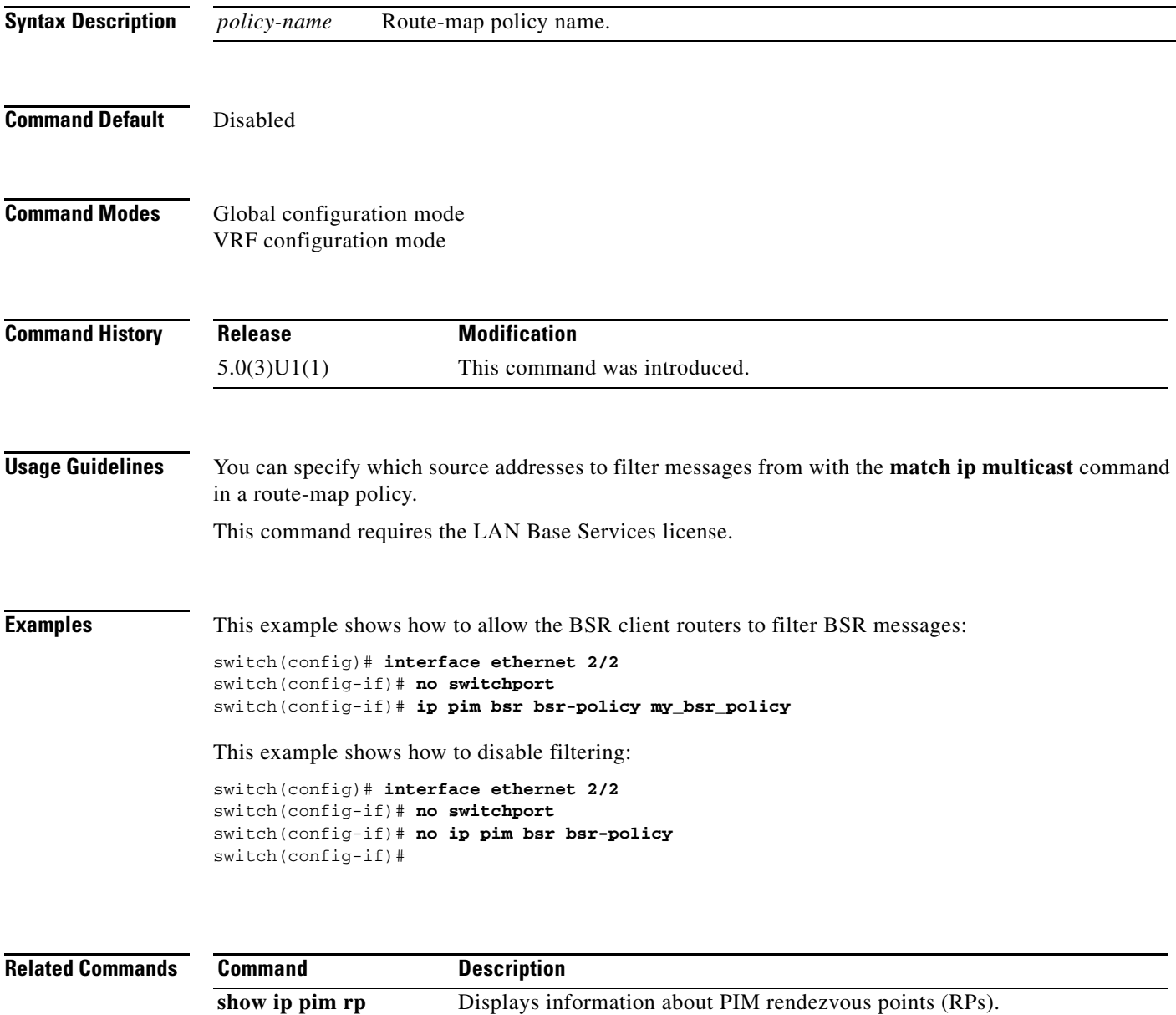

#### **ip pim bsr-candidate**

To configure the router as an IPv4 Protocol Independent Multicast (PIM) bootstrap router (BSR) candidate, use the **ip pim bsr-candidate** command. To remove a router as a BSR candidate, use the **no** form of this command.

**ip pim** [**bsr**] **bsr-candidate** *if-type if-number* [**hash-len** *hash-len*] [**priority** *priority*]

**no ip pim** [**bsr**] **bsr-candidate** [*if-type if-number*] [**hash-len** *hash-len*] [**priority** *priority*]

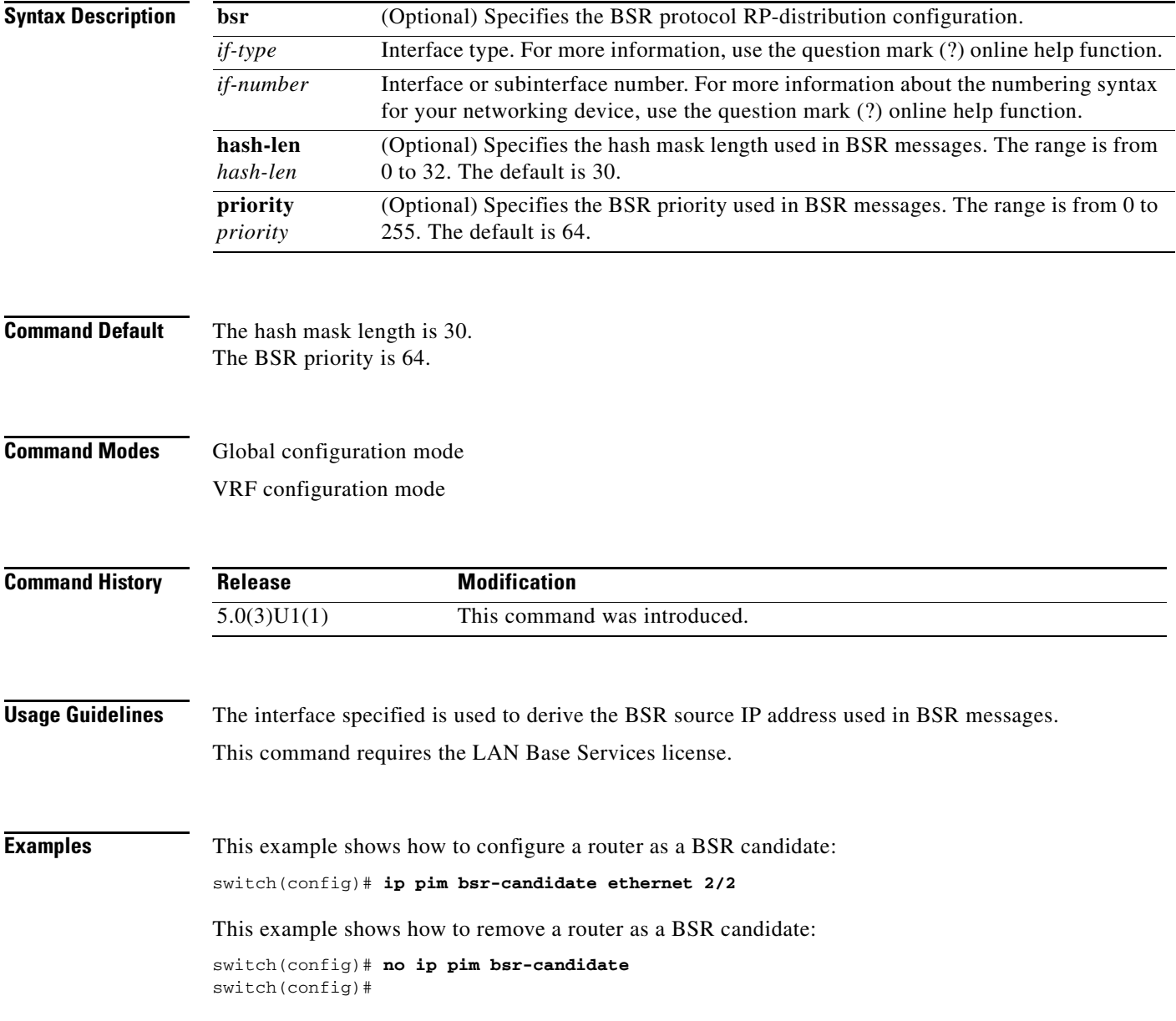

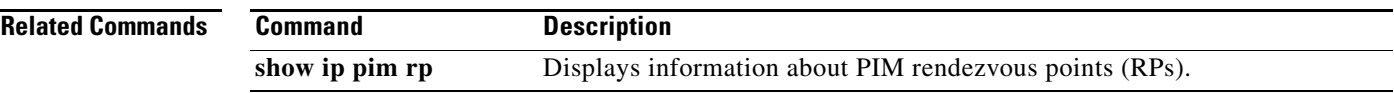

 $\blacksquare$ 

#### **ip pim bsr forward**

To listen to and forward IPv4 Protocol Independent Multicast (PIM) bootstrap router (BSR) and Candidate-RP messages, use the **ip pim bsr forward** command. To disable listening and forwarding, use the **no** form of this command.

**ip pim bsr forward** [**listen**]

**no ip pim bsr** [**forward** [**listen**]]

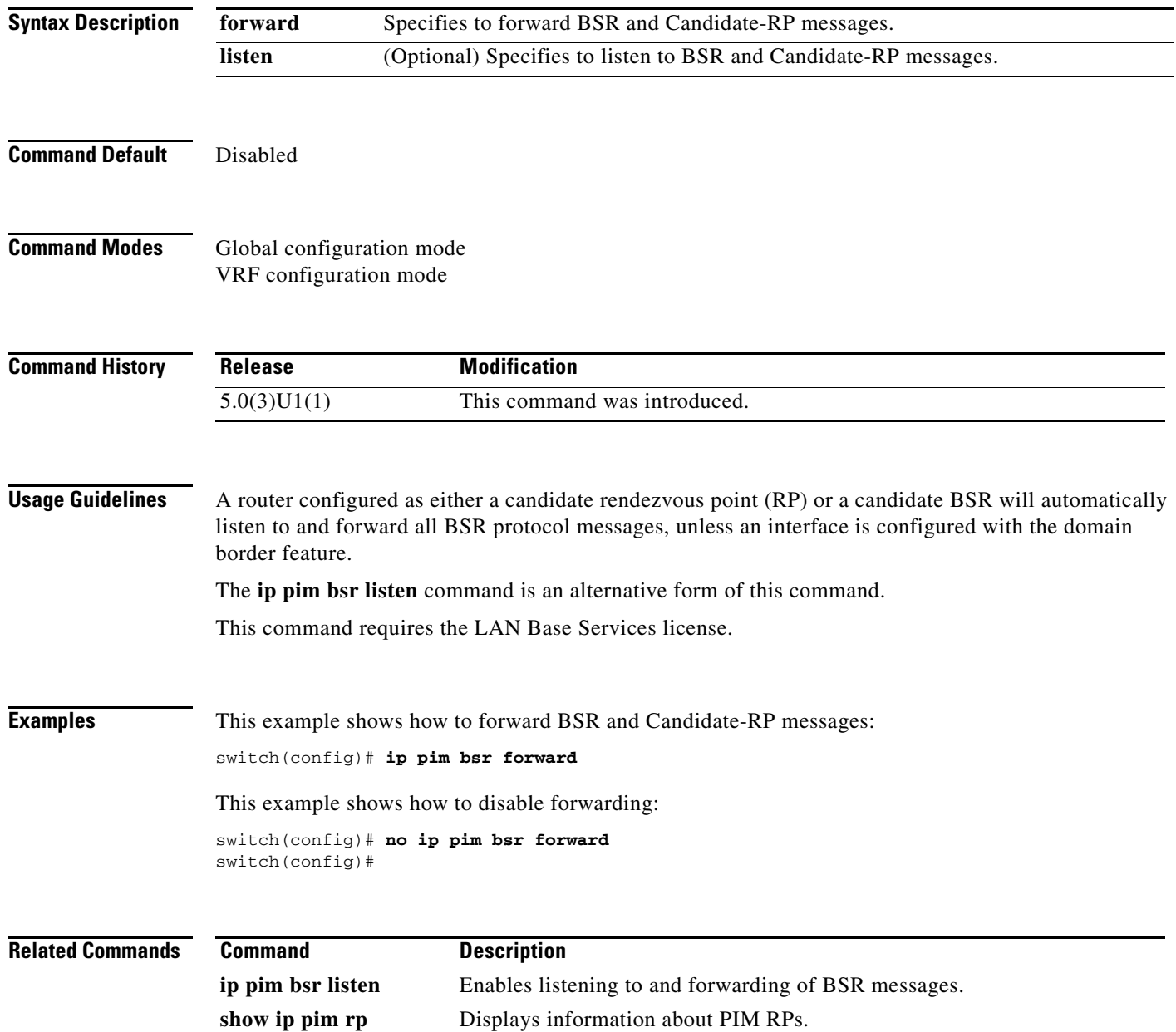

# **ip pim bsr listen**

To listen to and forward IPv4 Protocol Independent Multicast (PIM) bootstrap router (BSR) and Candidate-RP messages, use the **ip pim bsr listen** command. To disable listening and forwarding, use the **no** form of this command.

**ip pim bsr listen** [**forward**]

**no ip pim bsr** [**listen** [**forward**]]

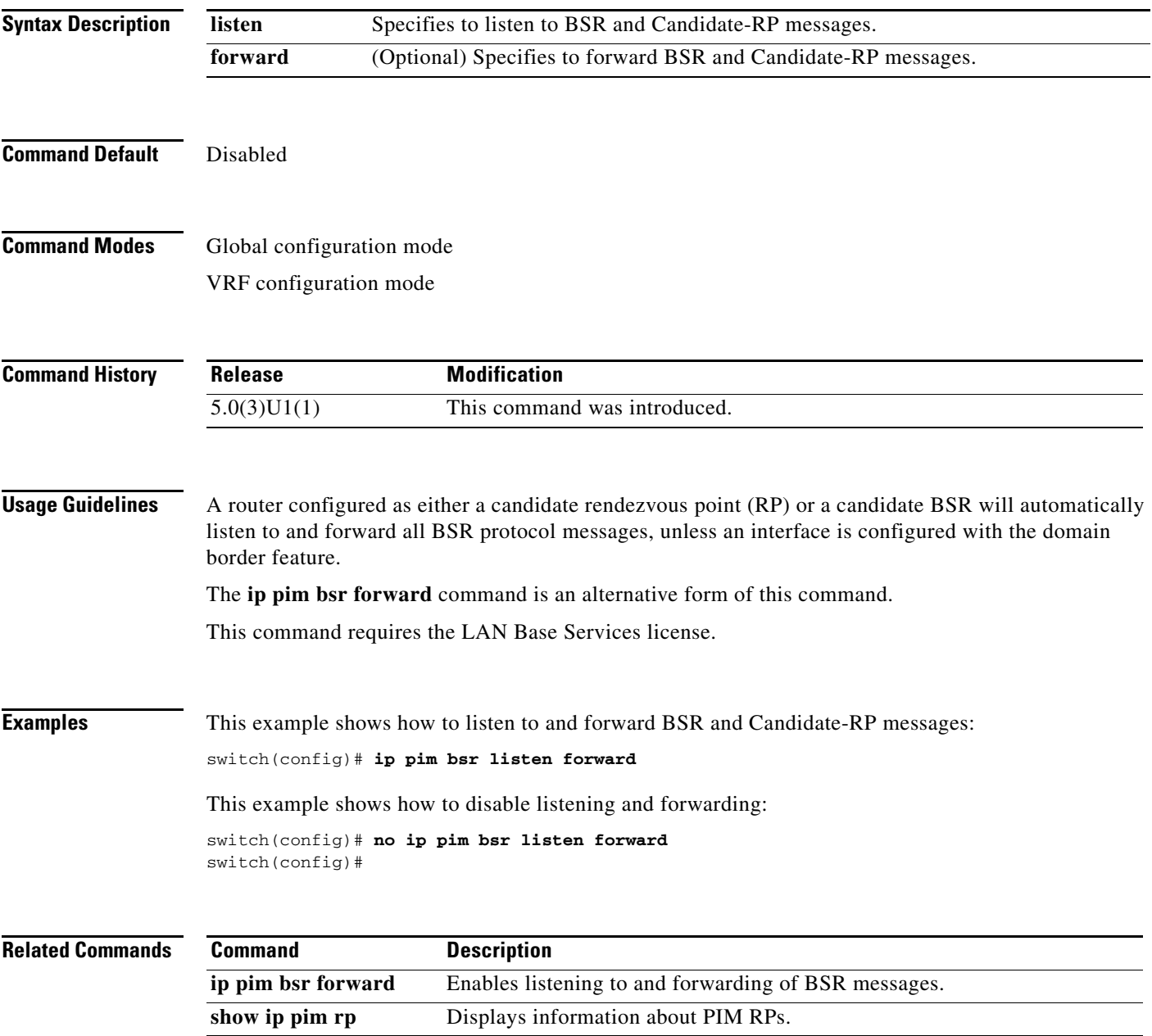

#### **ip pim bsr rp-candidate-policy**

To filter IPv4 Protocol Independent Multicast (PIM) bootstrap router (BSR) Candidate-RP messages that are based on a route-map policy, use the **ip pim bsr rp-candidate-policy** command. To disable filtering, use the **no** form of this command.

**ip pim bsr rp-candidate-policy** *policy-name*

**no ip pim bsr rp-candidate-policy** [*policy-name*]

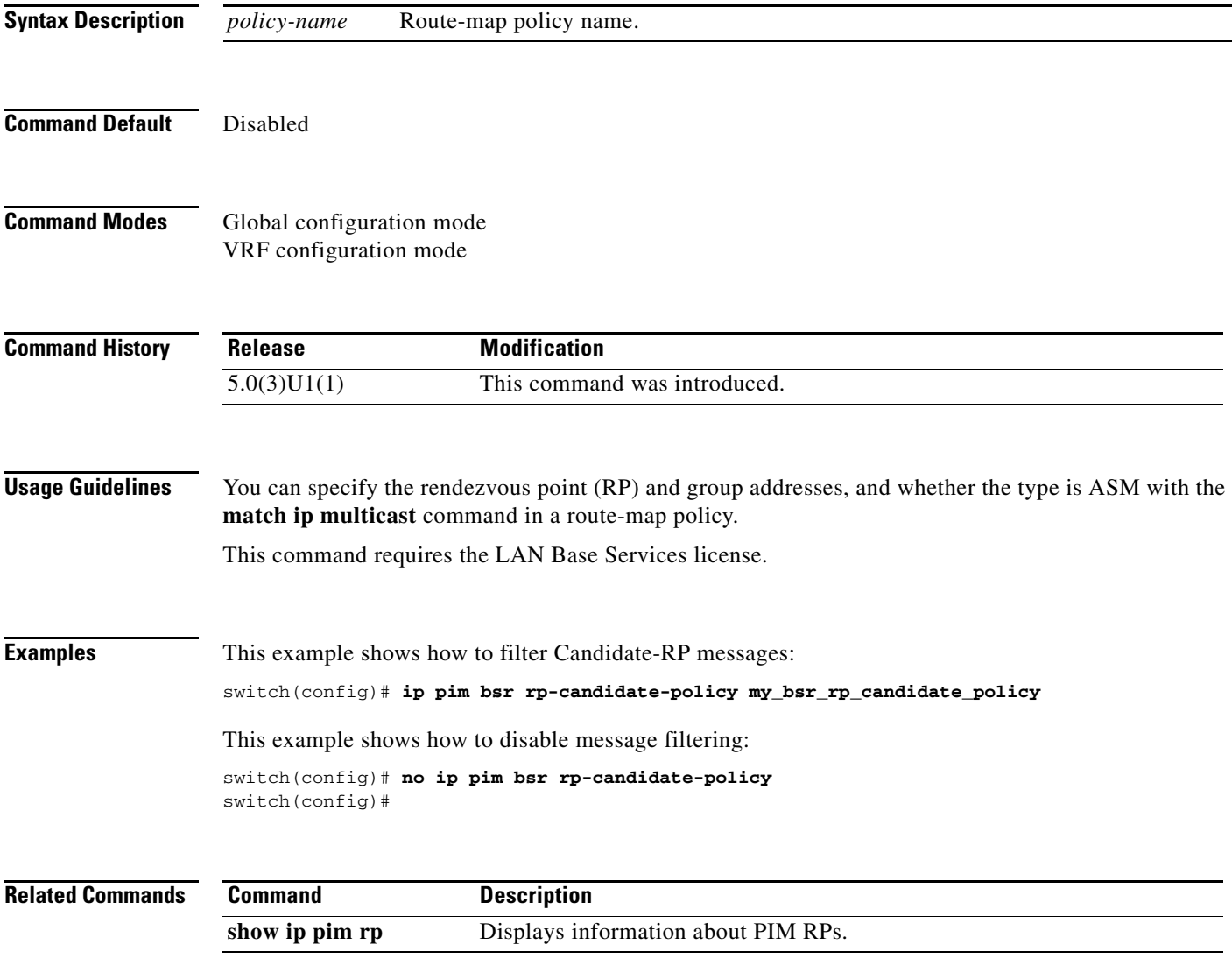

# **ip pim dr-priority**

To configure the designated router (DR) priority that is advertised in IPv4 Protocol Independent Multicast (PIM) hello messages, use the **ip pim dr-priority** command. To reset the DR priority to the default, use the **no** form of this command.

**ip pim dr-priority** *priority*

**no ip pim dr-priority** [*priority*]

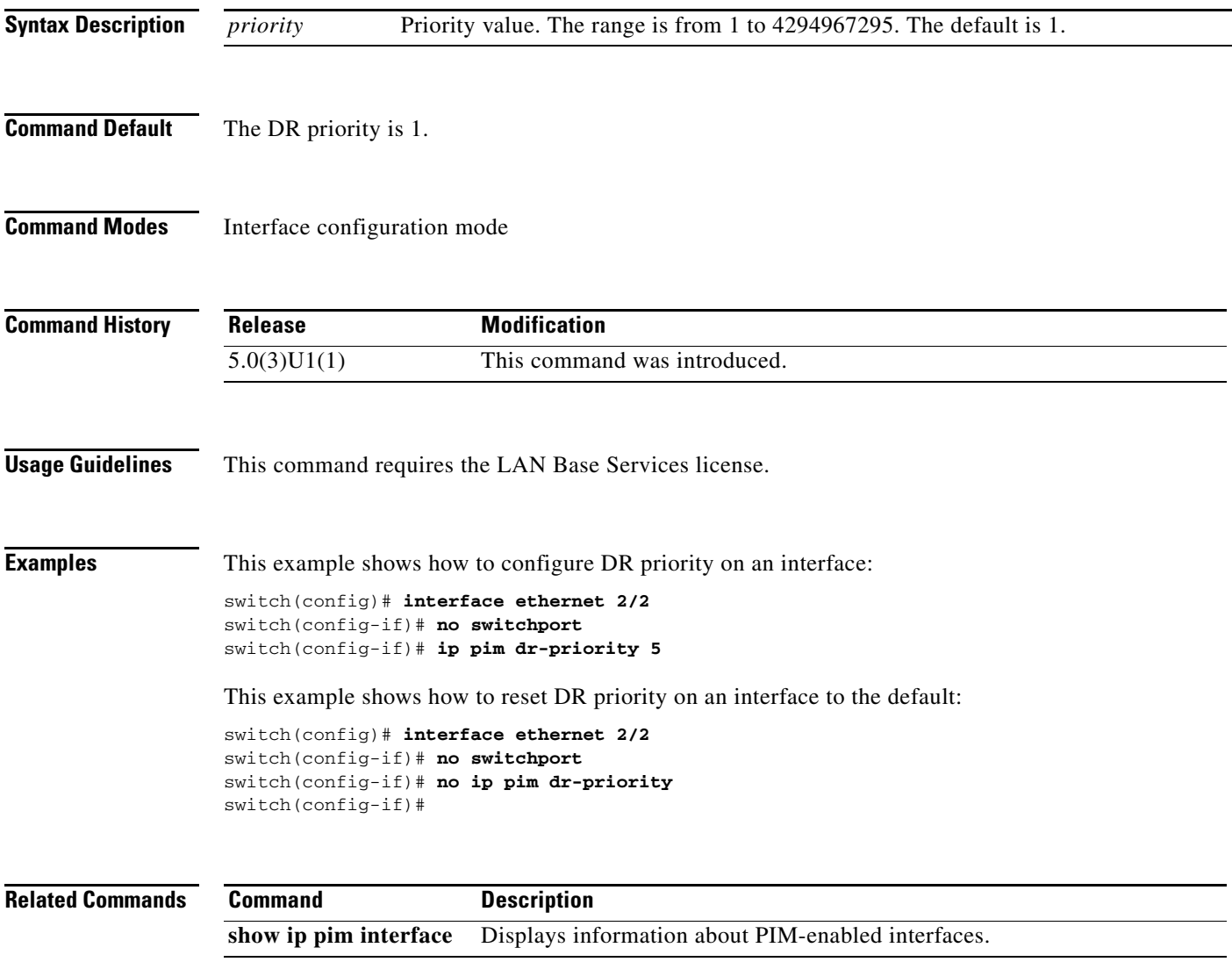

# **ip pim event-history**

To configure the size of the IPv4 Protocol Independent Multicast (PIM) event history buffers, use the **ip pim event-history** command. To revert to the default buffer size, use the **no** form of this command.

**ip pim event-history** {**assert-receive** | **cli** | **hello** | **join-prune** | **null-register** | **packet** | **pim-internal** | **rp** | **vrf**} **size** *buffer-size*

**no ip pim event-history** {**assert-receive** | **cli** | **hello** | **join-prune** | **null-register** | **packet** | **pim-internal** | **rp** | **vrf**} **size** *buffer-size*

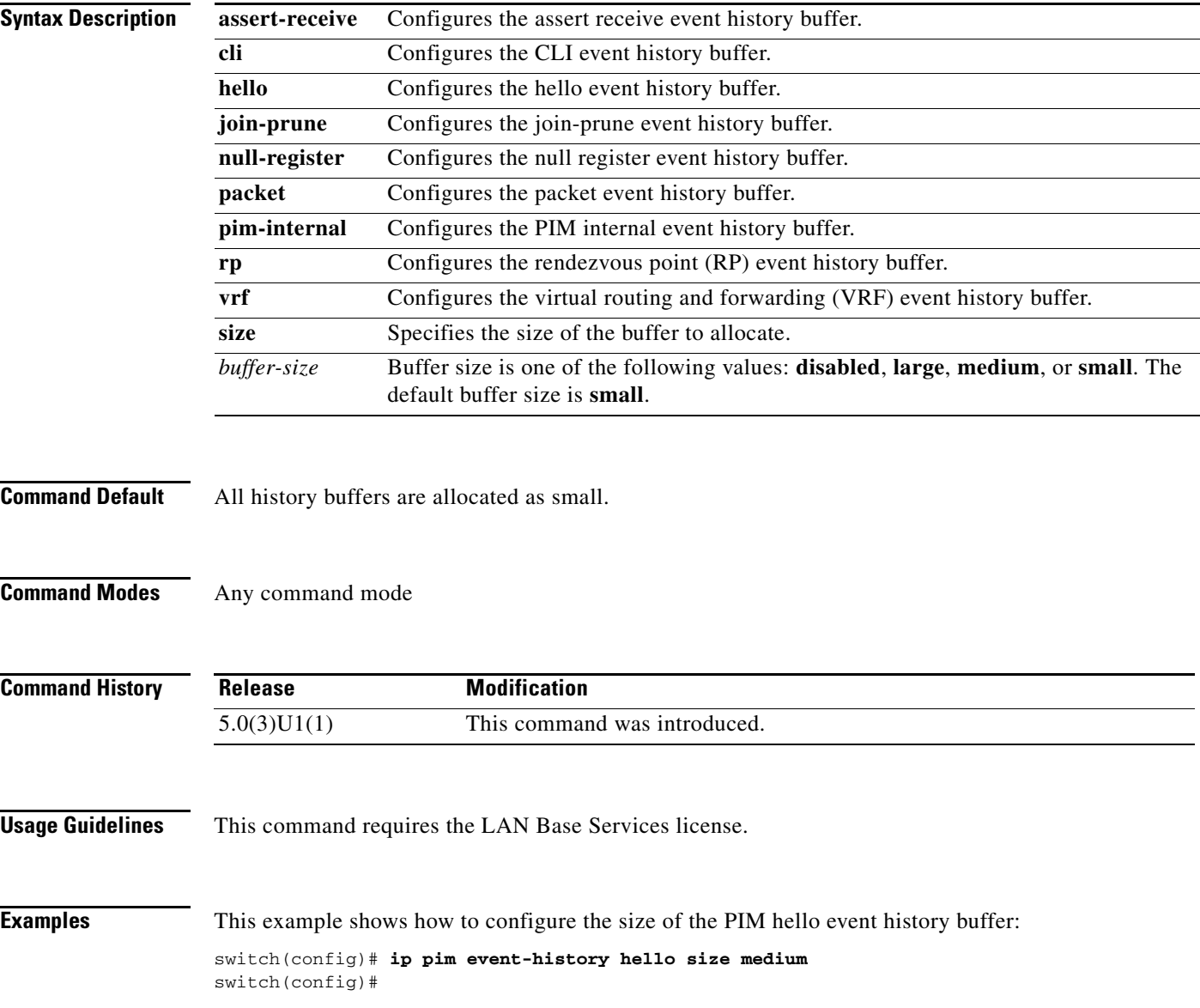

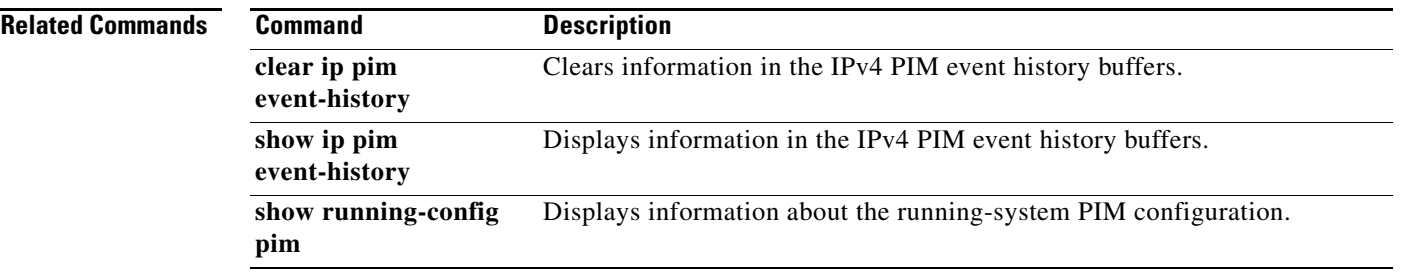

 $\blacksquare$ 

#### **ip pim flush-routes**

To remove routes when the IPv4 Protocol Independent Multicast (PIM) process is restarted, use the **ip pim flush-routes** command. To leave routes in place, use the **no** form of this command.

**ip pim flush-routes**

**no ip pim flush-routes**

- **Syntax Description** This command has no arguments or keywords.
- **Command Default** The routes are not flushed.

**Command Modes** Global configuration mode VRF configuration mode

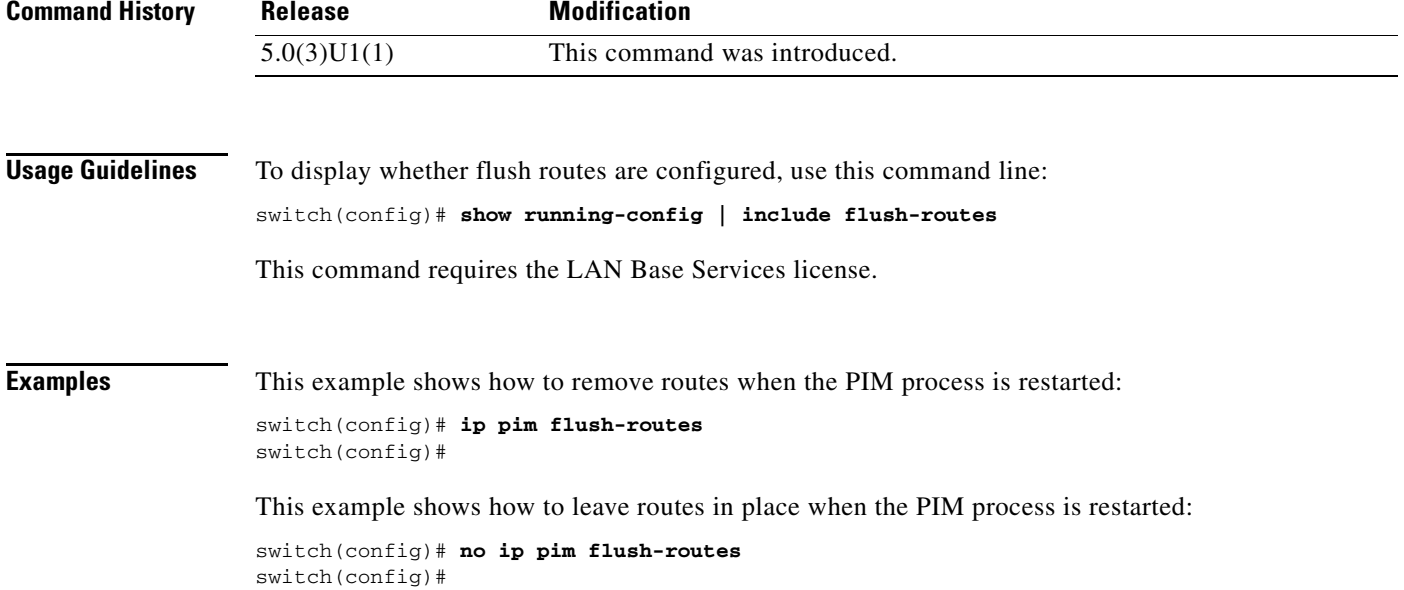

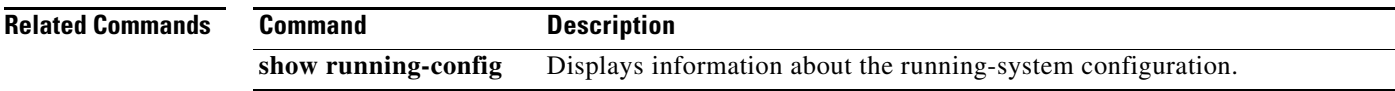

# **ip pim hello-authentication ah-md5**

To enable an MD5 hash authentication key in IPv4 Protocol Independent Multicast (PIM) hello messages, use the **ip pim hello-authentication ah-md5** command. To disable hello-message authentication, use the **no** form of this command.

**ip pim hello-authentication ah-md5** *auth-key*

**no ip pim hello-authentication ah-md5** [*auth-key*]

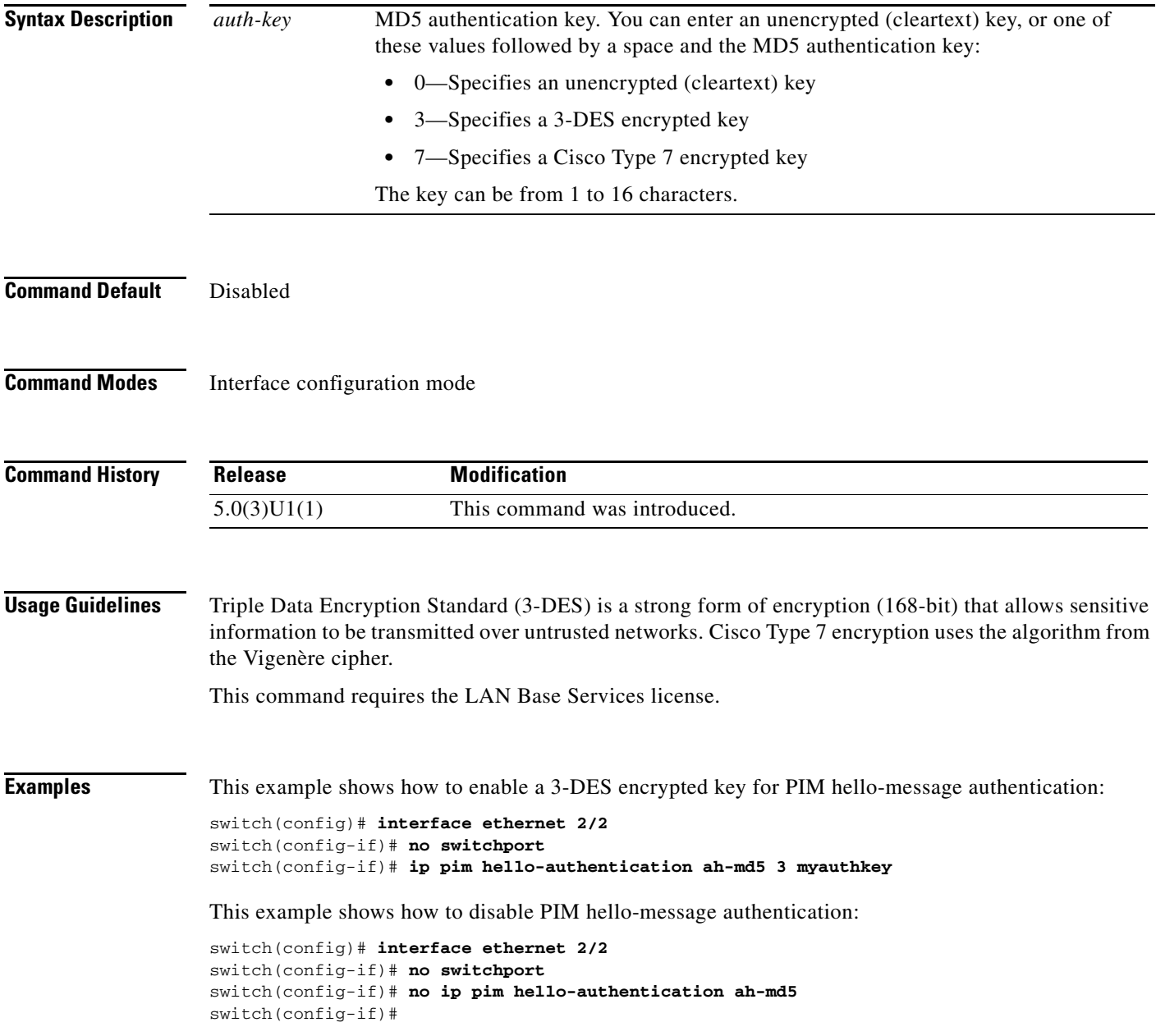

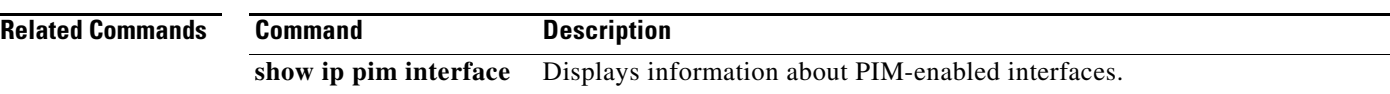

**128**

# **ip pim hello-interval**

To configure the IPv4 Protocol Independent Multicast (PIM) hello-message interval on an interface, use the **ip pim hello-interval** command. To reset the hello interval to the default, use the **no** form of this command.

**ip pim hello-interval** *interval*

**no ip pim hello-interval** [*interval*]

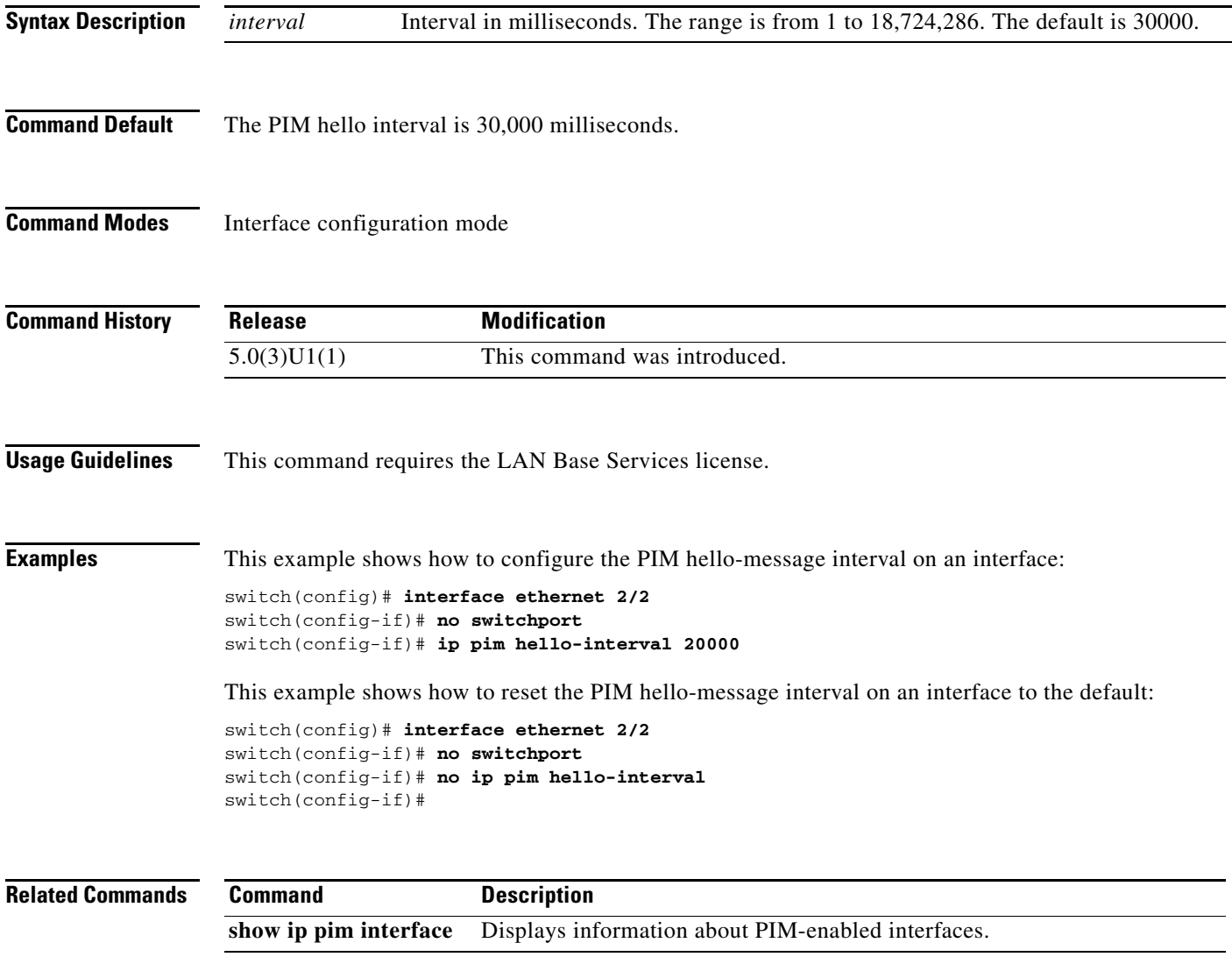

# **ip pim jp-policy**

To filter IPv4 Protocol Independent Multicast (PIM) join-prune messages that are based on a route-map policy, use the **ip pim jp-policy** command. To disable filtering, use the **no** form of this command.

**ip pim jp-policy** *policy-name* [**in** | **out**]

**no ip pim jp-policy** [*policy-name*]

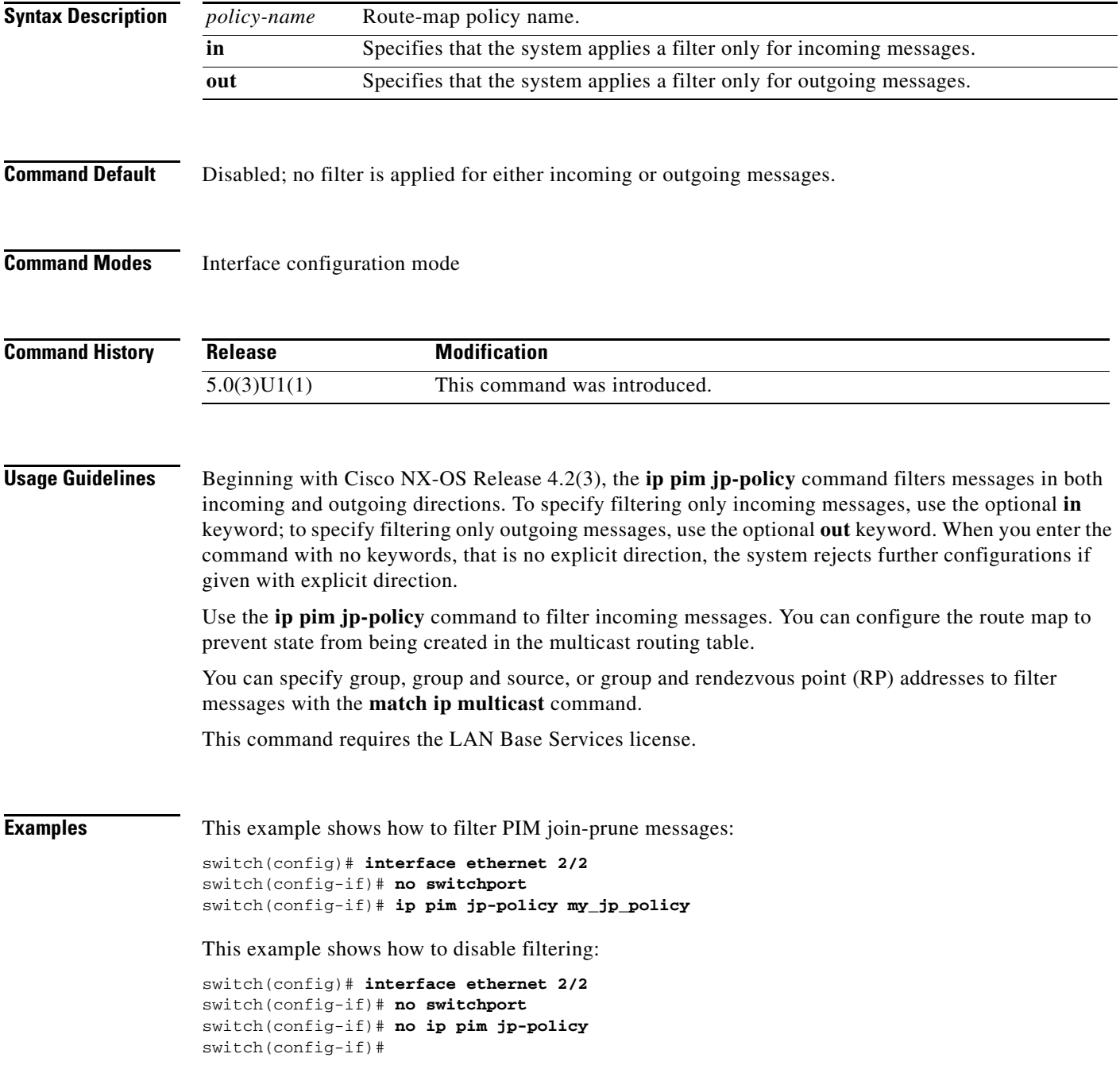

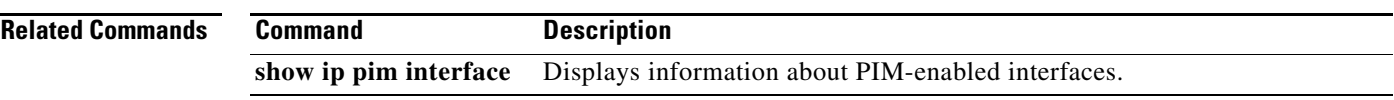

#### **ip pim log-neighbor-changes**

To generate syslog messages that list the IPv4 Protocol Independent Multicast (PIM) neighbor state changes, use the **ip pim log-neighbor-changes** command. To disable messages, use the **no** form of this command.

**ip pim log-neighbor-changes**

**no ip pim log-neighbor-changes**

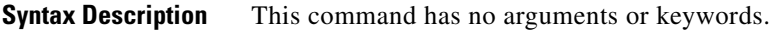

**Command Default** Disabled

**Command Modes** Global configuration mode VRF configuration mode

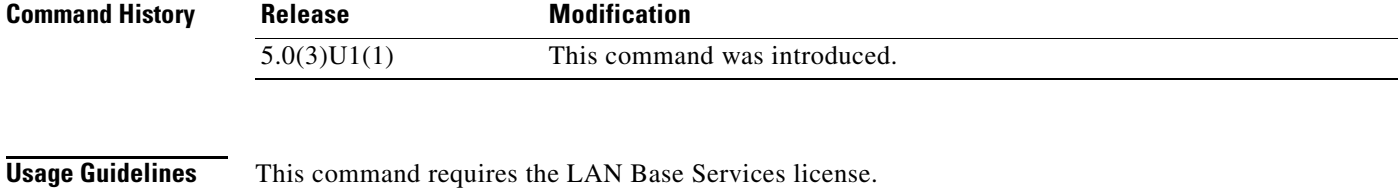

**Examples** This example shows how to generate syslog message that list the PIM neighbor state changes: switch(config)# **ip pim log-neighbor-changes**

This example shows how to disable logging:

switch(config)# **no ip pim log-neighbor-changes** switch(config)#

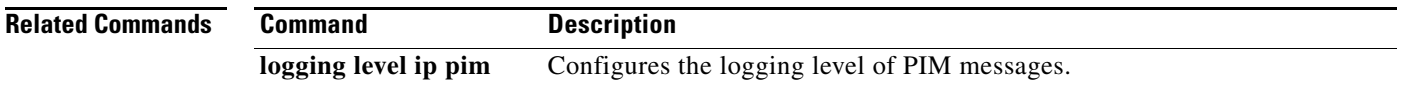

# **ip pim neighbor-policy**

To configure a route-map policy that determines which IPv4 Protocol Independent Multicast (PIM) neighbors should become adjacent, use the **ip pim neighbor-policy** command. To reset to the default, use the **no** form of this command.

**ip pim neighbor-policy** *policy-name*

**no ip pim neighbor-policy** [*policy-name*]

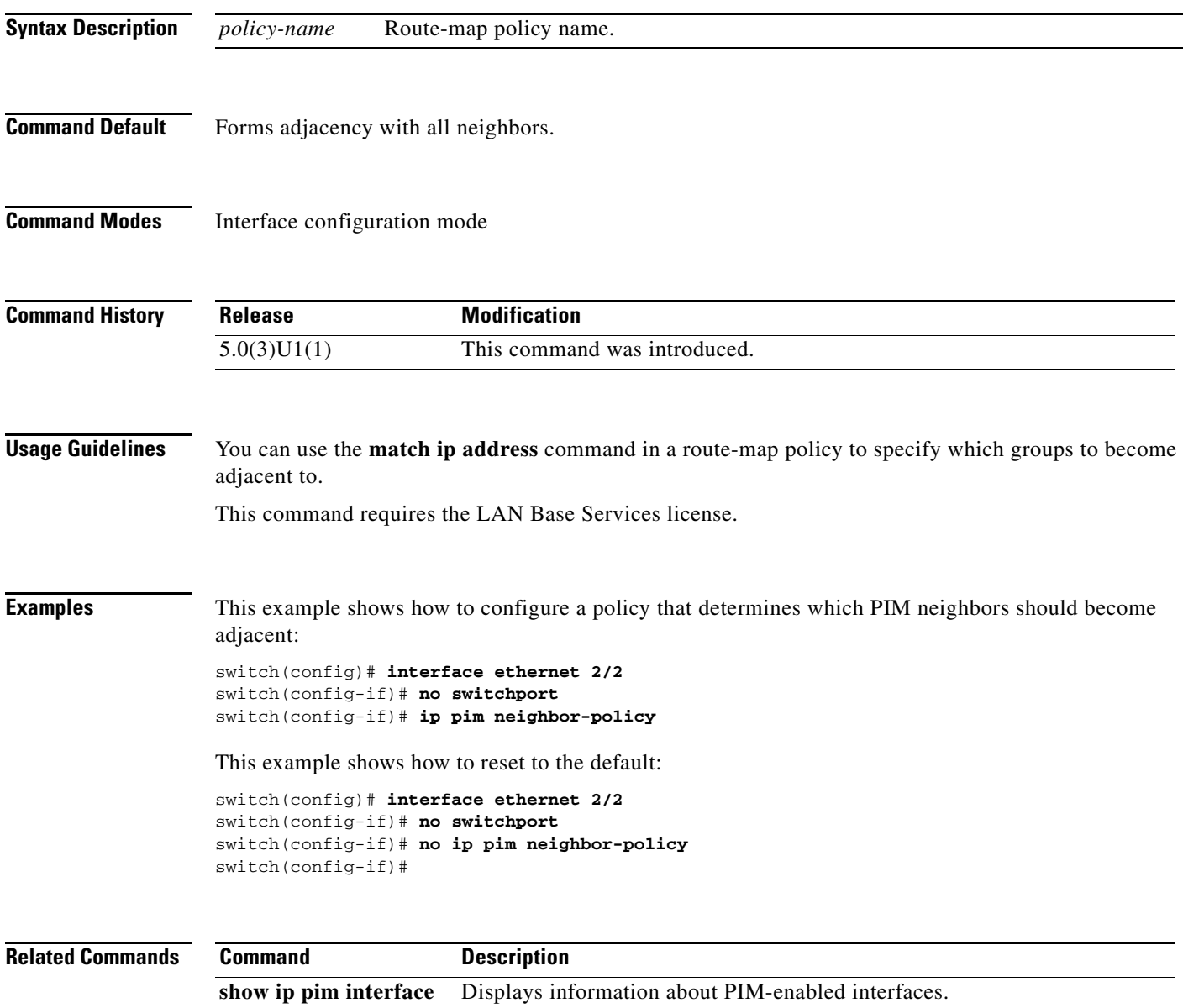

#### **ip pim pre-build-spt**

To prebuild the shortest path tree (SPT) for all known (S,G) in the routing table by triggering Protocol Independent Multicast (PIM) joins upstream, use the **ip pim pre-build-spt** command. To reset to the default, use the **no** form of this command.

#### **ip pim pre-build-spt**

**no ip pim pre-build-spt**

![](_page_129_Picture_137.jpeg)

- **Command Default** Joins are triggered only if the OIF list is not empty.
- **Command Modes** VRF configuration mode

![](_page_129_Picture_138.jpeg)

**Usage Guidelines** To prebuild the SPT for all known (S,G)s in the routing table by triggering PIM joins upstream, even in the absence of any receivers, use the **ip pim pre-build-spt** command.

> By default, PIM (S,G) joins are triggered upstream only if the OIF-list for the (S,G) is not empty. It is useful in certain scenarios to prebuild the SPTs and maintain the (S,G) states even when the system is not forwarding on these routes.

This command requires the LAN Base Services license.

**Examples** This example shows how to prebuild the SPT in the absence of receivers:

switch(config)# **vrf context Enterprise** switch(config-vrf)# **ip pim pre-build-spt** switch(config-vrf)#

![](_page_129_Picture_139.jpeg)

# **ip pim register-policy**

To filter IPv4 Protocol Independent Multicast (PIM) Register messages that are based on a route-map policy, use the **ip pim register-policy** command. To disable message filtering, use the **no** form of this command.

**ip pim register-policy** *policy-name*

**no ip pim register-policy** [*policy-name*]

![](_page_130_Picture_135.jpeg)

## **ip pim register-rate-limit**

To configure a rate limit for IPv4 Protocol Independent Multicast (PIM) data registers, use the **ip pim register-rate-limit** command. To remove a rate limit, use the **no** form of this command.

**ip pim register-rate-limit** *rate*

**no ip pim register-rate-limit** [*rate*]

![](_page_131_Picture_110.jpeg)

П

#### **ip pim register-source**

To configure the IP source address of a register message to an interface address other than the outgoing interface address of the designated router (DR) leading toward the rendezvous point (RP), use the **ip pim register-source** command. To remove the IP source address register message configuration, use the **no** form of this command.

**ip pim register-source** [**ethernet** *slot/port* | **loopback** *if\_number* | **port-channel** *pc\_number* | **tunnel** *tunne\_number* | **vlan** *vlan\_number*]

**no ip pim register-source** [**ethernet** *slot/port* | **loopback** *if\_number* | **port-channel** *pc\_number* | **tunnel** *tunne\_number* | **vlan** *vlan\_number*]

![](_page_132_Picture_193.jpeg)

#### **Examples** This example shows how to configure the IP source address of the register message: switch(config)# **vrf context Enterprise** switch(config-vrf)# ip pim register-source ethernet 2/3 switch(config-vrf)# This example shows how to remove the IP source address register message configuration: switch(config-vrf)# no ip pim register-source ethernet 2/3 switch(config-vrf)#

![](_page_133_Picture_55.jpeg)

# **ip pim rp-address**

To configure an IPv4 Protocol Independent Multicast (PIM) static rendezvous point (RP) address for a multicast group range, use the **ip pim rp-address** command. To remove a static RP address, use the **no** form of this command.

**ip pim rp-address** *rp-address* [**group-list** *prefix* | **override** | **route-map** *policy-name*]

**no ip pim rp-address** *rp-address* [**group-list** *prefix* | **override** | **route-map** *policy-name*]

![](_page_134_Picture_178.jpeg)

![](_page_135_Picture_31.jpeg)

П

## **ip pim rp-candidate**

To configure the router as an IPv4 Protocol Independent Multicast (PIM) bootstrap router (BSR) rendezvous point (RP) candidate, use the **ip pim rp-candidate** command. To remove the router as an RP candidate, use the **no** form of this command.

**ip pim** [**bsr**] **rp-candidate** {**ethernet** *slot*/*port* | **loopback** *if\_number* | **port-channel** *number*} {**group-list** *prefix*} [**priority** *priority*] [**interval** *interval*]

**no ip pim** [**bsr**] **rp-candidate** {**ethernet** *slot*/*port* | **loopback** *if\_number* | **port-channel** *number*} {**group-list** *prefix*} [**priority** *priority*] [**interval** *interval*]

![](_page_136_Picture_233.jpeg)

This command requires the LAN Base Services license.

**Examples** This example shows how to configure the router as a PIM BSR RP candidate: switch(config)# **ip pim rp-candidate ethernet 2/11 group-list 239.0.0.0/24** This example shows how to remove the router as an RP candidate: switch(config)# **no ip pim rp-candidate** switch(config)#

![](_page_137_Picture_54.jpeg)

a ka

#### **ip pim send-rp-announce**

To configure an IPv4 Protocol Independent Multicast (PIM) Auto-RP candidate rendezvous point (RP), use the **ip pim send-rp-announce** command. To remove an Auto-RP candidate RP, use the **no** form of this command.

**ip pim send-rp-announce** {**ethernet** *slot*/*port* | **loopback** *if\_number* | **port-channel** *number*} {**group-list** *prefix*} {[**scope** *ttl*] | [**interval** *interval*]}

**no ip pim send-rp-announce** [{**ethernet** *slot*/*port* | **loopback** *if\_number* | **port-channel** *number*} {**group-list** *prefix*} {[**scope** *ttl*] | [**interval** *interval*]}

![](_page_138_Picture_232.jpeg)

![](_page_139_Picture_60.jpeg)

![](_page_139_Picture_61.jpeg)

П

#### **ip pim send-rp-discovery**

To configure the router as an IPv4 Protocol Independent Multicast (PIM) Auto-RP mapping agent that sends RP-Discovery messages, use the **ip pim send-rp-discovery** command. To remove the configuration, use the **no** form of this command.

- **ip pim send-rp-discovery** {**ethernet** *slot*/*port* | **loopback** *if\_number* | **port-channel** *number*} [**scope** *ttl*]
- **no ip pim send-rp-discovery** [{**ethernet** *slot*/*port* **| loopback** *if\_number* | **port-channel** *number*}] [**scope** *ttl*]

![](_page_140_Picture_199.jpeg)

![](_page_141_Picture_45.jpeg)

П

# **ip pim sg-expiry-timer**

To adjust the (S, G) expiry timer interval for Protocol Independent Multicast sparse mode (PIM-SM) (S, G) multicast routes, use the **ip pim sg-expiry-timer** command. To reset to the default values, use the **no** form of the command.

**ip pim** [**sparse**] **sg-expiry-timer** *seconds* [**sg-list** *route-map*]

**no ip pim** [**sparse**] **sg-expiry-timer** *seconds* [**sg-list** *route-map*]

![](_page_142_Picture_144.jpeg)

#### **ip pim sparse-mode**

To enable IPv4 Protocol Independent Multicast (PIM) sparse mode on an interface, use the **ip pim sparse-mode** command. To disable PIM on an interface, use the **no** form of this command.

**ip pim sparse-mode**

**no ip pim** [**sparse-mode**]

![](_page_143_Picture_137.jpeg)

**Command Default** Disabled

**Command Modes** Interface configuration mode

![](_page_143_Picture_138.jpeg)

**Usage Guidelines** This command requires the LAN Base Services license.

**Examples** This example shows how to enable PIM sparse mode on an interface: switch(config)# **interface ethernet 2/2**

switch(config-if)# **no switchport** switch(config-if)# **ip pim sparse-mode**

This example shows how to disable PIM on an interface:

switch(config)# **interface ethernet 2/2** switch(config-if)# **no switchport** switch(config-if)# **no ip pim** switch(config-if)#

![](_page_143_Picture_139.jpeg)
### **ip pim spt-threshold infinity**

To create the IPv4 Protocol Independent Multicast (PIM) (\*, G) state only (where no source state is created), use the **ip pim spt-threshold infinity** command. To remove the creation of the shared tree state only, use the **no** form of this command.

**ip pim spt-threshold infinity group-list** *route-map-name*

**no ip pim spt-threshold infinity** [**group-list** *route-map-name*]

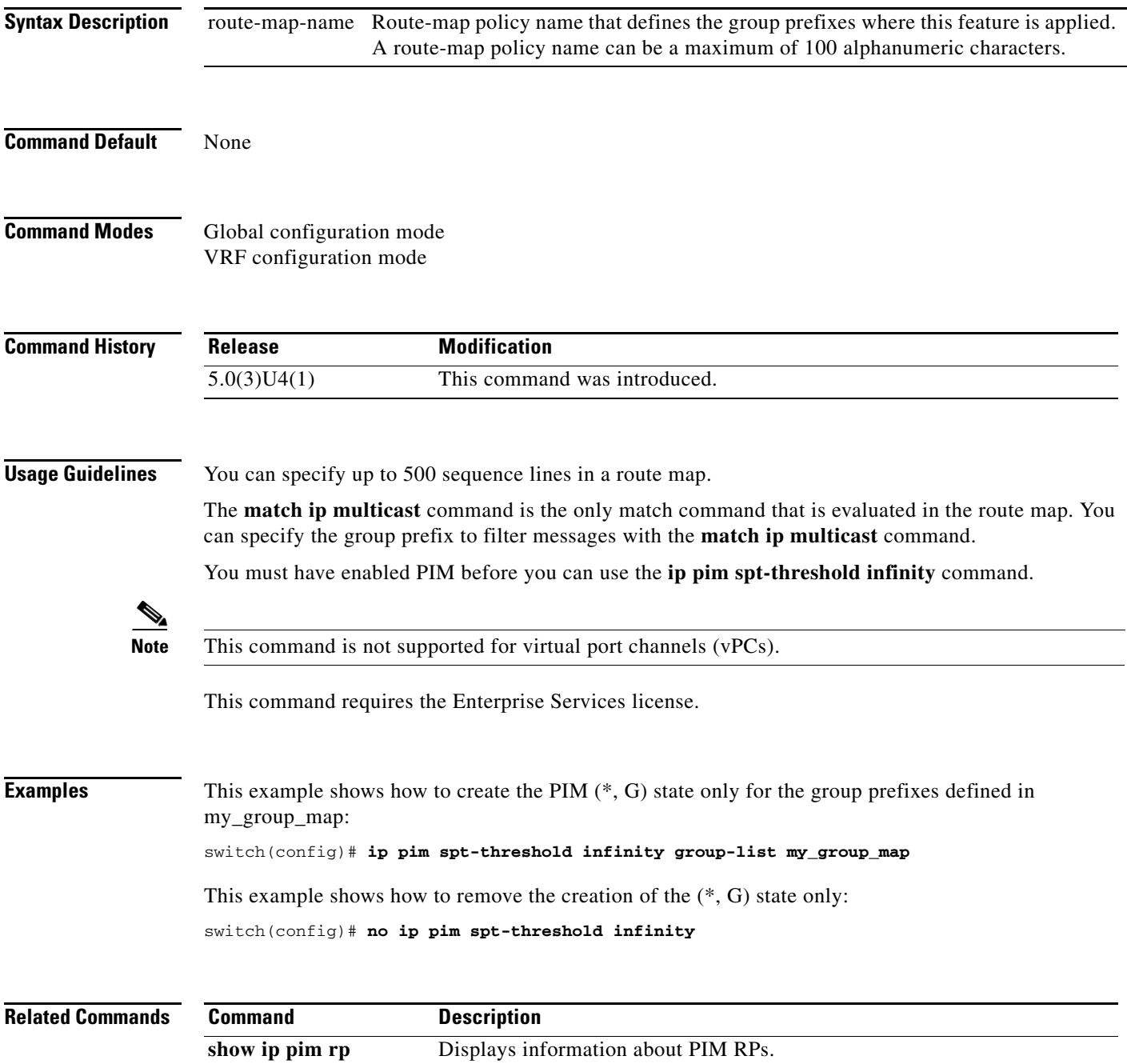

# **ip pim ssm policy**

To configure group ranges for Source Specific Multicast (SSM) using a route-map policy, use the **ip pim ssm policy** command. To remove the SSM group range policy, use the **no** form of this command.

**ip pim ssm policy** *policy-name*

**no ip pim ssm policy** *policy-name*

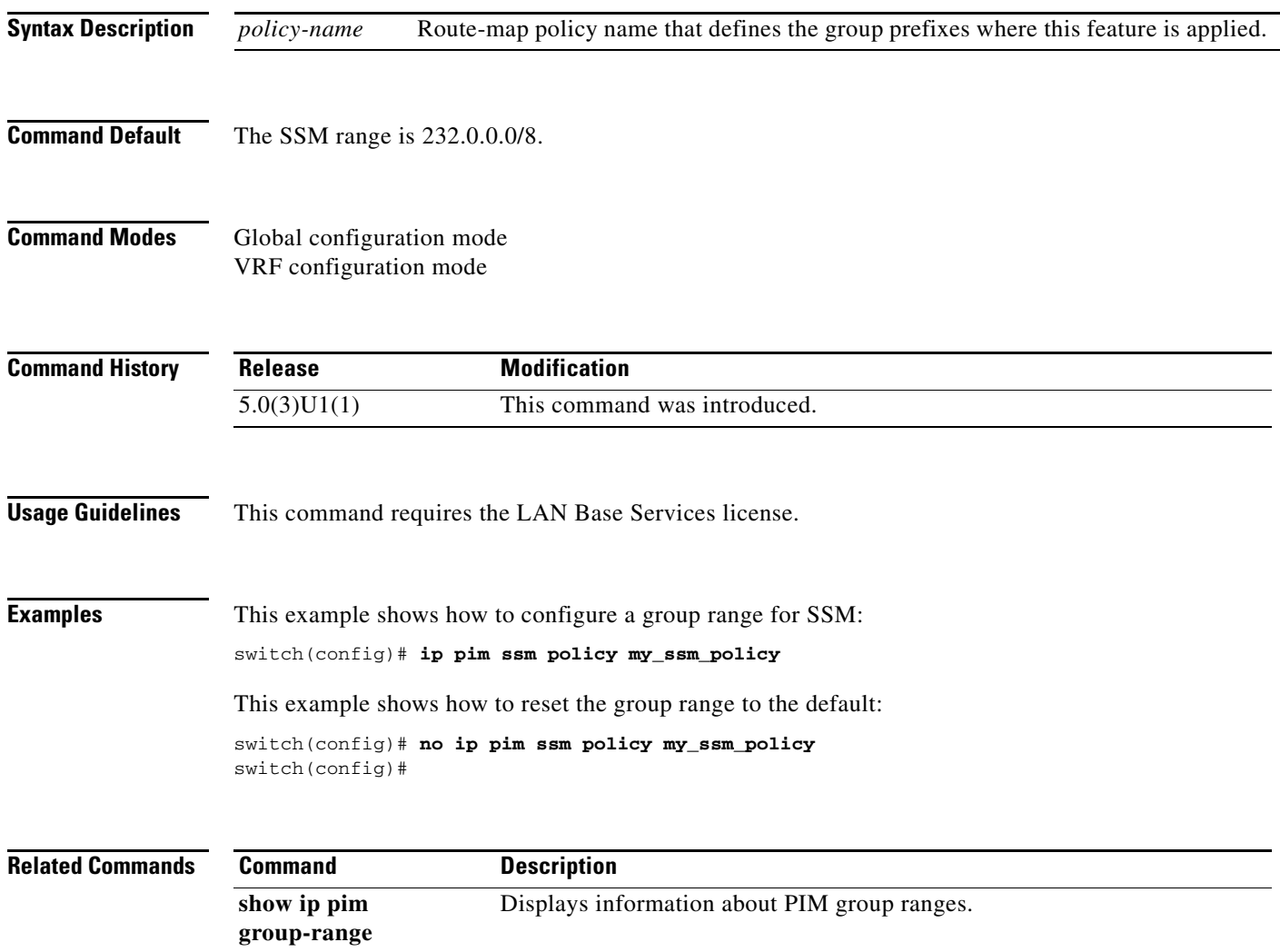

# **ip pim ssm range**

To configure group ranges for Source Specific Multicast (SSM), use the **ip pim ssm range** command. To reset the SSM group range to the default, use the **no** form of this command with the **none** keyword.

**ip pim ssm range** {*groups* | **none**}

**no ip pim ssm range** {*groups* | **none**}

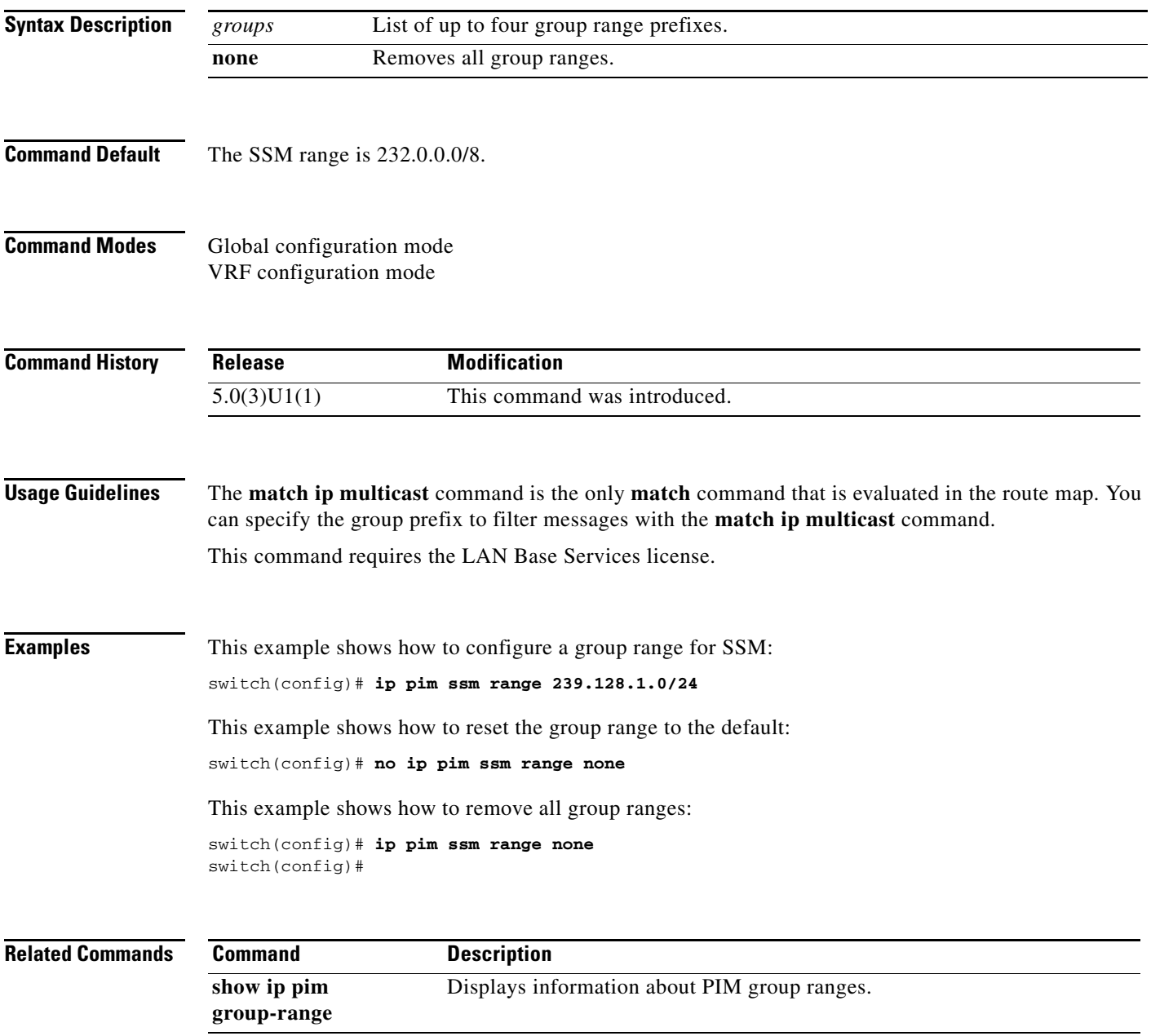

#### **ip pim ssm route-map**

To configure a group range policy for an Source Specific Multicast (SSM) range, use the **ip pim ssm route-map** command. To remove the SSM group range policy, use the **no** form of this command.

**ip pim ssm route-map** *policy-name*

**no ip pim ssm route-map** *policy-name*

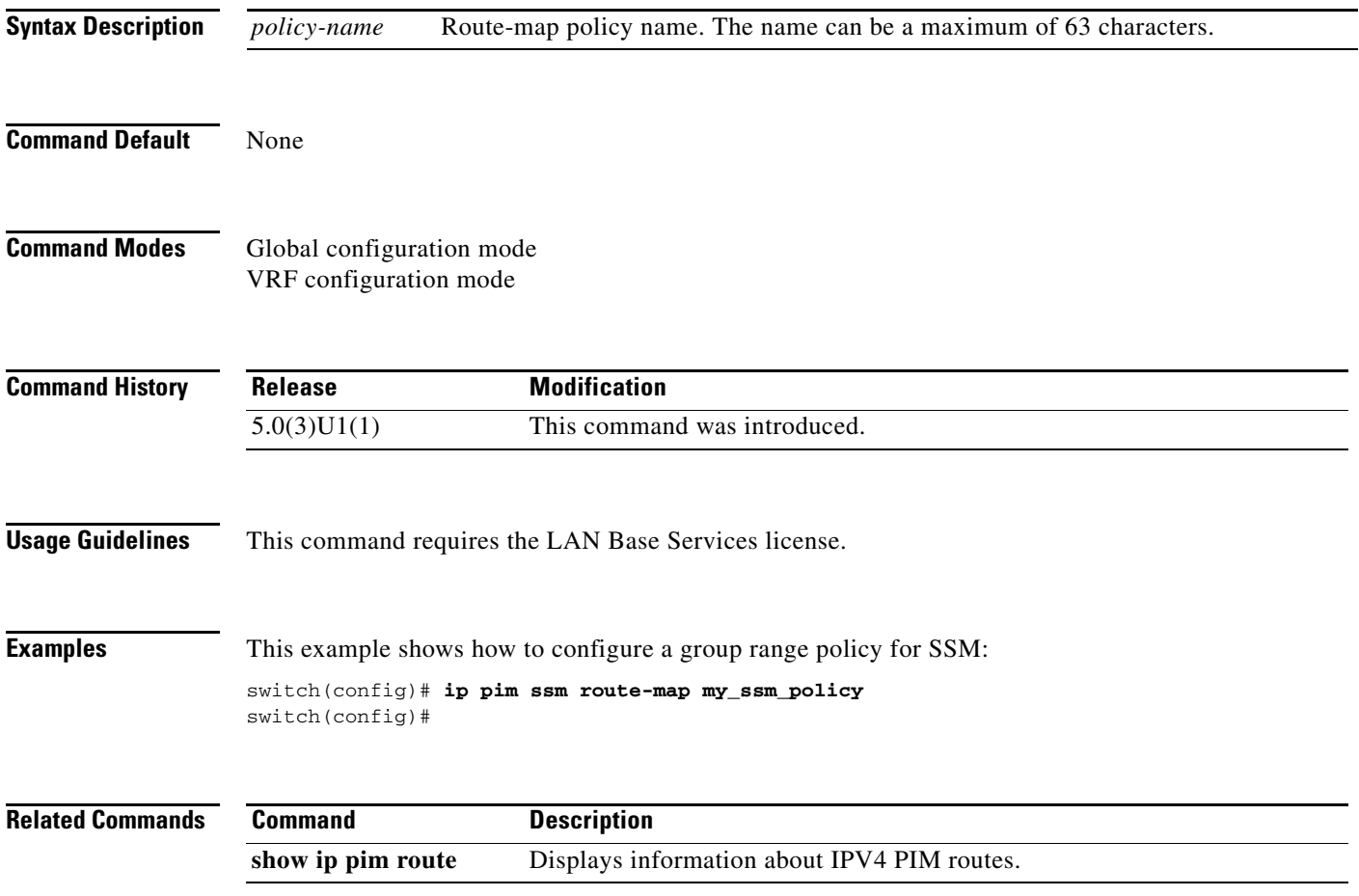

# **ip pim state-limit**

To configure a maximum number of IPv4 Protocol Independent Multicast (PIM) state entries in the current virtual routing and forwarding (VRF) instance, use the **ip pim state-limit** command. To remove the limit on state entries, use the **no** form of this command.

**ip pim state-limit** *max-states* [**reserved** *policy-name max-reserved*]

**no ip pim state-limit** [*max-states* [**reserved** *policy-name max-reserved*]]

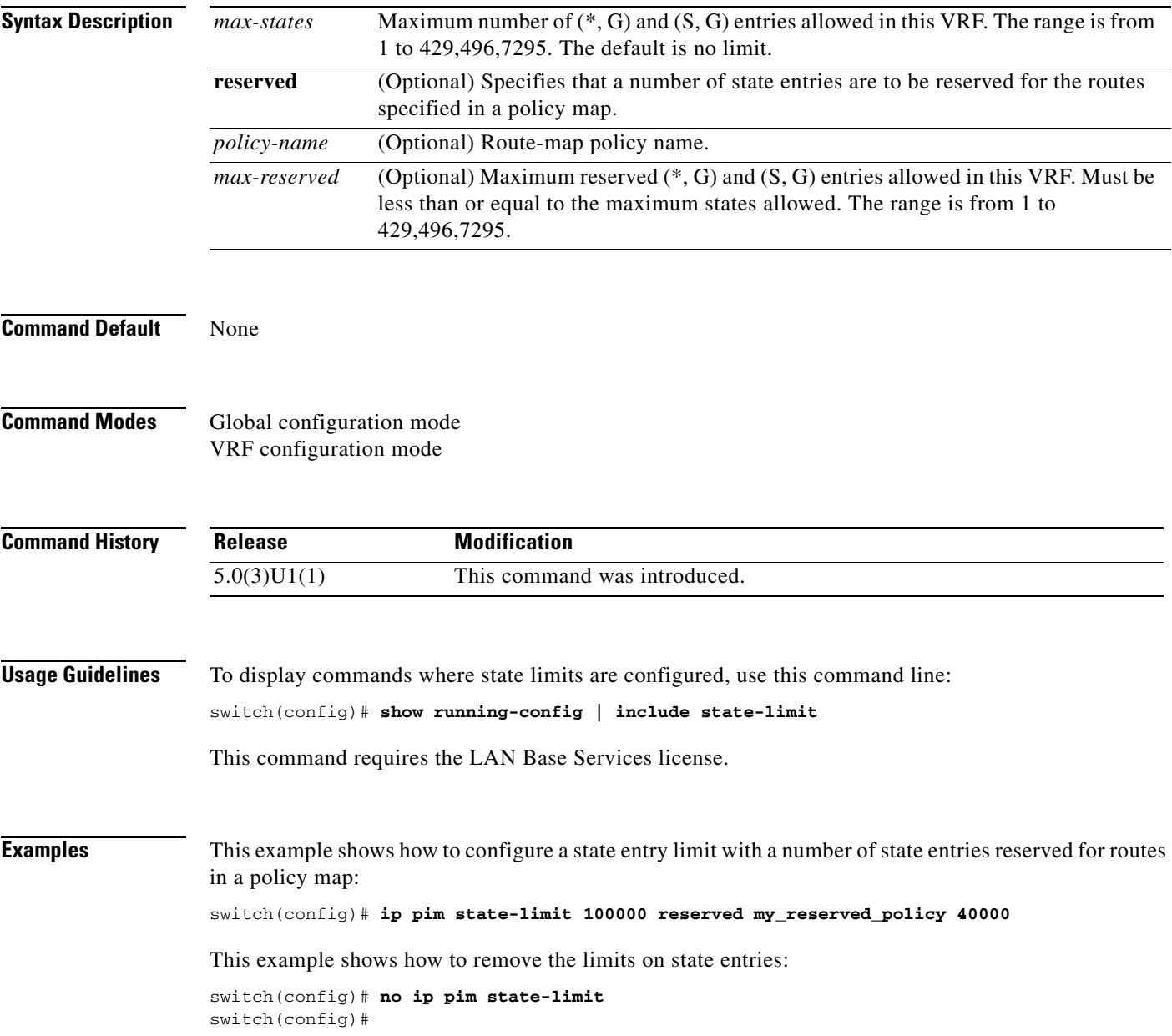

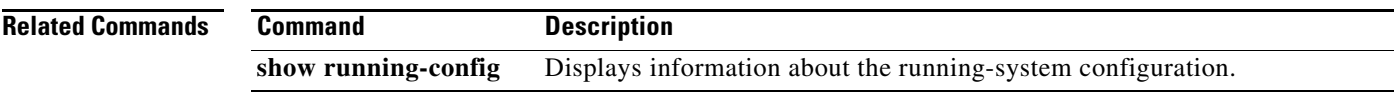

П

### **ip pim use-shared-tree-only**

To create the IPv4 Protocol Independent Multicast (PIM) (\*, G) state only (where no source state is created), use the **ip pim use-shared-tree-only** command. To remove the creation of the shared tree state only, use the **no** form of this command.

**ip pim use-shared-tree-only group-list** *policy-name*

**no ip pim use-shared-tree-only** [**group-list** *policy-name*]

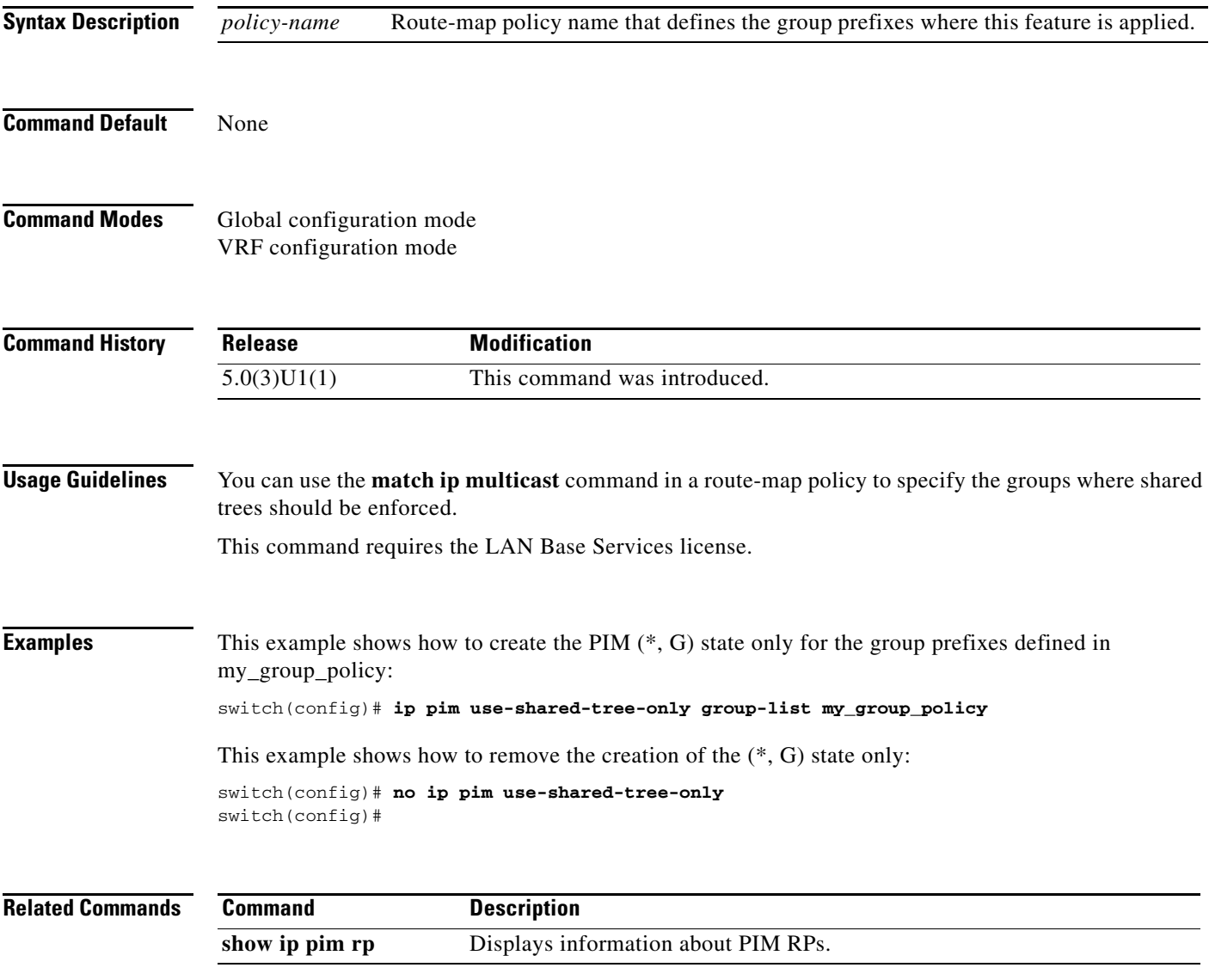

### **ip routing multicast event-history**

To configure the size of the IPv4 Multicast Routing Information Base (MRIB) event history buffers, use the **ip routing multicast event-history** command. To revert to the default buffer size, use the **no** form of this command.

- **ip routing multicast event-history** {**cli** | **mfdm-debugs** | **mfdm-events** | **mfdm-stats** | **rib** | **vrf**} **size** *buffer-size*
- **no ip routing multicast event-history** {**cli** | **mfdm-debugs** | **mfdm-events** | **mfdm-stats** | **rib** | **vrf**} **size** *buffer-size*

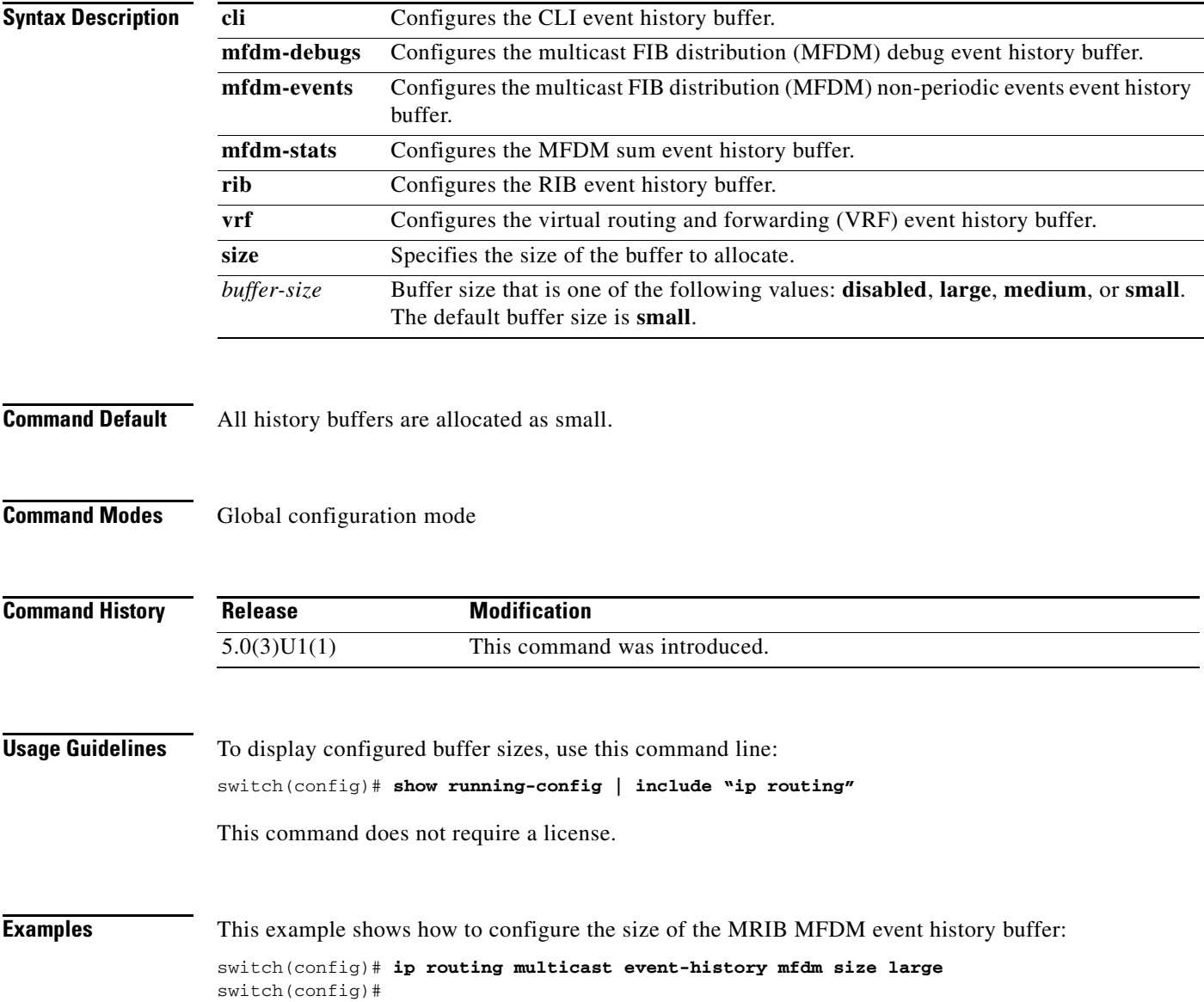

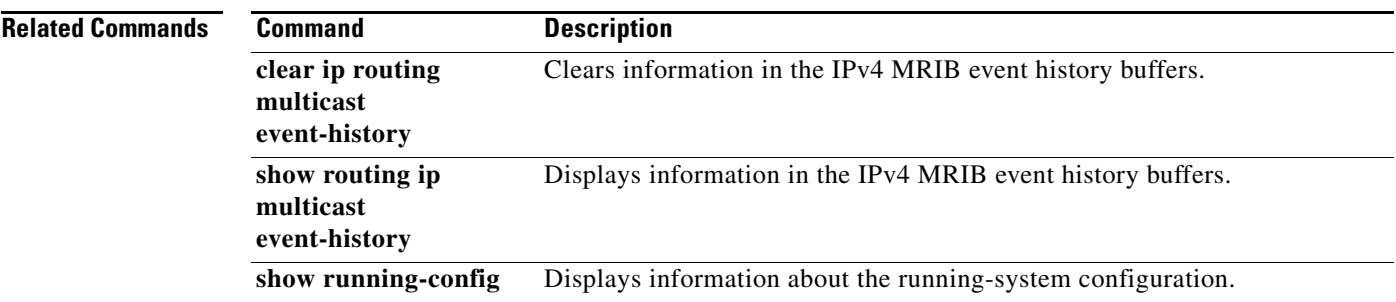

 $\blacksquare$ 

## **ip routing multicast holddown**

To configure the IPv4 multicast routing initial holddown period, use the **ip routing multicast holddown**  command. To revert to the default holddown period, use the **no** form of this command.

[**ip** | **ipv4**] **routing multicast holddown** *holddown-period*

**no** [**ip** | **ipv4**] **routing multicast holddown** *holddown-period*

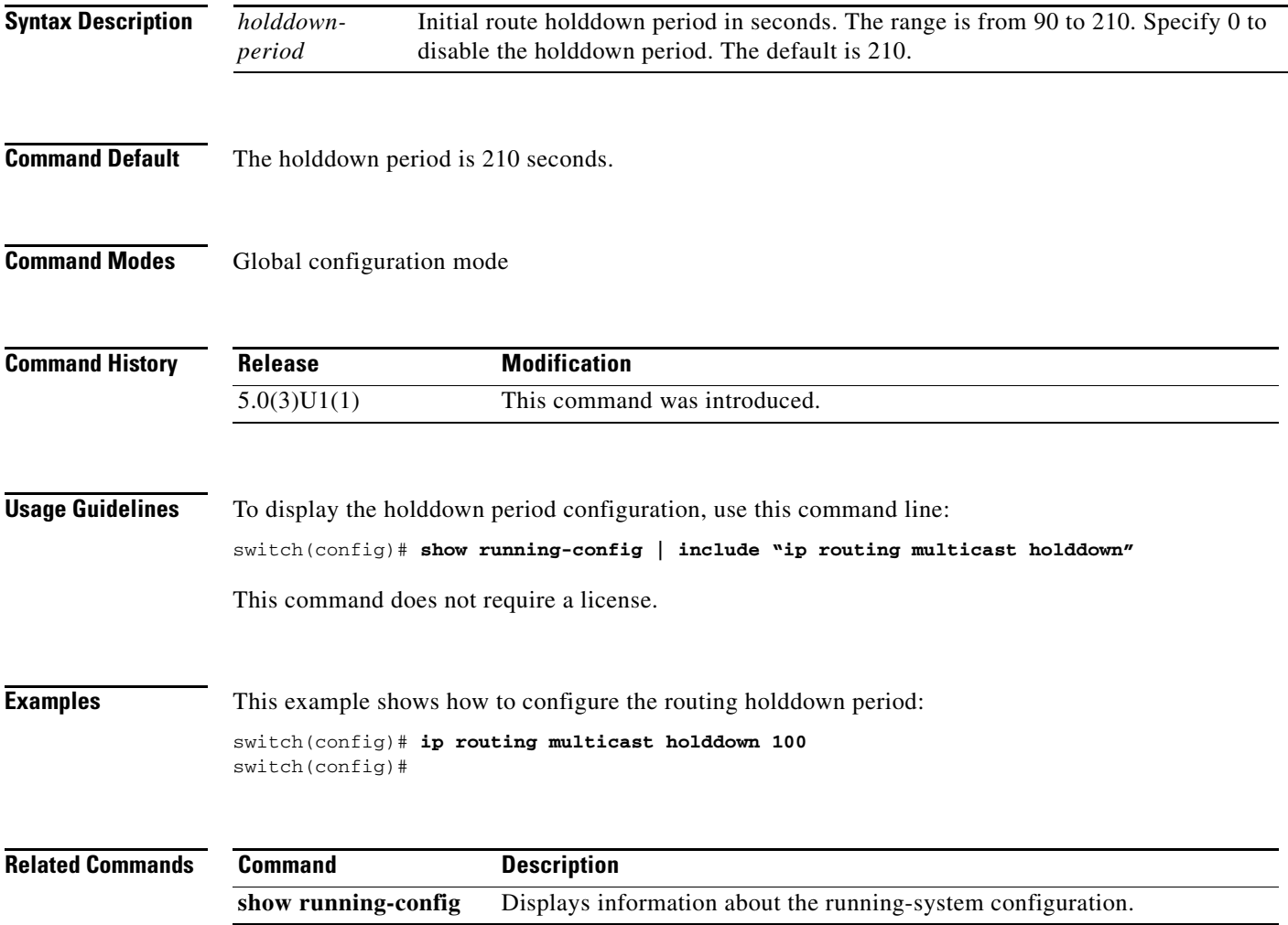

a ka

#### **ip routing multicast software-replicate**

To enable software replication of IPv4 Protocol Independent Multicast (PIM) Any Source Multicast (ASM) packets that are leaked to the software for state creation, use the **ip routing multicast software-replicate** command. To reset to the default, use the **no** form of this command.

**ip routing multicast software-replicate**

**no ip routing multicast software-replicate**

**Syntax Description** This command has no arguments or keywords.

**Command Default** No software replication.

**Command Modes** Global configuration mode

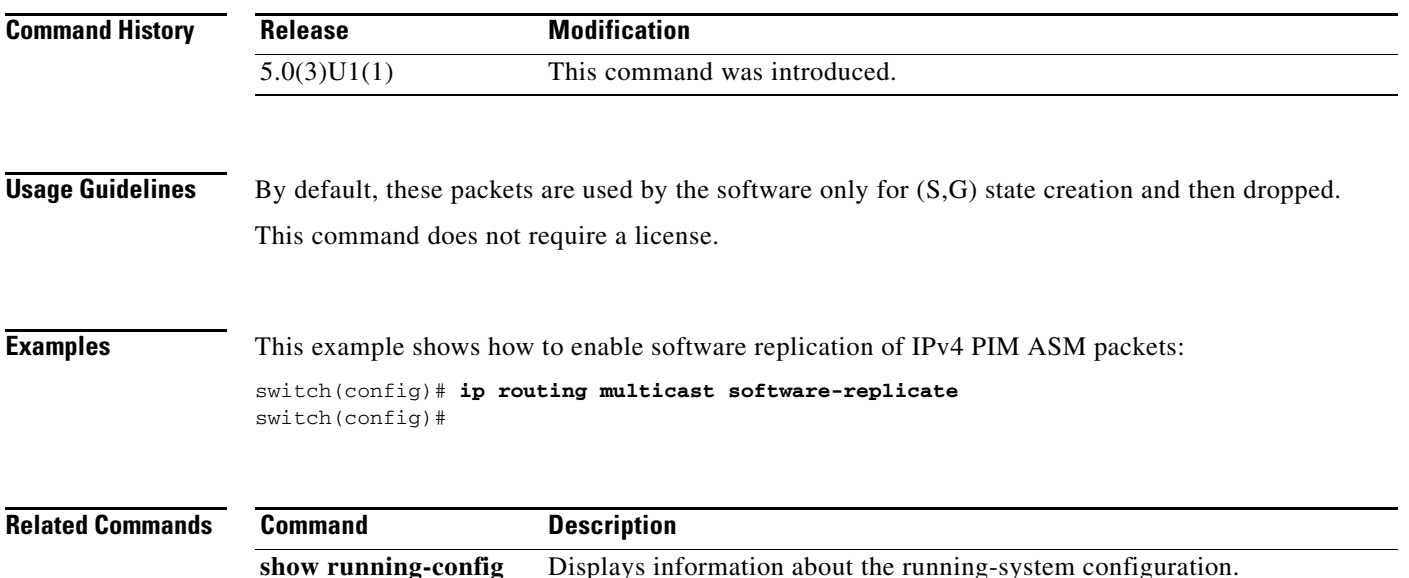

# **no switchport**

To configure the interface as a Layer 3 Ethernet interface, use the **no switchport** command.

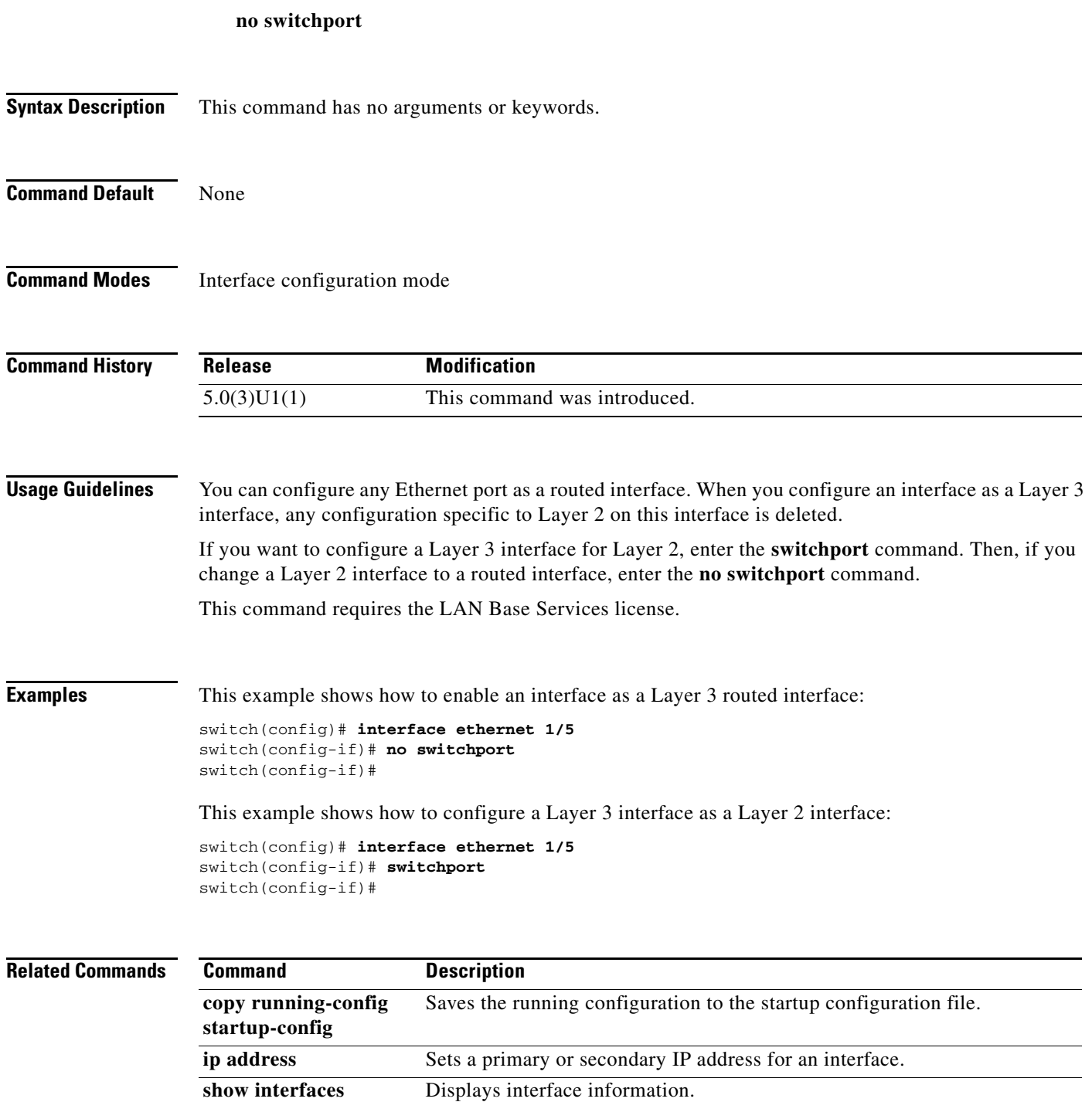

a ka

#### **restart msdp**

To restart the Multicast Source Discovery Protocol (MSDP) process, use the **restart msdp** command.

**restart msdp**

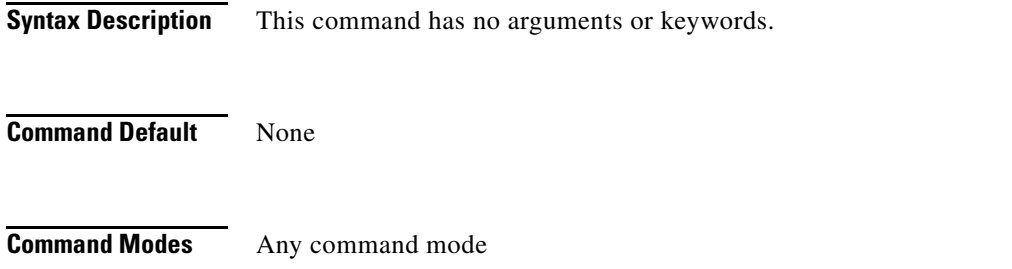

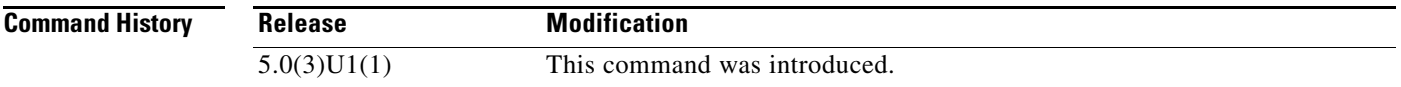

**Usage Guidelines** This command requires the LAN Base Services license.

**Examples** This example shows how to restart the MSDP process: switch(config)# **restart msdp** switch(config)#

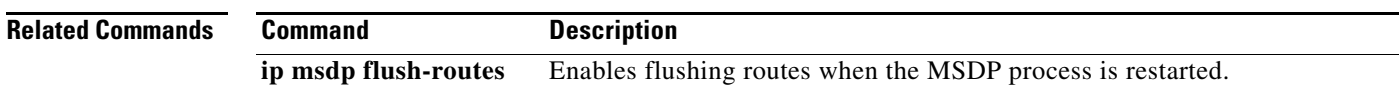

# **restart pim**

To restart the IPv4 Protocol Independent Multicast (PIM) process, use the **restart pim** command.

**restart pim**

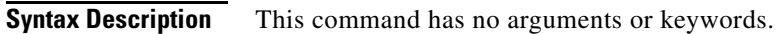

**Command Default** None

**Command Modes** Any command mode

**Command History Release Modification** 5.0(3)U1(1) This command was introduced.

**Usage Guidelines** This command requires the LAN Base Services license.

#### **Examples** This example shows how to restart the PIM process: switch(config)# **restart pim** switch(config)#

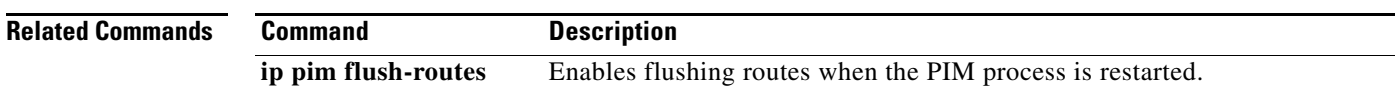